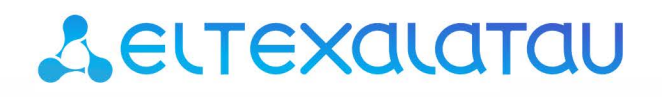

Комплексные решения для построения сетей

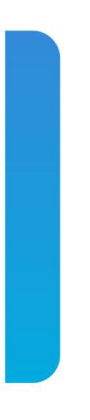

## Узел абонентского доступа/агрегации **MA4000-PX** Справочник команд CLI

Версия ПО 3.34.1

## Содержание

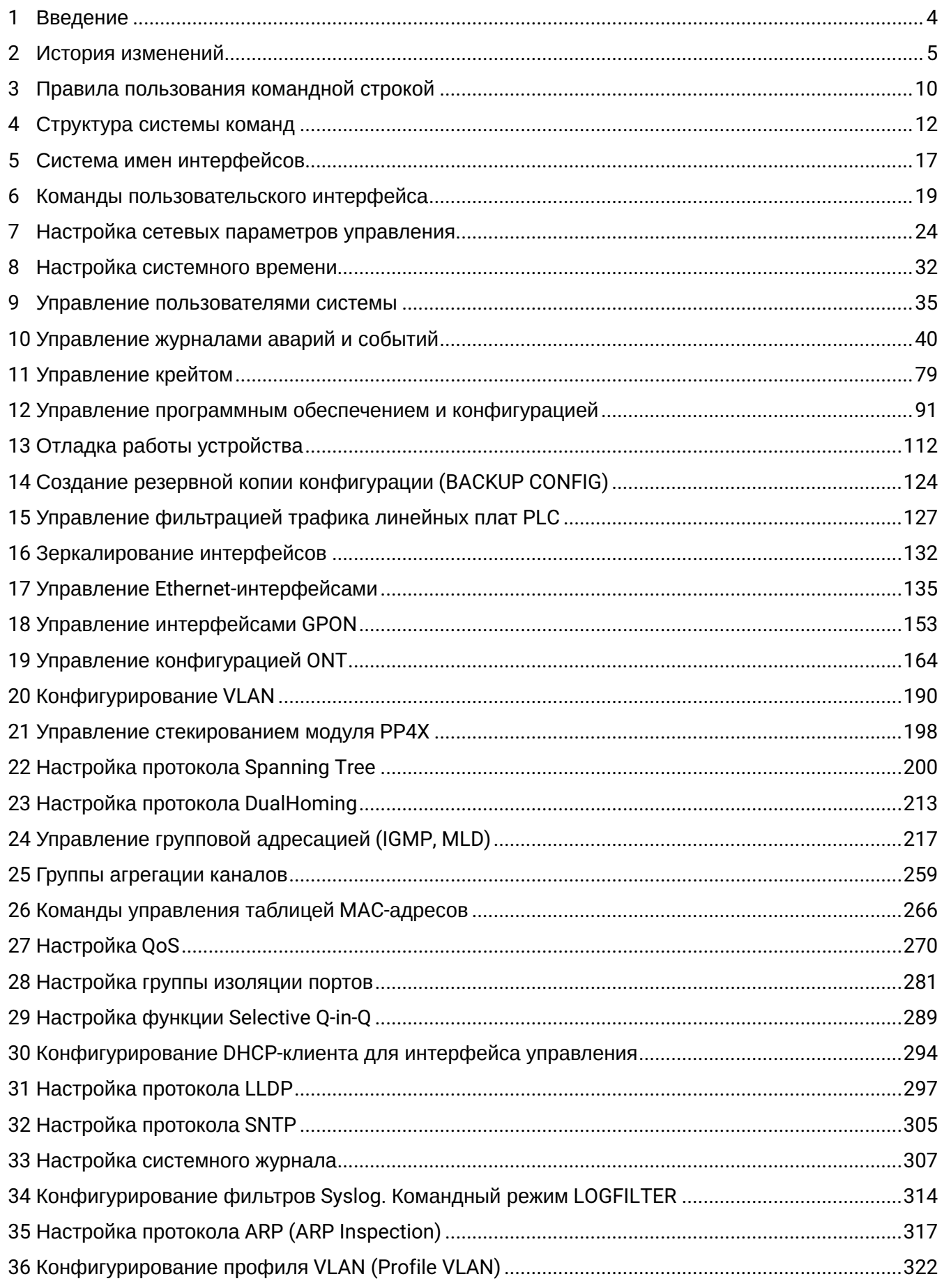

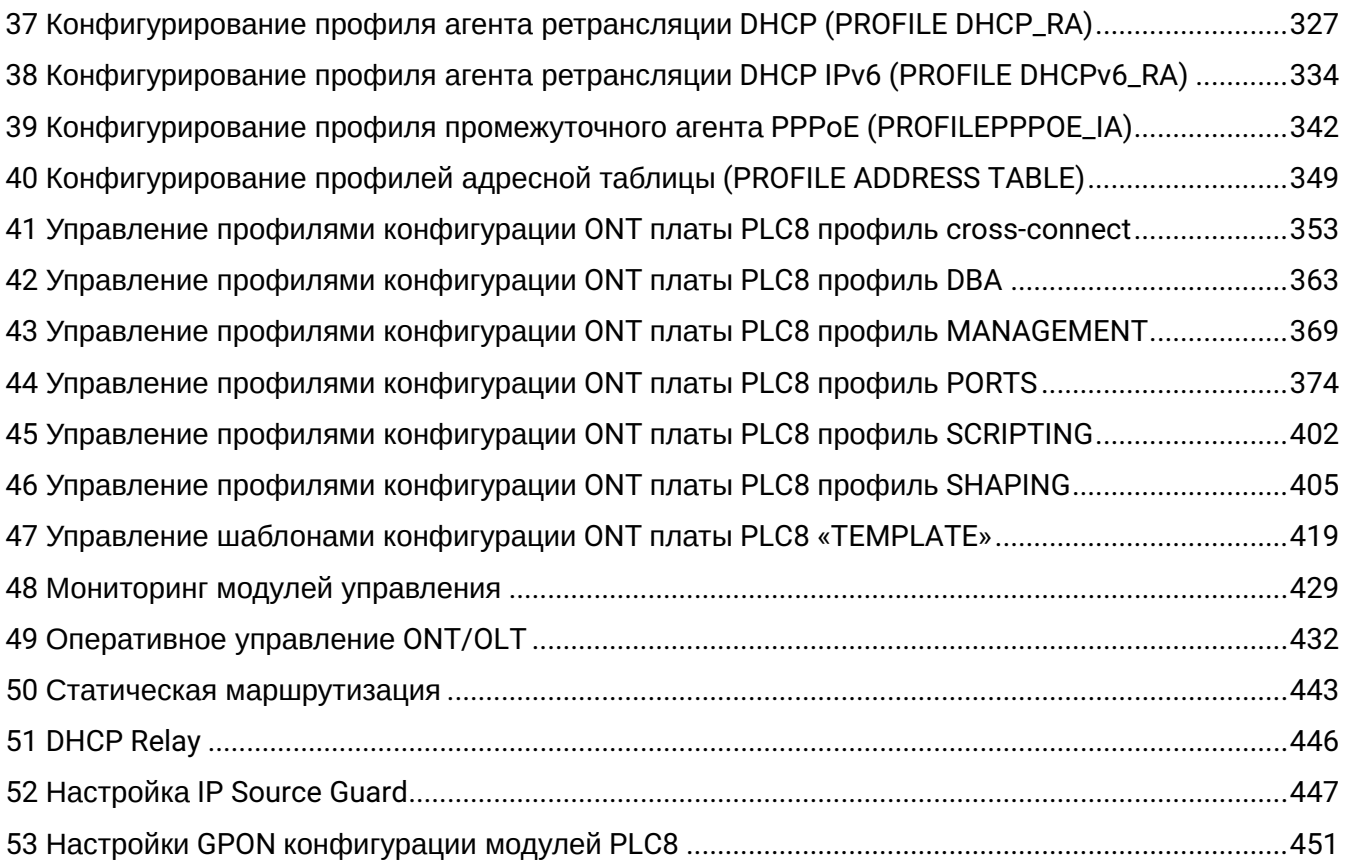

## <span id="page-3-0"></span>1 Введение

- [Аннотация](#page-3-1)
- [Целевая аудитория](#page-3-2)
- [Примечания и предупреждения](#page-3-3)

### <span id="page-3-1"></span>**Аннотация**

В настоящем руководстве приведено описание команд CLI для администратора узла абонентского доступа/агрегации MA4000-PX (в дальнейшем именуемого устройством).

Интерфейс командной строки (Command Line Interface, CLI) — интерфейс, предназначенный для управления, просмотра состояния и мониторинга устройства. Для работы потребуется прямое подключение через консольный порт (например, HyperTerminal).

### <span id="page-3-2"></span>**Целевая аудитория**

Справочник команд CLI предназначен для технического персонала, выполняющего настройку и мониторинг узла абонентского доступа/агрегации MA4000-PX посредством интерфейса командной строки (CLI). Квалификация технического персонала предполагает знание основ работы стеков протоколов TCP/IP, UDP/IP, принципов построения Ethernet- и GPON-сетей.

### <span id="page-3-3"></span>**Примечания и предупреждения**

- Примечания содержат важную информацию, советы или рекомендации по использованию и настройке устройства.
- Предупреждения информируют пользователя о ситуациях, которые могут нанести вред программно-аппаратному комплексу, привести к некорректной работе системы или потере данных.  $\bullet$

## <span id="page-4-0"></span>2 История изменений

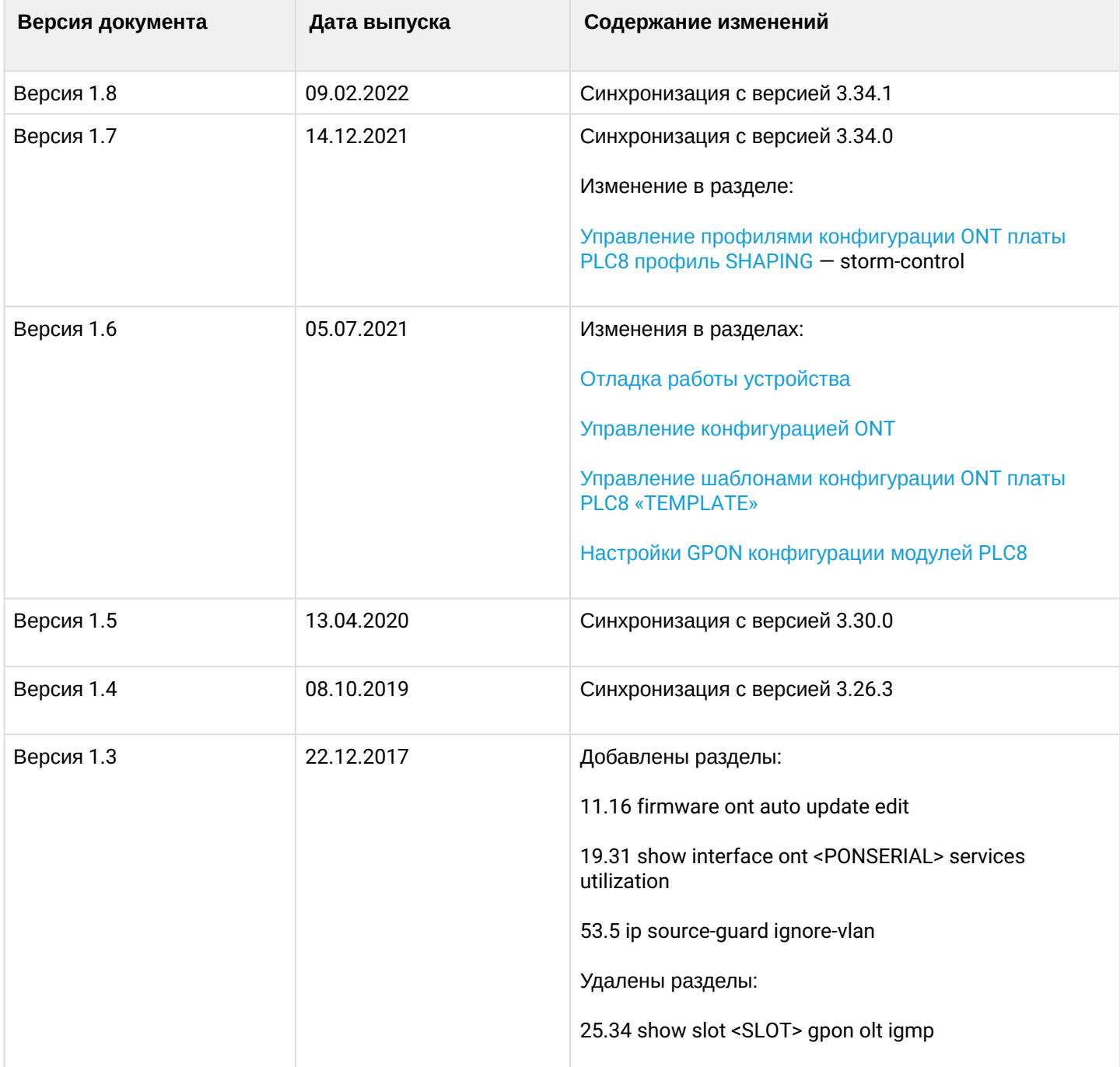

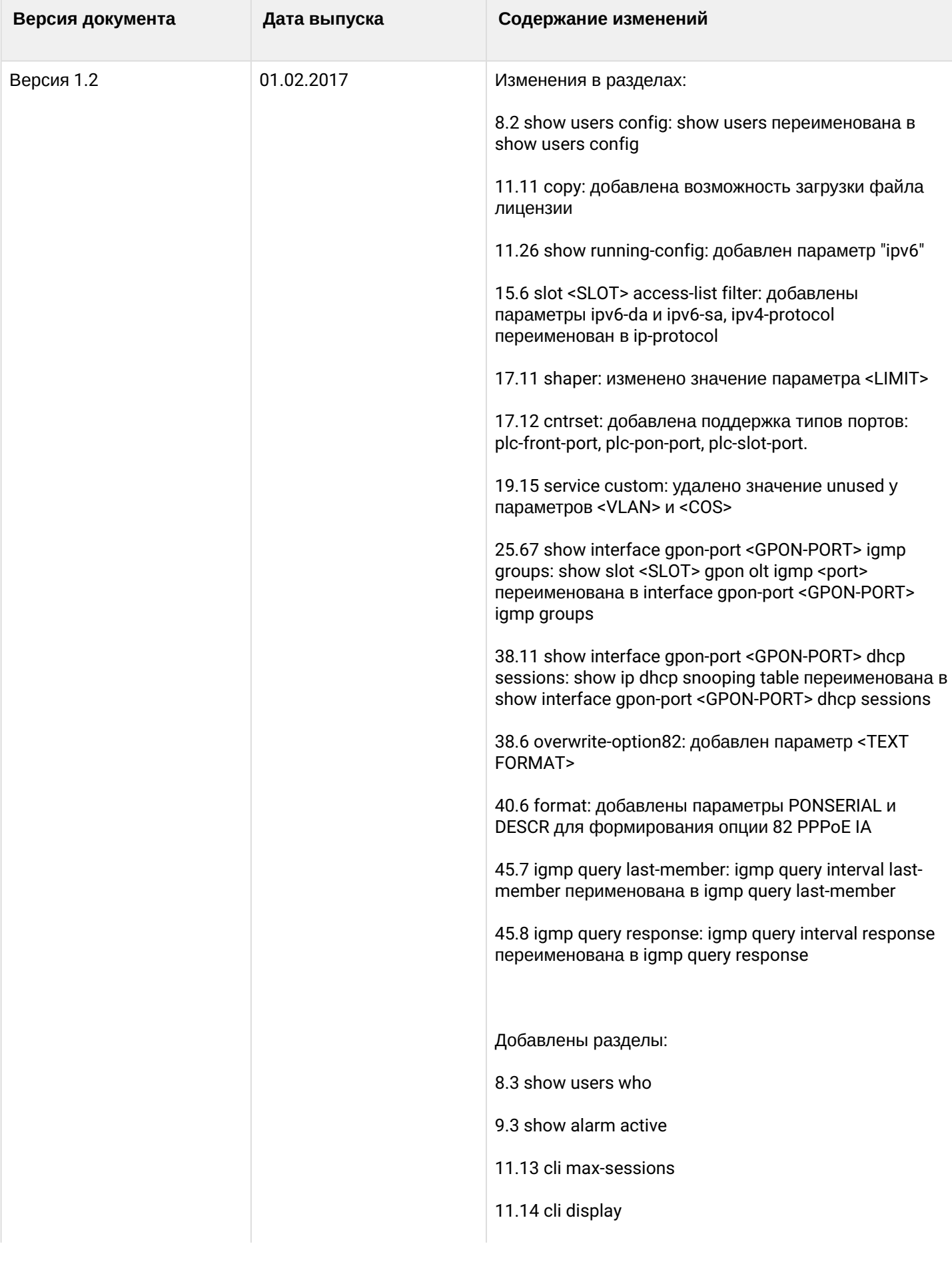

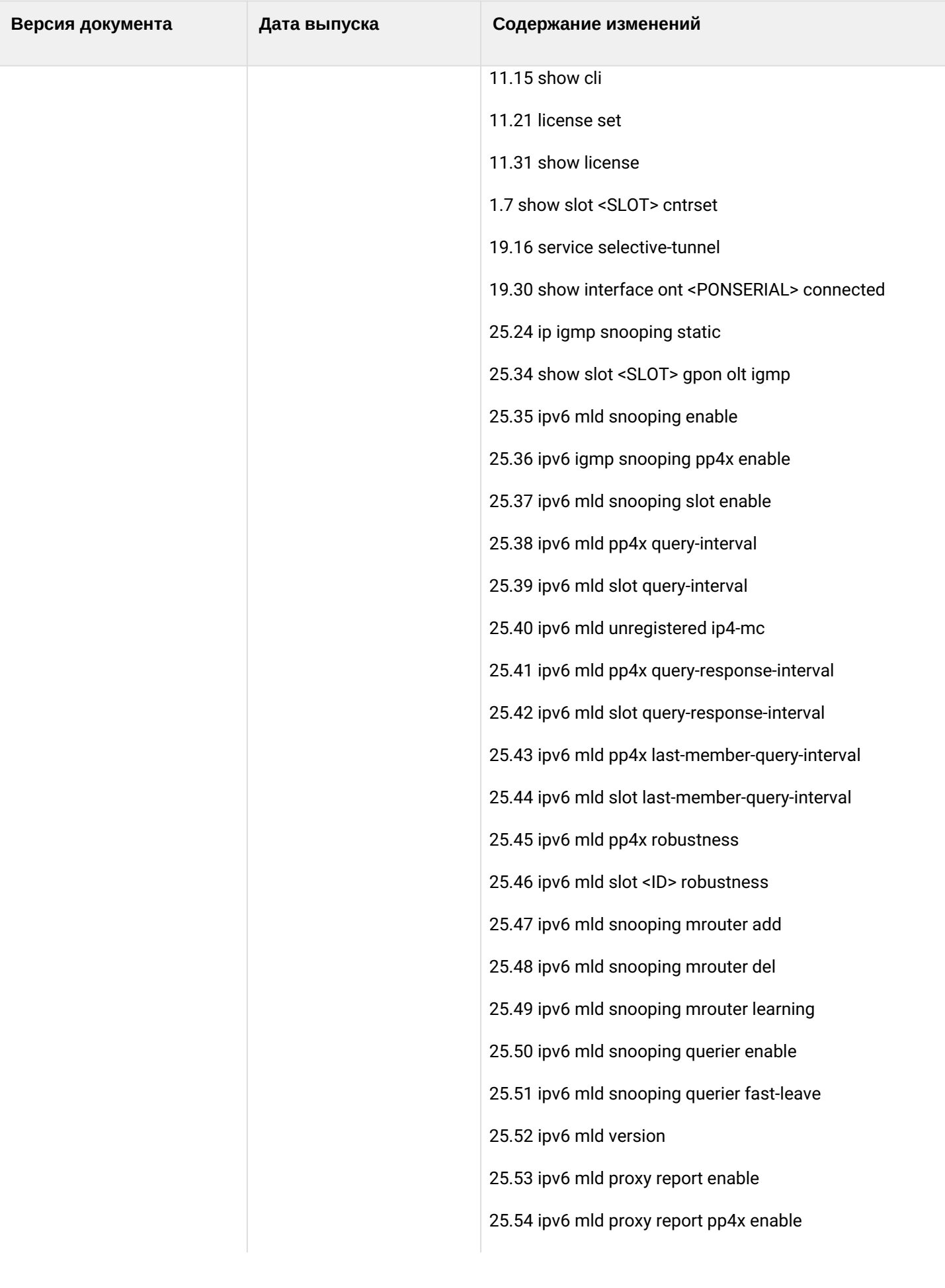

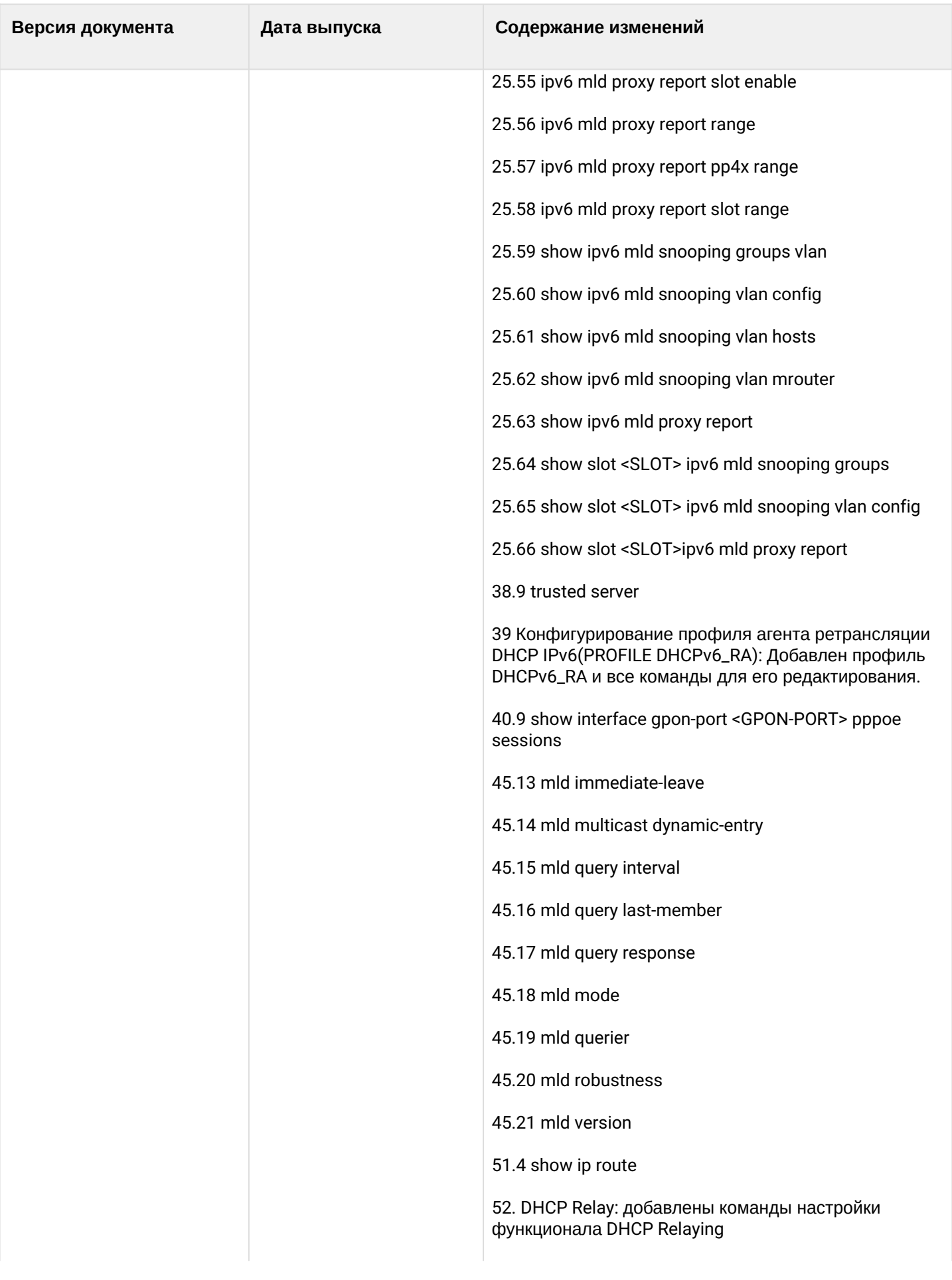

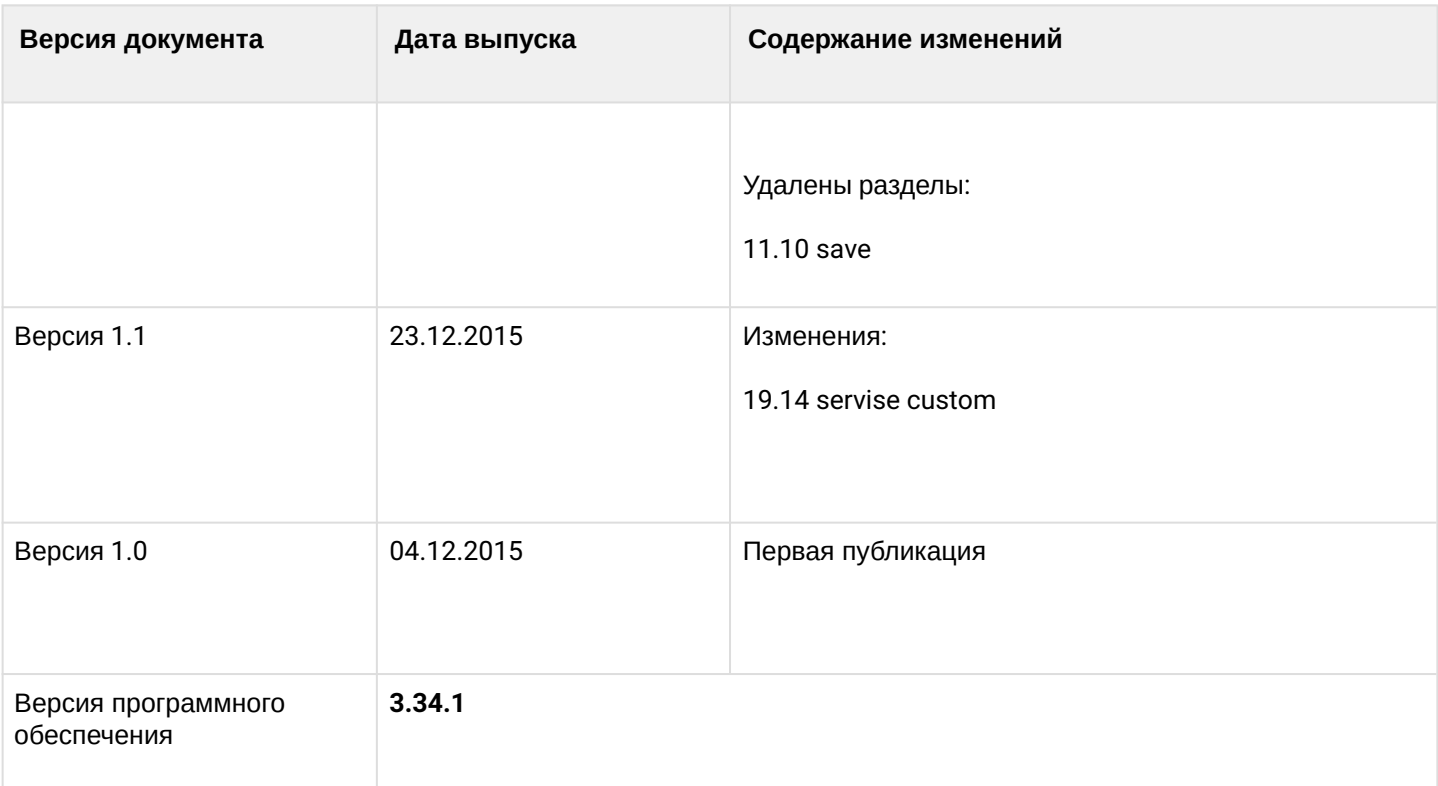

## <span id="page-9-0"></span>3 Правила пользования командной строкой

Для упрощения использования командной строки интерфейс поддерживает функцию автоматического дополнения команд. Эта функция активизируется при неполно набранной команде и вводе символа табуляции <Tab>.

Другая функция, помогающая пользоваться командной строкой — контекстная подсказка. На любом этапе ввода команды можно получить подсказку о следующих элементах команды путем ввода вопросительного знака <?>.

Для удобства управления устройством через командную строку используется команда **do**, которая позволяет выполнять команды глобального уровня (ROOT) при нахождении на других уровнях командного интерфейса.

Для упрощения команд всей системе команд придана иерархическая структура. Для перехода между уровнями иерархии предназначены специальные команды перехода. Это позволяет использовать менее объемные команды на каждом из уровней. Для обозначения текущего уровня, на котором находится пользователь, динамически изменяется строка приглашения системы.

Например,

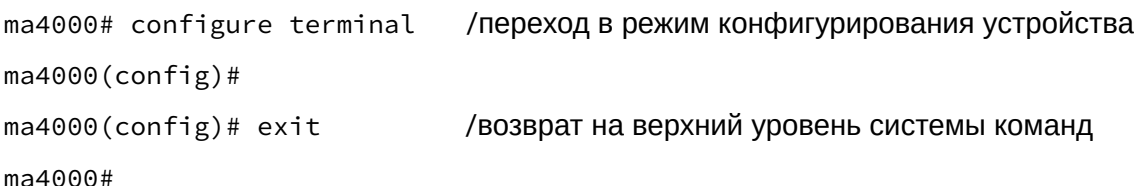

<span id="page-9-1"></span>Для удобства использования командной строки реализована поддержка горячих клавиш, [таблица](#page-9-1) [2.1](#page-9-1). Таблица 2.1 — Описание горячих клавиш командной строки CLI

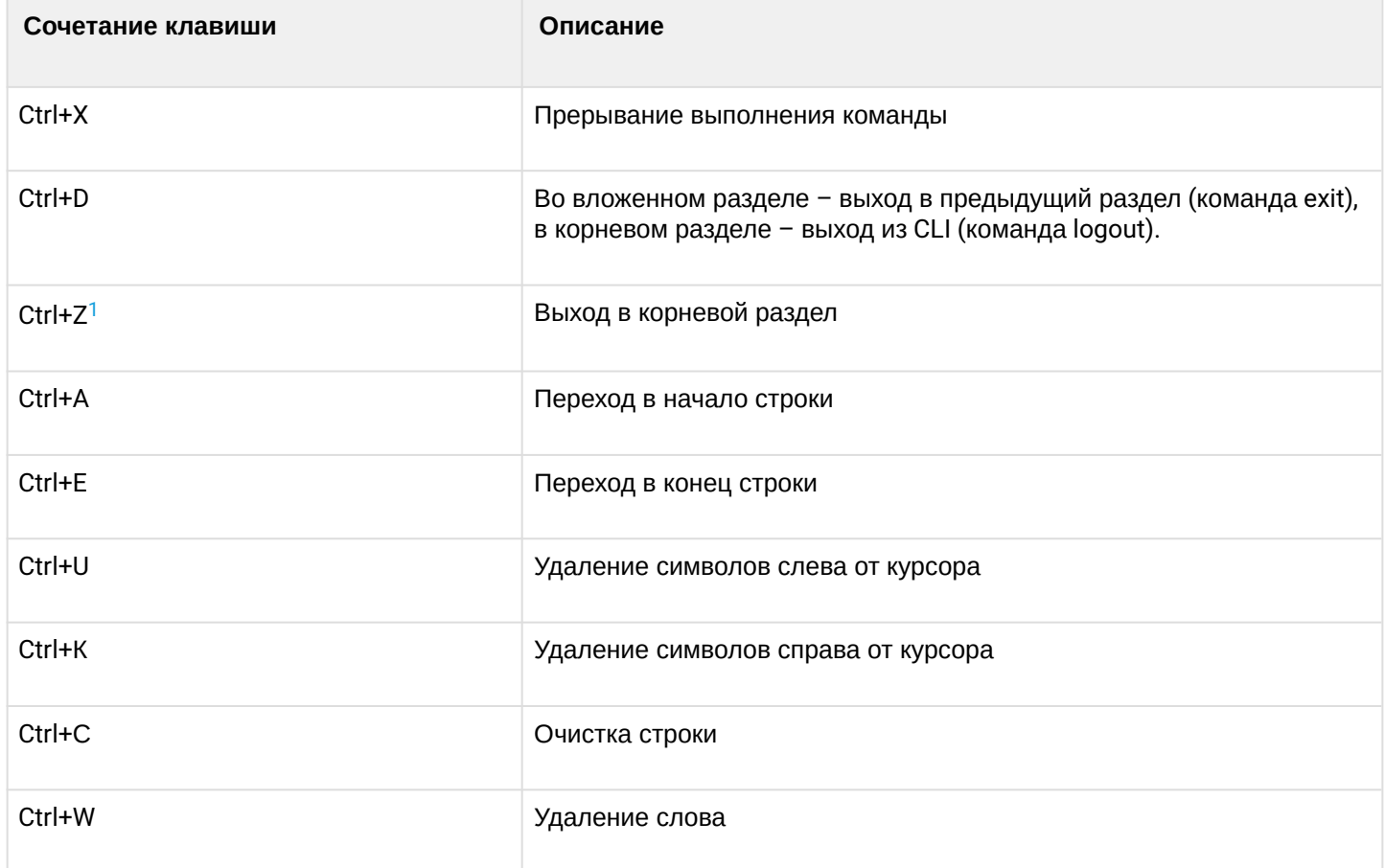

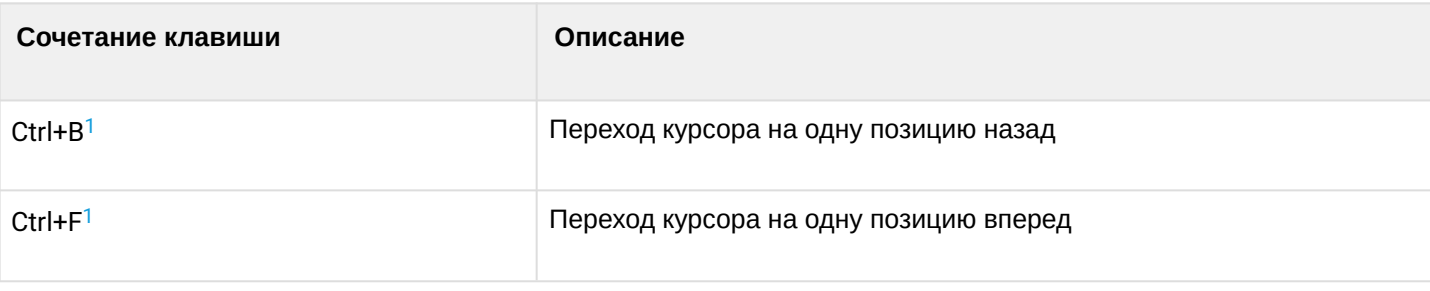

### <span id="page-10-0"></span> $1B$  текущей версии ПО 3.30.0 функционал не реализован

Интерфейс командной строки обеспечивает авторизацию пользователей и ограничивает их доступ к командам на основании уровня доступа, заданного администратором. В целях регулирования доступа команды MA4000-PX разделены на 2 группы по признаку зоны ответственности пользователя.

Перечень групп:

- 1. команды, управляющие начальным запуском устройства:
	- команды конфигурирования параметров крейта;
	- команды конфигурирования станционной части (OLT, сетевые параметры);
	- команды настройки абонентского оборудования ONT;
	- команды управления профилями
- 2. команды просмотра действующей конфигурации;
- 3. команды мониторинга.

В системе может быть создано необходимое количество пользователей, права доступа задаются индивидуально для каждого из них.

В заводской конфигурации в системе задан один пользователь с именем admin и паролем password.

Система позволяет нескольким пользователям одновременно подключаться к устройству.

Имена профилей и шаблонов регистрозависимые.

## <span id="page-11-0"></span>4 Структура системы команд

- [Глобальный режим](#page-14-0)
- [Режим управления конфигурацией](#page-15-0)

Система команд интерфейса командной строки MA4000-PX разделена на иерархические уровни режимы (view).

Из глобального режима ROOT осуществляется переход в режим конфигурирования параметров устройства — режим **CONFIG**. Переход в режим конфигурирования осуществляется только для пользователей с уровнем доступа 15.

Для перехода из глобального режима ROOT необходимо выполнить следующие команды:

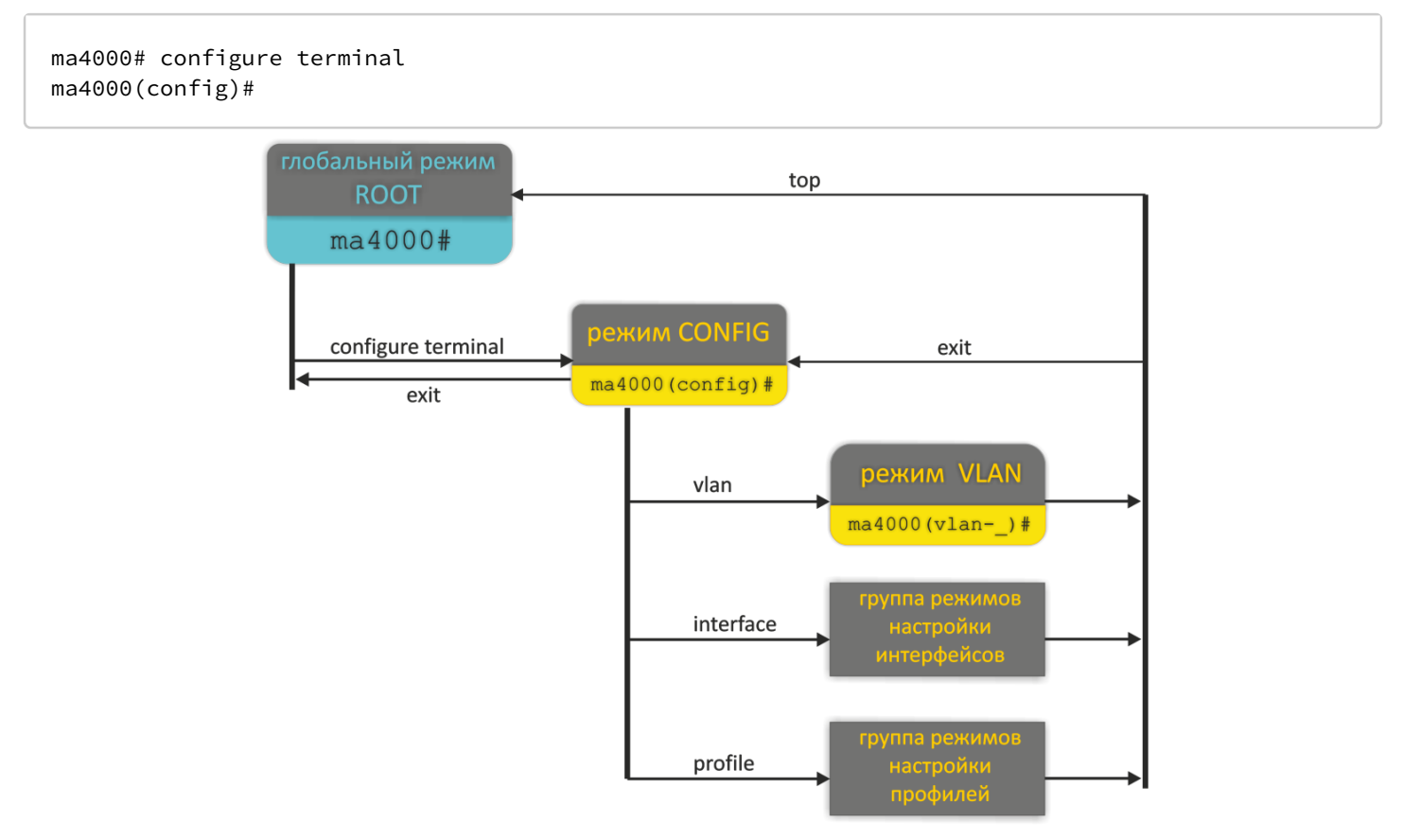

Рисунок 1 — Иерархия режимов команд

Верхний уровень иерархии команд приведен в [таблице](#page-11-1) [3.1](#page-11-1).

<span id="page-11-1"></span>Таблица 3.1 — Иерархия командных режимов (верхний уровень)

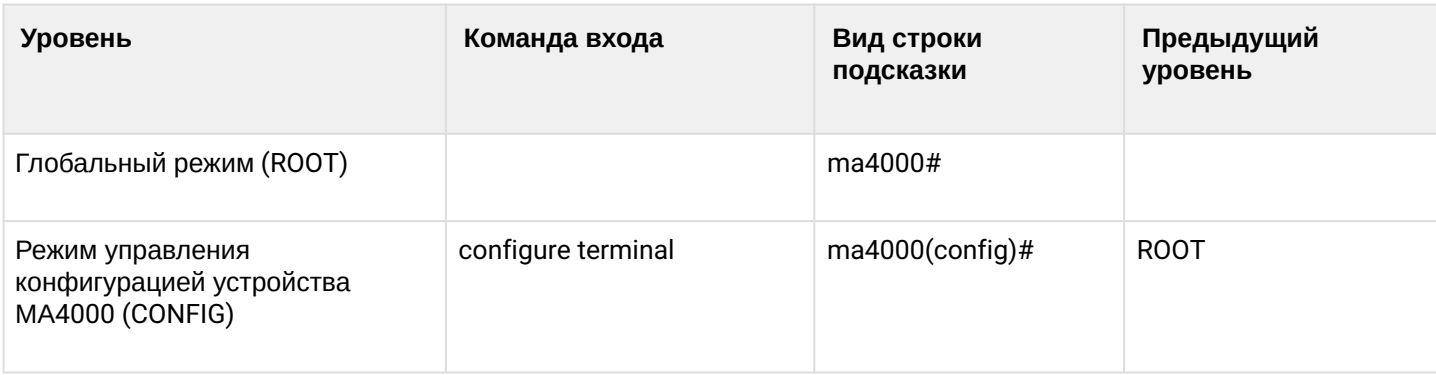

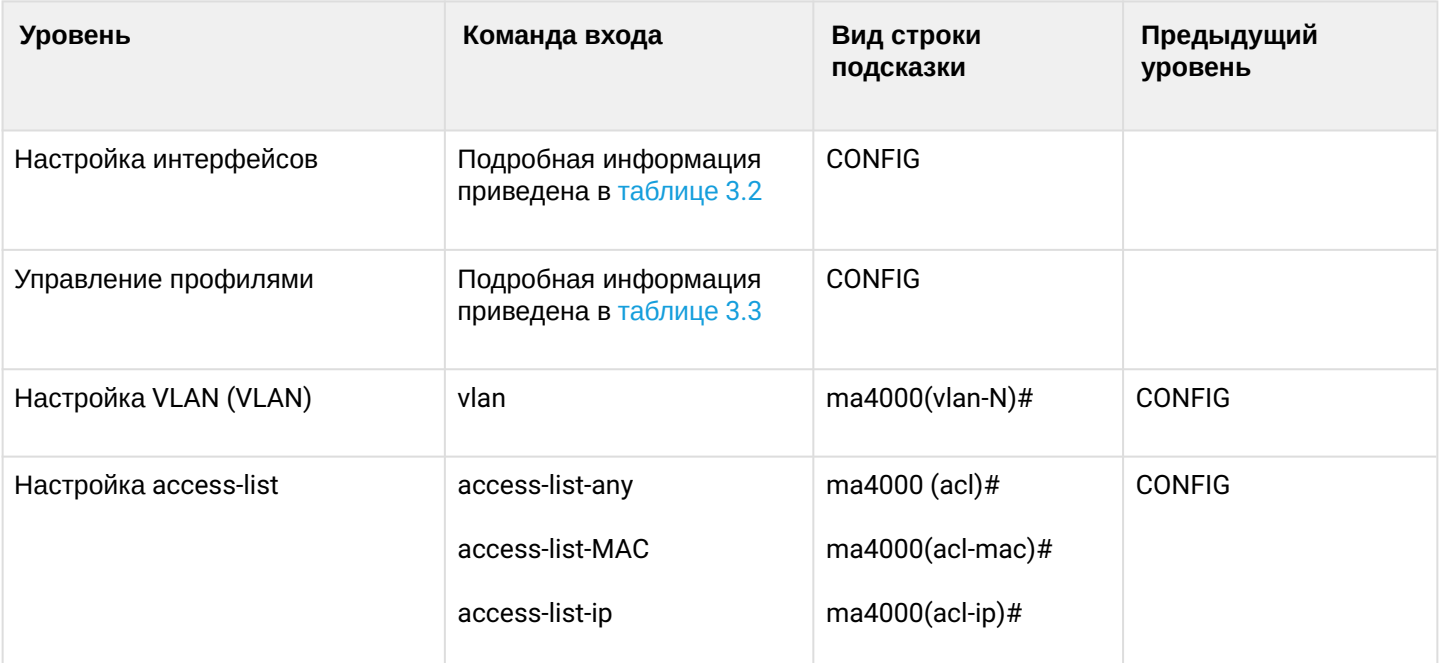

<span id="page-12-0"></span>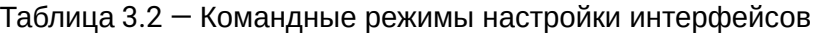

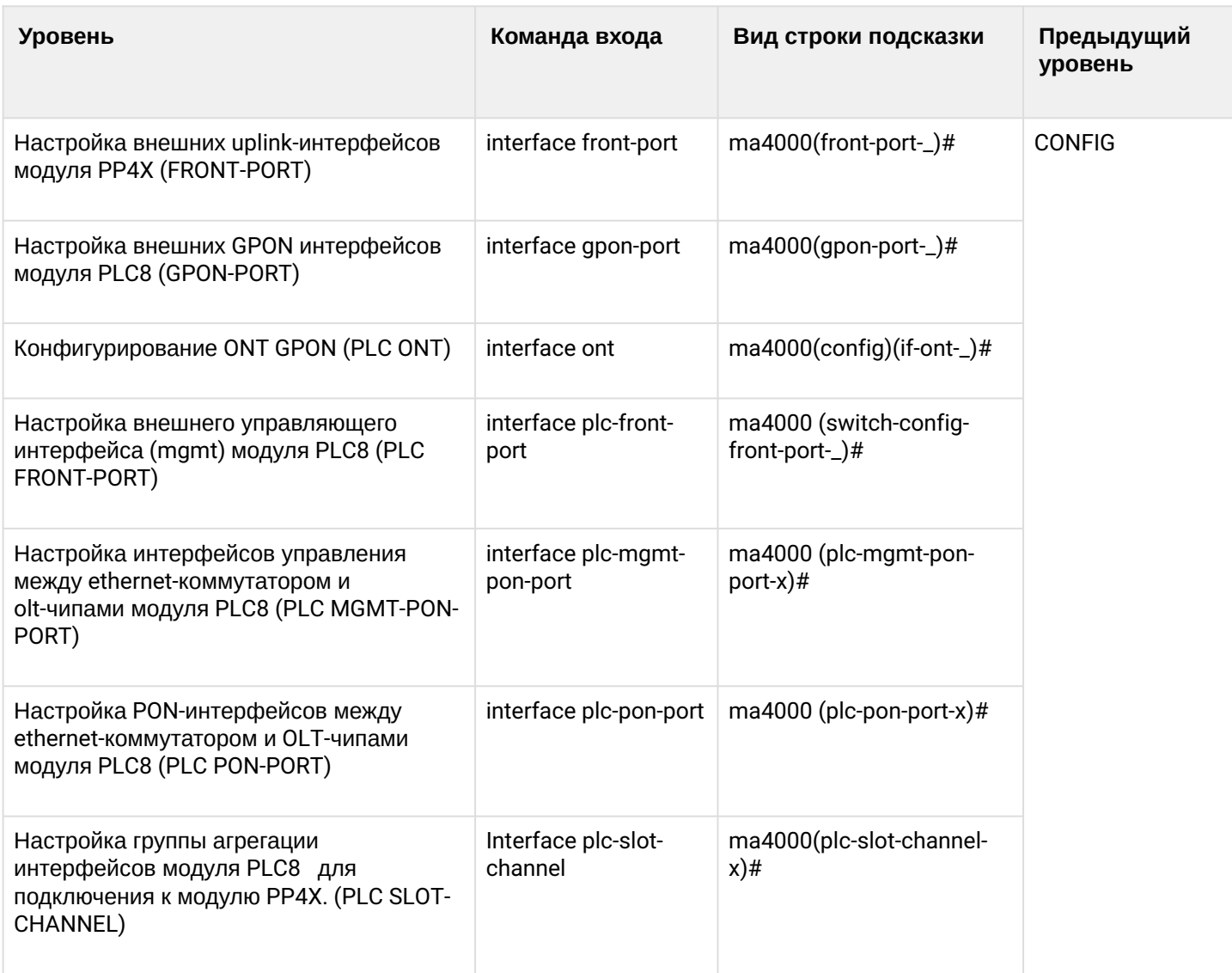

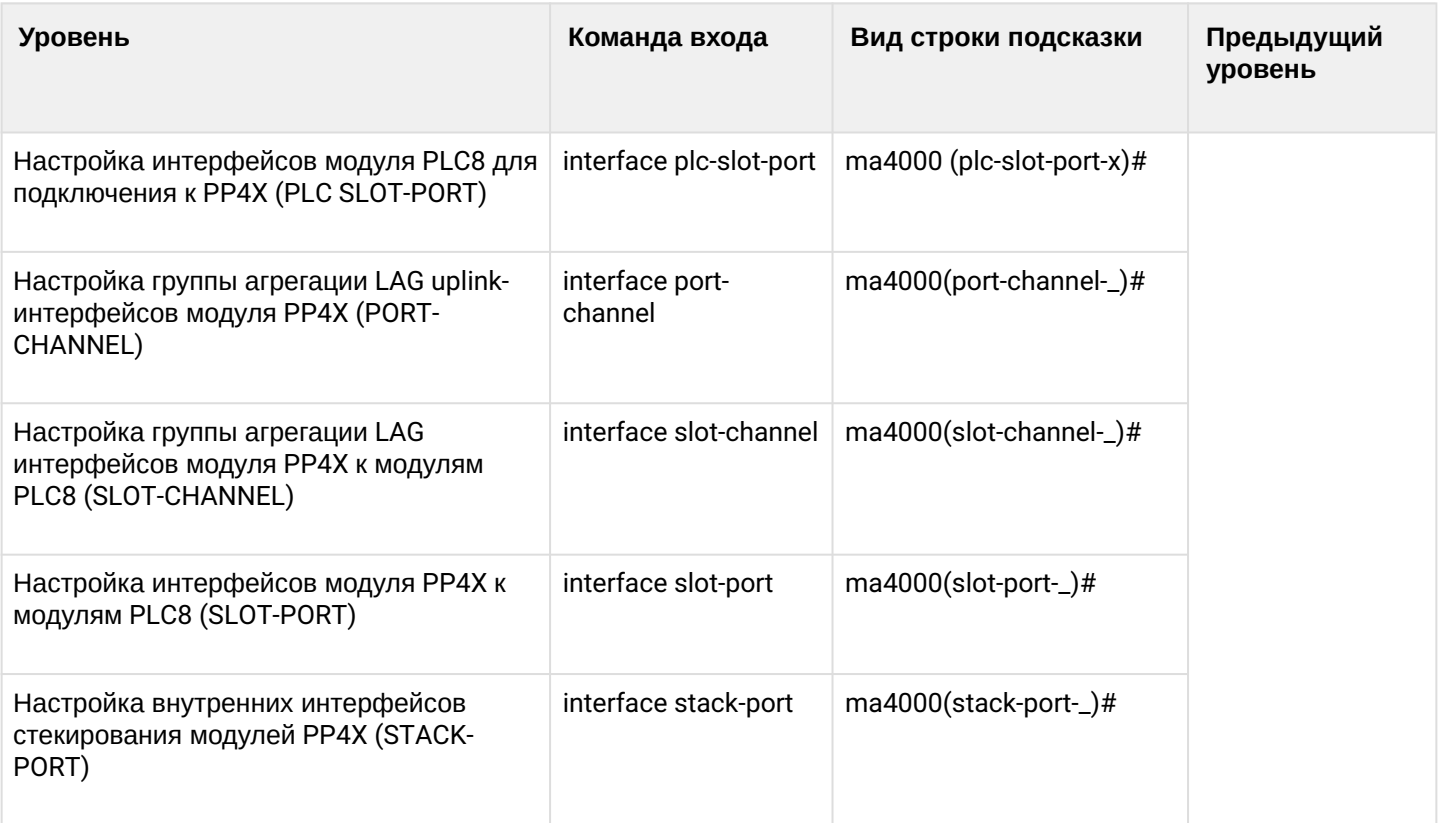

```
Таблица 3.3 — Описание командных режимов профилей устройства
```
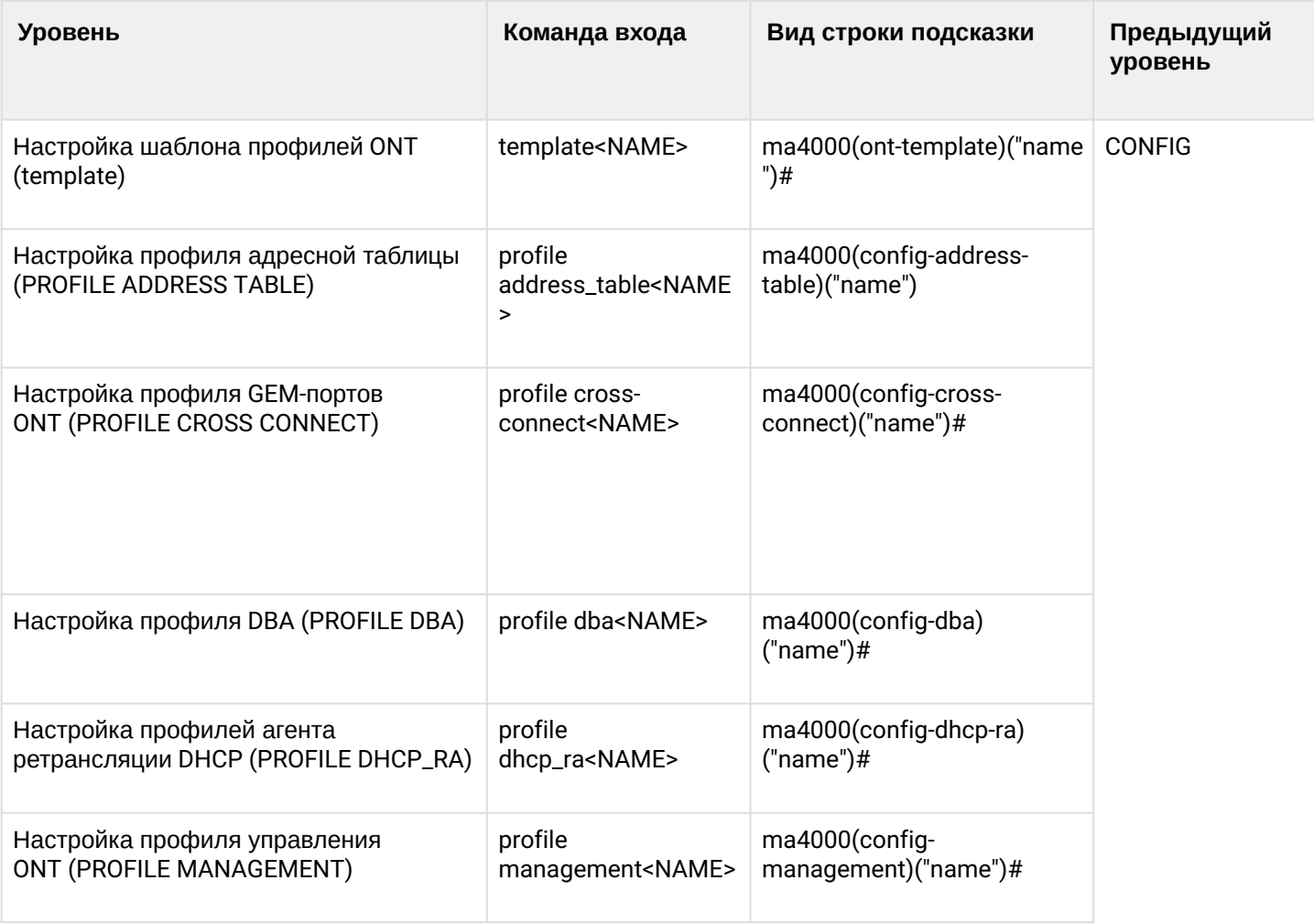

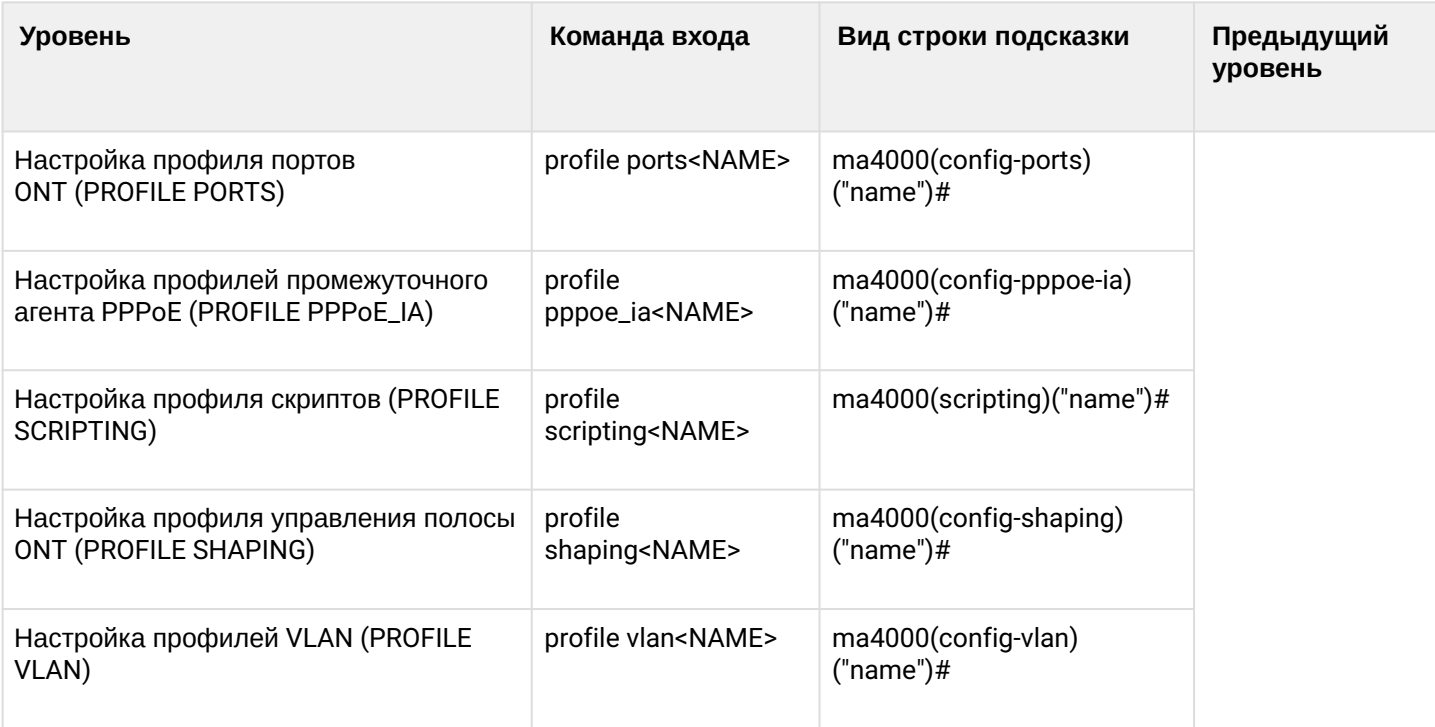

### <span id="page-14-0"></span>**Глобальный режим**

В базовом командном режиме ROOT осуществляется:

- настройка системного времени;
- работа с файлами конфигурации:
	- применение;
	- подтверждение;
	- сброс;
	- сохранение;
	- отмена не примененных изменений;
	- копирование;
	- возврат к подтвержденной конфигурации.
- перезагрузка модуля/крейта;
- реконфигурация ONT/OLT;
- перезагрузка, сброс на дефолт ONT по командам OMCI;
- загрузка файлов ПО для обновления ONT;
- работа с ПО модуля PP4X:
	- загрузка;
	- выбор активного образа ПО.

Осуществляется просмотр следующих параметров:

- количество подключенных абонентских оптических терминалов (ONT);
- список настроенных абонентских оптических терминалов ONT;
- мощность принятого сигнала от абонентского оптического терминала;
- таблицы сессий PPPoE;
- таблицы МАС-адресов на управляющем модуле/линейной карте/ONT;
- счетчики и статус работы интерфейсов;
- информация об интерфейсах, работающих по протоколу LACP;
- multicast-группы, которые обучаются через IGMP snooping;
- общая информация о параметрах IGMP snooping.

### <span id="page-15-0"></span>**Режим управления конфигурацией**

Управление настройками системы выполняется в режиме CONFIG**.** Данный режим доступен из глобального режима ROOT**.**

Для перехода в режим конфигурирования необходимо выполнить следующие команды:

ma4000#configure terminal ma4000(config)#

В режиме конфигурирования выполняется настройка:

- параметров доступа к устройству: vlan/ip/mask/access-list;
- интерфейсов модуля PP4X/PLC8;
- параметров VLAN;
- параметров DHCP-клиента;
- группы изолированных портов;
- функции Selective Q-in-Q;
- фильтров системного журнала;
- профилей конфигурации OLT/ONT;
- шаблонов конфигурации ONT;
- добавление в конфигурацию и настройкаONT;
- установка времени хранения МАС-адресов;
- параметров конфигурации OLT/ONT;
- списки управления доступом;
- приоритеты очередей;
- фильтрация трафика;
- ограничение скорости для трафика.

## <span id="page-16-0"></span>5 Система имен интерфейсов

В данной главе описываются правила именования интерфейсов MA4000-PX.

Интерфейсы узла доступа можно разделить на две группы: Ethernet-интерфейсы и GPON-интерфейсы. Ethernet-интерфейсы используются для подключения узла доступа к ядру сети оператора. GPONинтерфейсы используются для подключения ONT.

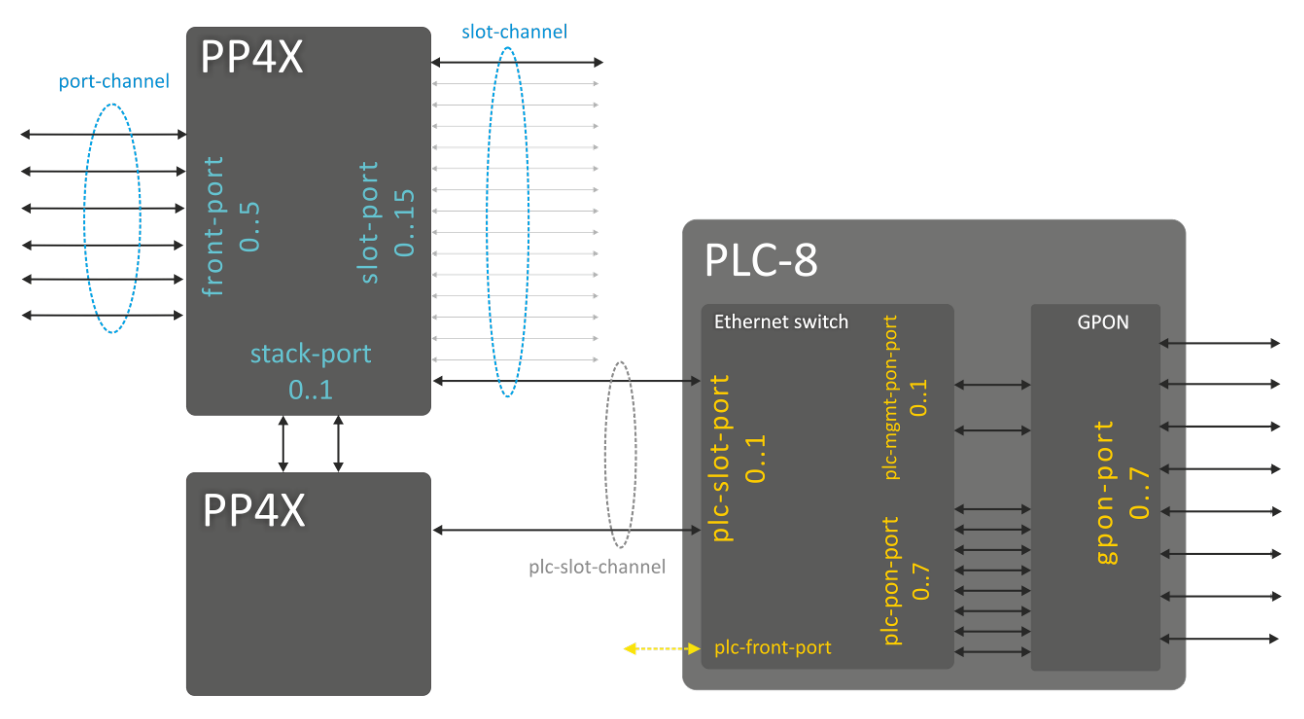

Рисунок 2 — Система имен интерфейсов узла доступа

Принятая система имен интерфейсов узла доступа приведена в [таблице](#page-16-1) [4.1](#page-16-1).

<span id="page-16-1"></span>Таблица 4.1 — Система имен интерфейсов узла доступа и их нумерация

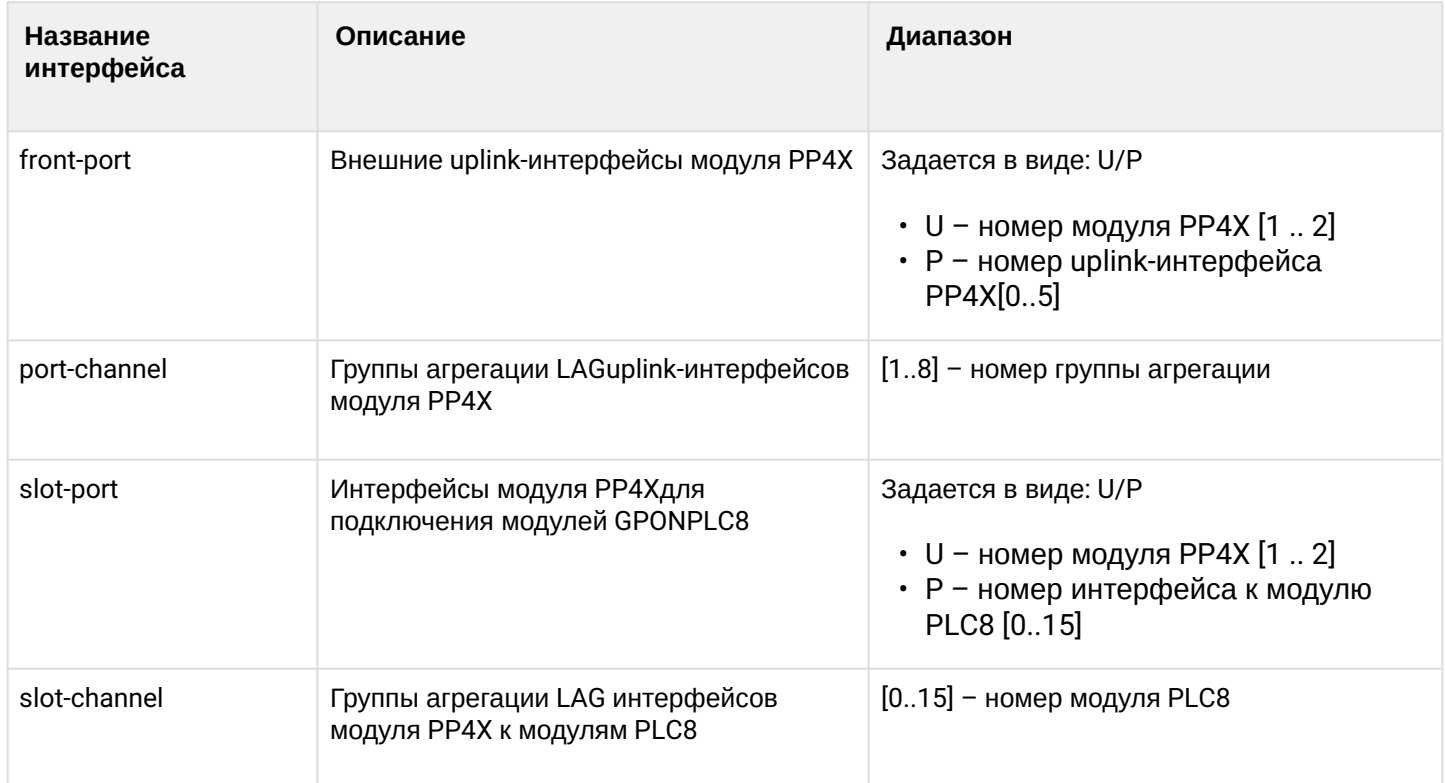

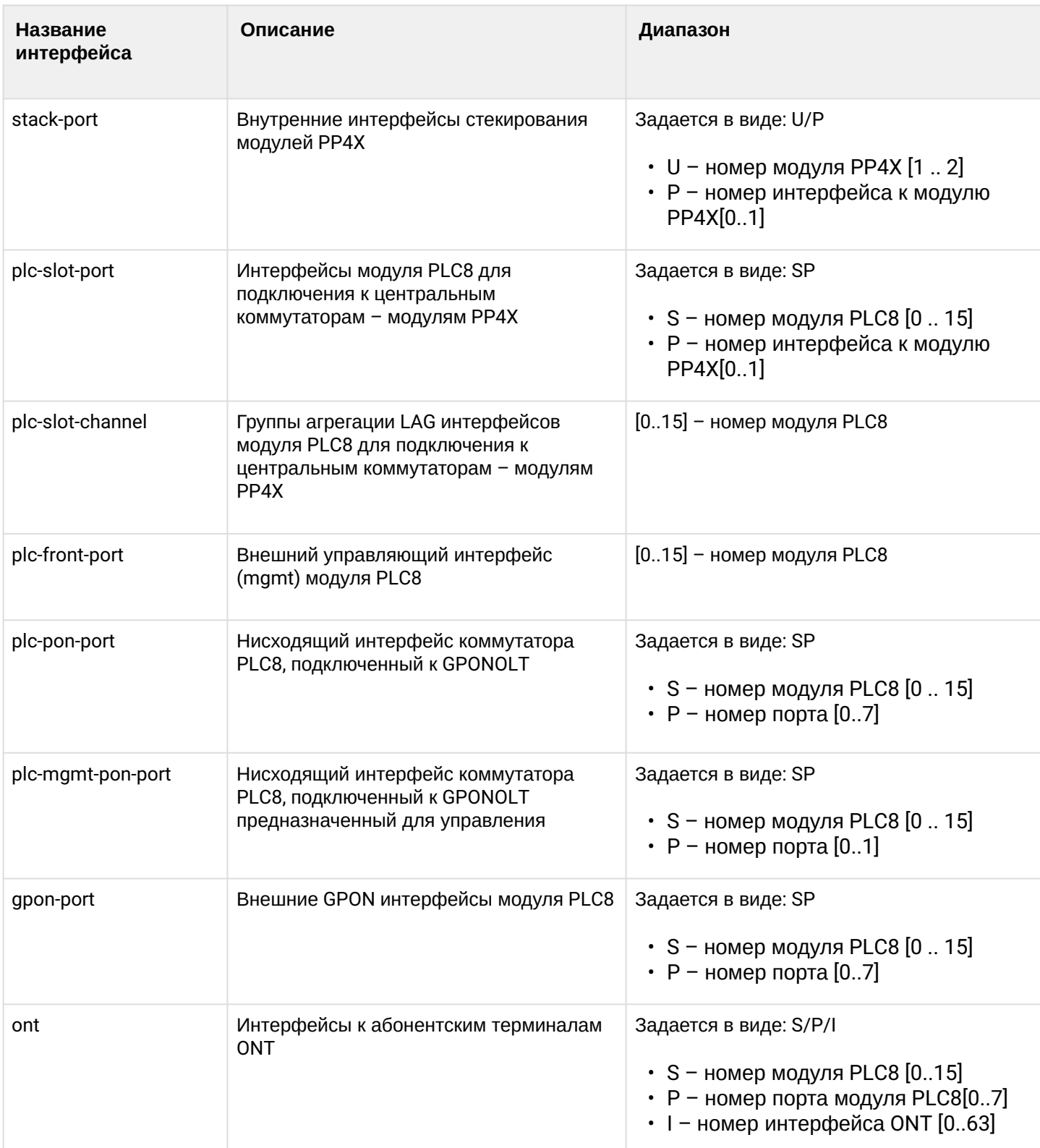

## <span id="page-18-0"></span>6 Команды пользовательского интерфейса

- [exit](#page-18-1)
- [top](#page-18-2)
- [do](#page-18-3)
- [show history](#page-19-0)
- [!](#page-20-0)
- [reboot](#page-20-1)
- [configure terminal](#page-21-0)
- [ping](#page-21-1)
- [traceroute](#page-22-0)

В данном разделе приведено описание команд, которые используются при управлении устройством в различных режимах.

### <span id="page-18-1"></span>**exit**

Данная команда служит для возврата на уровень вверх или выход из CLI, если команда выполнена в глобальном командном режиме.

### **Синтаксис**

exit

### **Параметры**

Команда не содержит аргументов.

### **Командный режим**

Возврат на уровень вверх – все режимы, кроме глобального.

Выход из CLI – глобальный режим.

### <span id="page-18-2"></span>**top**

Команда служит для возврата в командный режим ROOT.

#### **Синтаксис**

top

**Параметры** Команда не содержит аргументов.

### **Командный режим**

Все режимы, кроме глобального.

### <span id="page-18-3"></span>**do**

Команда do позволяет выполнять команды глобального уровня (ROOT) при нахождении на других уровнях командного интерфейса.

### **Синтаксис**

do <COMMAND>

### **Параметры**

<COMMAND> – команда глобального уровня.

### **Командный режим**

Все режимы, кроме глобального.

### **Пример**

```
ma4000 (config)# do show firmware 
   Firmware status:
   ~~~~~~~~~~~~~~~~
Unit Image Running Boot Version Date 
---- ----- ------- ----------- ------------------- --------------------- 
1 0 No 1 3 2 379 40889 12-Nov-2014 08:41:55<br>
1 1 Yes * 1 3 2 380 40897 12-Nov-2014 22:58:46<br>
2 0 Yes * 1 3 2 380 40897 12-Nov-2014 22:58:46
1 1 Yes * 1 3 2 380 40897 12-Nov-2014 22:58:46 
2 0 Yes * 1 3 2 380 40897 12-Nov-2014 22:58:46 
2 1 No 1 3 2 379 40889 12-Nov-2014 08:41:55 
"*" designates that the image was selected for the next boot
```
### <span id="page-19-0"></span>**show history**

Данной командой на дисплей выводится информация о командах, которые использовались в текущей сессии.

### **Синтаксис**

show history

### **Параметры**

Команда не содержит аргументов.

#### **Командный режим**

Все режимы.

### **Пример**

```
ma4000# show history
Last CLI commands: 
show arp
show cmd-dispatcher
show date
show evt-dispatcher
configure terminal
exit
show firmware
show history
```
<span id="page-20-0"></span>**!**

Служебная команда.

Команда «!» служит для ввода текстовых комментариев.

### **Синтаксис**

! <COMMAND>

### **Параметры**

<COMMAND> – текстовый комментарий

#### **Командный режим**

Все режимы.

#### **Пример**

ma4000#! hello

### <span id="page-20-1"></span>**reboot**

Данной командой осуществляется перезагрузка компонентов устройства или всего устройства в целом.

#### **Синтаксис**

reboot <OBJECT>

### **Параметры**

<OBJECT> – объект для перезагрузки:

- master ведущий модуль PP4X;
- slave ведомый модуль PP4X;
- non-stop перезагрузка управляющих модулей РР4Х по очереди (без прерывания работы сервисов)
- slot <NUMBER> линейный модуль, где:
	- <NUMBER> номер слота, в который установлен линейный модуль, принимает значения [0 .. 15];
- system все устройство.

### **Командный режим**

ROOT

### **Пример**

ma4000# reboot system

Перезагрузка крейта.

### <span id="page-21-0"></span>**configure terminal**

Данная команда позволяет перейти в режим конфигурирования параметров устройства.

#### **Синтаксис**

configure terminal

#### **Параметры**

Команда не содержит аргументов.

#### **Командный режим**

ROOT

### **Пример**

```
ma4000# configure terminal
ma4000(config)#
```
Переход в режим конфигурирования параметров устройства.

### <span id="page-21-1"></span>**ping**

Данная команда позволяет выполнить проверку доступности узла при помощи обмена ICMPсообщениями.

#### **Синтаксис**

ping <IPADDRESS>

#### **Параметры**

<IPADDRESS> – IP-адрес удаленного устройства.

#### **Командный режим**

ROOT

#### **Пример**

```
ma4000# load-1-3-2-3# ping 192.168.16.100
PING 192.168.16.100 (192.168.16.100): 56 data bytes
64 bytes from 192.168.16.100: seq=0 ttl=127 time=0.307 ms
64 bytes from 192.168.16.100: seq=1 ttl=127 time=0.333 ms
64 bytes from 192.168.16.100: seq=2 ttl=127 time=0.214 ms
--- 192.168.16.100 ping statistics ---
3 packets transmitted, 3 packets received, 0% packet loss
round-trip min/avg/max = 0.214/0.284/0.333 ms
```
### <span id="page-22-0"></span>**traceroute**

Данная команда позволяет посмотреть маршрут следования данных до удаленного узла.

#### **Синтаксис**

traceroute <IPADDRESS>

#### **Параметры**

<IPADDRESS> – IP-адрес удаленного устройства.

#### **Командный режим**

ROOT

#### **Пример**

```
ma4000# traceroute 192.168.16.100
ma4000# traceroute to 192.168.16.100 (192.168.16.100), 30 hops max, 38 byte packets
1 192.168.199.2 (192.168.199.2) 0.307 ms 0.197 ms 0.191 ms
2 192.168.16.100 (192.168.16.100) 0.224 ms 0.347 ms 0.329 ms
```
## <span id="page-23-0"></span>7 Настройка сетевых параметров управления

- [management gateway](#page-23-1)
- [management ip](#page-23-2)
- [management vlan](#page-24-0)
- [hostname](#page-24-1)
- [show management](#page-25-0)
- [management access-list default](#page-25-1)
- [management access-list-any](#page-26-0)
	- [add](#page-26-1)
	- [insert](#page-26-2)
	- [remove](#page-27-0)
- [management access-list-mac](#page-27-1)
	- [add](#page-27-2)
	- [insert](#page-28-0)
	- [remove](#page-29-0)
- [management access-list clear](#page-29-1)
- [show access-list](#page-30-0)

### <span id="page-23-1"></span>**management gateway**

Данной командой устанавливается IP-адрес шлюза, который будет использоваться по умолчанию.

Использование отрицательной формы команды (no) удаляет IP-адрес шлюза, который будет использован по умолчанию.

### **Синтаксис**

management gateway <GATEWAY> no management gateway

### **Параметры**

<GATEWAY> – IP-адрес шлюза.

### **Командный режим**

CONFIG

### **Пример**

```
ma4000(config)# management gateway 192.168.24.15
```
### <span id="page-23-2"></span>**management ip**

Данной командой задается IP-адрес и маска подсети для крейта.

Использование отрицательной формы команды (no) удаляет IP-адрес и маску подсети для крейта.

### **Синтаксис**

management ip <IP> <MASK> no management ip

### **Параметры**

<IP> – IP-адрес;

<MASK> – маска подсети.

### **Командный режим**

CONFIG

### **Пример**

ma4000(config)# management ip 192.168.14.15 255.255.255.0

### <span id="page-24-0"></span>**management vlan**

Данной командой задается VLAN для управления.

Использование отрицательной формы команды (no) устанавливает значение VLANID, равное 1.

### **Синтаксис**

management vlan <VID> no management vlan

### **Параметры**

<VID> – идентификационный номер VLAN, принимает значения [1 .. 4094].

### **Командный режим**

CONFIG

### **Пример**

ma4000(config)# management vlan 7

Управление возможно через VLANID 7.

### <span id="page-24-1"></span>**hostname**

Команда позволяет назначить имя объекта. Максимальная длина строки может составлять 32 символа.

#### **Синтаксис**

hostname <NAME>

#### **Параметры**

<NAME> – «имя» устройства.

### **Командный режим**

**CONFIG** 

### **Пример**

ma4000(config)# hostname test

Устройству будет присвоено «имя» test.

### <span id="page-25-0"></span>**show management**

Данная команда позволяет просмотреть информацию о текущих сетевых настройках.

#### **Синтаксис**

show management

### **Параметры**

Команда не содержит аргументов.

#### **Командный режим**

ROOT

### **Пример**

```
ma4000# show management
Network parameters :
       ip 192.168.199.150
       mask 255.255.255.0
       gateway 192.168.199.2
       vlan 199
```
### <span id="page-25-1"></span>**management access-list default**

Данная команда позволяет установить политику доступа к устройству по access-list

#### **Синтаксис**

management access-list default <POLICY>

### **Параметры**

<POLICY> – политика доступа по умолчанию, принимает значения:

- allow доступ разрешен для всех хостов;
- deny доступ запрещен для всех хостов.

#### **Командный режим**

CONFIG

#### **Пример**

```
ma4000(config)# management access-list default allow
```
#### <span id="page-26-0"></span>**management access-list-any**

### <span id="page-26-1"></span>**add**

Данная команда позволяет установить правила access-list по типу протокола и интерфейсу доступа без проверки МАС/IP.

#### **Синтаксис**

add <POLICY> <PROTOCOL> <INTERFACE> [<PORT NUMBER>]

#### **Параметры**

<POLICY> – политика доступа по умолчанию, принимает значения: allow, deny;

<PROTOCOL> – протокол для управления, принимает значения: any, http;

<INTERFACE> – интерфейс для управления, принимает значения: any, front-port, port-channel, slot-channel;

<PORT NUMBER> – номер порта, если в качестве интерфейса выбран front-port/port-channel/slot-channel.

#### **Командный режим**

MANAGEMENT ACCESS-LIST-ANY

### **Пример**

 $ma4000(acl)* add allow any front-port 1/1$ 

#### <span id="page-26-2"></span>**insert**

Данная команда позволяет добавить правила access-list в имеющийся список .

### **Синтаксис**

insert <POLICY> <PROTOCOL> <INTERFACE> [<PORT NUMBER>]<POSITION>

#### **Параметры**

<POLICY> – политика доступа по умолчанию, принимает значения: allow, deny;

<PROTOCOL> – протокол для управления, принимает значения: any, http;

<INTERFACE> – интерфейс для управления, принимает значения: any, front-port, port-channel, slot-channel; <PORT NUMBER> – номер порта, если в качестве интерфейса выбран front-port/port-channel/slot-channel; <POSITION> – порядковый номер правила (см. раздел [show access-list\)](#page-30-0).

### **Командный режим**

MANAGEMENT ACCESS-LIST-ANY

#### **Пример**

ma4000(acl-ip)# insert allow any front-port 1/1 2.2.2.2 255.255.255.255 1

#### <span id="page-27-0"></span>**remove**

Данная команда позволяет удалить существующие правила access-list .

#### **Синтаксис**

remove <POLICY>/<POSITION> <PROTOCOL> <INTERFACE> [PORT NUMBER] <IP ADDRESS> <MASK>

#### **Параметры**

<POLICY> – политика доступа по умолчанию, принимает значения: allow, deny; <POSITION> – порядковый номер правила (см таблицу show access-list); <PROTOCOL> – протокол для управления, принимает значения: any, http; <INTERFACE> – интерфейс для управления, принимает значения: any, front-port, port-channel, slot-channel; <PORT NUMBER> – номер порта, если в качестве интерфейса выбран front-port/port-channel/slot-channel. <IPADDRESS> – IP-адрес устройства или адрес подсети; <MASK> – маска подсети.

**Командный режим**

MANAGEMENT ACCESS-LIST-IP

### **Пример**

ma4000(config)# remove allow any front-port  $1/1$  2.2.2.2 255.255.255.255

### <span id="page-27-1"></span>**management access-list-mac**

### <span id="page-27-2"></span>**add**

Данная команда позволяет добавить правила access-list по MAC-адресу.

#### **Синтаксис**

add <POLICY> <PROTOCOL> <INTERFACE> [<PORT NUMBER>] <MAC ADDRESS>

#### **Параметры**

<POLICY> – политика доступа по умолчанию, принимает значения: allow, deny;

<PROTOCOL> – протокол для управления, принимает значения: any, http;

<INTERFACE> – интерфейс для управления, принимает значения: any, front-port, port-channel, slot-channel; <PORT NUMBER> – номер порта, если в качестве интерфейса выбран front-port/port-channel/slot-channel. <MACaddress> – MAC-адрес устройства.

#### **Командный режим**

MANAGEMENT ACCESS-LIST-MAC

### **Пример**

ma4000(acl-mac)# add allow any any 02:02:02:02:02:02

#### <span id="page-28-0"></span>**insert**

Данная команда позволяет добавить правила access-list в имеющийся список.

#### **Синтаксис**

Insert <POLICY > <PROTOCOL> <INTERFACE> [<PORT NUMBER>] <MAC ADDRESS> <POSITION>

#### **Параметры**

<POLICY> – политика доступа по умолчанию, принимает значения: allow, deny; <PROTOCOL> – протокол для управления, принимает значения: any, http; <INTERFACE> – интерфейс для управления, принимает значения: any, front-port, port-channel, slot-channel; <PORT NUMBER> – номер порта, если в качестве интерфейса выбран front-port/port-channel/slot-channel; <MACADDRESS> – MAC-адрес устройства; <POSITION> – порядковый номер правила (см таблицу show access-list).

#### **Командный режим**

MANAGEMENT ACCESS-LIST-MAC

#### **Пример**

ma4000 (acl-mac)# insert allow any front-port 1/1 03:03:03:03:03:03 0

#### <span id="page-29-0"></span>**remove**

Данная команда позволяет удалить существующие правила access-list .

#### **Синтаксис**

```
remove <POLICY>/<POSITION> <PROTOCOL> <INTERFACE> [<PORT NUMBER>] <MAC ADDRESS> 
<POSITION>
```
#### **Параметры**

<POLICY> – политика доступа по умолчанию, принимает значения: allow, deny;

<POSITION> – порядковый номер правила (см таблицу show access-list);

<PROTOCOL> – протокол для управления, принимает значения: any, http;

<INTERFACE> – интерфейс для управления, принимает значения: any, front-port, port-channel, slot-channel;

<PORT NUMBER> – номер порта, если в качестве интерфейса выбран front-port/port-channel/slot-channel;

<MACADDRESS> – MAC-адрес устройства;

<POSITION> – порядковый номер правила (см таблицу show access-list).

#### **Командный режим**

MANAGEMENT ACCESS-LIST-MAC

#### **Пример**

ma4000(acl-mac)# remove allow any front-port 1/1 03:03:03:03:03:03 0

#### <span id="page-29-1"></span>**management access-list clear**

Данная команда позволяет очистить список access-list.

#### **Синтаксис**

management access-list clear

#### **Параметры**

Команда не содержит аргументов.

# **Командный режим**

CONFIG

### **Пример**

ma4000(config)# management access-list clear

### <span id="page-30-0"></span>**show access-list**

Данная команда позволяет просмотреть информацию о текущих списках access-list.

### **Синтаксис**

show access-list

### **Параметры**

Команда не содержит аргументов.

### **Командный режим**

ROOT

### **Пример**

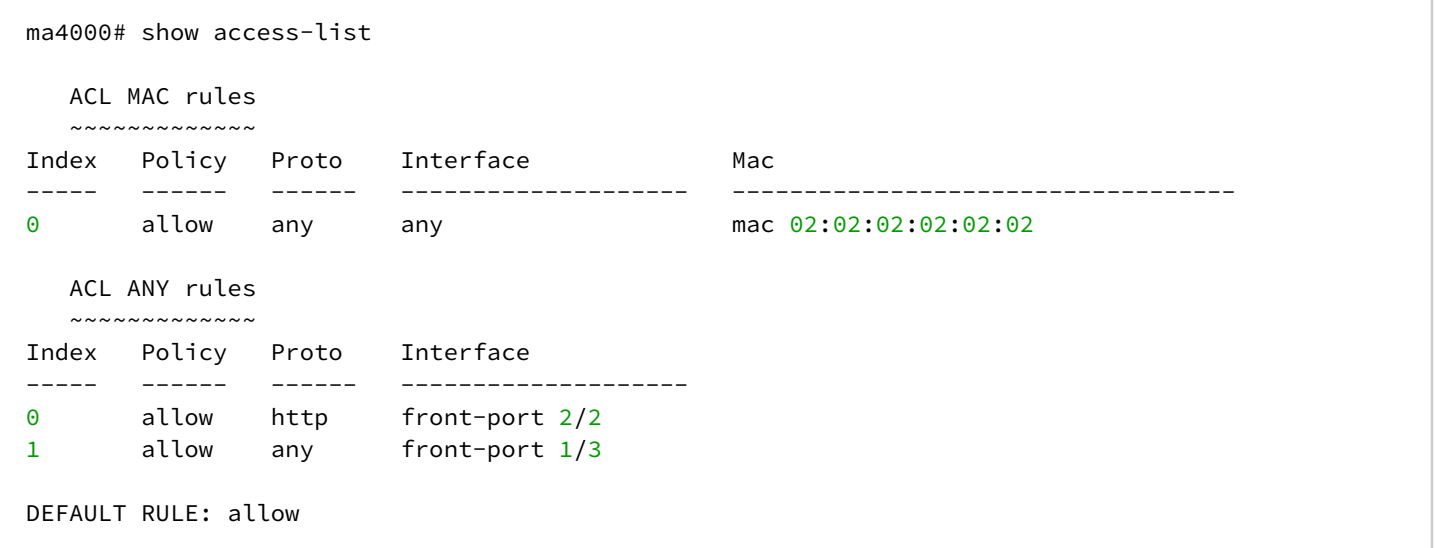

## <span id="page-31-0"></span>8 Настройка системного времени

- [date](#page-31-1)
- [clock timezone](#page-31-2)
- [show date](#page-32-0)
- [clock summer-time](#page-32-1)

### <span id="page-31-1"></span>**date**

Данной командой на устройстве задается системное время.

### **Синтаксис**

date <TIME> <DAY> <MONTH> <YEAR>

### **Параметры**

<TIME> – время, задается в формате hh:mm:ss;

<DAY> – день, принимает значения [1..31];

<MONTH> – месяц, принимает значения: jan, feb, mar, apr, may, jun, jul, aug, sep, oct, nov, dec;

<YEAR> – год, принимает значения [2000..2038].

### **Командный режим**

ROOT

### **Пример**

ma4000# date 11:00:00 2 jan 2014

### <span id="page-31-2"></span>**clock timezone**

Данной командой на устройстве задается значение временного пояса.

### **Синтаксис**

clock timezone hours <HOURS> minutes <MINUTES>

### **Параметры**

<HOURS> – смещение по часам относительно всеобщего скоординированного времени (UTC); <MINUTES> – смещение по минутам относительно всеобщего скоординированного времени (UTC).

**Командный режим** CONFIG

### **Пример**

 $ma4000$ (config)# clock timezone hours 1 minutes 0

### <span id="page-32-0"></span>**show date**

Данная команда отображает системное время корзины.

### **Синтаксис**

show date

### **Параметры**

Команда не содержит аргументов.

### **Командный режим**

ROOT

### **Пример**

```
ma4000# show date
Fri May 20 16:18:53 T 2011
```
Системное время, установленное на устройстве: 16 часов 18 минут 53 секунды, 20 мая 2011 года, пятница.

### <span id="page-32-1"></span>**clock summer-time**

Данная команда позволяет настроить переход на летнее время системного времени корзины.

#### **Синтаксис**

clock summer-time recurring zone <DST ZONE> start-week <WEEK> start-day <DAY> start-month <MONTH> start-time <TIME> end-week <WEEK> end-day <DAY> end-month <MONTH> end-time <TIME> hours <HOURS> minutes <MINUTES>

Команда позволяет задать время перевода часов без привязки к конкретной дате, например первая суббота марта.

clock summer-time date zone <DST ZONE> start-day <DATE> start-month jan start-year <YEAR> start-time <TIME> end-day <DATE> end-month dec end-year <YEAR> end-time <TIME> hours <HOURS> minutes <MINUTES>

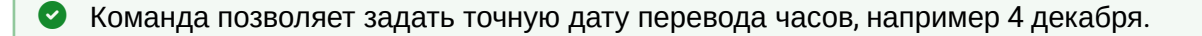

### **Параметры**

<DST ZONE> – наименование зоны;

<WEEK> – номер недели в месяце, принимает значения [1..5];

<DAY> –день недели, принимает значения [mon, tue, wed, thu, fri, sat, sun];

<DATE> – день месяца, принимает значения [1..31]

<MONTH> – месяц, принимает значения: jan, feb, mar, apr, may, jun, jul, aug, sep, oct, nov, dec;

<TIME> – время, задается в формате hh:mm;

<YEAR> – год, принимает значения [2000..2038];

<HOURS> – количество часов, на которое произойдет смещение времени, принимает значение -23..23;

<MINUTES> – количество минут, на которое произойдет смещение времени, принимает значения 0..59.

### **Командный режим**

CONFIG

### **Пример**

ma4000(configure)# clock summer-time recurring zone AAA start-week 1 start-day sat start-month mar start-time 11:11 end-week 1 end-day sat end-month nov end-time  $11:59$  hours 10 minutes 00

### <span id="page-34-0"></span>9 Управление пользователями системы

- [user](#page-34-1)
- [show users config](#page-34-2)
- [show users who](#page-35-0)
- [privilege](#page-36-0)
- [show privileges](#page-37-0)

#### <span id="page-34-1"></span>**user**

Данной командой производится добавление пользователя в систему, устанавливается пароль и уровень доступа.

Использование отрицательной формы команды (no) удаляет пользователя из системы.

### **Синтаксис**

```
user <USER_NAME> password <USER_PASSWD> privilege <PRIORITY>
nouser <USER_NAME>
```
### **Параметры**

<USER\_NAME> – имя пользователя, задается строка [1 .. 255] символов;

<USER\_PASSWD> – пароль пользователя, задается строка [8 .. 31] символов;

<PRIORITY> – уровень доступа пользователя [0..15], где 0 – нижний уровень, 15 – наивысший уровень доступа.

#### **Командный режим**

CONFIG

### **Пример 1**

ma4000#(config) user name password password privilege 15

Добавлен пользователь с именем test, пароль password.

### **Пример 2**

ma4000#(config) no user test

Из системы удален пользователь с именем test.

### <span id="page-34-2"></span>**show users config**

Данная команда позволяет просмотреть список пользователей и их права доступа:

- User name имя пользователя;
- User privilege level уровень привилегий.

### **Синтаксис**

show users config

### **Параметры**

Команда не содержит аргументов.

### **Командный режим**

ROOT

### **Пример**

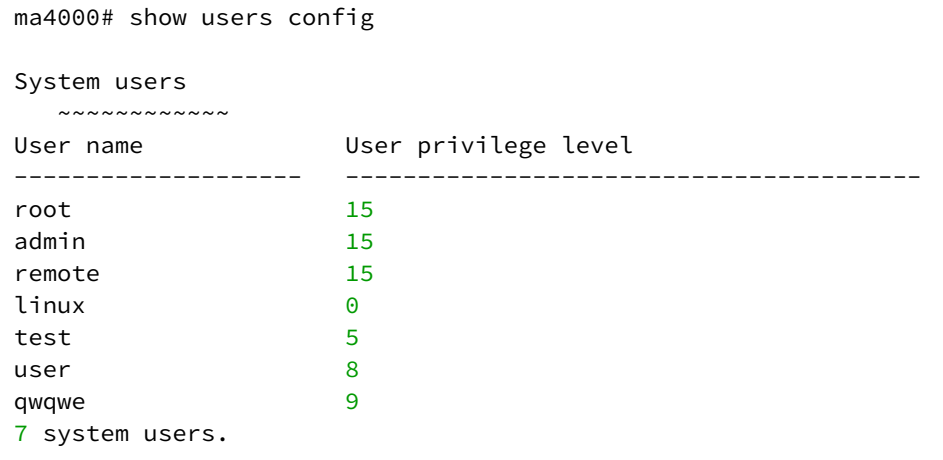

### <span id="page-35-0"></span>**show users who**

Данная команда позволяет просмотреть список активных пользователей, а так же хост, время и протокол подключения:

- User name имя пользователя;
- Logged in at дата и время подключения;
- Host протокол и ip-адрес с которого произведено подключение;
- User privilege level уровень привилегий.

### **Синтаксис**

show users who

### **Параметры**

Команда не содержит аргументов.

### **Командный режим**

ROOT
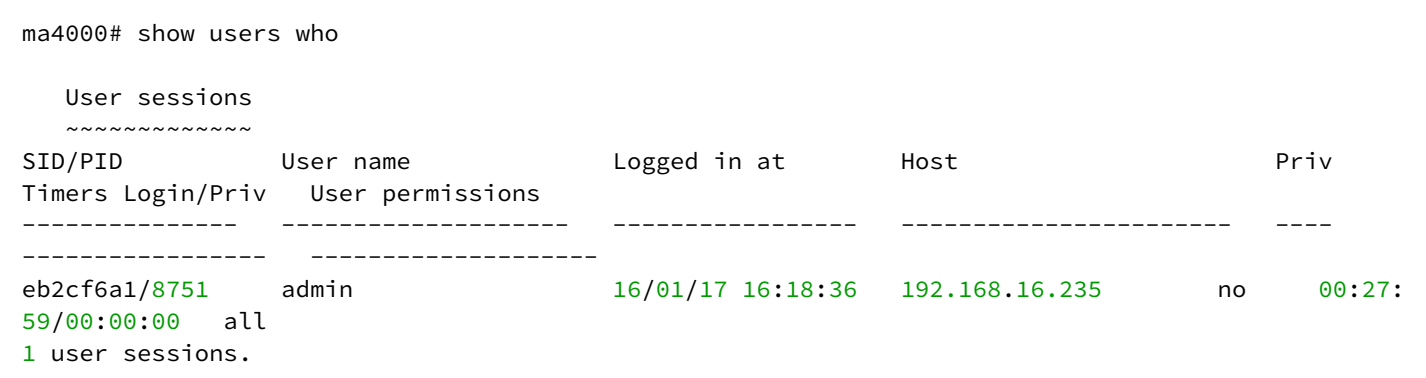

### **privilege**

Данной командой задается набор привилегий для заданного уровня.

Использование отрицательной формы команды (no) удаляет привилегию из уровня.

### **Синтаксис**

[no] privilege <PRIORITY> <PRIVILEGE>

### **Параметры**

<PRIORITY> – уровень доступа пользователя [0..15], где 0 – нижний уровень, 15 – наивысший уровень доступа;

<PRIVELEGE> – привилегия, предоставляющая доступ к определенному разделу команд:

- view-switch разрешает просмотр конфигурации коммутатора РР4X и слотов;
- view-alarm разрешает просмотр активных аварий, их конфигурацию и журнал событий;
- view-system разрешает просмотр системных настроек: логирование, конфигурацию пользователей;
- view-general разрешает просмотр основных настроек: управление, информация о ПО, состояние плат и чтение log-сообщений;
- view-gpon разрешает просмотр конфигурации и состояния OLT-чипов и GPON- портов, а также профилей OLT;
- view-ont разрешает просмотр МАС-таблиц и счетчиков ONT;
- view-ont-profile разрешает просмотр конфигурации профилей ONT;
- view-switch-interfaces разрешает мониторинг работы Ethernet-интерфейсов: счетчики; статус, утилизация и конфигурация Ethernet-портов; конфигурация МАС-таблиц;
- config-switch разрешает конфигурирование коммутатора: LACP, QoS, STP;
- config-alarm разрешает настройку аварий;
- config-system разрешает конфигурирование системных параметров: логирование, конфигурация пользователей;
- config-general разрешает настройку параметров управления, а также работу с ПО;
- config-gpon разрешает конфигурирование профилей OLT, а также настройку основных параметров работы OLT-чипа;
- config-ont разрешает конфигурирование ONT: добавление, удаление, активация услуг;
- ont-operation разрешает выполнять специальные команды по управлению ONT: перезагрузка, реконфигурация, обновление ПО;
- config-ont-profile разрешает настройку профилей ONT;

• config-switch-interfaces – разрешает настройку Ethernet-интерфейсов: агрегирование, включение/ выключение, операции с VLAN.

#### **Командный режим**

CONFIG

#### **Пример 1**

ma4000#(config) privilege 14 view-general

Для уровня 14 добавлена привилегия view-general.

#### **Пример 2**

ma4000#(config) no privilege 10 view-**switch**

Для уровня 10 запрещена привилегия view-switch.

### **show privileges**

Команда позволяет посмотреть текущую настройку уровней привилегий.

#### **Синтаксис**

show privileges

### **Параметры**

Команда не содержит параметров

#### **Командный режим**

ROOT

### **Пример**

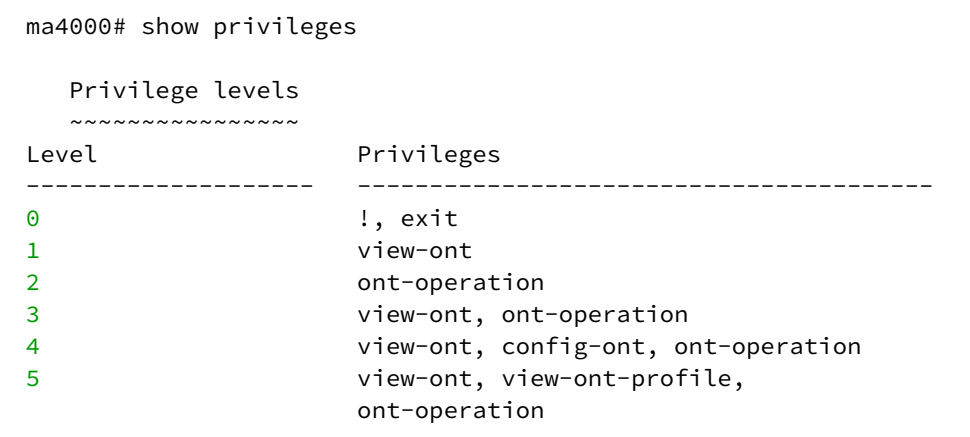

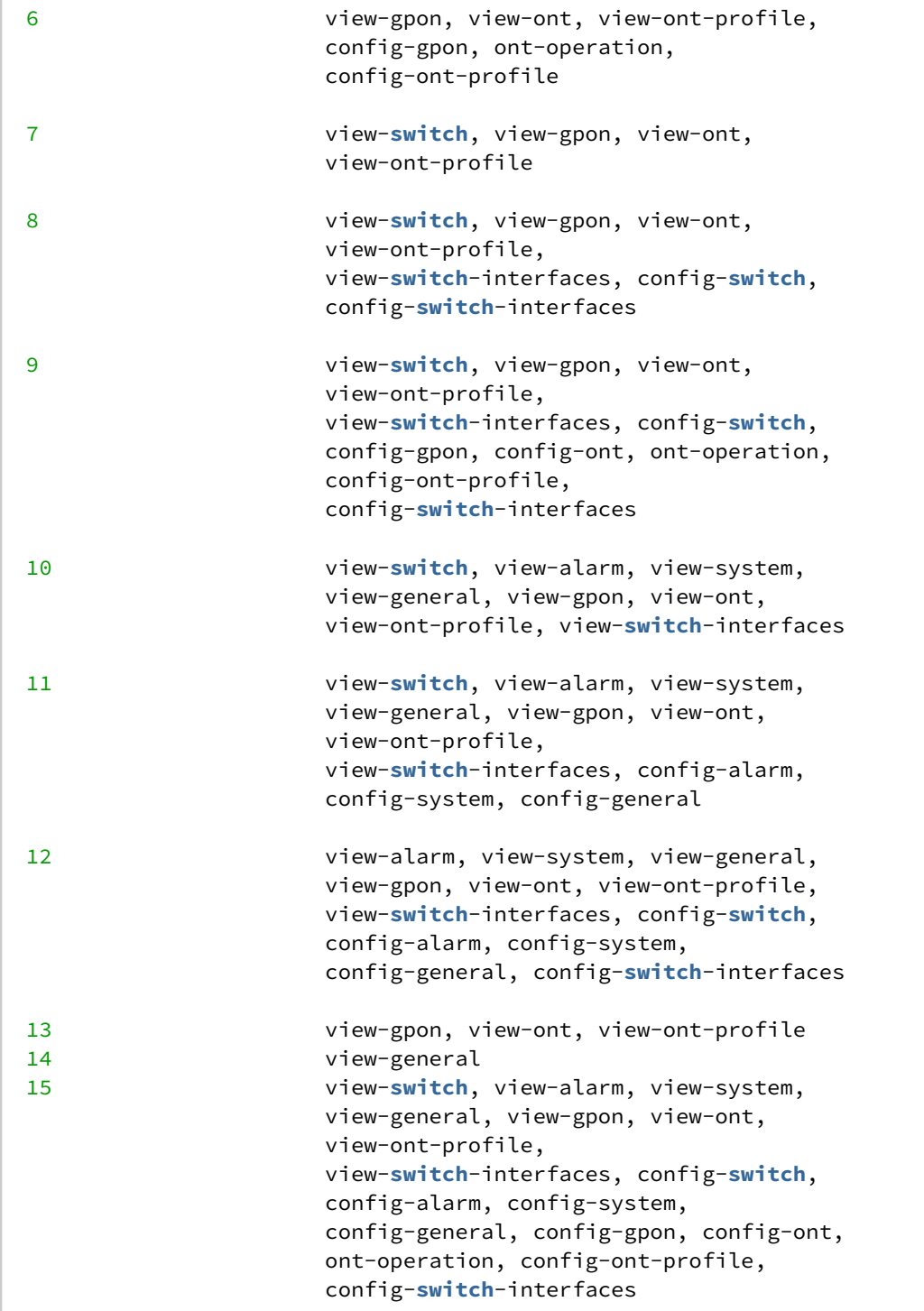

# 10 Управление журналами аварий и событий

- [clear alarm](#page-40-0)
- [show alarm](#page-40-1)
- [journal filter](#page-41-0)
- [journal keep-time](#page-41-1)
- [journal max-size](#page-42-0)
- [show alarm events](#page-42-1)
- [show alarm active](#page-43-0)
- [alarm fan](#page-43-1)
- [alarm free-space](#page-44-0)
- [alarm load-average](#page-45-0)
- [alarm ont-high-rx-power](#page-45-1)
- [alarm ont-low-rx-power](#page-46-0)
- [ram](#page-47-0)
- [alarm temperature](#page-48-0)
- [alarm login](#page-48-1)
- [alarm config-save](#page-49-0)
- [alarm firmware-update](#page-50-0)
- [alarm duplicate-mac](#page-50-1)
- [alarm physical-layer-flapping](#page-51-0)
- [alarm pon-channel-no-ont](#page-51-1)
- [alarm ont-physical-layer](#page-52-0)
- [alarm olt-update](#page-53-0)
- [alarm ont-update](#page-53-1)
- [alarm channel-flapping](#page-54-0)
- [alarm ont-flapping](#page-55-0)
- [alarm download](#page-55-1)
- [alarm battery-power](#page-56-0)
- [alarm battery-low](#page-57-0)
- [alarm lan-los](#page-57-1)
- [alarm ont-config](#page-58-0)
- [alarm file-delete](#page-59-0)
- [alarm physical-layer-errors](#page-59-1)
- [alarm physical-layer-block](#page-60-0)
- [alarm link](#page-61-0)
- [alarm logout](#page-61-1)
- [alarm ont-dying-gasp](#page-62-0)
- [alarm ont-rei](#page-63-0)
- [alarm ont-power-off](#page-63-1)
- [alarm config-change](#page-64-0)
- [alarm ont-state-changed](#page-65-0)
- [alarm ont-config-changed](#page-65-1)
- [alarm channel-state-changed](#page-66-0)
- [alarm pon-alarm-channel](#page-67-0)
- [alarm pon-alarm-onui](#page-67-1)
- [alarm ont-update-inprogress](#page-68-0)
- [alarm olt-device-reset](#page-69-0)
- [alarm ont-signal-degrade](#page-69-1)
- [alarm high-rx-power](#page-70-0)
- [alarm channel-ont-count-overflow](#page-71-0)
- [alarm olt-device-not-working](#page-71-1)
- [alarm redundancy-switch](#page-72-0)
- [alarm redundancy-fail](#page-73-0)
- [alarm system-reboot](#page-73-1)
- [alarmdummy](#page-74-0)
- [show alarm configuration](#page-74-1)

В данной главе описываются команды управления журналами системы. В системе, работающей с резервированием центральных коммутаторов, команды этого раздела могут быть введены и исполнены только на ведущем модуле.

### <span id="page-40-0"></span>**clear alarm**

Команда используется для удаления записей из журнала аварий системы.

#### **Синтаксис**

clear alarm <TYPE>

#### **Параметры**

<TYPE> – тип записей в журнале на удаление:

- active удаление активных аварий;
- before удаление всех записей в журнале (alarm events) до указанной даты. Дата задается в формате YYYY.MM.DD-hh:mm;
- events удаление всех записей журнала событий.

#### **Командный режим**

ROOT

#### **Пример**

ma4000# clear alarm active

Записи журнала об активных авариях удалены.

### <span id="page-40-1"></span>**show alarm**

Данная команда позволяет просмотреть список аварий.

Time – время регистрации аварии, DD:MM:YYYY hh:mm:ss;

Priority – приоритет аварии;

Text – описание аварии.

#### **Синтаксис**

show alarm <PARAM> [ALARM]

#### **Параметры**

<PARAM> – тип аварии:

- active просмотреть список активных аварий;
- events просмотреть весь журнал событий;
- configuration посмотреть конфигурацию выбранной аварии.

#### **Командный режим**

ROOT

### **Пример**

```
ma4000(alarms)#show alarm active
    Active alarms
   ~\sim~\sim~\sim~\sim~\sim~\sim~\sim~\sim~\sim~\sim~\sim~\sim~Time Priority Text
------------------------ ------ ---------------------------------------- 
06-09-2011 14:02:36 2 MA4000_ALARM_LINK_DOWN front-port 1/1 
06-09-2011 14:02:36 2 MA4000_ALARM_LINK_DOWN front-port 1/2
```
### <span id="page-41-0"></span>**journal filter**

Данной командой устанавливаются правила внесения записей для некоторых событий в журнал. Использование отрицательной формы команды (no) устанавливает значение по умолчанию.

#### **Синтаксис**

[no] journal filter<FILTER>

### **Параметры**

<FILTER> – фильтровать события по типу:

dying-gasp – установка локальной базы данных для отключения отправки аварийных сообщений ONT dying gasp;

ont-state – установка локальной базы данных для отмены отправки аварийных сообщений в журнал при изменении состояния ONT: blocked, ok, free.

#### **Командный режим**

CONFIG

#### **Пример**

```
ma4000(config)# journal filter ont-state
```
#### <span id="page-41-1"></span>**journal keep-time**

Данной командой устанавливается максимальное время хранение записей в журнале events.

Использование отрицательной формы команды (no) устанавливает значение по умолчанию.

#### **Синтаксис**

journal keep-time <TIME>

<TIME> – период времени, принимает значение в диапазоне [10..10000], в часах.

### **Командный режим**

CONFIG

### **Пример**

ma4000(config)#journal keep-time 20

### <span id="page-42-0"></span>**journal max-size**

Данной командой устанавливается размер системного журнала. Использование отрицательной формы команды (no) устанавливает значение по умолчанию.

### **Синтаксис**

journal max-size <SIZE>

### **Параметры**

<SIZE> – максимальный размер журнала, принимает значение в диапазоне [1000..50000] Кбайт.

### **Командный режим**

CONFIG

### **Пример**

ma4000(config)# journal max-size 10000

### <span id="page-42-1"></span>**show alarm events**

Данной командой выполняется просмотр записей журнала событий.

### **Синтаксис**

show alarm events

### **Параметры**

Команда не содержит аргументов.

# **Командный режим**

ROOT

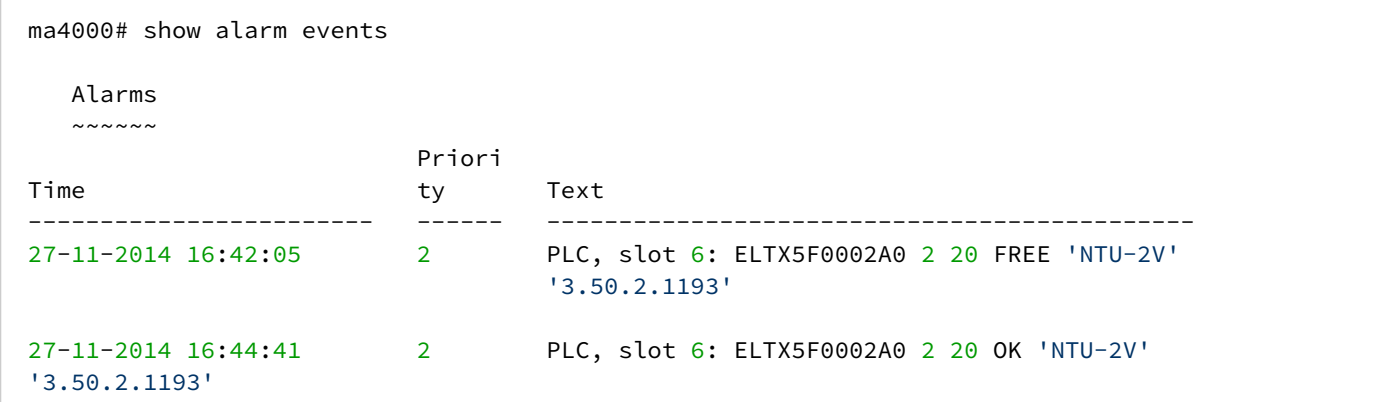

### <span id="page-43-0"></span>**show alarm active**

Данной командой выполняется просмотр записей активных событий.

#### **Синтаксис**

show alarm active

#### **Параметры**

Команда не содержит аргументов.

#### **Командный режим**

ROOT

#### **Пример**

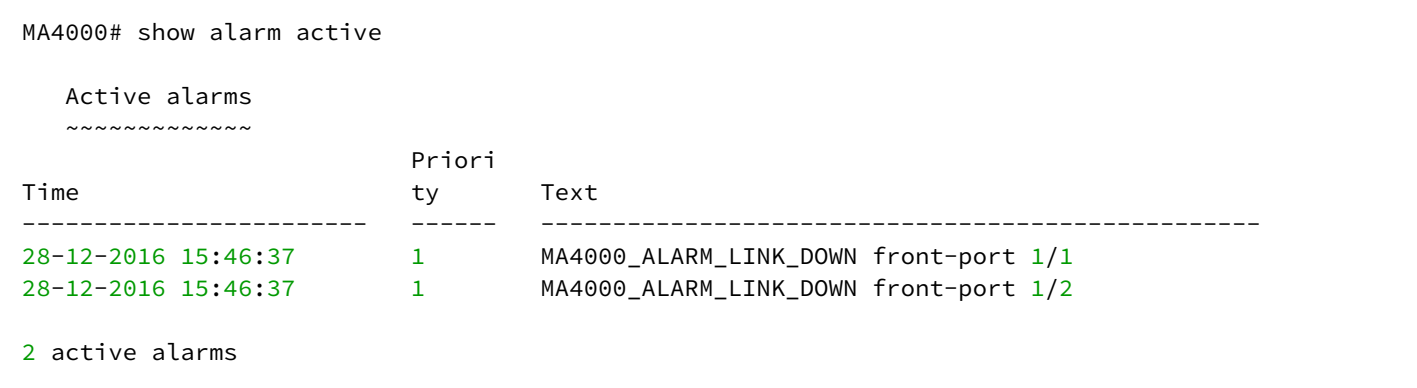

### <span id="page-43-1"></span>**alarm fan**

Данная команда позволяет настроить параметры формирования событий для записи в журнал аварий состояния работы вентилятора.

Использование отрицательной формы команды (no) устанавливает конфигурацию по умолчанию.

### **Синтаксис**

alarm fan <PARAM> <VALUE> no alarm fan <PARAM>

### **Параметры**

<PARAM> – параметр события:

- max-rpm установка верхней границы скорости вращения вентилятора rpm;
- min-rpm установка нижней границы скорости вращения вентилятора rpm;
- in –формирование события при выходе значения параметра за границу;
- out формирование нормализации события при возвращении значения параметра в рамки границ;
- severity описывает степень важности события: info, minor, major, critical;
- ttl время нахождения события в журнале активных аварий. Принимает значения от 1 до 2147483647. Задается в секундах. Имеет несколько специальных значений;
- 0 событие находится в журнале, пока не придёт нормализующее событие.

<VALUE> – значение параметра, опциональный параметр.

#### **Командный режим**

CONFIG

#### **Пример**

ma4000(config)# alarm fan max-rpm 2000

### <span id="page-44-0"></span>**alarm free-space**

Данная команда позволяет настроить параметры формирования событий для записи в журнал аварий при недостаточном объеме свободного дискового пространства.

Использование отрицательной формы команды (no) устанавливает конфигурацию по умолчанию.

### **Синтаксис**

```
alarm free-space <PARAM> <VALUE>
no alarm free-space <PARAM>
```
#### **Параметры**

<PARAM> – параметр события, принимает значения:

- level установка нижней границы свободного дискового пространства, в %;
- in формирование события при выходе значения параметра за границу;
- out формирование нормализации события при возвращении значения параметра в рамки границ;
- severity описывает степень важности события(info, minor, major, critical);
- ttl время нахождения события в журнале активных аварий. Принимает значения от 1 до 2147483647. Задается в секундах. Имеет следующие специальные значения:
	- 0 событие находится в журнале, пока не придёт нормализующее событие.

<VALUE> – значение параметра.

#### **Командный режим**

CONFIG

### **Пример**

```
ma4000(config)# alarm free-space level 20
```
### <span id="page-45-0"></span>**alarm load-average**

Данная команда позволяет настроить параметры формирования событий для записи в журнал аварий при высокой нагрузки CPU.

Использование отрицательной формы команды (no) устанавливает конфигурацию по умолчанию.

#### **Синтаксис**

alarm load-average <PARAM> <VALUE> no alarm load-average <PARAM>

#### **Параметры**

<PARAM> – параметр события, принимает значения:

- level установка верхней границы загрузки процессора;
- in –формирование события при выходе значения параметра за границу;
- out формирование нормализации события при возвращении значения параметра в рамки границ;
- severity описывает степень важности события(info, minor, major, critical);
- ttl время нахождения события в журнале активных аварий. Принимает значения от 1 до 2147483647. Задается в секундах. Имеет несколько специальных значений:
	- 0 событие находится в журнале, пока не придёт нормализующее событие.

<VALUE>– значение параметра.

#### **Командный режим**

CONFIG

#### **Пример**

ma4000(config)# alarm load-average level 255

### <span id="page-45-1"></span>**alarm ont-high-rx-power**

Данная команда позволяет настроить параметры формирования событий для записи в журнал аварий, когда уровень принимаемого сигнала на стороне ONT выше порогового значения.

Использование отрицательной формы команды (no) устанавливает конфигурацию по умолчанию.

### **Синтаксис**

```
alarm ont-high-rx-power <PARAM> <VALUE>
no alarm ont-high-rx-power <PARAM>
```
### **Параметры**

<PARAM> – параметр события, принимает значения:

- level установка максимального уровня мощности сигнала, принимаемого ONT (-127..0) дБм, специальное значение 0хFF (отключается отправка сообщений no alarm ont-high-rx-power level);
- in формирование события при выходе значения параметра за границу;
- out формирование нормализации события при возвращении значения параметра в рамки границ;
- severity описывает степень важности события (info, minor, major, critical);
- ttl время нахождения события в журнале активных аварий. Принимает значения от 1 до 2147483647. Задается в секундах. Имеет несколько специальных значений:
	- 0 событие находится в журнале, пока не придёт нормализующее событие.

<VALUE> – значение параметра.

#### **Командный режим**

CONFIG

### **Пример**

```
ma4000(config)# alarm ont-high-rx-power level -12
```
### <span id="page-46-0"></span>**alarm ont-low-rx-power**

Данная команда позволяет настроить параметры формирования событий для записи в журнал аварий, когда уровень принимаемого сигнала на стороне ONT ниже порогового значения.

Использование отрицательной формы команды (no) устанавливает конфигурацию по умолчанию.

### **Синтаксис**

```
alarm ont-low-rx-power <PARAM> <VALUE>
alarm low-rx-power <PARAM> <VALUE>
no alarm ont-low-rx-power <PARAM>
no alarm low-rx-power <PARAM>
```
#### **Параметры**

<PARAM> – параметр события, принимает значения:

- level установка минимального уровня мощности сигнала, принимаемого ONT (-127..0) дБм, 0хFF специальное значение (отключается отправка сообщений no alarm ont-low-rx-power level);
- in формирование события при выходе значения параметра за границу;
- out формирование нормализации события при возвращении значения параметра в рамки границ;
- severity описывает степень важности события (info, minor, major, critical);
- ttl время нахождения события в журнале активных аварий. Принимает значения от 1 до 2147483647. Задается в секундах. Имеет следующие специальные значения:
	- 0 событие находится в журнале, пока не придёт нормализующее событие.

<VALUE> – значение параметра.

#### **Командный режим**

CONFIG

#### **Пример**

```
ma4000(config)# alarm ont-low-rx-power level -28
```
#### <span id="page-47-0"></span>**ram**

Данная команда позволяет настроить параметры формирования событий для записи в журнал аварий, когда объем свободной оперативной памяти устройства ниже порогового значения.

Использование отрицательной формы команды (no) устанавливает конфигурацию по умолчанию.

#### **Синтаксис**

```
alarm ram <PARAM> <VALUE>
no alarm ram <PARAM>
```
#### **Параметры**

<PARAM> – параметр события, принимает значения:

- free-ram установка порогового значения минимально свободного объема оперативной памяти в %;
- in формирование события при выходе значения параметра за границу;
- out формирование нормализации события при возвращении значения параметра в рамки границ;
- severity описывает степень важности события (info, minor, major, critical);
- ttl время нахождения события в журнале активных аварий. Принимает значения от 1 до 2147483647. Задается в секундах. Имеет следующие специальные значения:
	- 0 событие находится в журнале, пока не придёт нормализующее событие.

<VALUE> – значение параметра.

#### **Командный режим**

CONFIG

#### **Пример**

ma4000(config)# alarm ram free-ram 35

#### <span id="page-48-0"></span>**alarm temperature**

Данная команда позволяет настроить параметры формирования событий для записи в журнал аварий, когда температура на одном из датчиков превышает пороговое значение.

Использование отрицательной формы команды (no) устанавливает конфигурацию по умолчанию.

#### **Синтаксис**

alarm temperature <PARAM> <VALUE> no alarm temperature <PARAM>

#### **Параметры**

<PARAM> – параметр события, принимает значения:

- sensor1 установка порогового значения максимальной температуры на датчике 1 платы PLC, в °С;
- sensor2 установка порогового значения максимальной температуры на датчике 2 платы PLC, в °С;
- in формирование события при выходе значения параметра за границу;
- out формирование нормализации события при возвращении значения параметра в рамки границ;
- severity описывает степень важности события (info, minor, major, critical);
- ttl время нахождения события в журнале активных аварий. Принимает значения от 1 до 2147483647. Задается в секундах. Имеет следующие специальные значения:
	- 0 событие находится в журнале, пока не придёт нормализующее событие.

<VALUE> – значение параметра.

#### **Командный режим**

CONFIG

#### **Пример**

```
ma4000(config)# alarm temperature sensor1 66
```
### <span id="page-48-1"></span>**alarm login**

Данная команда позволяет настроить параметры формирования событий для записи в журнал аварий при попытке подключения пользователя к системе (console).

Использование отрицательной формы команды (no) устанавливает конфигурацию по умолчанию.

#### **Синтаксис**

```
alarm login [<PARAM> <VALUE>]
no alarm login <PARAM>
```
#### **Параметры**

<PARAM> – параметр события, принимает значения:

- in формирование события при возникновении аварии;
- out формирование нормализации события при нормализации аварии;
- severity описывает степень важности события (info, minor, major, critical);
- ttl время нахождения события в журнале активных аварий. Принимает значения от 1 до 2147483647. Задается в секундах. Имеет следующие специальные значения:
	- 0 событие находится в журнале, пока не придёт нормализующее событие.

<VALUE> – значение параметра.

#### **Командный режим**

CONFIG

#### **Пример**

ma4000(config)# alarm login severity info

### <span id="page-49-0"></span>**alarm config-save**

Данная команда позволяет настроить параметры формирования событий для записи в журнал аварий при сохранении конфигурации устройства.

Использование отрицательной формы команды (no) устанавливает конфигурацию по умолчанию.

#### **Синтаксис**

```
alarm config-save <PARAM> <VALUE>
no alarm config-save <PARAM>
```
#### **Параметры**

<PARAM> – параметр события, принимает значения:

- in формирование события при возникновении аварии;
- out формирование нормализации события при нормализации аварии;
- severity описывает степень важности события (info, minor, major, critical);
- ttl время нахождения события в журнале активных аварий. Принимает значения от 1 до 2147483647. Задается в секундах. Имеет следующие специальные значения:
	- 0 событие находится в журнале, пока не придёт нормализующее событие.

<VALUE> – значение параметра.

#### **Командный режим**

CONFIG

#### **Пример**

ma4000(config)# alarm config-save severity info

#### <span id="page-50-0"></span>**alarm firmware-update**

Данная команда позволяет настроить параметры формирования событий для записи в журнал аварий при обновлении ПО устройства.

Использование отрицательной формы команды (no) устанавливает конфигурацию по умолчанию.

#### **Синтаксис**

alarm firmware-update <PARAM> <VALUE> no alarm firmware-update <PARAM>

#### **Параметры**

<PARAM> – параметр события, принимает значения:

- in формирование события при возникновении аварии;
- out формирование нормализации события при нормализации аварии;
- severity описывает степень важности события (info, minor, major, critical);
- ttl –время нахождения события в журнале активных аварий. Принимает значения от 1 до 2147483647. Задается в секундах. Имеет следующие специальные значения:
	- 0 событие находится в журнале, пока не придёт нормализующее событие.

<VALUE> – значение параметра.

#### **Командный режим**

CONFIG

#### **Пример**

```
ma4000(config)# alarm firmware-update severity critical
```
#### <span id="page-50-1"></span>**alarm duplicate-mac**

Данная команда позволяет настроить параметры формирования событий для записи в журнал аварий при обнаружении в пределах одной VLAN одного и того же МАС-адреса на двух разных портах устройства.

Использование отрицательной формы команды (no) устанавливает конфигурацию по умолчанию.

#### **Синтаксис**

```
alarm duplicate-mac <PARAM> <VALUE>
no alarm duplicate-mac <PARAM>
```
#### **Параметры**

<PARAM> – параметр события:

- in формирование события при возникновении аварии;
- out формирование нормализации события при нормализации аварии;
- severity описывает степень важности события (info, minor, major, critical);
- ttl время нахождения события в журнале активных аварий. Принимает значения от 1 до 2147483647. Задается в секундах. Имеет следующие специальные значения:
	- 0 событие находится в журнале, пока не придёт нормализующее событие.

<VALUE> – значение параметра.

#### **Командный режим**

CONFIG

#### **Пример**

```
ma4000(config)# alarm duplicate-mac severity critical
```
#### <span id="page-51-0"></span>**alarm physical-layer-flapping**

Данная команда позволяет настроить параметры формирования событий для записи в журнал аварий при частой смене физического состояния (up/down) Ethernet-порта flapping.

Использование отрицательной формы команды (no) устанавливает конфигурацию по умолчанию.

#### **Синтаксис**

```
alarm physical-layer-flapping [<PARAM> <VALUE>]
no alarm physical-layer-flapping <PARAM>
```
#### **Параметры**

<PARAM> – параметр события, принимает значения:

- in формирование события при возникновении аварии;
- out формирование нормализации события при нормализации аварии;
- severity описывает степень важности события (info, minor, major, critical);
- ttl время нахождения события в журнале активных аварий. Принимает значения от 1 до
	- 2147483647. Задается в секундах. Имеет следующие специальные значения:
		- 0 событие находится в журнале, пока не придёт нормализующее событие.

<VALUE> – значение параметра.

#### **Командный режим**

CONFIG

#### **Пример**

ma4000(config)# alarm physical-layer-flapping severity critical

#### <span id="page-51-1"></span>**alarm pon-channel-no-ont**

Данная команда позволяет настроить параметры формирования событий для записи в журнал аварий при отключении последней (подключении первой) прописанной ONT на PON-порту.

Использование отрицательной формы команды (no) устанавливает конфигурацию по умолчанию.

#### **Синтаксис**

```
alarm pon-channel-no-ont <PARAM> <VALUE>
no alarm pon-channel-no-ont <PARAM>
```
#### **Параметры**

<PARAM> – параметр события, принимает значения:

- in формирование события при возникновении аварии;
- out формирование нормализации события при нормализации аварии;
- severity описывает степень важности события (info, minor, major, critical);
- ttl время нахождения события в журнале активных аварий. Принимает значения от 1 до 2147483647. Задается в секундах. Имеет следующие специальные значения:
	- 0 событие находится в журнале, пока не придёт нормализующее событие.

<VALUE> – значение параметра.

#### **Командный режим**

CONFIG

#### **Пример**

ma4000(config)# alarm pon-channel-no-ont severity info

#### <span id="page-52-0"></span>**alarm ont-physical-layer**

Данная команда позволяет настроить параметры формирования событий для записи в журнал аварий при подключении/отключении ONT к OLT

Использование отрицательной формы команды (no) устанавливает конфигурацию по умолчанию.

#### **Синтаксис**

```
alarm ont-physical-layer <PARAM> <VALUE>
no alarm ont-physical-layer <PARAM>
```
### **Параметры**

<PARAM> – параметр события, принимает значения:

- in формирование события при возникновении аварии;
- out формирование нормализации события при нормализации аварии;
- severity описывает степень важности события (info, minor, major, critical);
- ttl время нахождения события в журнале активных аварий. Принимает значения от 1 до 2147483647. Задается в секундах. Имеет следующие специальные значения:
	- 0 событие находится в журнале, пока не придёт нормализующее событие.

<VALUE> – значение параметра.

### **Командный режим**

CONFIG

### **Пример**

```
ma4000(config)# alarm ont-physical-layer severity info
```
### <span id="page-53-0"></span>**alarm olt-update**

Данная команда позволяет настроить параметры формирования событий для записи в журнал аварий при успешном/с ошибкой обновлении ПО OLT.

Использование отрицательной формы команды (no) устанавливает конфигурацию по умолчанию.

#### **Синтаксис**

```
alarm olt-update <PARAM> <VALUE>
no alarm olt-update <PARAM>
```
#### **Параметры**

<PARAM> – параметр события, принимает значения:

- in формирование события при возникновении аварии;
- out формирование нормализации события при нормализации аварии;
- severity описывает степень важности события (info, minor, major, critical);
- ttl время нахождения события в журнале активных аварий. Принимает значения от 1 до 2147483647. Задается в секундах. Имеет следующие специальные значения:
	- 0 событие находится в журнале, пока не придёт нормализующее событие.

<VALUE> – значение параметра.

#### **Командный режим**

CONFIG

### **Пример**

```
ma4000(config)# alarm olt-update severity info
```
### <span id="page-53-1"></span>**alarm ont-update**

Данная команда позволяет настроить параметры формирования событий для записи в журнал аварий при успешном/с ошибкой обновлении ПО ONT по OMCI.

Использование отрицательной формы команды (no) устанавливает конфигурацию по умолчанию.

### **Синтаксис**

```
alarm ont-update [<PARAM> <VALUE>]
no alarm olt-update <PARAM>
```
### **Параметры**

<PARAM> – параметр события, принимает значения:

- in формирование события при возникновении аварии;
- out формирование нормализации события при нормализации аварии;
- severity описывает степень важности события (info, minor, major, critical);
- ttl время нахождения события в журнале активных аварий. Принимает значения от 1 до 2147483647. Задается в секундах. Имеет следующие специальные значения:
	- 0 событие находится в журнале, пока не придёт нормализующее событие.

<VALUE> – значение параметра.

#### **Командный режим**

CONFIG

#### **Пример**

ma4000(config)# alarm ont-update severity info

### <span id="page-54-0"></span>**alarm channel-flapping**

Данная команда позволяет настроить параметры формирования событий для записи в журнал аварий при частой смене физического состояния GPON-порта.

Использование отрицательной формы команды (no) устанавливает конфигурацию по умолчанию.

#### **Синтаксис**

```
alarm channel-flapping <PARAM> <VALUE>
no alarm channel-flapping <PARAM>
```
### **Параметры**

<PARAM> – параметр события, принимает значения:

- in формирование события при возникновении аварии;
- out формирование нормализации события при нормализации аварии;
- severity описывает степень важности события (info, minor, major, critical);
- ttl время нахождения события в журнале активных аварий. Принимает значения от 1 до
	- 2147483647. Задается в секундах. Имеет следующие специальные значения:
		- 0 событие находится в журнале, пока не придёт нормализующее событие.

<VALUE> – значение параметра.

#### **Командный режим**

ma4000(config)# alarm channel-flapping severity info

#### <span id="page-55-0"></span>**alarm ont-flapping**

Данная команда позволяет настроить параметры формирования событий для записи в журнал аварий при частой смене физического состояния ONT (flapping).

Использование отрицательной формы команды (no) устанавливает конфигурацию по умолчанию.

#### **Синтаксис**

```
alarm ont-flapping [<PARAM> <VALUE>]
no alarm ont-flapping <PARAM>
```
#### **Параметры**

<PARAM> – параметр события, принимает значения:

- in формирование события при возникновении аварии;
- out формирование нормализации события при нормализации аварии;
- severity описывает степень важности события (info, minor, major, critical);
- ttl время нахождения события в журнале активных аварий. Принимает значения от 1 до
	- 2147483647. Задается в секундах. Имеет следующие специальные значения:
		- 0 событие находится в журнале, пока не придёт нормализующее событие.

<VALUE> – значение параметра.

#### **Командный режим**

**CONFIG** 

#### **Пример**

ma4000(config)# alarm ont-flapping severity info

### <span id="page-55-1"></span>**alarm download**

Данная команда позволяет настроить параметры формирования событий для записи в журнал аварий при загрузке файлов на устройство.

Использование отрицательной формы команды (no) устанавливает конфигурацию по умолчанию.

#### **Синтаксис**

```
alarm download <PARAM> <VALUE>
no alarm download <PARAM>
```
<PARAM> – параметр события, принимает значения:

- in формирование события при возникновении аварии;
- out формирование нормализации события при нормализации аварии;
- severity описывает степень важности события (info, minor, major, critical);
- ttl время нахождения события в журнале активных аварий. Принимает значения от 1 до
	- 2147483647. Задается в секундах. Имеет следующие специальные значения:
		- 0 событие находится в журнале, пока не придёт нормализующее событие.

<VALUE> – значение параметра.

#### **Командный режим**

CONFIG

### **Пример**

```
ma4000(config)# alarm download severity info
```
### <span id="page-56-0"></span>**alarm battery-power**

Данная команда позволяет настроить параметры формирования событий для записи в журнал аварий при переходе ONT к питанию от резервного источника — батареи (должна быть аппаратная поддержка данного режима работы на ONT).

Использование отрицательной формы команды (no) устанавливает конфигурацию по умолчанию.

### **Синтаксис**

```
alarm battery-power <PARAM> <VALUE>
no alarm battery-power <PARAM>
```
### **Параметры**

<PARAM> – параметр события, принимает значения:

- in формирование события при возникновении аварии;
- out формирование нормализации события при нормализации аварии;
- severity описывает степень важности события (info, minor, major, critical);
- ttl время нахождения события в журнале активных аварий. Принимает значения от 1 до 2147483647. Задается в секундах. Имеет следующие специальные значения:
	- 0 событие находится в журнале, пока не придёт нормализующее событие.

<VALUE> – значение параметра.

### **Командный режим**

```
ma4000(config)# alarm battery-power severity info
```
#### <span id="page-57-0"></span>**alarm battery-low**

Данная команда позволяет настроить параметры формирования событий для записи в журнал аварий при низком уровне заряда резервного источника ONT — батареи (должна быть аппаратная поддержка данного режима работы на ONT).

Использование отрицательной формы команды (no) устанавливает конфигурацию по умолчанию.

#### **Синтаксис**

```
alarm battery-low [<PARAM> <VALUE>]
no alarm battery-low <PARAM>
```
#### **Параметры**

<PARAM> – параметр события, принимает значения:

- in формирование события при возникновении аварии;
- out формирование нормализации события при нормализации аварии;
- severity описывает степень важности события (info, minor, major, critical);
- ttl время нахождения события в журнале активных аварий. Принимает значения от 1 до 2147483647. Задается в секундах. Имеет следующие специальные значения:
	- 0 событие находится в журнале, пока не придёт нормализующее событие.

<VALUE> – значение параметра.

#### **Командный режим**

CONFIG

#### **Пример**

```
ma4000(config)# alarm battery-low severity info
```
### <span id="page-57-1"></span>**alarm lan-los**

Данная команда позволяет настроить параметры формирования событий для записи в журнал аварий при смене физического состояния LAN-портов на ONT.

Использование отрицательной формы команды (no) устанавливает конфигурацию по умолчанию.

### **Синтаксис**

alarm lan-los <PARAM> <VALUE> no alarm lan-los <PARAM>

<PARAM> – параметр события, принимает значения:

- in формирование события при возникновении аварии;
- out формирование нормализации события при нормализации аварии;
- severity описывает степень важности события (info, minor, major, critical);
- ttl время нахождения события в журнале активных аварий. Принимает значения от 1 до
	- 2147483647. Задается в секундах. Имеет следующие специальные значения:
		- 0 событие находится в журнале, пока не придёт нормализующее событие.

<VALUE> – значение параметра.

#### **Командный режим**

CONFIG

### **Пример**

```
ma4000(config)# alarm lan-los severity info
```
### <span id="page-58-0"></span>**alarm ont-config**

Данная команда позволяет настроить параметры формирования событий для записи в журнал аварий при настройке ONT по OMCI.

Использование отрицательной формы команды (no) устанавливает конфигурацию по умолчанию.

### **Синтаксис**

alarm ont-config <PARAM> <VALUE> no alarm ont-config <PARAM>

### **Параметры**

<PARAM> – параметр события, принимает значения:

- in формирование события при возникновении аварии;
- out формирование нормализации события при нормализации аварии;
- severity описывает степень важности события (info, minor, major, critical);
- ttl время нахождения события в журнале активных аварий. Принимает значения от 1 до 2147483647. Задается в секундах. Имеет следующие специальные значения:
	- 0 событие находится в журнале, пока не придёт нормализующее событие.

<VALUE> – значение параметра.

#### **Командный режим**

```
ma4000(config)# alarm ont-config severity info
```
### <span id="page-59-0"></span>**alarm file-delete**

Данная команда позволяет настроить параметры формирования событий для записи в журнал аварий при удалении файлов из системы.

Использование отрицательной формы команды (no) устанавливает конфигурацию по умолчанию.

#### **Синтаксис**

```
alarm file-delete <PARAM> <VALUE>
no alarm file-delete <PARAM>
```
#### **Параметры**

<PARAM> – параметр события, принимает значения:

- in формирование события при возникновении аварии;
- out формирование нормализации события при нормализации аварии;
- severity описывает степень важности события (info, minor, major, critical);
- ttl время нахождения события в журнале активных аварий. Принимает значения от 1 до
	- 2147483647. Задается в секундах. Имеет следующие специальные значения:
		- 0 событие находится в журнале, пока не придёт нормализующее событие.

<VALUE> – значение параметра.

#### **Командный режим**

**CONFIG** 

#### **Пример**

```
ma4000(config)# alarm file-delete severity info
```
### <span id="page-59-1"></span>**alarm physical-layer-errors**

Данная команда позволяет настроить параметры формирования событий для записи в журнал аварий при появлении ошибок на Ethernet-портах устройства.

Использование отрицательной формы команды (no) устанавливает конфигурацию по умолчанию.

#### **Синтаксис**

```
alarm physical-layer-errors <PARAM> <VALUE>
no alarm physical-layer-errors <PARAM>
```
<PARAM> – параметр события, принимает значения:

- in формирование события при возникновении аварии;
- out формирование нормализации события при нормализации аварии;
- severity описывает степень важности события (info, minor, major, critical);
- ttl время нахождения события в журнале активных аварий. Принимает значения от 1 до
	- 2147483647. Задается в секундах. Имеет следующие специальные значения:
		- 0 событие находится в журнале, пока не придёт нормализующее событие.

<VALUE> – значение параметра.

#### **Командный режим**

CONFIG

### **Пример**

```
ma4000(config)# alarm physical-layer-errors severity info
```
### <span id="page-60-0"></span>**alarm physical-layer-block**

Данная команда позволяет настроить параметры формирования событий для записи в журнал аварий при блокировке Ethernet-порта устройства.

Использование отрицательной формы команды (no) устанавливает конфигурацию по умолчанию.

### **Синтаксис**

alarm physical-layer-block <PARAM> <VALUE> no alarm physical-layer-block <PARAM>

### **Параметры**

<PARAM> – параметр события, принимает значения:

- in формирование события при возникновении аварии;
- out формирование нормализации события при нормализации аварии;
- severity описывает степень важности события (info, minor, major, critical);
- ttl время нахождения события в журнале активных аварий. Принимает значения от 1 до 2147483647. Задается в секундах. Имеет следующие специальные значения:
	- 0 событие находится в журнале, пока не придёт нормализующее событие.

<VALUE> – значение параметра.

#### **Командный режим**

ma4000(config)# alarm physical-layer-block severity info

### <span id="page-61-0"></span>**alarm link**

Данная команда позволяет настроить параметры формирования событий для записи в журнал аварий при смене состояния Ethernet-порта устройства linkup/down.

Использование отрицательной формы команды (no) устанавливает конфигурацию по умолчанию.

#### **Синтаксис**

alarm link <PARAM> <VALUE> no alarm link <PARAM>

#### **Параметры**

<PARAM> – параметр события, принимает значения:

- in формирование события при возникновении аварии;
- out формирование нормализации события при нормализации аварии;
- severity описывает степень важности события (info, minor, major, critical);
- ttl время нахождения события в журнале активных аварий. Принимает значения от 1 до
	- 2147483647. Задается в секундах. Имеет следующие специальные значения:
		- 0 событие находится в журнале, пока не придёт нормализующее событие.

### <VALUE> – значение параметра.

#### **Командный режим**

**CONFIG** 

#### **Пример**

ma4000(config)# alarm link severity info

### <span id="page-61-1"></span>**alarm logout**

Данная команда позволяет настроить параметры формирования событий для записи в журнал аварий при отключении пользователя от командного интерфейса CLI.

Использование отрицательной формы команды (no) устанавливает конфигурацию по умолчанию.

#### **Синтаксис**

alarm logout <PARAM> <VALUE> no alarm logout <PARAM>

<PARAM> – параметр события, принимает значения:

- in формирование события при возникновении аварии;
- out формирование нормализации события при нормализации аварии;
- severity описывает степень важности события (info, minor, major, critical);
- ttl время нахождения события в журнале активных аварий. Принимает значения от 1 до
	- 2147483647. Задается в секундах. Имеет следующие специальные значения:
		- 0 событие находится в журнале, пока не придёт нормализующее событие.

<VALUE> – значение параметра.

#### **Командный режим**

CONFIG

### **Пример**

```
ma4000(config)# alarm logout severity info
```
### <span id="page-62-0"></span>**alarm ont-dying-gasp**

Данная команда позволяет настроить параметры формирования событий для записи в журнал аварий при отключении питания на ONT. Требуется поддержка на ONT отправки PLOAM-сообщений при отключении питания.

Использование отрицательной формы команды (no) устанавливает конфигурацию по умолчанию.

### **Синтаксис**

```
alarm ont-dying-gasp <PARAM> <VALUE>
no alarm ont-dying-gasp <PARAM>
```
### **Параметры**

<PARAM> – параметр события, принимает значения:

- in формирование события при возникновении аварии;
- out формирование нормализации события при нормализации аварии;
- severity описывает степень важности события (info, minor, major, critical);
- ttl время нахождения события в журнале активных аварий. Принимает значения от 1 до 2147483647. Задается в секундах. Имеет следующие специальные значения:
	- 0 событие находится в журнале, пока не придёт нормализующее событие.

<VALUE> – значение параметра.

### **Командный режим**

```
ma4000(config)# alarm ont-dying-gasp severity info
```
### <span id="page-63-0"></span>**alarm ont-rei**

Данная команда позволяет настроить параметры формирования событий для записи в журнал аварий при получении от ONT данных REI (Remote Error Indication) ERRi (BIP error of ONUi), см T-REC-G.984.3 11.2 Performance monitoring. Требуется поддержка на ONT.

Использование отрицательной формы команды (no) устанавливает конфигурацию по умолчанию.

#### **Синтаксис**

alarm ont-rei <PARAM> <VALUE> no alarm ont-rei <PARAM>

Параметры

<PARAM> – параметр события, принимает значения:

- in формирование события при возникновении аварии;
- out формирование нормализации события при нормализации аварии;
- severity описывает степень важности события (info, minor, major, critical);
- ttl время нахождения события в журнале активных аварий. Принимает значения от 1 до
	- 2147483647. Задается в секундах. Имеет следующие специальные значения:
		- 0 событие находится в журнале, пока не придёт нормализующее событие.

```
<VALUE> – значение параметра.
```
#### **Командный режим**

CONFIG

#### **Пример**

```
ma4000(config)# alarm ont-rei severity info
```
# <span id="page-63-1"></span>**alarm ont-power-off**

Данная команда позволяет настроить параметры формирования событий для записи в журнал аварий при получении от ONT PLOAM-сообщения о ручном отключении питания. Требуется поддержка на ONT.

Использование отрицательной формы команды (no) устанавливает конфигурацию по умолчанию.

### **Синтаксис**

```
alarm ont-power-off [<PARAM> <VALUE>]
no alarm ont-power-off <PARAM>
```
<PARAM> – параметр события, принимает значения:

- in формирование события при возникновении аварии;
- out формирование нормализации события при нормализации аварии;
- severity описывает степень важности события (info, minor, major, critical);
- ttl время нахождения события в журнале активных аварий. Принимает значения от 1 до
	- 2147483647. Задается в секундах. Имеет следующие специальные значения:
		- 0 событие находится в журнале, пока не придёт нормализующее событие.

<VALUE> – значение параметра.

#### **Командный режим**

CONFIG

### **Пример**

```
ma4000(config)# alarm ont-power-off severity info
```
### <span id="page-64-0"></span>**alarm config-change**

Данная команда позволяет настроить параметры формирования событий для записи в журнал аварий при изменении конфигурации системы.

Использование отрицательной формы команды (no) устанавливает конфигурацию по умолчанию.

### **Синтаксис**

alarm config-change <PARAM> <VALUE> no alarm config-change <PARAM>

### **Параметры**

<PARAM> – параметр события, принимает значения:

- in формирование события при возникновении аварии;
- out формирование нормализации события при нормализации аварии;
- severity описывает степень важности события (info, minor, major, critical);
- ttl время нахождения события в журнале активных аварий. Принимает значения от 1 до 2147483647. Задается в секундах. Имеет следующие специальные значения:
	- 0 событие находится в журнале, пока не придёт нормализующее событие.

<VALUE> – значение параметра.

### **Командный режим**

```
ma4000(config)# alarm config-change severity info
```
### <span id="page-65-0"></span>**alarm ont-state-changed**

Данная команда позволяет настроить параметры формирования событий для записи в журнал аварий при каждой смене состояния (OMCI конфигурирование) ONT. Используется для оперативного отображения списков ONT в системе управления EMS.

Использование отрицательной формы команды (no) устанавливает конфигурацию по умолчанию.

#### **Синтаксис**

```
alarm ont-state-changed <PARAM> <VALUE>
no alarm ont-state-changed <PARAM>
```
#### **Параметры**

<PARAM> – параметр события, принимает значения:

- in формирование события при возникновении аварии;
- out формирование нормализации события при нормализации аварии;
- severity описывает степень важности события: info, minor, major, critical;
- ttl время нахождения события в журнале активных аварий. Принимает значения от 1 до 2147483647. Задается в секундах. Имеет следующие специальные значения:
	- 0 событие находится в журнале, пока не придёт нормализующее событие.

<VALUE> – значение параметра.

#### **Командный режим**

CONFIG

#### **Пример**

```
ma4000(config)# alarm ont-state-changed severity info
```
# <span id="page-65-1"></span>**alarm ont-config-changed**

Данная команда позволяет настроить параметры формирования событий для записи в журнал аварий при каждой смене конфигурации (OMCI конфигурирование) ONT. Используется для оперативного отображения списков ONT в системе управления EMS.

Использование отрицательной формы команды (no) устанавливает конфигурацию по умолчанию.

### **Синтаксис**

```
alarm ont-config-changed <PARAM> <VALUE>
no alarm ont-config-changed <PARAM>
```
<PARAM> – параметр события, принимает значения:

- in формирование события при возникновении аварии;
- out формирование нормализации события при нормализации аварии;
- severity описывает степень важности события: info, minor, major, critical;
- ttl время нахождения события в журнале активных аварий. Принимает значения от 1 до
	- 2147483647. Задается в секундах. Имеет следующие специальные значения:
		- 0 событие находится в журнале, пока не придёт нормализующее событие.

<VALUE> – значение параметра.

#### **Командный режим**

CONFIG

### **Пример**

```
ma4000(config)# alarm ont-config-changed severity info
```
### <span id="page-66-0"></span>**alarm channel-state-changed**

Данная команда позволяет настроить параметры формирования событий для записи в журнал аварий при каждой смене конфигурации GPON-канала.

Использование отрицательной формы команды (no) устанавливает конфигурацию по умолчанию.

### **Синтаксис**

alarm channel-state-changed <PARAM> <VALUE> no alarm channel-state-changed <PARAM>

### **Параметры**

<PARAM> – параметр события, принимает значения:

- in формирование события при возникновении аварии;
- out формирование нормализации события при нормализации аварии;
- severity описывает степень важности события: info, minor, major, critical;
- ttl время нахождения события в журнале активных аварий. Принимает значения от 1 до 2147483647. Задается в секундах. Имеет следующие специальные значения:
	- 0 событие находится в журнале, пока не придёт нормализующее событие.

<VALUE> – значение параметра.

#### **Командный режим**

ma4000(config)# alarm channel-state-changed severity info

### <span id="page-67-0"></span>**alarm pon-alarm-channel**

Данная команда позволяет настроить параметры формирования событий для записи в журнал аварий, когда на канал не подключено ни одной ONT. Авария возникает после отключения последней ONTи снимается после подключения первой. Не важно, есть ONT в конфигурации или нет.

Использование отрицательной формы команды (no) устанавливает конфигурацию по умолчанию.

#### **Синтаксис**

alarm pon-alarm-channel <PARAM> <VALUE> no alarm pon-alarm-channel <PARAM>

### **Параметры**

<PARAM> – параметр события, принимает значения:

- in формирование события при возникновении аварии;
- out формирование нормализации события при нормализации аварии;
- severity описывает степень важности события: info, minor, major, critical;
- ttl время нахождения события в журнале активных аварий. Принимает значения от 1 до 2147483647. Задается в секундах. Имеет следующие специальные значения:
	- 0 событие находится в журнале, пока не придёт нормализующее событие.

<VALUE> – значение параметра.

#### **Командный режим**

CONFIG

### **Пример**

ma4000(config)# alarm pon-alarm-channel severity info

# <span id="page-67-1"></span>**alarm pon-alarm-onui**

Данная команда позволяет настроить параметры формирования событий для записи в журнал аварий при обнаружении аварийного состояния ONT.

Этот аларм предназначен для трансляции PLOAM-аварий, генерируемых на стороне ONT:

LOSI: Loss of signal for ONUi DOWI: Drift of Window of ONUi LOFI: Loss of frame of ONUi RDII: Remote Defect Indication of ONUi

LOAMI: Loss of PLOAM for ONUi

LCDGI: Loss of GEM channel delineation

SDI: Signal Degraded of ONUi

SFI: Signal Fail of ONUi ит.д. см. T-REC-G.984.3 11.1 Alarms

Использование отрицательной формы команды (no) устанавливает конфигурацию по умолчанию.

#### **Синтаксис**

alarm pon-alarm-onui <PARAM><VALUE> no alarm pon-alarm-onui <PARAM>

### **Параметры**

<PARAM> – параметр события, принимает значения:

- in формирование события при возникновении аварии;
- out формирование нормализации события при нормализации аварии;
- severity описывает степень важности события: info, minor, major, critical;
- ttl время нахождения события в журнале активных аварий. Принимает значения от 1 до
	- 2147483647. Задается в секундах. Имеет следующие специальные значения:
		- 0 событие находится в журнале, пока не придёт нормализующее событие.

<VALUE> – значение параметра.

#### **Командный режим**

CONFIG

#### **Пример**

```
ma4000(config)# alarm pon-alarm-onui severity info
```
### <span id="page-68-0"></span>**alarm ont-update-inprogress**

Данная команда позволяет настроить параметры формирования событий для записи в журнал аварий во время выполнения процедуры обновления ПО ONT по OMCI.

Использование отрицательной формы команды (no) устанавливает конфигурацию по умолчанию.

#### **Синтаксис**

alarm ont-update-inprogress <PARAM> <VALUE> no alarm ont-update-inprogress <PARAM>

#### Параметры

<PARAM> – параметр события, принимает значения:

- in формирование события при возникновении аварии;
- out формирование нормализации события при нормализации аварии;
- severity описывает степень важности события: info, minor, major, critical;
- ttl время нахождения события в журнале активных аварий. Принимает значения от 1 до 2147483647. Задается в секундах. Имеет следующие специальные значения:
	- 0 событие находится в журнале, пока не придёт нормализующее событие.

<VALUE> – значение параметра.

#### **Командный режим**

CONFIG

### **Пример**

```
ma4000(config)# alarm ont-update-inprogress severity info
```
#### <span id="page-69-0"></span>**alarm olt-device-reset**

Данная команда позволяет настроить параметры формирования событий для записи в журнал аварий во время выполнения перезагрузки PON-чипа.

Использование отрицательной формы команды (no) устанавливает конфигурацию по умолчанию.

#### **Синтаксис**

alarm olt-device-reset <PARAM> <VALUE> no alarm olt-device-reset <PARAM>

#### **Параметры**

<PARAM> – параметр события, принимает значения:

- in формирование события при возникновении аварии;
- out формирование нормализации события при нормализации аварии;
- severity описывает степень важности события: info, minor, major, critical;
- ttl время нахождения события в журнале активных аварий. Принимает значения от 1 до 2147483647. Задается в секундах. Имеет следующие специальные значения:
	- 0 событие находится в журнале, пока не придёт нормализующее событие.

<VALUE> – значение параметра.

#### **Командный режим**

CONFIG

#### **Пример**

ma4000(config)# alarm olt-device-reset severity info

# <span id="page-69-1"></span>**alarm ont-signal-degrade**

Данная команда позволяет настроить параметры формирования событий для записи в журнал аварий при детектировании на стороне ONT низкого уровня оптического сигнала. На ONT должна быть поддержка измерения RXpower и отправки аварийных сообщений.

Использование отрицательной формы команды (no) устанавливает конфигурацию по умолчанию.

### **Синтаксис**

```
alarm ont-signal-degrade <PARAM> <VALUE>
no alarm ont-signal-degrade <PARAM>
```
### **Параметры**

<PARAM> – параметр события, принимает значения:

- in формирование события при возникновении аварии;
- out формирование нормализации события при нормализации аварии;
- severity описывает степень важности события: info, minor, major, critical;
- ttl время нахождения события в журнале активных аварий. Принимает значения от 1 до 2147483647. Задается в секундах. Имеет следующие специальные значения:
	- 0 событие находится в журнале, пока не придёт нормализующее событие.

<VALUE> – значение параметра.

#### **Значение по умолчанию**

-28дБм

#### **Командный режим**

CONFIG

#### **Пример**

ma4000(config)# alarm ont-signal-degrade severity info

### <span id="page-70-0"></span>**alarm high-rx-power**

Данная команда позволяет настроить параметры формирования событий для записи в журнал аварий при детектировании на стороне ONT высокого уровня оптического сигнала. На ONT должна быть поддержка измерения RXpower и отправки аварийных сообщений.

Использование отрицательной формы команды (no) устанавливает конфигурацию по умолчанию.

#### **Синтаксис**

alarm high-rx-power <PARAM> <VALUE> no alarm high-rx-power <PARAM>

### **Параметры**

<PARAM> – параметр события, принимает значения:

- in формирование события при возникновении аварии;
- out формирование нормализации события при нормализации аварии;
- severity описывает степень важности события: info, minor, major, critical;
- ttl время нахождения события в журнале активных аварий. Принимает значения от 1 до 2147483647. Задается в секундах. Имеет следующие специальные значения:
	- 0 событие находится в журнале, пока не придёт нормализующее событие.

<VALUE> – значение параметра.

### **Командный режим**

CONFIG

#### **Значение по умолчанию**

-8 дБм

### **Пример**

```
ma4000(config)# alarm high-rx-power severity info
```
#### <span id="page-71-0"></span>**alarm channel-ont-count-overflow**

Данная команда позволяет настроить параметры формирования событий для записи в журнал аварий, когда число подключенных ONT на канале превышает максимально допустимое значение — 64 ONT.

Использование отрицательной формы команды (no) устанавливает конфигурацию по умолчанию.

#### **Синтаксис**

alarm channel-ont-count-overflow <PARAM> <VALUE> no alarm channel-ont-count-overflow <PARAM>

#### Параметры

<PARAM> – параметр события, принимает значения:

- in формирование события при возникновении аварии;
- out формирование нормализации события при нормализации аварии;
- severity описывает степень важности события: info, minor, major, critical;
- ttl время нахождения события в журнале активных аварий. Принимает значения от 1 до 2147483647. Задается в секундах. Имеет следующие специальные значения:
	- 0 событие находится в журнале, пока не придёт нормализующее событие.

<VALUE> – значение параметра.

#### **Командный режим**

CONFIG

#### **Пример**

ma4000(config)# alarm channel-ont-count-overflow severity info

# <span id="page-71-1"></span>**alarm olt-device-not-working**

Данная команда позволяет настроить параметры формирования событий для записи в журнал аварий при ошибке конфигурирования или загрузке GPON OLT.

Использование отрицательной формы команды (no) устанавливает конфигурацию по умолчанию.
### **Синтаксис**

```
alarm olt-device-not-working <PARAM> <VALUE>
no alarm olt-device-not-working <PARAM>
```
# **Параметры**

<PARAM> – параметр события, принимает значения:

- in формирование события при возникновении аварии;
- out формирование нормализации события при нормализации аварии;
- severity описывает степень важности события: info, minor, major, critical;
- ttl время нахождения события в журнале активных аварий. Принимает значения от 1 до 2147483647. Задается в секундах. Имеет следующие специальные значения:
	- 0 событие находится в журнале, пока не придёт нормализующее событие.

<VALUE> – значение параметра.

#### **Командный режим**

CONFIG

### **Пример**

ma4000(config)# alarm olt-device-not-working severity info

# **alarm redundancy-switch**

Данная команда позволяет настроить параметры формирования событий для записи в журнал аварий при переключении на резервный канал GPON.

Использование отрицательной формы команды (no) устанавливает конфигурацию по умолчанию.

#### **Синтаксис**

```
alarm redundancy-switch <PARAM> <VALUE>
no alarm redundancy-switch <PARAM>
```
# **Параметры**

<PARAM> – параметр события, принимает значения:

- in формирование события при возникновении аварии;
- out формирование нормализации события при нормализации аварии;
- severity описывает степень важности события: info, minor, major, critical;
- ttl время нахождения события в журнале активных аварий. Принимает значения от 1 до
	- 2147483647. Задается в секундах. Имеет следующие специальные значения:
		- 0 событие находится в журнале, пока не придёт нормализующее событие.

<VALUE> – значение параметра.

#### **Командный режим**

ma4000(config)# alarm redundancy-**switch** severity info

### **alarm redundancy-fail**

Данная команда позволяет настроить параметры формирования событий для записи в журнал аварий при аварийном переключении на резервный канал GPON.

Использование отрицательной формы команды (no) устанавливает конфигурацию по умолчанию.

#### **Синтаксис**

alarm redundanc-fail <PARAM> <VALUE> no alarm redundancy-fail <PARAM>

#### **Параметры**

<PARAM> – параметр события, принимает значения:

- in формирование события при возникновении аварии;
- out формирование нормализации события при нормализации аварии;
- severity описывает степень важности события: info, minor, major, critical;
- ttl время нахождения события в журнале активных аварий. Принимает значения от 1 до
	- 2147483647. Задается в секундах. Имеет следующие специальные значения:
		- 0 событие находится в журнале, пока не придёт нормализующее событие.

<VALUE> – значение параметра.

#### **Командный режим**

**CONFIG** 

#### **Пример**

ma4000(config)# alarm redundancy-fail severity info

### **alarm system-reboot**

Данная команда позволяет настроить параметры формирования событий для записи в журнал аварий при перезагрузке системы.

Использование отрицательной формы команды (no) устанавливает конфигурацию по умолчанию.

#### **Синтаксис**

```
alarm system-reboot <PARAM> <VALUE>
no alarm system-reboot <PARAM>
```
# **Параметры**

<PARAM> – параметр события, принимает значения:

- in формирование события при возникновении аварии;
- out формирование нормализации события при нормализации аварии;
- severity описывает степень важности события: info, minor, major, critical;
- ttl время нахождения события в журнале активных аварий. Принимает значения от 1 до
	- 2147483647. Задается в секундах. Имеет следующие специальные значения:
		- 0 событие находится в журнале, пока не придёт нормализующее событие.

<VALUE> – значение параметра.

### **Командный режим**

CONFIG

# **Пример**

```
ma4000(config)# alarm system-reboot severity info
```
# **alarmdummy**

Данная команда позволяет включить дополнительный вывод отладочных сообщений.

Полное описание функционала можно уточнить, обратившись в службу технической поддержки. Использование отрицательной формы команды (no) устанавливает конфигурацию по умолчанию.

# **show alarm configuration**

Команда используется для просмотра настроек событий для формирования журнала аварий.

# **Синтаксис**

show alarm configuration <TYPE>

# **Параметры**

<TYPE> – тип события :

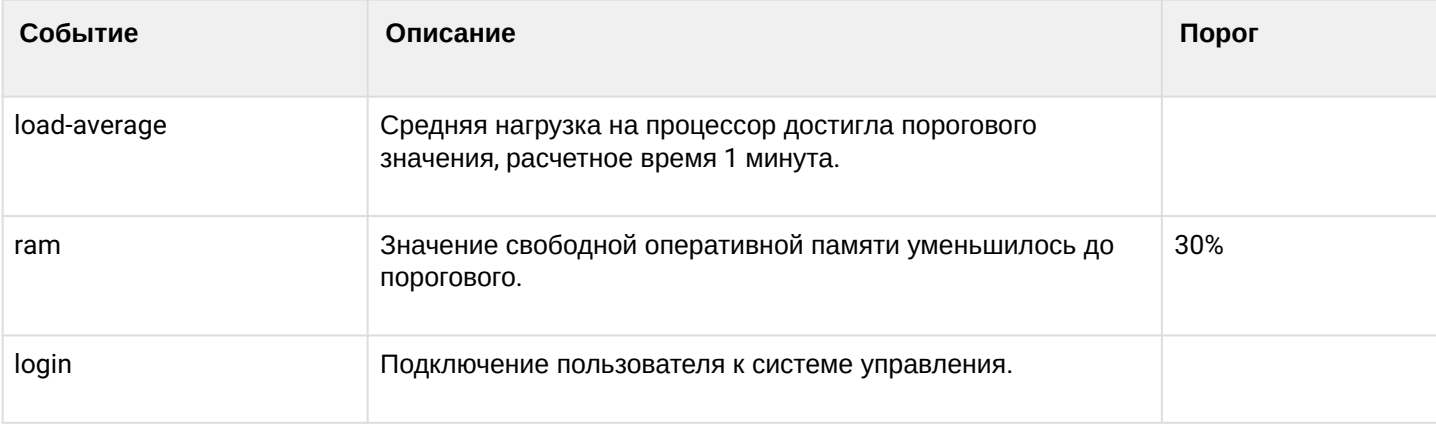

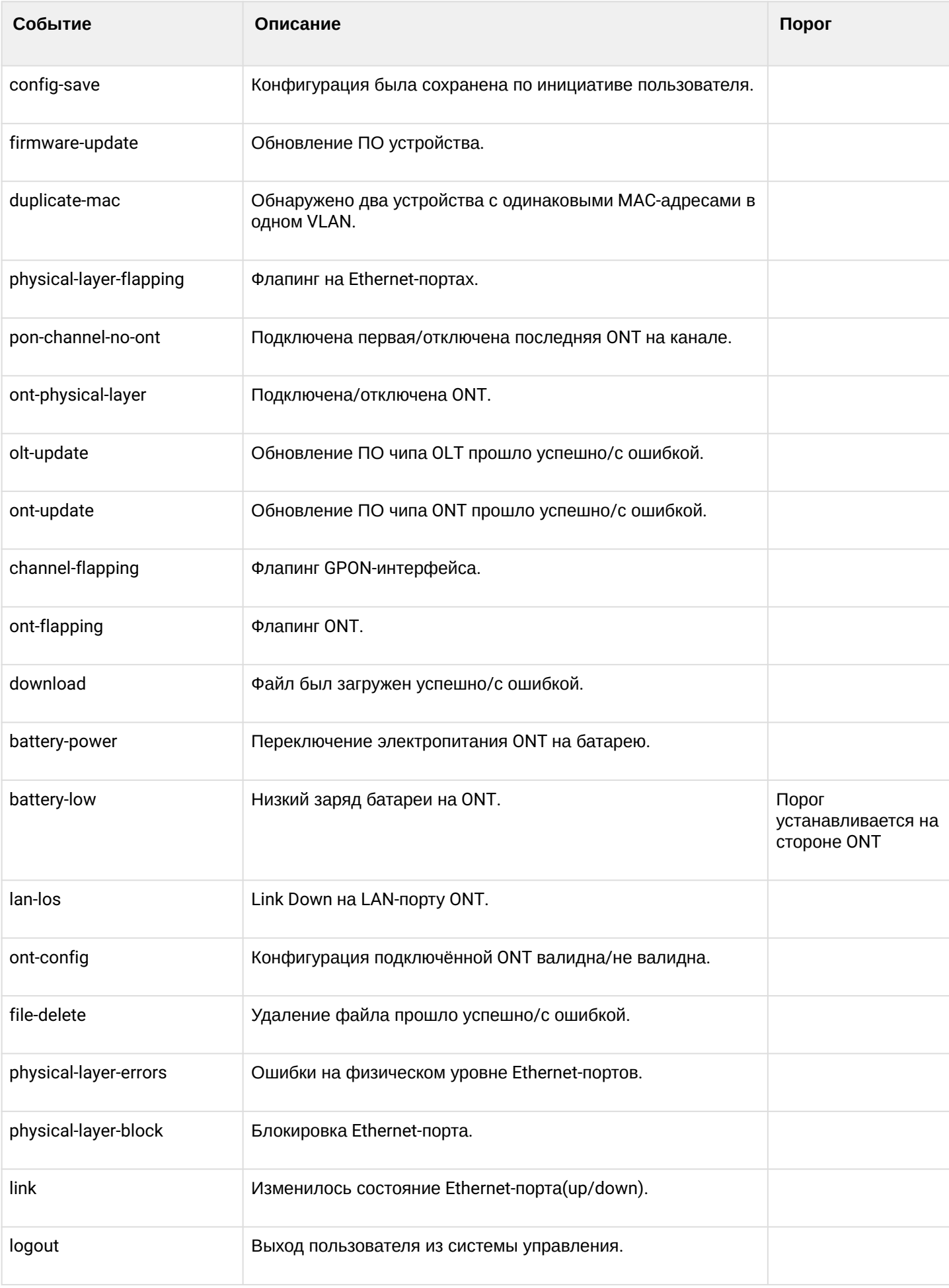

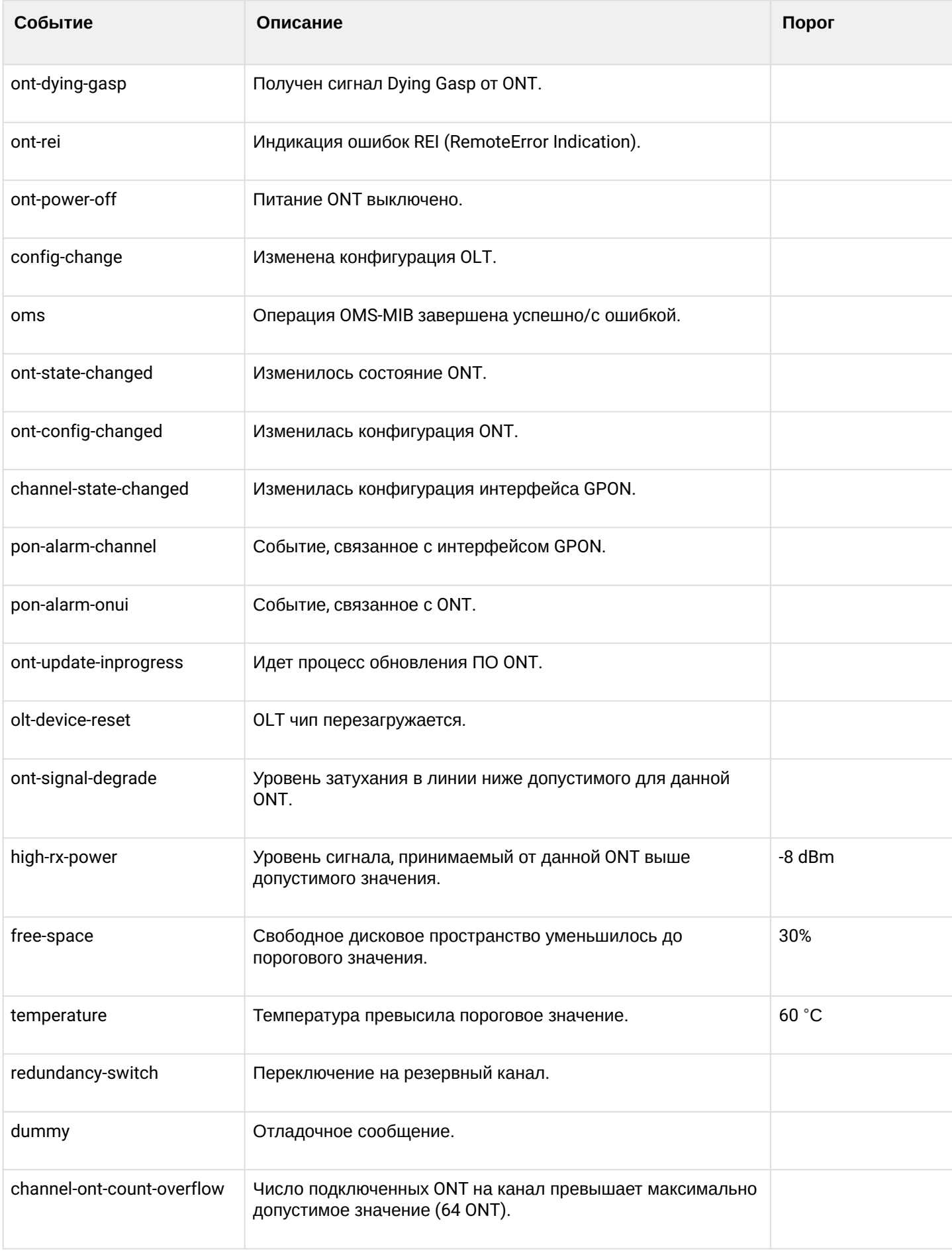

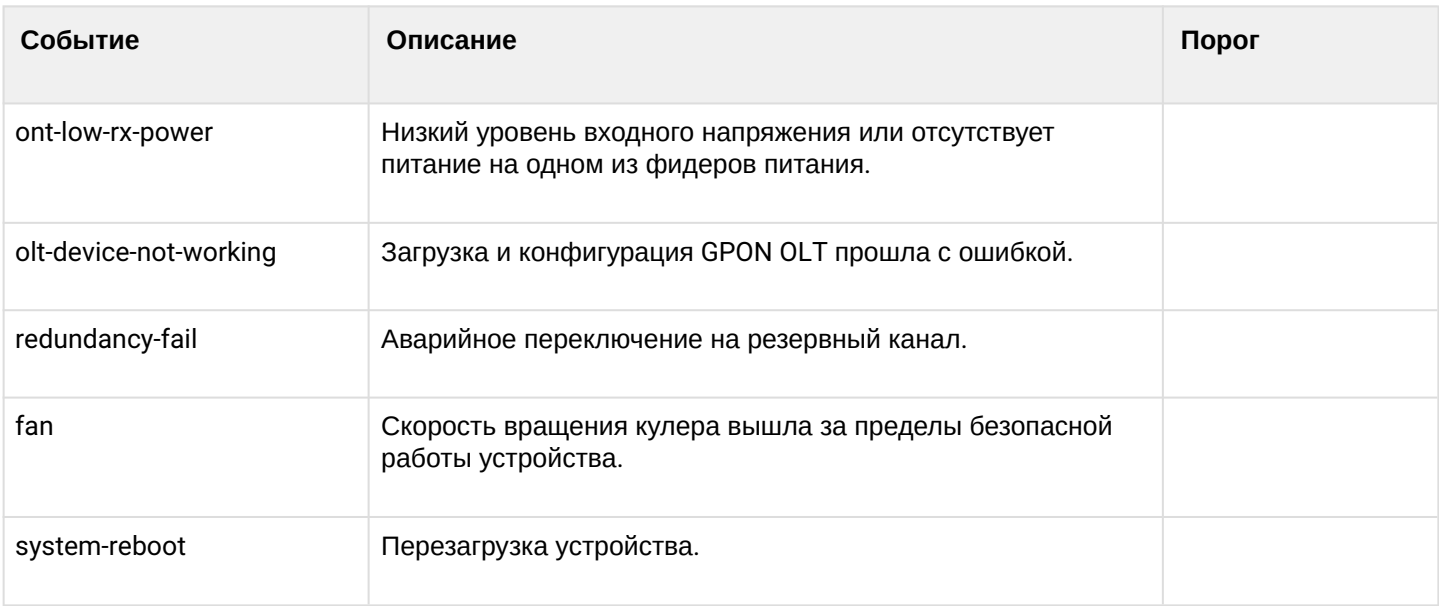

ROOT

# **Пример**

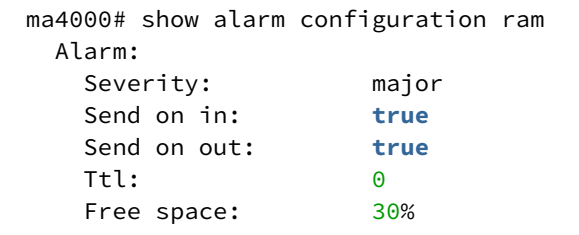

# 11 Управление крейтом

- [show shelf](#page-78-0)
- [show system information](#page-79-0)
- [show uptime](#page-80-0)
- [show system environment](#page-80-1)
- [fan min-speed](#page-81-0)
- [fan speed](#page-82-0)
- [fan speed-level](#page-82-1)
- [fan speed-table](#page-83-0)
- [slot type](#page-83-1)
- [slot profile](#page-84-0)
- [slot terminal-vlan](#page-84-1)
- [slot logging system loglevel](#page-85-0)
- [slot logging module](#page-86-0)
- [show slot terminal-vlan](#page-87-0)
- [show slot gpon olt configuration](#page-88-0)
- [show slot cpu detailed](#page-88-1)
- [show slot channel-group lacp](#page-89-0)

# <span id="page-78-0"></span>**show shelf**

Команда служит для просмотра конфигурации и состояния крейта, установленных в крейте плат.

# **Синтаксис**

show shelf

# **Параметры**

Команда не содержит аргументов.

# **Командный режим**

ROOT

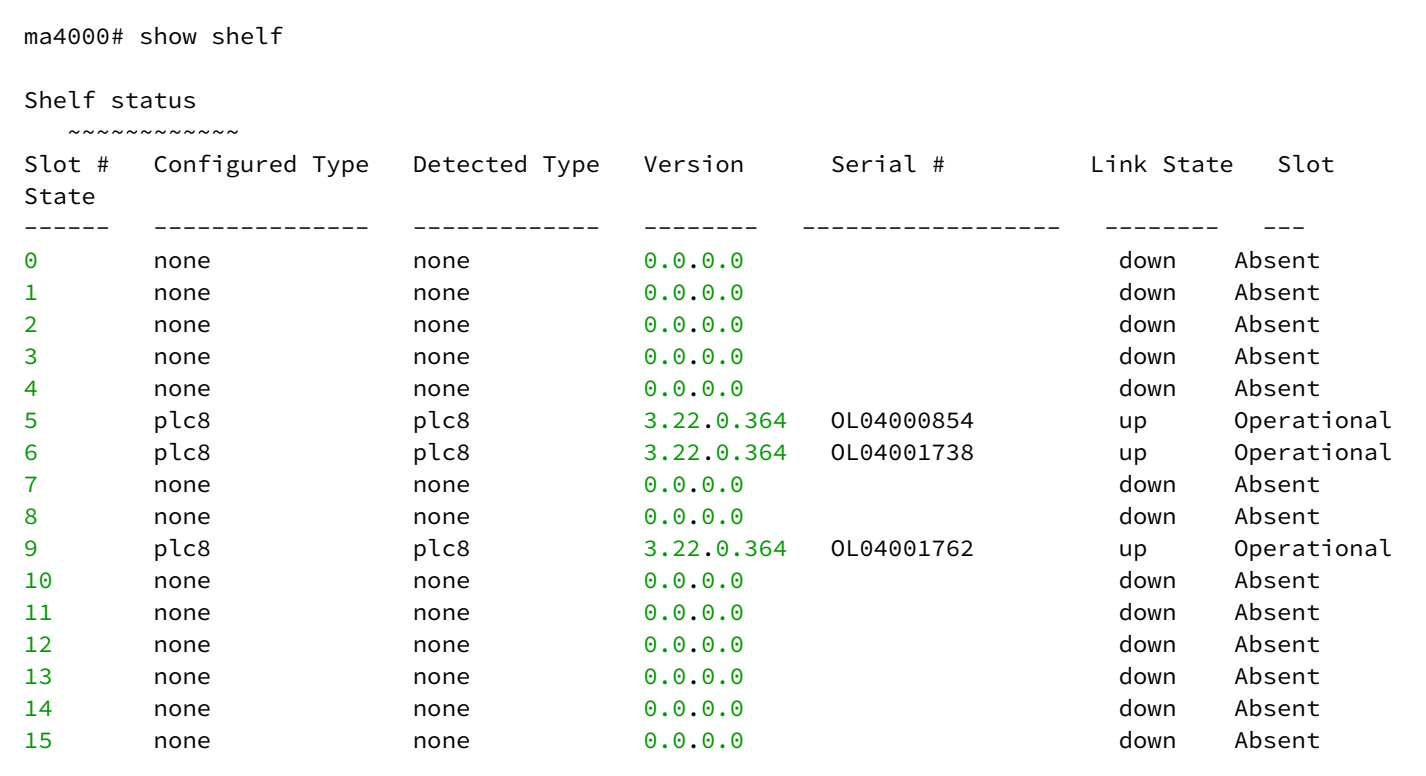

# <span id="page-79-0"></span>**show system information**

Данная команда отображает состояние управляющего модуля РР4Х: режим работы (uptime, загрузка CPU и памяти), температура на 3х термодатчиках, версию ПО, серийный номер и базовый МАС-адрес устройства.

# **Синтаксис**

show system information <UNIT>

# **Параметры**

<UNIT> – номер юнита, в который установлен модуль РР4Х, принимает значения [1..2].

### **Командный режим**

ROOT

```
ma4000# show system information 1
System information (1):
     Uptime (d:h:m:s): 0:1:30:39
     CPU load (1/5/15 minutes): 0.00/0.00/0.00
     RAM (total/free), Mbytes: 498/199
   Partition '/' (total/free), Mbytes: 57/22
    Partition '/mnt/tools' (total/free), Mbytes: 1024/887
    Partition '/mnt/config' (total/free), Mbytes: 64/61
    Partition '/mnt/log' (total/free), Mbytes: 128/41
    Temperature (SFP): 26C
    Temperature (CPU): 31C
    Temperature (Switch) : 44C
     Firmware version: 3.22.0.364 r40769 22:55:08 05/11/2014
    Linux version: Linux version 2.6.22.18 (jenkins@xpon.eltex.loc) (gcc version 4.3.2
  (sdk3.2rc1-ct-ng-1.4.1) ) #1 Thu Nov 6 05:20:35 NOVT 2014
    MAC address: a8:f9:4b:81:85:f0
     Serial number: OL02000056
```
#### <span id="page-80-0"></span>**show uptime**

Данная команда отображает время работы управляющего модуля РР4X с последней перезагрузки.

#### **Синтаксис**

show uptime

#### **Параметры**

Команда не содержит аргументов.

#### **Командный режим**

ROOT

#### **Пример**

```
ma4000# show uptime
up 6 days, 3:37
```
#### <span id="page-80-1"></span>**show system environment**

Данная команда отображает состояние корзины: режим работы и скорость вращения вентиляторов, напряжение и ток на фидерах питания устройства.

#### **Синтаксис**

```
show system environment [detailed]
```
#### **Параметры**

detailed – команда, используется для просмотра полной информации о системе.

#### **Командный режим**

ROOT

#### **Пример**

```
ma4000# show system environment
MFC board status: ok
MFC board version: 0x2
MFC firmware:
 Status: 0x00 (ok)
 Version: 8 2 1 1 5 05/11/2013
 Timestamp (UTC): 05-Nov-2013 12:19:22
Fan configured speed, %: auto
Fan current speed, %: 36
Fan minimum speed, %: 15<br>Fan speed levels, %: 15
                   Fan speed levels, %: 15 25 36 46 57 68 78 89 100
                     Fan0 Fan1 Fan2 
Status: ok ok ok 
RPM: 2460 2442 2388
                    Feeder1 Feeder2 
Status: ok REVERSED
Current, A: 3.50 0.00 
Voltage, V: -54.12 2.23
Shelf voltage, V: -54.13
```
#### <span id="page-81-0"></span>**fan min-speed**

Данной командой можно установить минимальный порог скорости вращения вентиляторов устройства. Использование отрицательной формы команды (no) устанавливает конфигурацию по умолчанию.

#### **Синтаксис**

fan min-speed <SPEED> no fan min-speed

#### **Параметры**

<SPEED> – скорость вращения, принимает значения [15..100] %.

#### **Командный режим**

ma4000(config)# fan min-speed 20

# <span id="page-82-0"></span>**fan speed**

Данной командой можно установить фиксированную скорость вращения вентиляторов устройства или выбор скорости вращения автоматически.

Использование отрицательной формы команды (no) устанавливает конфигурацию по умолчанию.

#### **Синтаксис**

fan speed <SPEED> no fan speed

### **Параметры**

<SPEED> – скорость вращения, принимает значения [15..100/auto] %.

#### **Командный режим**

CONFIG

### **Пример**

ma4000(config)# fan speed 22

# <span id="page-82-1"></span>**fan speed-level**

В режиме автоматической регулировки скорость вращения вентиляторов изменяется шагами.

Данной командой можно установить фиксированную скорость вращения вентиляторов устройства для каждого шага.

#### **Синтаксис**

fan speed-level <LEVEL> <SPEED>

#### **Параметры**

<LEVEL> – номер шага, [0..8]; <SPEED> – скорость вращения, принимает значения [15..100/auto] %.

#### **Командный режим**

```
ma4000(config)# fan speed-level 5 65
```
# <span id="page-83-0"></span>**fan speed-table**

В режиме автоматической регулировки скорость вращения вентиляторов изменяется шагами.

Данной командой можно установить фиксированную скорость вращения вентиляторов устройства для каждого шага.

Использование отрицательной формы команды (no) устанавливает конфигурацию по умолчанию.

#### **Синтаксис**

```
fan speed-table <SPEED> <SPEED> <SPEED> <SPEED> <SPEED> <SPEED> <SPEED> <SPEED>
no fan speed-table
```
#### **Параметры**

<SPEED> – скорость вращения, принимает значения [15..100/auto] %.

#### **Командный режим**

CONFIG

# **Пример**

```
ma4000(config)# fan speed-table 17 22 33 44 55 66 77 88 99
```
#### <span id="page-83-1"></span>**slot type**

Команда предназначена для конфигурирования модуля PLC8 в заданном слоте.

Использование отрицательной формы команды (no) устанавливает конфигурацию для заданного слота по умолчанию.

### **Синтаксис**

slot <SLOT> type <TYPE> no slot <SLOT> type

#### **Параметры**

<SLOT> – слотоместо в крейте,принимает значения [0..15];  $<$ ТҮРЕ $>$  – тип платы: PLC8.

# **Командный режим**

ma4000(config)# slot 5 type plc8

# <span id="page-84-0"></span>**slot profile**

Команда предназначена для установки профиля конфигурации PLC8 в заданном слоте.

Использование отрицательной формы команды (no) устанавливает конфигурацию для заданной платы по умолчанию.

#### **Синтаксис**

slot <SLOT> profile <PROFILE> <NAME> no slot <SLOT> profile <PROFILE>

#### **Параметры**

<SLOT> – слотоместо в крейте, принимает значения [0..15]; <PROFILE> – тип профиля: pppoe-ia, dhcp-ra, dhcpv6-ra; <NAME> – имя профиля.

# **Командный режим**

CONFIG

### **Пример**

```
ma4000(config)# slot 5 profile pppoe-ia pppoe-ia-00
```
# <span id="page-84-1"></span>**slot terminal-vlan**

Команда предназначена для редактирования параметров VLANID, CoS для terminal-vlan, используемых в конфигурации данного слота .

Использование отрицательной формы команды (no) устанавливает конфигурацию для заданной платы по умолчанию.

#### **Синтаксис**

```
slot <SLOT> terminal-vlan <NAME> vid <VLAN ID> cos <COS>
no slot <SLOT> terminal-vlan <NAME>
```
#### **Параметры**

<SLOT> – слотоместо в крейте, принимает значения [0..15];

<NAME> –наименование Terminal VLAN. terminal-vlan с данным именем должен быть предварительно создан командой **terminal-vlan <NAME>**;

<VLANID> - номер VLAN, принимает значения [1..4094]; <COS> - значение CoS, [0..7, unused].

### Командный режим

**CONFIG** 

# Пример

ma4000(config)# slot 6 terminal-vlan INTERNET vid 1123 cos unused

# <span id="page-85-0"></span>slot logging system loglevel

Команда предназначена для настройки параметров передачи syslog-сообщения в системный журнал для конфигурации данного слота.

Использование отрицательной формы команды (no) устанавливает конфигурацию для заданной платы по умолчанию.

### Синтаксис

```
slot <SLOT> logging system loglevel <LEVEL>
no slot <SLOT> logging system
```
#### Параметры

<SLOT> - слотоместо в крейте, принимает значения [0..15];

<LEVEL> - уровень сообщений, описание приведено в таблице 10.1.

<span id="page-85-1"></span>Таблица 10.1 - Описание уровней аварийных сообщений

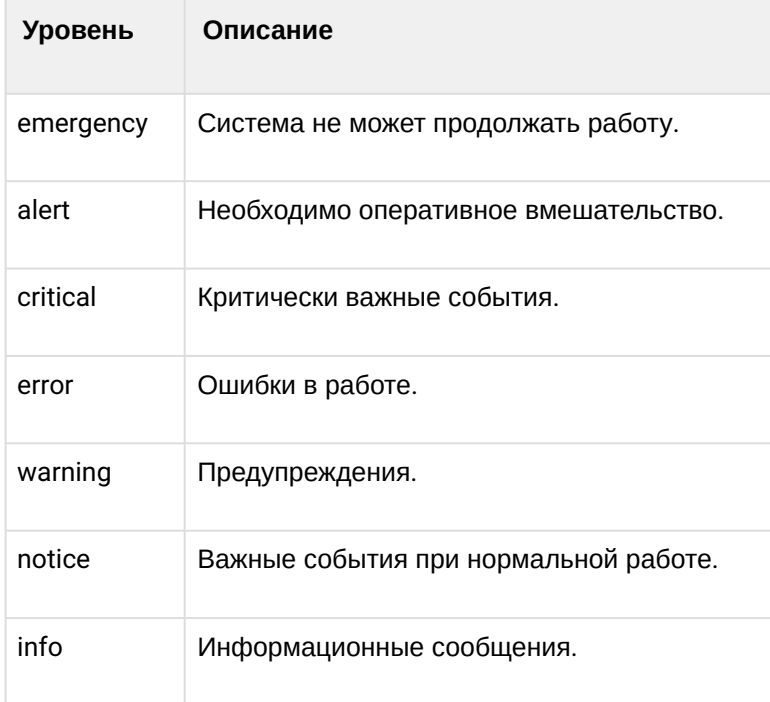

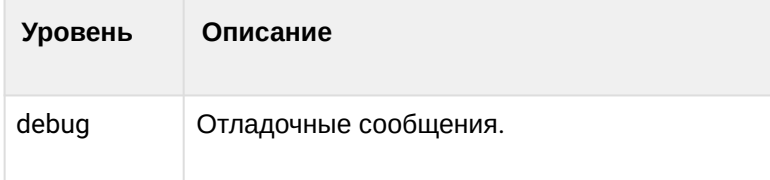

**CONFIG** 

# Пример

ma4000(config)# slot 6 logging system loglevel debug

# <span id="page-86-0"></span>slot logging module

Команда предназначена для уровня фильтрации syslog-сообщения для каждого системного модуля в отдельности в конфигурации данного слота.

Использование отрицательной формы команды (no) устанавливает конфигурацию для заданной платы по умолчанию.

### Синтаксис

```
slot <SLOT> logging module <TYPE> loglevel <LEVEL>
no slot <SLOT> logging module <TYPE>
```
# Параметры

<SLOT> - слотоместо в крейте, принимает значения [0..15]:

<TYPE> - тип системного модуля, описание приведено в таблице 10.2;

<LEVEL> - уровень сообщений, описание приведено в таблице 10.1.

<span id="page-86-1"></span>Таблица 10.2 - Описание системных модулей

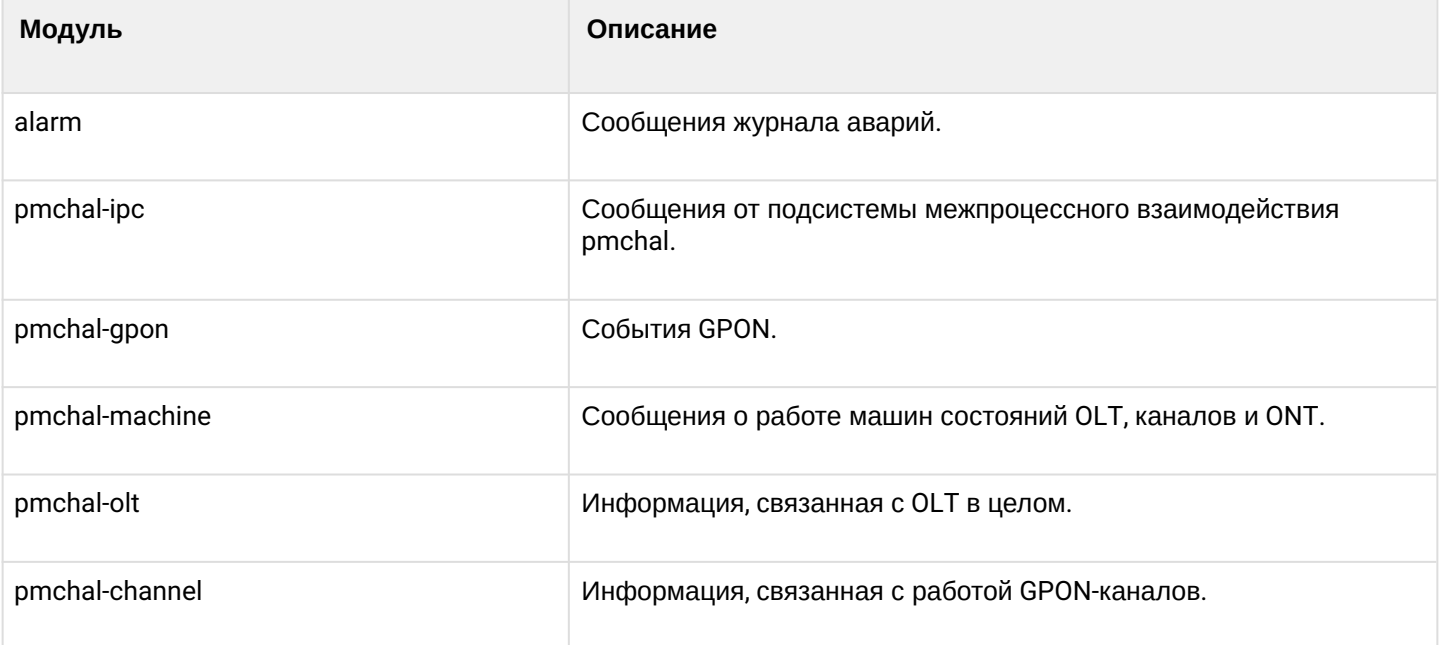

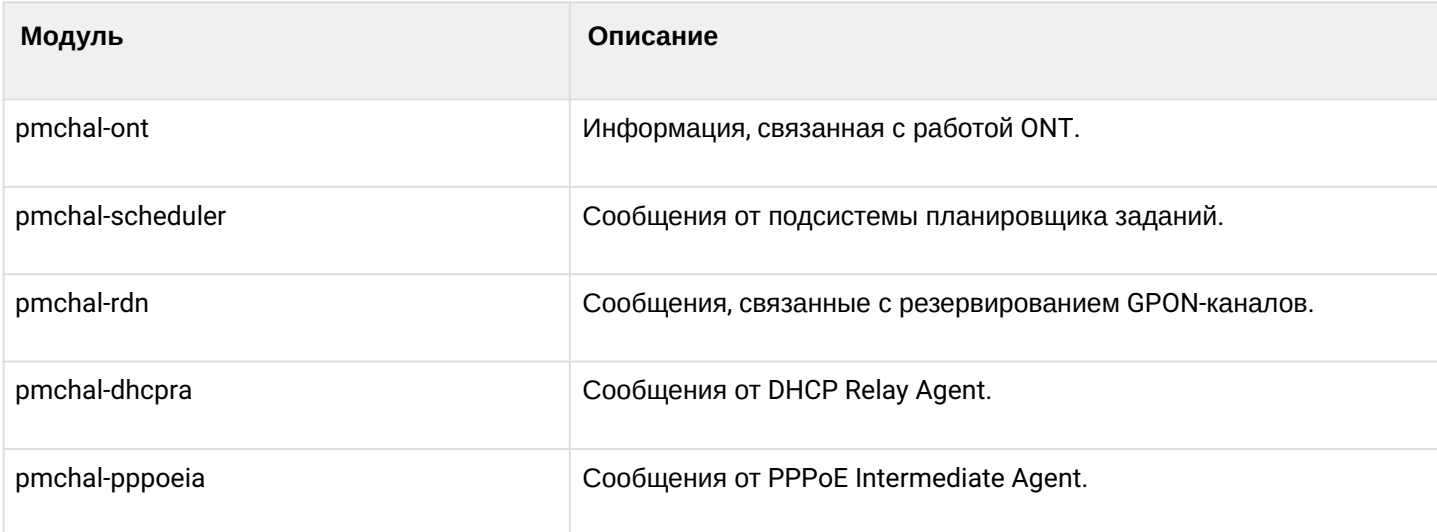

**CONFIG** 

# Пример

ma4000(config)# slot 6 logging module loglevel info

# <span id="page-87-0"></span>show slot <SLOT> terminal-vlan

Команда предназначена для просмотра значений VLANID и CoS для terminal-vlan, используемых в конфигурации данного слота.

#### Синтаксис

show slot <SLOT> terminal-vlan

# Параметры

<SLOT> - номер модуля PLC8, принимает значения (0..15). Можно указать список номеров через «,» или указать диапазон через «-».

### Командный режим

**ROOT** 

# Пример

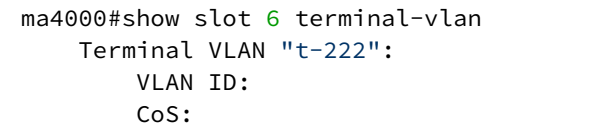

222 unused

# <span id="page-88-0"></span>**show slot <SLOT> gpon olt configuration**

Команда предназначена для просмотра установленных профилей PPPoEIA и DHCPRA, используемых в конфигурации данного слота .

### **Синтаксис**

show slot <SLOT> gpon olt configuration

### **Параметры**

<SLOT> – номер модуля PLC8, принимает значения (0..15). Можно указать список номеров через «,» или указать диапазон через «-».

#### **Командный режим**

ROOT

### **Пример**

```
ma4000#show slot 6 gpon olt configuration
      Profile pppoe-ia: pppoe-ia-00 OLT Profile PPPoE Intermediate Agent 0
      Profile dhcp-ra: dhcp-ra-00 OLT Profile DHCP Relay Agent 0
       Profile dhcp-ra per VLAN: <list is empty>
```
# <span id="page-88-1"></span>**show slot <SLOT> cpu detailed**

Команда предназначена для просмотра информации по загрузке процессора линейной платы PLC8.

#### **Синтаксис**

```
show slot <SLOT> cpu [detailed]
```
detailed – команда, при указании которой будет показана подробная информация.

# **Параметры**

<SLOT> – номер модуля PLC8, принимает значения (0..15). Можно указать список номеров через «,» или указать диапазон через «-».

#### **Командный режим**

ROOT

#### **Пример**

ma4000#show slot 6 cpu detailed

# <span id="page-89-0"></span>**show slot <SLOT> channel-group lacp**

Команда предназначена для просмотра состояния группы интерфейсов (channel-group lacp) для связи с центральными коммутаторами PP4X.

### **Синтаксис**

show slot <SLOT> channel-group lacp

### **Параметры**

<SLOT> – номер модуля PLC8, принимает значения (0..15). Можно указать список номеров через «,» или указать диапазон через «-».

### **Командный режим**

ROOT

# **Пример**

```
ma4000# show slot 6 channel-group lacp 
  Active Aggregator: 2
  Channel group 56 (Aggregator 2)
    Number of ports: 2
                  Actor System Partner System
   System Priority: 32768 32768
    System MAC: a8:f9:4b:88:4e:60 a8:f9:4b:81:85:b0
   Key: 0x0e21 0x03e1
   Port plc-slot-port 6/0: [active], link up, 10 Gbps, full duplex
                 Actor Port Partner Port
    Port Number: 53 23
     Port Priority: 32768 32768
    LACP Activity: active active
   Port plc-slot-port 6/1: [active], link up, 10 Gbps, full duplex
                  Actor Port Partner Port
    Port Number: 54 83
     Port Priority: 32768 32768
     LACP Activity: active active
```
# 12 Управление программным обеспечением и конфигурацией

- commit
- confirm
- restore
- $\cdot$  rollback
- · default
- · firmware select image-alternate
- · firmware select image-current
- firmware confirm
- $\cdot$  copy
- · cli session-timeout
- · cli max-sessions
- cli display
- · show cli
- · firmware ont auto update add
- · firmware ont auto update edit
- · firmware ont auto update delete
- · firmware ont auto update immediate
- · firmware ont auto update postpone
- · firmware ont delete image
- · license set
- · show firmware
- show firmware ont
- · show firmware ont auto update state
- · show firmware ont auto update entries
- · show running-config
- · show candidate-config
- show boot
- · show startup-config
- · show license

# <span id="page-90-0"></span>commit

Данная команда позволяет применить (сделать действующими) изменения конфигурации. RUNNINGконфигурация замещается конфигурацией CANDIDATE. Для того чтобы примененные изменения стали постоянно действующими, эту операцию необходимо подтвердить командой confirm в течение времени, не превышающего время действия таймера подтверждения.

# Синтаксис

 $commit$ 

# Параметры

Команда не содержит аргументов

#### Командный режим

**ROOT** 

ma4000# commit

Изменения конфигурации, выполненные в текущей транзакции CLI, применены.

### <span id="page-91-0"></span>confirm

Команда предназначена для подтверждения применения конфигурации. Если в течение заданного времени, после изменения конфигурации (commit), не было введено подтверждение - произойдет автоматическое восстановление последней подтвержденной конфигурации. Автоматическая система откатов полностью предотвращает ситуации потери связи с устройством.

#### Синтаксис команды

confirm

# Параметры

Команда не содержит аргументов.

### Командный режим

**ROOT** 

### Пример

ma4000# confirm

Подтверждение изменений в конфигурации.

# <span id="page-91-1"></span>restore

Данная команда позволяет отменить неподтвержденное применение конфигурации и вернуться к последней подтвержденной. Отмена изменений может быть выполнена только до ввода команды confirm. При выполнении команды restore происходит потеря неподтвержденной конфигурации.

#### Синтаксис

```
restore [configuration section]
```
# Параметры

[configuration section] - раздел конфигурации, опциональный параметр:

- рр4х управление центральным коммутатором;
- profiles olt профили OLT платы PLC;
- profiles ont профили ONT платы.

Slot <NUMBER> - конфигурация интерфейсного модуля, где <NUMBER> - номер интерфейсного модуля, принимает значения  $[0, 15]$ .

ROOT

# **Пример**

```
ma4000# restore
```
Осуществлен возврат к последней подтвержденной конфигурации.

# <span id="page-92-0"></span>**rollback**

Данная команда позволяет отменить неприменённые изменения конфигурации. В результате выполнения команды будет удалена CANDIDATE-конфигурация. Команда может быть использована только до ввода команды **commit**.

### **Синтаксис**

rollback

### **Параметры**

Команда не содержит аргументов

### **Командный режим**

ROOT

# **Пример**

ma4000# rollback

Произведена отмена всех не примененных изменений в конфигурации.

# <span id="page-92-1"></span>**default**

Данной командой осуществляется сброс конфигурации в значение по умолчанию.

Команда без указания параметра (раздела конфигурации) будет выполнена для всего устройства, иначе заводские значения будут установлены для соответствующих частей конфигурации.

При глобальном сбросе конфигурации на заводские настройки происходит удаление всех лог файлов, файлов ПО ONT, файлов конфигурации РР4/profile/slot.

Команда требует подтверждения.

# **Синтаксис**

default [configuration section]

#### **Параметры**

 $[$ configuration section $]$  – раздел конфигурации, опциональный параметр:

- pp4x управление центральным коммутатором;
- profiles olt профили OLT платы PLC;
- profiles ont профили ONT платы PLC.

Slot <NUMBER> – конфигурация интерфейсного модуля, где <NUMBER> – номер интерфейсного модуля, принимает значения [0 .. 15].

#### **Командный режим**

ROOT

**Пример**

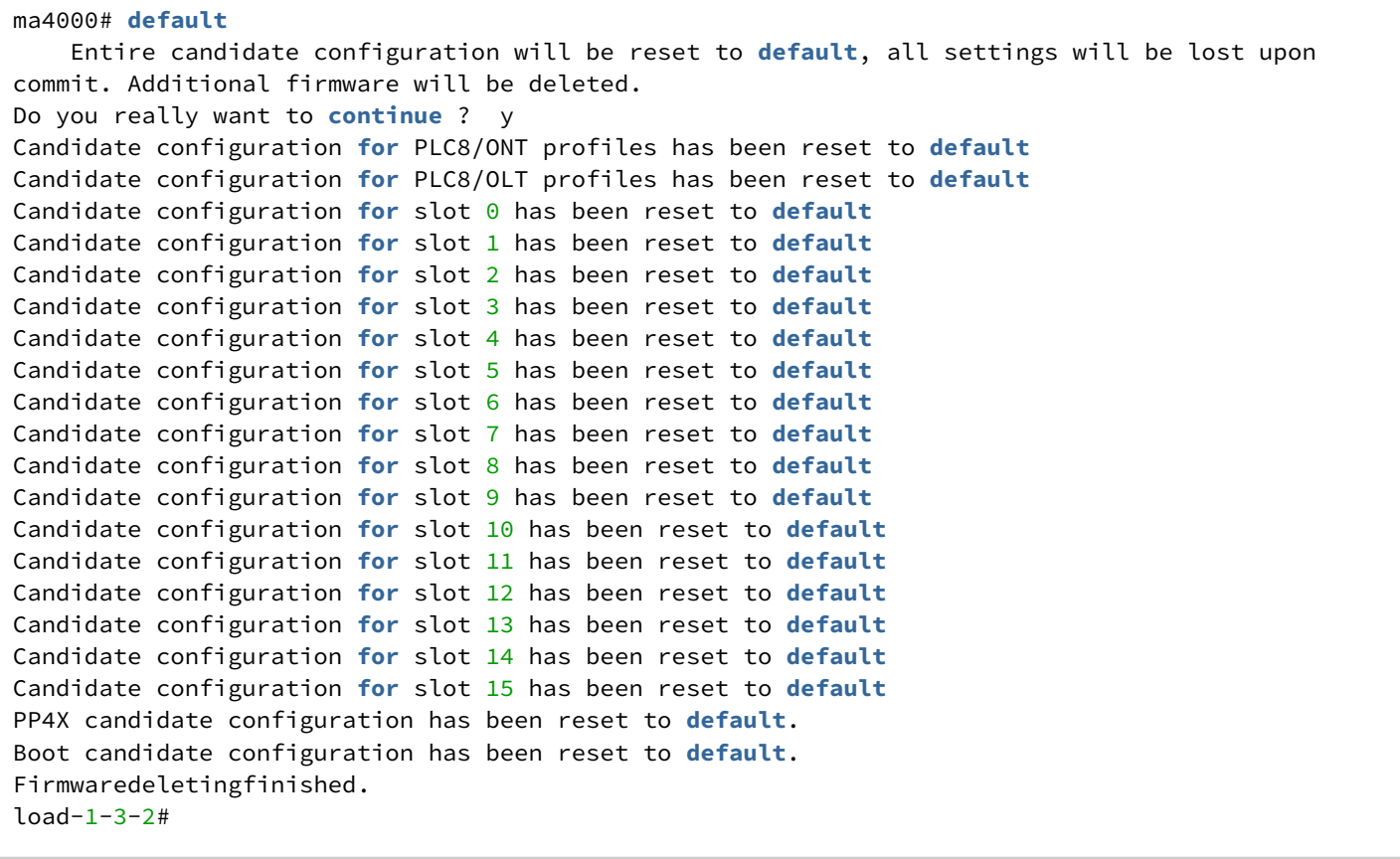

Осуществлен сброс всех разделов конфигурации к исходному состоянию.

### <span id="page-93-0"></span>**firmware select image-alternate**

Команда предназначена для смены активного образа ПО при перезагрузке на заданном модуле PP4X.

# **Синтаксис**

```
firmware select image-alternate [unit <NUMBER>]
```
# **Параметры**

<NUMBER> – номер модуля PP4X, принимает значения [1 .. 2]. Команда требует подтверждения.

### **Командный режим**

ROOT

# **Пример**

ma4000# firmware select image-alternate unit 1 WARNING: operations with concrete unit aren't safe !!! Set image  $1$  as active on unit  $1$ ? (y/N) y Verifying image 1 on unit 1, please wait... Updating unit 1... Firmware image 1 on unit 1 has been selected as the active image. When the unit is booted next time, it will use image  $1$ . You will need to confirm that the active image on the unit is working properly by entering 'firmware pp4x confirm unit 1' command. If the command will not be entered in  $10$  minutes after the unit has booted, the unit will automatically reboot, and image  $0$  will be selected as the active image. Request complete.

# <span id="page-94-0"></span>**firmware select image-current**

Команда предназначена для выбора текущего образа ПО при перезагрузке на заданном модуле PP4X. Команда выполняется, если требуется следующую загрузку произвести с текущего образа, если предварительно была произведена смена образа командами **firmware select image-alternate**.

Команда требует подтверждения.

# **Синтаксис**

firmware select image-current [unit <NUMBER>]

# **Параметры**

<NUMBER> – номер модуля, принимает значения [1 .. 2].

# **Командный режим**

ROOT

```
ma4000# firmware select image-current unit 1
WARNING: operations with concrete unit aren't safe !!!
WARNING: firmware upgrade is already in progress on unit 1.
To complete the firmware upgrade, do the following.
1. Reboot the unit.
2. Confirm that the active image on the unit is working properly
    by entering 'firmware pp4x confirm unit 1' command.
    If the command will not be entered in 10 minutes
    after the unit has rebooted,
    the unit will automatically reboot,
   and image 0 will be selected as the active image.
Alternatively, you may choose to ignore this warning
and proceed with the command to set another image as active.
     Proceed? y
    Set image 0 as active on unit 1? (y/N) y
Verifying image 0 on unit 1, please wait...
Updating unit 1...
Firmware image \theta on unit 1 has been selected as the active image.
When the unit is booted next time, it will use image 0.
Request complete.
```
#### <span id="page-95-0"></span>**firmware confirm**

Команда предназначена для подтверждения правильности загрузки ПО.

#### **Синтаксис**

firmware confirm

#### **Параметры**

Команда не содержит аргументов**.**

#### **Командный режим**

ROOT

#### **Пример**

ma4000# firmware confirm

### <span id="page-95-1"></span>**copy**

Данная команда позволяет:

- копировать файл с TFTP-сервера в Flash-память устройства;
- копировать файл из Flash-памяти устройства на TFTP-сервер;

• копировать файл ПО из Flash-памяти одного устройства в Flash-память другого устройства.

# Синтаксис

copy <SOURCE-URL> <DESTINATION-URL>

# Параметры

<SOURCE-URL> - источник URL, задается в виде:

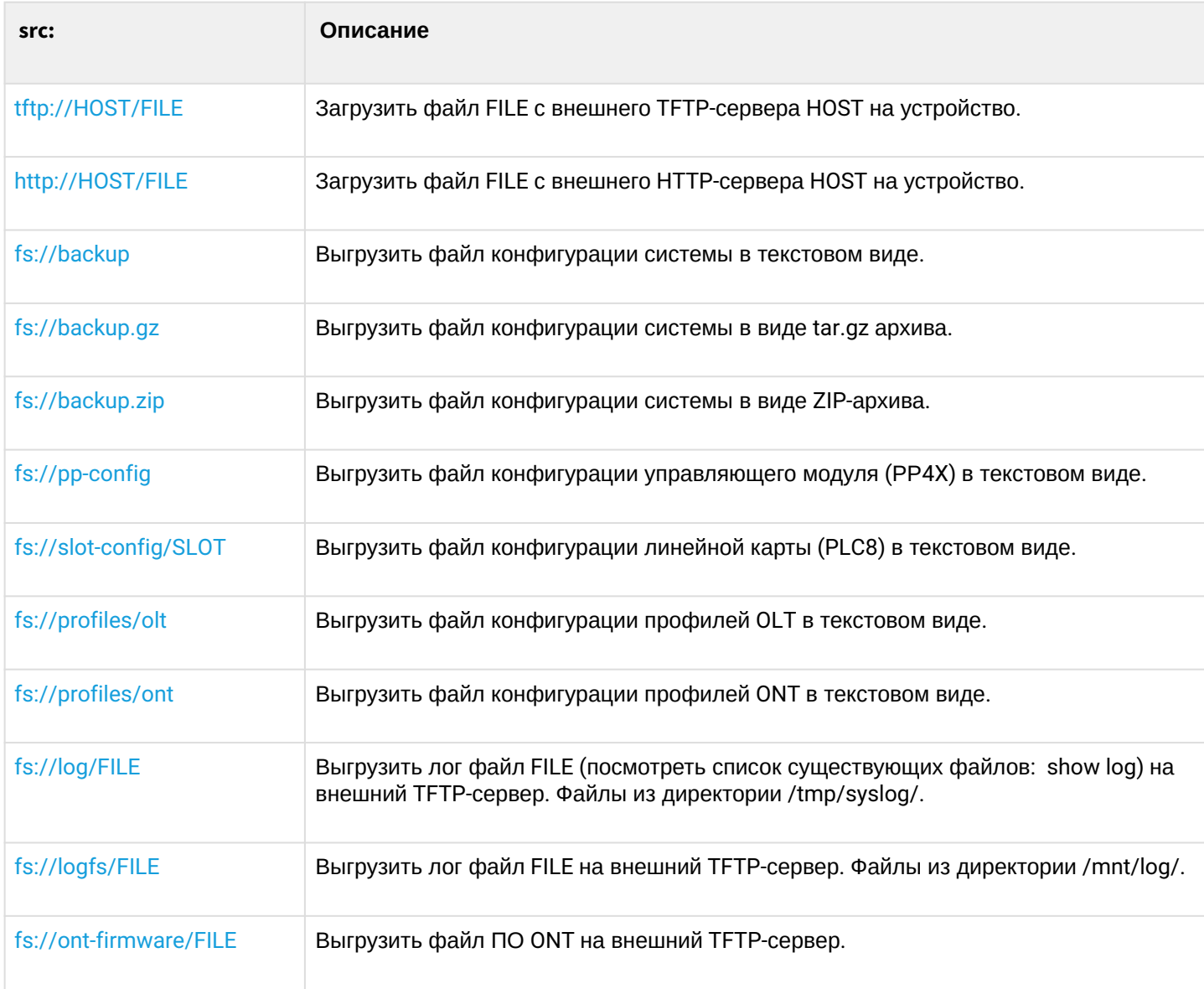

# <DESTINATION-URL> - назначение URL, задается в виде:

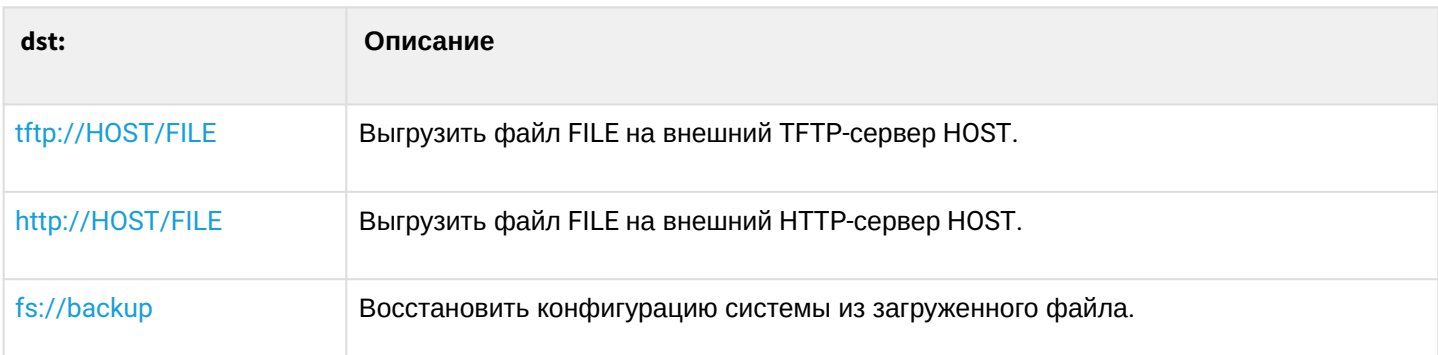

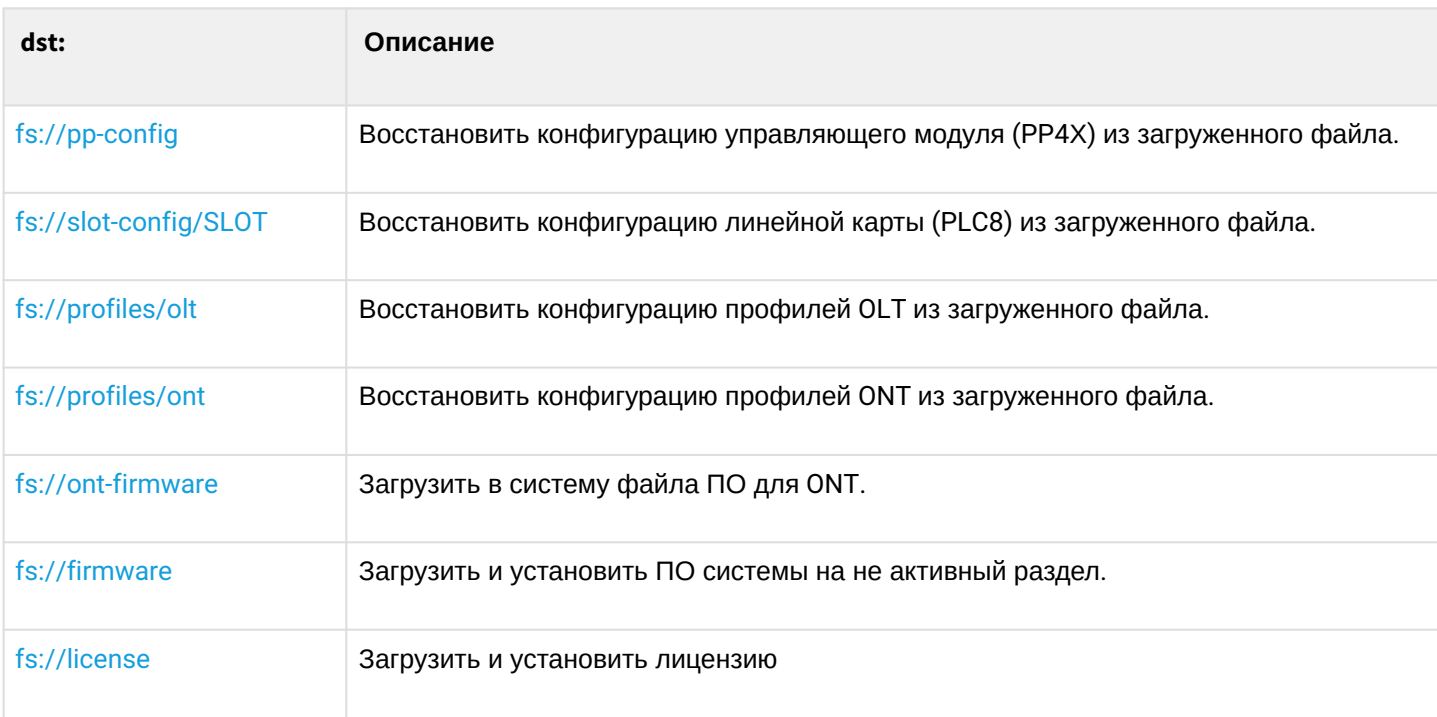

**ROOT** 

### Пример

```
ma4000# copy tftp://192.168.16.100/firmware.3.22.0.372.ma4k fs://firmware
Source:
Protocol: 'tftp'
Hostname: '192.168.16.100'
Path: 'firmware.3.22.0.372.ma4k'
Filename: 'firmware.3.22.0.372.ma4k'
Destination:
Protocol: 'fs'
Kind: container
Copying file from host 192.168.16.100, remote path firmware.3.22.0.372.ma4k...
Copying file: done (rc @).
Installing firmware, please wait...
Firmware installation finished.
```
# <span id="page-97-0"></span>cli session-timeout

Данной командой устанавливается время бездействия, после которого будет выполнен выход из текущей CLI-сессии.

#### Синтаксис

cli session-timeout <TIMF>

#### **Параметры**

<TIME> – время неактивности, по истечении которого подключение по CLI будет закрыто, [0..2103840] минут.

#### **Командный режим**

CONFIG

#### **Пример**

```
ma4000(config)# cli session-timeout 1
```
#### <span id="page-98-0"></span>**cli max-sessions**

Данной командой устанавливается максимальное количество CLI-сессий запущенных одновременно.

#### **Синтаксис**

cli max-sessions <VALUE>

#### **Параметры**

<VALUE> – максимальное количество CLI сессий, запущенных одновременно, [1..10].

#### **Командный режим**

CONFIG

#### **Пример**

ma4000(config)# cli max-sessions 5

# <span id="page-98-1"></span>**cli display**

Данной командой устанавливается формат вывода списка ONT (show interface ont <SLOT/PORT/ONTID> connected и show interface ont <SLOT/PORT/ONTID> online)

#### **Синтаксис**

cli display <VALUE>

#### **Параметры**

<VALUE> – поле, отображение которого настраиваeтся:

- config-password OMCI-пароль ONT, заданный в конфигурации;
- description описание для ONT;
- equipment-id тип платы;
- gpon-port номер канала, к которому подключена ONT;

• profile <PROFILE> - профили ONT:

<PROFILE> - тип профиля: cross-connect, dba, management, ports, scripting, shaping.

- received-password ОМСІ-пароль ОНТ, заданный на ОНТ;
- · rssi уровень принимаемого сигнала на OLT от ONT;
- status состояние работы ONT;
- version версия ПО.

### Командный режим

**CONFIG** 

# Пример

ma4000(config)# cli display profile cross-connect

# <span id="page-99-0"></span>show cli

Данной командой просматриваются настройки CLI (максимальное количество и время бездействия для CLI-сессий, отображение полей команд show interface ont <SLOT/PORT/ONTID> connected и show interface ont <SLOT/PORT/ONTID> online).

# Синтаксис

show cli

# Параметры

Команда не содержит аргументов

# Командный режим

**ROOT** 

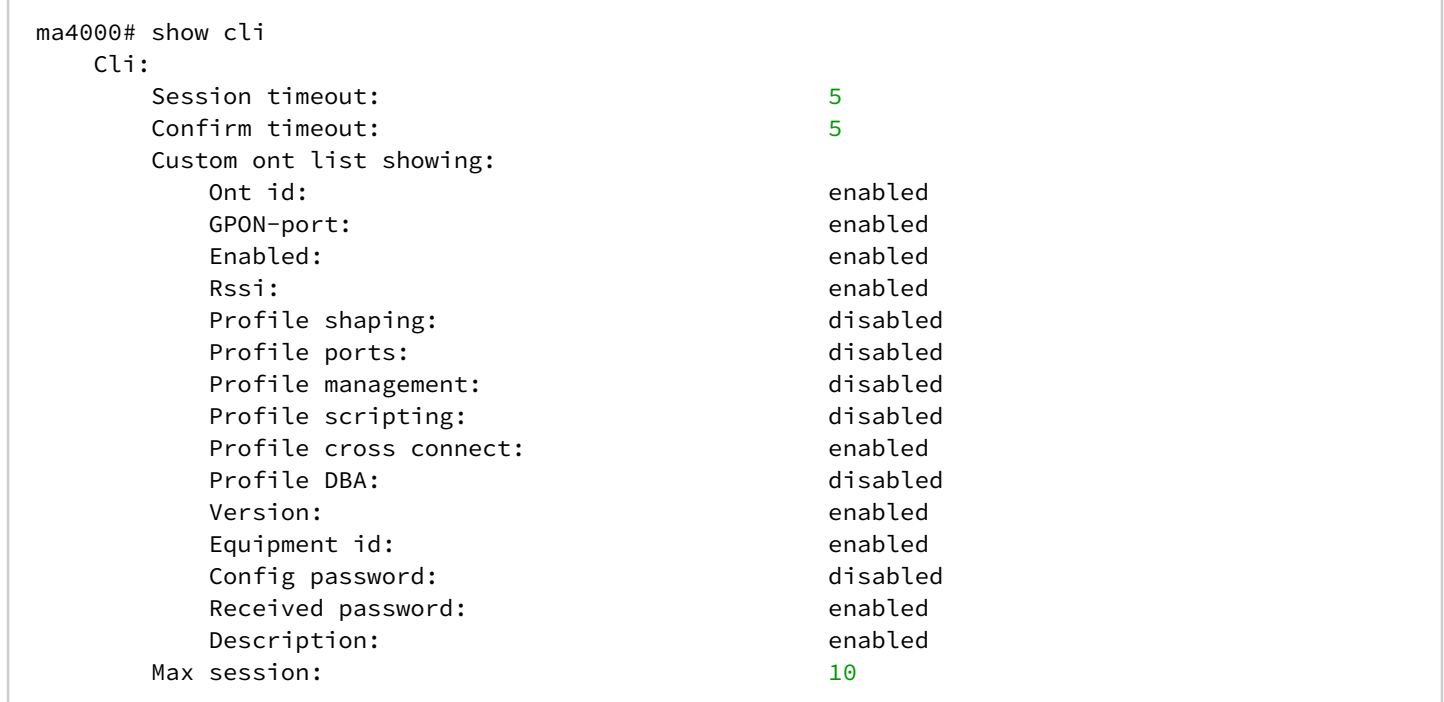

# <span id="page-100-0"></span>**firmware ont auto update add**

Данной командой добавляется запись в список правил на автообновление ПО ONT.

#### **Синтаксис**

firmware ont auto update add <NAME> <TYPE> <VERSION> <FILE>

#### **Параметры**

<NAME> – имя записи, задается строка длинной до 32 символов;

<TYPE> – тип ONT, задается строка длинной до 32 символов;

<VERSION> – версия ПО ONT, требующая обновления;

<FILE> – имя файла ПО ONT, который будет использован для обновления ONT.

#### **Командный режим**

ROOT

#### **Пример**

ma4000# firmware ont auto update add entry 1 NTP-RG 1.1.1 firmware.bin

# <span id="page-101-0"></span>firmware ont auto update edit

Данной командой редактируется запись из списка правил на автообновление ПО ONT.

# Синтаксис

firmware ont auto update edit<NAME> <TYPE> <VERSION> <FILE>

# Параметры

<NAME> - имя записи, задается строка длинной до 32 символов; <TYPE> - тип ONT, задается строка длинной до 32 символов; <VERSION> - версия ПО ONT, требующая обновления; <FILE> - имя файла ПО ONT, который будет использован для обновления ONT.

# Командный режим

**ROOT** 

# Пример

ma4000# firmware ont auto update edit 1 NTP-RG 1.1.1 firmware.bin

# <span id="page-101-1"></span>firmware ont auto update delete

Данной командой удаляется определенная запись из списка правил автообновления ПО ONT.

#### Синтаксис

firmware ont auto update delete <NAME>

#### Параметры

<NAME> -имя записи, задается строка длинной до 32 символов;

#### Командный режим

**ROOT** 

# Пример

ma4000# firmware ont auto update delete entry 1

# <span id="page-101-2"></span>firmware ont auto update immediate

Данной командой включается режим немедленного обновления всех подключенных ONT.

# **Синтаксис**

firmware ont auto update immediate

# **Параметры**

Команда не содержит аргументов.

# **Командный режим**

ROOT

# **Пример**

ma4000# firmware ont auto update immediate

# <span id="page-102-0"></span>**firmware ont auto update postpone**

Данной командой включается режим отложенного обновления ONT в момент их подключения.

### **Синтаксис**

firmware ont auto update postpone

### **Параметры**

Команда не содержит аргументов.

#### **Командный режим**

ROOT

# **Пример**

ma4000# firmware ont auto update postpone

# <span id="page-102-1"></span>**firmware ont delete image**

Данная команда служит для удаления файлов ПО ONT из системы.

#### **Синтаксис**

firmware ont delete image [<NAME>]

# **Параметры**

[<NAME>] – имя файла, список доступных файлов можно посмотреть командой **show firmware ont**.

ROOT

# **Пример**

```
ma4000# firmware ont delete image ntp-rg-1.2.3.bin
```
# <span id="page-103-0"></span>**license set**

Данная команда служит для загрузки файла лицензии на корзину.

# **Синтаксис**

```
license set """<LICENSE>"""
```
# **Параметры**

<LICENSE> – Полное содержимое файла лицензии, полученного от представителя ООО «Предприятие ЭЛТЕКС»

# **Командный режим**

ROOT

# **Пример**

```
ma4000# MA_135_load# license set """LICENSE"""
License successfully installed.
MA_135_load#
```
# <span id="page-103-1"></span>**show firmware**

Данная команда отображает доступное ПО на модулях PP4X:

- Unit номер модуля PP4X;
- Image идентификатор файла ПО;
- Running указывает является ли данная конфигурация текущей (yes/no);
- Boot \* указывается файл ПО, который будет выбран при следующей загрузки системы;
- Version версия ПО;
- Date дата ПО.

#### **Синтаксис**

show firmware

# **Параметры**

Команда не содержит аргументов.

ROOT

### **Пример**

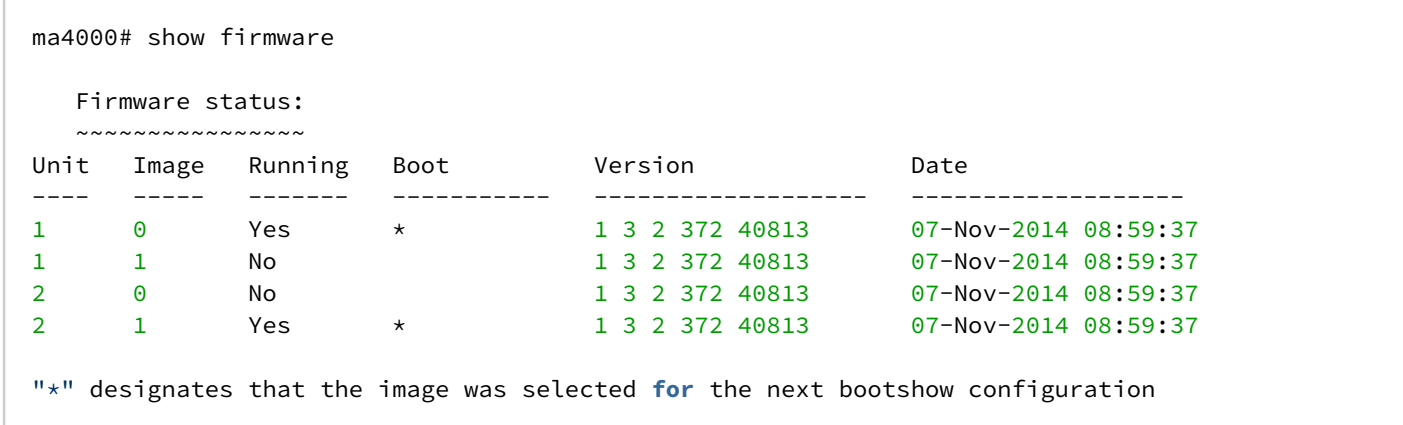

Данная команда служит для просмотра текущей boot-конфигурации.

# <span id="page-104-0"></span>**show firmware ont**

Данная команда отображает список загруженных файлов ПО ONT в систему.

#### **Синтаксис**

show firmware ont

### **Параметры**

Команда не содержит аргументов.

# **Командный режим**

ROOT

# **Пример**

 $\int$ 

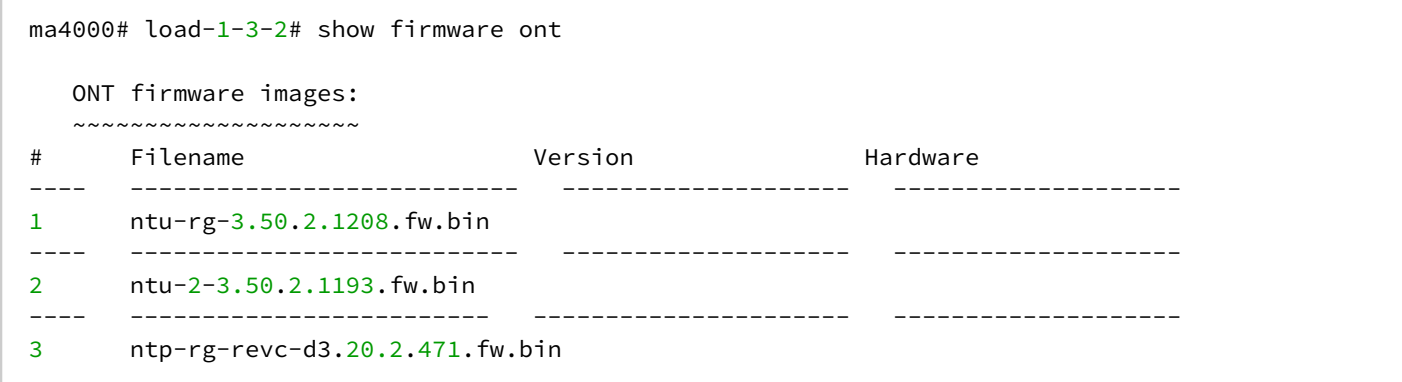

# <span id="page-105-0"></span>**show firmware ont auto update state**

Данной командой выполняется просмотр установленного режима автообновления ONT (immediate или postpone).

### **Синтаксис**

show firmware ont auto update state

# **Параметры**

Команда не содержит аргументов.

### **Командный режим**

ROOT

# **Пример**

```
ma4000# show firmware ont auto update state 
Auto-update ONT: immediate
```
# <span id="page-105-1"></span>**show firmware ont auto update entries**

Данной командой выполняется просмотр списка правил автообновления ПО ONT.

#### **Синтаксис**

show firmware ont auto update entries

#### **Параметры**

Команда не содержит аргументов.

#### **Командный режим**

ROOT

#### **Пример**

ma4000# show firmware ont auto update entries

# <span id="page-105-2"></span>**show running-config**

Данная команда служит для просмотра текущей конфигурации системы.

# **Синтаксис**

```
show running-config [PARAM][VALUE]
```
# Параметры

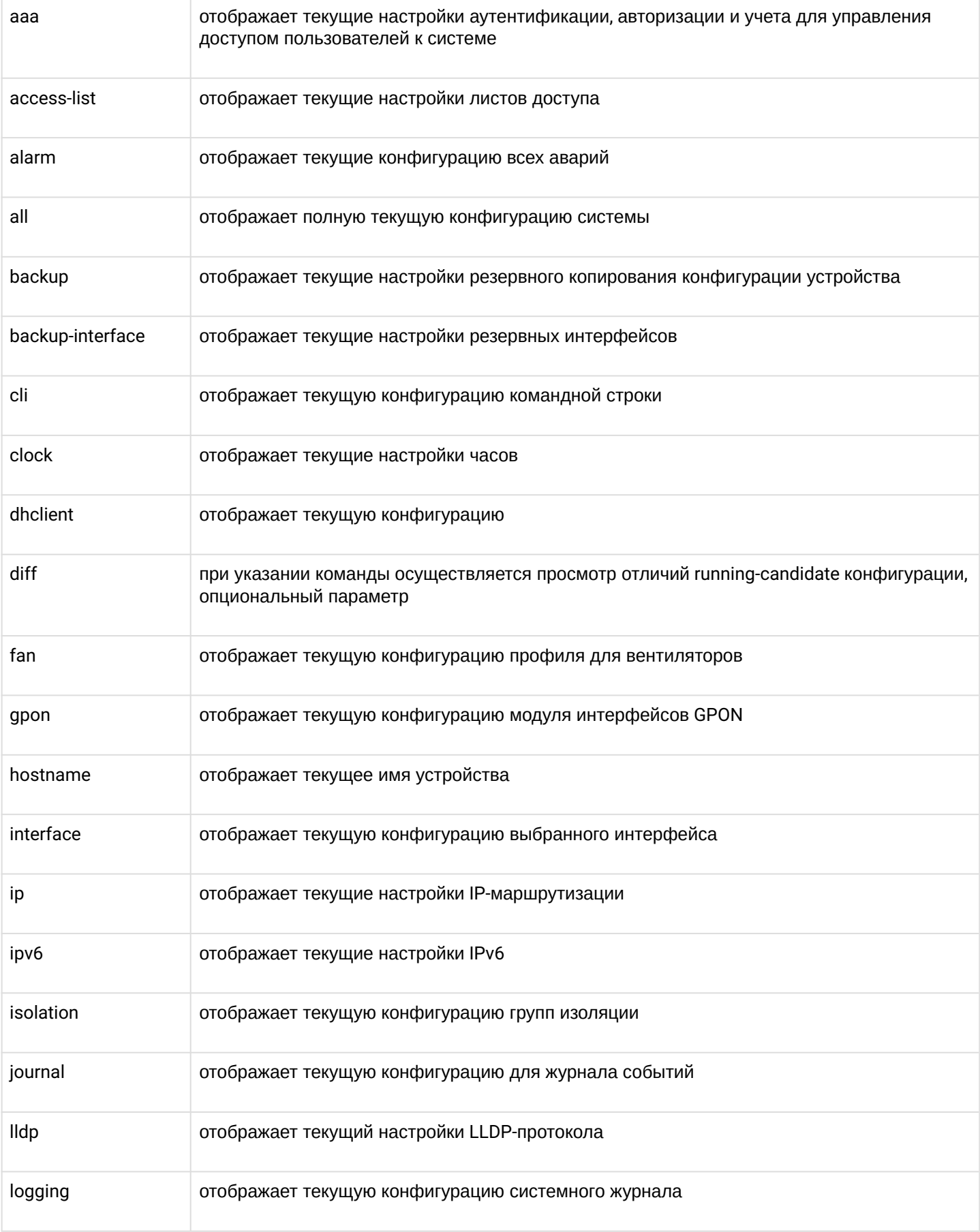

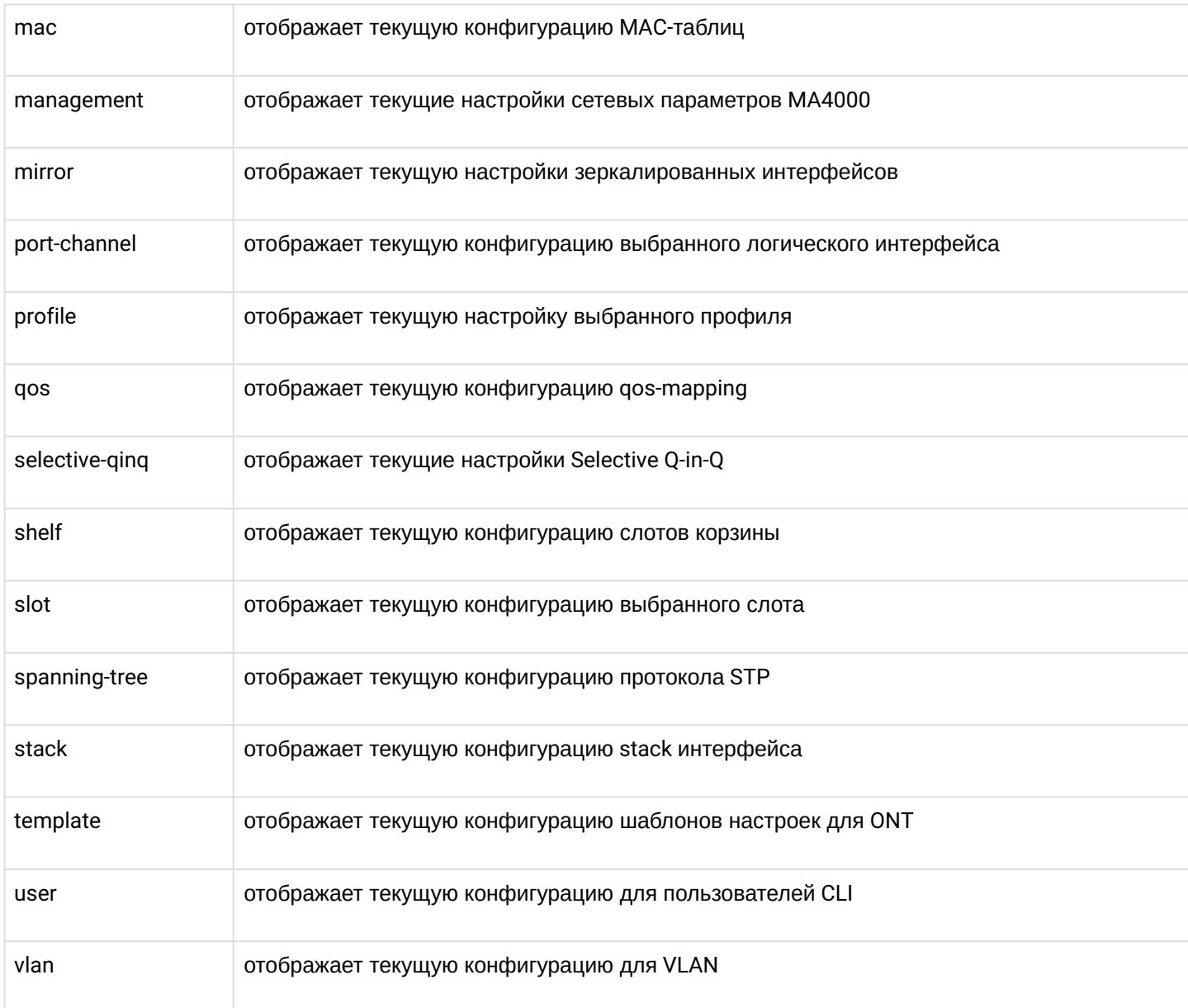

ROOT

# **Пример**

```
ma4000# show running-config
hostname ma4000
management ip 192.168.205.234 255.255.255.0
management gateway 192.168.205.230
management vlan 205
```
# <span id="page-107-0"></span>**show candidate-config**

Данной командой осуществляется просмотр конфигурации, которая будет установлена после применения настроек (команда commit).
#### **Синтаксис**

show candidate-config

#### **Параметры**

Команда не содержит аргументов.

#### **Командный режим**

ROOT

### **Пример**

```
ma4000# show candidate-config 
hostname ma4000
management ip 192.168.205.234 255.255.255.0
management gateway 192.168.205.230
management vlan 205
```
## **show boot**

Данной командой осуществляется просмотр базовой конфигурации при загрузке системы: имя устройства, VLAN управления, управление отладочными сообщениями при загрузке.

#### **Синтаксис**

show boot <CONFIG>

#### **Параметры**

<CONFIG> – тип конфигурации:

- running-config базовая конфигурация, с которой будет загружаться система;
- candidate-config кандидат базовой конфигурации.

## **Командный режим**

ROOT

## **Пример**

```
ma4000# show boot candidate-config 
unit 1
priority 240
object load-1-3-2_2
management-vlan 199
boot-proto no
debug-mode 08 00 24 D0 11 38 61 00 00 00 00 00
```
## **show startup-config**

Данной командой осуществляется просмотр конфигурации, которая будет применена после перезагрузки устройства

#### **Синтаксис**

show startup-config

#### **Параметры**

Команда не содержит аргументов.

#### **Командный режим**

ROOT

### **Пример**

```
ma4000# show startup-config 
hostname ma4000
no lldp enable
management ip 192.168.205.234 255.255.255.0
management gateway 192.168.205.230
management vlan 205
```
## **show license**

Данная команда отображает информацию об установленной лицензии:

- License valid валидность лицензии;
- Carrier наименование оператора, получившего лицензию;
- Licensed ONT count максимальное количество одновременно подключаемых лицензируемых ONT;
- Licensed ONT online количество подключенных лицензируемых ONT;
- SN список серийных номеров поддержанных в лицензии плат PP4X;
- Mac список MAC-адресов поддержанных в лицензии плат PP4X.

### **Синтаксис**

show license

#### **Параметры**

Команда не содержит аргументов.

#### **Командный режим**

ROOT

## **Пример**

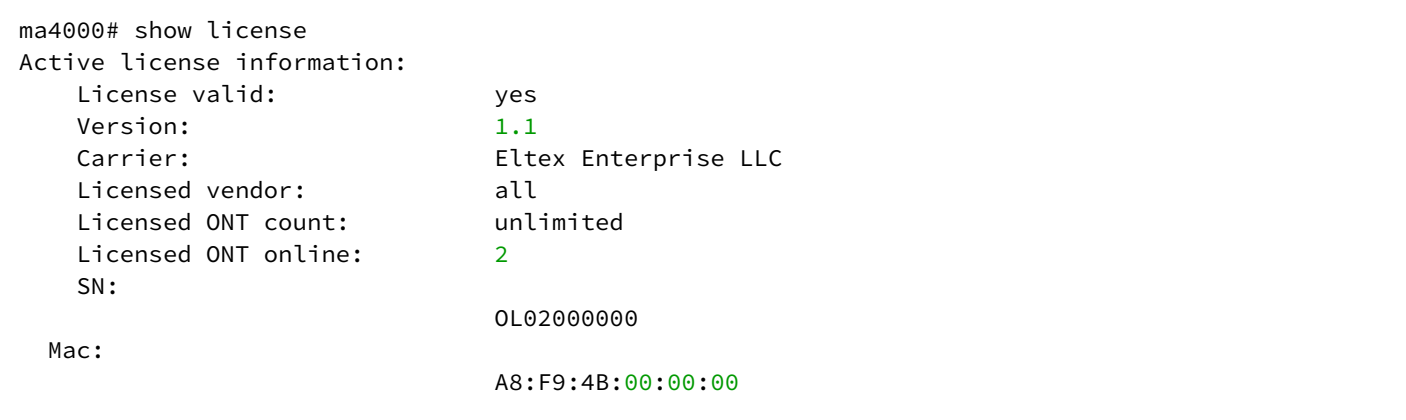

# 13 Отладка работы устройства

- [debug arp](#page-112-0)
- [debug alarm](#page-112-1)
- [debug bonding](#page-112-2)
- [debug boot debug-mode](#page-112-3)
- [debug boot priority](#page-112-4)
- [debug boot unit](#page-112-5)
- [debug cfg-manager](#page-112-6)
- [debug clish](#page-113-0)
- [debug clish-completion](#page-113-1)
- [debug clish-errors](#page-113-2)
- [debug clish-infos](#page-113-3)
- [debug clish-manager](#page-114-0)
- [debug clish-ptype](#page-114-1)
- [debug clish-sockets](#page-114-2)
- [debug clish-timers](#page-114-3)
- [debug commands-dump](#page-114-4)
- [debug copy](#page-114-5)
- [debug cscd](#page-115-0)
- [debug cscd election](#page-115-1)
- [debug cscd reserve](#page-115-2)
- [debug cscd topology](#page-115-3)
- [debug dev-exchange sctp-notification](#page-115-4)
- [debug dev-exchange](#page-115-5)
- [debug dhcp](#page-116-0)
- [debug events](#page-116-1)
- [debug fan](#page-116-2)
- [debug firmware](#page-116-3)
- [debug ifm](#page-117-0)
- [debug igmp](#page-117-1)
- ••••••••••••••••••••••••••••••••••••••••••••••••••••• [debug iprouting](#page-117-2)
- [debug lacp](#page-118-0)
- [debug license-manager](#page-119-0)
- · [debug lldp](#page-119-1)
- [debug locks](#page-119-2)
- [debug mac-sync duplicate-mac](#page-119-3)
- [debug mac-sync sctp-notification](#page-119-4)
- [debug maep-manager](#page-119-5)
- [debug memory](#page-120-0)
- [debug memory pmchal](#page-120-1)
- [debug network](#page-120-2)
- [debug packet](#page-120-3)
- [debug port-states](#page-120-4)
- [debug resources pmchal](#page-120-5)
- [debug sctp](#page-120-6)
- [debug sntp](#page-120-7)
- [debug spanning-tree](#page-121-0)
- [debug stack elections](#page-121-1)
- [stack reserve-channel](#page-121-2)
- [debug storage garbage-collect](#page-121-3)
- [debug syslog](#page-122-0)
- [debug systemdb](#page-122-1)
- [debug test](#page-122-2)
- [debug test-link](#page-122-3)
- [debug top-manager](#page-122-4)
- [debug vlan](#page-122-5)
- [debug vlan pvid](#page-122-6)
- [debug vlan-manager](#page-122-7)

## <span id="page-112-0"></span>**debug arp**

Данная команда позволяет включить дополнительный вывод отладочных сообщений. Полное описание функционала можно уточнить, обратившись в службу технической поддержки.

## <span id="page-112-1"></span>**debug alarm**

Данная команда позволяет включить дополнительный вывод отладочных сообщений. Полное описание функционала можно уточнить, обратившись в службу технической поддержки.

## <span id="page-112-2"></span>**debug bonding**

Данная команда позволяет включить дополнительный вывод отладочных сообщений. Полное описание функционала можно уточнить, обратившись в службу технической поддержки.

## <span id="page-112-3"></span>**debug boot debug-mode**

Данная команда позволяет включить дополнительный вывод отладочных сообщений. Полное описание функционала можно уточнить, обратившись в службу технической поддержки.

## <span id="page-112-4"></span>**debug boot priority**

Данная команда позволяет включить дополнительный вывод отладочных сообщений. Полное описание функционала можно уточнить, обратившись в службу технической поддержки.

## <span id="page-112-5"></span>**debug boot unit**

Данная команда позволяет включить дополнительный вывод отладочных сообщений. Полное описание функционала можно уточнить, обратившись в службу технической поддержки.

## <span id="page-112-6"></span>**debug cfg-manager**

Данная команда позволяет включить отладочную трассировку процесса менеджера конфигурации. Использование отрицательной формы команды (no) отключает отладочные трассировки.

## **Синтаксис**

```
[no] debug cfg-manager [<PARAM> ]
```
## **Параметры**

<PARAM> – назначаемое действие:

- отсутствует включить оба типа трассировок;
- errors включить расширенные трассировки для ошибок;

• routine – включить расширенные трассировки для стандартных событий.

## **Командный режим**

ROOT

## **Пример**

```
ma4000# debug cfg-manager errors
```
## <span id="page-113-0"></span>**debug clish**

Данная команда включает отладочные трассировки интерфейса CLI.

Использование отрицательной формы команды (no) отключает отладочные трассировки менеджера консольного интерфейса конфигурирования.

## **Синтаксис**

[no] debug clish

## **Параметры**

Команда не содержит аргументов.

### **Командный режим**

ROOT

## **Пример**

ma4000# debug clish

## <span id="page-113-1"></span>**debug clish-completion**

Данная команда позволяет включить дополнительный вывод отладочных сообщений. Полное описание функционала можно уточнить, обратившись в службу технической поддержки.

## <span id="page-113-2"></span>**debug clish-errors**

Данная команда позволяет включить дополнительный вывод отладочных сообщений. Полное описание функционала можно уточнить, обратившись в службу технической поддержки.

## <span id="page-113-3"></span>**debug clish-infos**

Данная команда позволяет включить дополнительный вывод отладочных сообщений. Полное описание функционала можно уточнить, обратившись в службу технической поддержки.

## <span id="page-114-0"></span>**debug clish-manager**

Данная команда позволяет включить дополнительный вывод отладочных сообщений. Полное описание функционала можно уточнить, обратившись в службу технической поддержки.

## <span id="page-114-1"></span>**debug clish-ptype**

Данная команда позволяет включить дополнительный вывод отладочных сообщений. Полное описание функционала можно уточнить, обратившись в службу технической поддержки.

## <span id="page-114-2"></span>**debug clish-sockets**

Данная команда позволяет включить дополнительный вывод отладочных сообщений. Полное описание функционала можно уточнить, обратившись в службу технической поддержки.

## <span id="page-114-3"></span>**debug clish-timers**

Данная команда позволяет включить дополнительный вывод отладочных сообщений. Полное описание функционала можно уточнить, обратившись в службу технической поддержки.

## <span id="page-114-4"></span>**debug commands-dump**

Данная команда позволяет вывести на экран всю структуру команд интерфейса CLI.

### **Синтаксис**

debug commands-dump

## **Параметры**

Команда не содержит аргументов.

#### **Командный режим**

ROOT

## **Пример**

ma4000# debug commands-dump

## <span id="page-114-5"></span>**debug copy**

Включает вывод отладочных сообщений при копировании с/на внешний TFTP-сервер файлов конфигурации/ПО устройства.

Использование отрицательной формы команды (no) отключает вывод отладочных сообщений при копировании.

## **Синтаксис**

[no] debug copy

## **Параметры**

Команда не содержит аргументов.

## **Командный режим**

ROOT

## **Пример**

ma4000# debug copy

## <span id="page-115-0"></span>**debug cscd**

Данная команда позволяет включить дополнительный вывод отладочных сообщений. Полное описание функционала можно уточнить, обратившись в службу технической поддержки.

## <span id="page-115-1"></span>**debug cscd election**

Данная команда позволяет включить дополнительный вывод отладочных сообщений. Полное описание функционала можно уточнить, обратившись в службу технической поддержки.

## <span id="page-115-2"></span>**debug cscd reserve**

Данная команда позволяет включить дополнительный вывод отладочных сообщений. Полное описание функционала можно уточнить, обратившись в службу технической поддержки.

## <span id="page-115-3"></span>**debug cscd topology**

Данная команда позволяет включить дополнительный вывод отладочных сообщений. Полное описание функционала можно уточнить, обратившись в службу технической поддержки.

## <span id="page-115-4"></span>**debug dev-exchange sctp-notification**

Данная команда позволяет включить дополнительный вывод отладочных сообщений. Полное описание функционала можно уточнить, обратившись в службу технической поддержки.

## <span id="page-115-5"></span>**debug dev-exchange**

Данная команда позволяет включить дополнительный вывод отладочных сообщений. Полное описание функционала можно уточнить, обратившись в службу технической поддержки.

## <span id="page-116-0"></span>**debug dhcp**

Данной командой устанавливается разрешение на вывод отладочных сообщений работы DHCP-client/ server/relay.

Использование отрицательной формы команды (no) отключает отладочные сообщения DHCP заданного типа.

### **Синтаксис**

[no] debug dhcp <PARAM>

### **Параметры**

<PARAM> – тип сообщений:

- сlient сообщения DHCP-клиента,
- common общие сообщения;
- errors сообщения об ошибках;
- proxy сообщения DHCP-агента;
- server –сообщения DHCP-сервера.

## **Командный режим**

ROOT

## **Пример**

ma4000# debug dhcp client

## <span id="page-116-1"></span>**debug events**

Данная команда позволяет включить дополнительный вывод отладочных сообщений. Полное описание функционала можно уточнить, обратившись в службу технической поддержки.

## <span id="page-116-2"></span>**debug fan**

Данная команда позволяет включить дополнительный вывод отладочных сообщений. Полное описание функционала можно уточнить, обратившись в службу технической поддержки.

## <span id="page-116-3"></span>**debug firmware**

Данная команда разрешает вывод отладочных сообщений при обновлении ПО подсистемы. Использование отрицательной формы команды (no) отключает вывод отладочных сообщений.

#### **Синтаксис**

[no] debug firmware

## **Параметры**

Команда не содержит аргументов.

## **Командный режим**

ROOT

## **Пример**

ma4000(pp4x)# debug firmware

## <span id="page-117-0"></span>**debug ifm**

Данная команда позволяет включить дополнительный вывод отладочных сообщений. Полное описание функционала можно уточнить, обратившись в службу технической поддержки.

## <span id="page-117-1"></span>**debug igmp**

Данная команда разрешает вывод отладочных сообщений при обработке пакетов протокола IGMP. Использование отрицательной формы команды (no) отключает вывод отладочных сообщений.

## **Синтаксис**

[no] debug igmp <ACT>

## **Параметры**

<ACT> – назначаемое действие:

- fdb разрешить вывод отладочных трассировок при доступе к базе данных IGMP-протокола;
- group разрешить вывод отладочных трассировок на события, происходящие с IGMP-группами;
- packet разрешить вывод отладочных трассировок при получении/отправки IGMP-пакетов.

## **Командный режим**

ROOT

## **Пример**

ma4000(pp4x)# debug igmp fdb

## <span id="page-117-2"></span>**debug iprouting**

Данная команда разрешает вывод отладочных сообщений при обработке маршрутизации пакетов.

Использование отрицательной формы команды (no) отключает отладочные трассировки.

## **Синтаксис**

[no] debug iprouting <TYPE>

## **Параметры**

<TYPE> – тип события:

- common включить отладку для общих событий;
- errors включить отладку для событий с ошибками.

## **Командный режим**

ROOT

## **Пример**

ma4000# debug iprouting common

## <span id="page-118-0"></span>**debug lacp**

Данная команда включает вывод отладочных сообщений при обработке пакетов протокола LACP.

Использование отрицательной формы команды (no) отключает вывод отладочных сообщений.

Если не указывать параметр, то отладочные сообщения будут включены для всех событий протокола LAC.

## **Синтаксис**

[no] debug lacp <ACT>

## **Параметры**

<ACT> – назначаемое действие:

- packet включить отладку при отправке/приеме LACP-фреймов;
- port-channel включить отладочные сообщения протокола LACP для заданной группы агрегации LAG внешних uplink-интерфейсов, [1 .. 8];
- slot-channel включить отладочные сообщения протокола LACP для заданной группы агрегации LAG интерфейсов для подключения модулей линейных интерфейсов, [0 .. 15].

## **Командный режим**

ROOT

## **Пример**

ma4000(pp4x)# debug lacp packet

## <span id="page-119-0"></span>**debug license-manager**

Данная команда включает вывод отладочных сообщений менеджера лицензий.

Использование отрицательной формы команды (no) отключает вывод отладочных сообщений.

## **Синтаксис**

[no] debug licence-manager <TYPE>

## **Параметры**

<TYPE> – тип события:

- common включить отладку для общих событий;
- errors включить отладку для событий с ошибками.

## **Командный режим**

ROOT

## **Пример**

ma4000(pp4x)# debug license-manager common

## <span id="page-119-1"></span>**debug lldp**

Данная команда позволяет включить дополнительный вывод отладочных сообщений. Полное описание функционала можно уточнить, обратившись в службу технической поддержки.

## <span id="page-119-2"></span>**debug locks**

Данная команда позволяет включить дополнительный вывод отладочных сообщений. Полное описание функционала можно уточнить, обратившись в службу технической поддержки.

## <span id="page-119-3"></span>**debug mac-sync duplicate-mac**

Данная команда позволяет включить дополнительный вывод отладочных сообщений. Полное описание функционала можно уточнить, обратившись в службу технической поддержки.

## <span id="page-119-4"></span>**debug mac-sync sctp-notification**

Данная команда позволяет включить дополнительный вывод отладочных сообщений. Полное описание функционала можно уточнить, обратившись в службу технической поддержки.

## <span id="page-119-5"></span>**debug maep-manager**

Данная команда позволяет включить дополнительный вывод отладочных сообщений. Полное описание функционала можно уточнить, обратившись в службу технической поддержки.

### <span id="page-120-0"></span>**debug memory**

Данная команда позволяет включить дополнительный вывод отладочных сообщений. Полное описание функционала можно уточнить, обратившись в службу технической поддержки.

### <span id="page-120-1"></span>**debug memory pmchal**

Данная команда позволяет включить дополнительный вывод отладочных сообщений. Полное описание функционала можно уточнить, обратившись в службу технической поддержки.

### <span id="page-120-2"></span>**debug network**

Данная команда позволяет включить дополнительный вывод отладочных сообщений. Полное описание функционала можно уточнить, обратившись в службу технической поддержки.

### <span id="page-120-3"></span>**debug packet**

Данная команда позволяет включить дополнительный вывод отладочных сообщений. Полное описание функционала можно уточнить, обратившись в службу технической поддержки.

### <span id="page-120-4"></span>**debug port-states**

Данная команда позволяет включить дополнительный вывод отладочных сообщений. Полное описание функционала можно уточнить, обратившись в службу технической поддержки.

#### <span id="page-120-5"></span>**debug resources pmchal**

Данная команда позволяет включить дополнительный вывод отладочных сообщений. Полное описание функционала можно уточнить, обратившись в службу технической поддержки.

## <span id="page-120-6"></span>**debug sctp**

Данная команда позволяет включить дополнительный вывод отладочных сообщений. Полное описание функционала можно уточнить, обратившись в службу технической поддержки.

## <span id="page-120-7"></span>**debug sntp**

Данная команда включает вывод отладочных трассировок при работе протокола синхронизации времени NTP.

Использование отрицательной формы команды (no) выключает вывод отладочных сообщений.

#### **Синтаксис**

[no] debug sntp

## **Параметры**

Команда не содержит аргументов.

## **Командный режим**

ROOT

## **Пример**

ma4000# debug sntp

## <span id="page-121-0"></span>**debug spanning-tree**

Данная команда включает вывод отладочных трассировок при обработке пакетов STP/RSTP. Использование отрицательной формы команды (no) выключает вывод отладочных трассировок.

### **Синтаксис**

[no] debug spanning-tree <TYPE>

## **Параметры**

<TYPE> – тип:

- common общие;
- errors ошибки;
- sync синхронизация.

### **Командный режим**

ROOT

## **Пример**

ma4000# debug spanning-tree errors

## <span id="page-121-1"></span>**debug stack elections**

Данная команда позволяет включить дополнительный вывод отладочных сообщений. Полное описание функционала можно уточнить, обратившись в службу технической поддержки.

## <span id="page-121-2"></span>**stack reserve-channel**

Данная команда позволяет включить дополнительный вывод отладочных сообщений. Полное описание функционала можно уточнить, обратившись в службу технической поддержки.

## <span id="page-121-3"></span>**debug storage garbage-collect**

Данная команда позволяет включить дополнительный вывод отладочных сообщений. Полное описание функционала можно уточнить, обратившись в службу технической поддержки.

## <span id="page-122-0"></span>**debug syslog**

Данная команда позволяет включить дополнительный вывод отладочных сообщений. Полное описание функционала можно уточнить, обратившись в службу технической поддержки.

#### <span id="page-122-1"></span>**debug systemdb**

Данная команда позволяет включить дополнительный вывод отладочных сообщений. Полное описание функционала можно уточнить, обратившись в службу технической поддержки.

#### <span id="page-122-2"></span>**debug test**

Данная команда позволяет включить дополнительный вывод отладочных сообщений. Полное описание функционала можно уточнить, обратившись в службу технической поддержки.

### <span id="page-122-3"></span>**debug test-link**

Данная команда позволяет включить дополнительный вывод отладочных сообщений. Полное описание функционала можно уточнить, обратившись в службу технической поддержки.

#### <span id="page-122-4"></span>**debug top-manager**

Данная команда позволяет включить дополнительный вывод отладочных сообщений. Полное описание функционала можно уточнить, обратившись в службу технической поддержки.

#### <span id="page-122-5"></span>**debug vlan**

Данная команда позволяет включить дополнительный вывод отладочных сообщений. Полное описание функционала можно уточнить, обратившись в службу технической поддержки.

#### <span id="page-122-6"></span>**debug vlan pvid**

Данная команда позволяет включить дополнительный вывод отладочных сообщений. Полное описание функционала можно уточнить, обратившись в службу технической поддержки.

#### <span id="page-122-7"></span>**debug vlan-manager**

Данная команда позволяет включить дополнительный вывод отладочных сообщений. Полное описание функционала можно уточнить, обратившись в службу технической поддержки.

# 14 Создание резервной копии конфигурации (BACKUP CONFIG)

- [backup onchange](#page-123-0)
- [backup ontimer](#page-123-1)
- [backup ontimer-period](#page-124-0)
- [backup path](#page-124-1)

Команды семейства «backup» позволяют сохранить конфигурацию всей корзины MA4000-PX на удаленный TFTP-сервер, а также выполнить настройку параметров архивирования конфигурации.

Выгрузка и загрузка файлов конфигурации в ручном режиме описана в разделе «copy».

## <span id="page-123-0"></span>**backup onchange**

Данной командой устанавливается автоматическая выгрузка файла конфигурации при каждом изменении настроек (commit) конфигурации.

Использование отрицательной формы команды (no) выключает выгрузку файла конфигурации

## **Синтаксис**

[no] backup onchange

## **Параметры**

Команда не содержит аргументов.

## **Командный режим**

CONFIG

## **Пример**

ma4000(config)# backup onchange

## <span id="page-123-1"></span>**backup ontimer**

Данной командой устанавливается автоматическая выгрузка файла конфигурации с заданным интервалом.

Использование отрицательной формы команды (no) выключает выгрузку файла конфигурации.

## **Синтаксис**

[no] backup ontimer

## **Параметры**

Команда не содержит аргументов.

**Командный режим** CONFIG

## **Пример**

ma4000(config)# backup ontimer

## <span id="page-124-0"></span>**backup ontimer-period**

Данной командой устанавливается автоматическая выгрузка файла конфигурации с заданным интервалом.

### **Синтаксис**

backup ontimer-period [<INTERVAL>]

### **Параметры**

<INTERVAL> – интервал выгрузки, принимает значения [600..32000000] секунд.

### **Командный режим**

CONFIG

## **Пример**

ma4000(config)# backup ontimer-period 600

## <span id="page-124-1"></span>**backup path**

Данной командой указывается путь для сохранения архивов конфигурации.

Использование отрицательной формы команды (no) отменяет ранее заданный путь для хранения архивов конфигурации.

#### **Синтаксис**

backup path <PATH> no backup path

# **Параметры**

<PATH> – строка вида: tftp://<ip>/<tftpdirectiory>.

## **Командный режим**

CONFIG

# **Пример**

ma4000(config)# backup path tftp://192.168.18.252/pp4x/

# 15 Управление фильтрацией трафика линейных плат PLC

- [slot access-list mode](#page-126-0)
- [slot access-list create](#page-126-1)
- [slot access-list delete](#page-127-0)
- [slot access-list bind](#page-127-1)
- [slot access-list unbind](#page-128-0)
- [slot access-list filter](#page-128-1)
- [show slot access-list](#page-129-0)

## <span id="page-126-0"></span>**slot <SLOT> access-list mode**

Командой устанавливается режим работы ACL для линейных плат.

Фильтрация осуществляется для принимаемого трафика для указанного интерфейса.

## **Синтаксис**

slot <SLOT> access-list mode <MODE>

## **Параметры**

<SLOT> – номер модуля PLC8, принимает значения (0..15). Можно указать список номеров через «,» или указать диапазон через «-»;

<MODE> – тип списка фильтрации:

- whitelist пакеты, которые соответствуют правилам списка ACL, передаются;
- blacklist пакеты, которые соответствуют правилам списка ACL, отбрасываются.

## **Командный режим**

CONFIG

## **Пример**

ma4000(config)# slot 13 access-list mode whitelist

## <span id="page-126-1"></span>**slot <SLOT> access-list create**

Командой создается новый список ACL для линейных плат PLC.

## **Синтаксис**

```
slot <SLOT> access-list create <NAME>
```
## **Параметры**

<SLOT> – номер модуля PLC8, принимает значения (0..15). Можно указать список номеров через «,» или указать диапазон через «-»;

<NAME> – имя списка ACL, задается строка длиной до 32 символов.

## **Командный режим**

CONFIG

## **Пример**

```
ma4000(config)# slot 13 access-list create test
```
## <span id="page-127-0"></span>**slot <SLOT> access-list delete**

Командой удаляется список ACL по его имени.

## **Синтаксис**

slot <SLOT> access-list delete <NAME>

## **Параметры**

<SLOT> – номер модуля PLC8, принимает значения (0..15). Можно указать список номеров через «,» или указать диапазон через «-»;

<NAME> – имя списка ACL, задается строка длиной до 32 символов.

### **Командный режим**

CONFIG

## **Пример**

ma4000(config)# slot 13 access-list delete test

## <span id="page-127-1"></span>**slot <SLOT> access-list bind**

Командой назначается список ACL определенным интерфейсам.

## **Синтаксис**

slot <SLOT> access-list bind <INTERFACE> <RANGE> <NAME>

## **Параметры**

<SLOT> – номер модуля PLC8, принимает значения (0..15). Можно указать список номеров через «,» или указать диапазон через «-»;

<INTERFACE> – тип интерфейса: plc-front-port; plc-pon-port; plc-slot-channel. Описание интерфейсов приведено в [таблице](#page-16-0) [4.1](#page-16-0).

<RANGE> – номер интерфейса. Диапазон значений и правила нумерации описаны в [таблице](#page-16-0) [4.1](#page-16-0)

<NAME> – имя списка ACL, задается строка до 32 символов.

### **Командный режим**

CONFIG

## **Пример**

```
ma4000(config)# slot 13 access-list bind plc-front-port 0/0 test
```
## <span id="page-128-0"></span>**slot <SLOT> access-list unbind**

Командой удаляется соответствие списка ACL с определенными интерфейсами.

#### **Синтаксис**

slot <SLOT> access-list unbind <INTERFACE> <RANGE> <NAME>

#### **Параметры**

<SLOT> – номер модуля PLC8, принимает значения (0..15). Можно указать список номеров через «,» или указать диапазон через «-»;

<INTERFACE> – тип интерфейса: plc-front-port; plc-pon-port; plc-slot-channel. Описание интерфейсов приведено в [таблице](#page-16-0) [4.1](#page-16-0).

 $\epsilon$ RANGE> – номер интерфейса. Диапазон значений и правила нумерации описаны в [таблице](#page-16-0) [4.1](#page-16-0).

<NAME> – имя списка ACL, задается строка до 32 символов.

#### **Командный режим**

CONFIG

#### **Пример**

 $ma4000$ (config)# slot 13 access-list unbind plc-front-port  $0/0$ 

## <span id="page-128-1"></span>**slot <SLOT> access-list filter**

Командой для определенного списка ACL устанавливается (add) или удаляется (del) правило фильтрации пакетов по одному из параметров.

#### **Синтаксис**

```
slot <SLOT> access-list [add|del] <TYPE> <VALUE> <NAME>
```
## **Параметры**

<SLOT> – номер модуля PLC8, принимает значения (0..15). Можно указать список номеров через «,» или указать диапазон через «-»;

<TYPE> – способ фильтрации:

- mac-sa отбор пакетов осуществляется по MAC-адресу отправителя, MAC-адрес задается в виде XX:XX:XX:XX:XX:XX, где каждая часть принимает значение 00-FF;
- mac-da отбор пакетов осуществляется по MAC-адресу получателя, MAC-адрес задается в виде XX:XX:XX:XX:XX:XX, где каждая часть принимает значение 00-FF;
- l2-protocol отбор пакетов осуществляется по ethertype, задается в формате 0xXXXX;
- ip-protocol отбор пакетов осуществляется по протоколу IPV4/IPV6 на уровне L4, задается в формате 0xXX;
- ip-sa отбор пакетов осуществляется по IP-адресу отправителя, IP-адрес задается в виде AAA.BBB.CCC.DDD,где каждая часть принимает значения 0-255;
- ip-da отбор пакетов осуществляется по IP-адресу получателя, IP-адрес задается в виде AAA.BBB.CCC.DDD,где каждая часть принимает значения 0-255;
- ipv6-sa отбор пакетов осуществляется по IP-адресу отправителя, IP-адрес задается в виде XXXX:XXXX:XXXX:XXXX:XXXX:XXXX:XXXX:XXXX,где каждая часть принимает значения 0-FFFF;
- ipv6-da отбор пакетов осуществляется по IP-адресу получателя, IP-адрес задается в виде XXXX:XXXX:XXXX:XXXX:XXXX:XXXX:XXXX:XXXX,где каждая часть принимает значения 0-FFFF;
- tcp-sport отбор пакетов осуществляется по номеру TCP-порта отправителя, порт задается в формате 0xXXXX;
- tcp-dport отбор пакетов осуществляется по номеру TCP-порта получателя, порт задается в формате 0xXXXX;
- udp-sport отбор пакетов осуществляется по номеру UDP-порта отправителя, порт задается в формате 0xXXXX;
- udp-dport отбор пакетов осуществляется по номеру UDP-порта получателя, порт задается в формате 0xXXXX.

<VALUE> – значение фильтра;

<NAME> – имя фильтра.

#### **Командный режим**

CONFIG

#### **Пример**

ma4000(config)# slot 13 access-list filter add ip-sa 192.168.2.2 test

## <span id="page-129-0"></span>**show slot <SLOT> access-list**

Данная команда служит для просмотра списков контроля доступна линейной плате PLC8.

#### **Синтаксис**

```
show slot <SLOT> access-list
```
#### **Параметры**

<SLOT> – номер модуля PLC8, принимает значения (0..15). Можно указать список номеров через «,» или указать диапазон через «-».

#### **Командный режим**

ROOT

## **Пример**

ma4000# show slot 6 access-list Global mode: blacklist

## 16 Зеркалирование интерфейсов

- [mirror interface](#page-131-0)
- [mirror analyzer](#page-131-1)
- [mirror add-tag](#page-132-0)
- [mirror added-tag-config](#page-133-0)
- [mirror vlan](#page-133-1)

## <span id="page-131-0"></span>**mirror <rx|tx>interface**

Данной командой включается операция зеркалирования интерфейсов центрального коммутатора PP4X и модулей PLC8 для входящего/исходящего трафика. Зеркалирование интерфейсов позволяет копировать трафик, идущий от одного интерфейса на другой для внешнего анализа.

Использование отрицательной формы команды (no) выключает операцию зеркалирования интерфейсов.

## **Синтаксис**

```
[no] mirror <rx|tx> interface <INTERFACE> <RANGE>
no mirror all
```
## **Параметры**

 $\langle x \rangle$  <rx|tx> – тип трафика:

- rx входящий;
- tx исходящий.

<INTERFACE> – тип интерфейса: front-port; plc-front-port; plc-pon-port; plc-slot-channel; port-channel; slotchannel . Описание интерфейсов приведено в [таблице](#page-16-0) [4.1.](#page-16-0)

<RANGE> – номер интерфейса. Диапазон значений и правила нумерации описаны в [таблице](#page-16-0) [4.1.](#page-16-0) При указании значения «all» в команде будут указаны все интерфейсы заданного типа. Можно указать список номеров через «,» или указать диапазон через «-».

## **Командный режим**

CONFIG

## **Пример**

ma4000(config)# mirror rx **interface** front-port all

Для входящего трафика, поступающего на интерфейсы front-port, включена операция зеркалирования портов. Трафик копируется с интерфейсов front-port на интерфейс-анализатор, установленный командной mirror rx analyzer, для дальнейшего анализа без вмешательства в поток данных front-port.

## <span id="page-131-1"></span>**mirror <rx|tx> analyzer**

Данная команда позволяет установить интерфейс, на который будут дублироваться пакеты для анализа входящего/исходящего трафика с интерфейсов, установленных командой mirror rx port/ mirror tx port.

### **Синтаксис**

mirror <rxltx> analyzer <INTERFACE><RANGE>

## **Параметры**

 $\langle x \rangle$  - тип трафика:

- rx входящий;
- tx исходящий.

<INTERFACE> – тип интерфейса: front-port; plc-front-port; plc-pon-port; plc-slot-channel; port-channel; slotchannel. Описание интерфейсов приведено в [таблице](#page-16-0) [4.1](#page-16-0).

<RANGE> – номер интерфейса. Диапазон значений и правила нумерации описаны в [таблице](#page-16-0) [4.1.](#page-16-0) При указании значения «all» в команде будут указаны все интерфейсы заданного типа. Можно указать список номеров через «,» или указать диапазон через «-».

### **Командный режим**

CONFIG

## **Пример**

ma4000(config)# mirror rx analyzer front-port 1/2

Данные для внешнего анализа будут дублироваться на 2 uplink-порт первой платы PP4X с порта/портов, на котором/которых установлена опция «зеркалирование входящего трафика».

## <span id="page-132-0"></span>**mirror add-tag**

Данная команда позволяет добавлять метку 802.1q к анализируемому трафику. Настройка значения метки (тега) выполняется командной **mirror <rx/tx> added-tag-config**.

Использование отрицательной формы команды (no) удаляет тег.

## **Синтаксис**

[no] mirror add-tag

## **Параметры**

Команда не содержит аргументов.

## **Командный режим**

CONFIG

## **Пример**

ma4000(config)# mirror add-tag

## <span id="page-133-0"></span>**mirror <rx|tx> added-tag-config**

Данная команда позволяет установить значение метки, которое можно добавить к анализируемому входящему/исходящему трафику.

#### **Синтаксис**

mirror <rx|tx> added-tag-config vlan <VID> [user-prio <USER-PRIO>]

#### **Параметры**

 $\langle$ VID> – идентификационный номер VLAN, принимает значения от [1...4094]; <USER-PRIO> – приоритет COS, принимает значения от [0 .. 7].

#### **Командный режим**

CONFIG

### **Пример**

ma4000(config)# mirror rx added-tag-config vlan 4 user-prio 5

### <span id="page-133-1"></span>**mirror <rx|tx> vlan**

Командой задается VLANID, который будет использоваться в операции зеркалирования при передачи входящего/исходящего трафика.

#### **Синтаксис**

[no] mirror <rx|tx> vlan <VID>

#### **Параметры**

 $\langle x \rangle$  <rx|tx> – тип трафика:

- rx входящий;
- tx исходящий.

<VID> – идентификационный номер VLAN, принимает значения [1..4094].

### **Командный режим**

CONFIG

### **Пример**

ma4000(config)# mirrorrxvlan 3

# 17 Управление Ethernet-интерфейсами

- [interface](#page-134-0)
- [shutdown](#page-135-0)
- [bridging to](#page-135-1)
- [flow-control](#page-136-0)
- [frame-types](#page-137-0)
- [ingress-filtering](#page-138-0)
- [pvid](#page-138-1)
- [speed](#page-139-0)
- [rate-limit](#page-140-0)
- [load-average](#page-141-0)
- [shaper](#page-141-1)
- [cntrset](#page-142-0)
- [clear counters](#page-143-0)
- [show interfaces configuration](#page-143-1)
- [show interface counters](#page-144-0)
- [show interface utilization](#page-146-0)
- [show interfaces status](#page-147-0)
- [show cntrset](#page-148-0)
- [show slot cntrset](#page-149-0)
- [show slot shaping](#page-150-0)
- [show slot rate-limits](#page-150-1)

## <span id="page-134-0"></span>**interface**

Данная команда позволяет перейти в режим управления интерфейса или группы интерфейсов.

## **Синтаксис**

interface <INTERFACE> <RANGE>

## **Параметры**

<INTERFACE> – тип интерфейса: front-port; gpon-port; ont; plc-front-port; plc-mgmt-pon-port; plc-pon-port; plc-slot-channel; plc-slot-port; port-channel; slot-channel; slot-port; stack-port. Описание интерфейсов приведено в [таблице](#page-16-0) [4.1](#page-16-0).

<RANGE> - номер интерфейса. Диапазон значений и правила нумерации описаны в [таблице](#page-16-0) [4.1](#page-16-0). При указании значения «all» в команде будут указаны все интерфейсы заданного типа. Можно указать список номеров через «,» или указать диапазон через «-».

## **Командный режим**

CONFIG

## **Пример**

```
ma4000(config)# interface front-portall
ma4000(front-port-all)#
```
## <span id="page-135-0"></span>**shutdown**

Данной командой отключается конфигурируемый интерфейс.

Использование отрицательной формы команды (no) включает конфигурируемый интерфейс.

## **Синтаксис**

[no] shutdown

## **Параметры**

Команда не содержит аргументов.

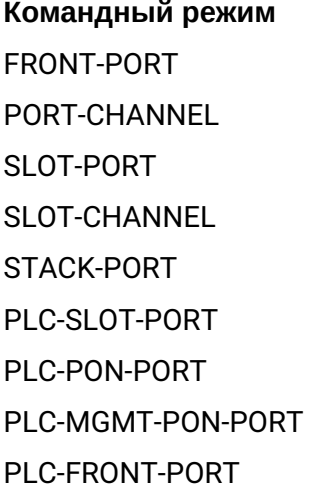

## **Пример**

ma4000(front-port-all)# shutdown

Конфигурируемый интерфейс отключен.

## <span id="page-135-1"></span>**bridging to**

Данной командой устанавливается разрешение на передачу трафика между интерфейсами.

Использование отрицательной формы команды (no) устанавливает запрет на передачу трафика между интерфейсами.

## **Синтаксис**

[no] bridging to <INTERFACE> <RANGE>

## **Параметры**

<INTERFACE> – тип интерфейса: front-port; port-channel, slot-channel. Описание интерфейсов приведено в [таблице](#page-16-0) [4.1.](#page-16-0)

<RANGE> – номер интерфейса. Диапазон значений и правила нумерации описаны в [таблице](#page-16-0) [4.1](#page-16-0). При указании значения «all» в команде будут указаны все интерфейсы заданного типа.

Можно указать список номеров через «,» или указать диапазон через «-».

#### **Командный режим**

FRONT-PORT PORT-CHANNEL SLOT-CHANNEL PLC-SLOT-CHANNEL PLC-PON-PORT PLC-FRONT-PORT

#### **Пример**

ma4000(front-port-all)# bridging to slot-channel 2

## <span id="page-136-0"></span>**flow-control**

Данной командой включается/отключается механизм управления потоком передачи данных (*flowcontrol*).

Механизм *flowcontrol* позволяет компенсировать различия в скорости передатчика и приемника. Если объем трафика превысит определенный уровень, приемник будет передавать кадры, информирующие передатчик о необходимости уменьшения объема трафика, для снижения числа потерянных пакетов.

Для реализации данного механизма необходимо, чтобы на удаленном устройстве также поддерживалась эта функция.

#### **Синтаксис**

flow-control <ACT>

#### **Параметры**

<ACT> – назначаемое действие:

- on включить;
- off выключить.

#### **Значение по умолчанию**

отключена

**Командный режим** FRONT-PORT PORT-CHANNEL SLOT-CHANNEL

# PLC-SLOT-CHANNEL PLC-SLOT-PORT PLC-MGMT-PON-PORT PLC-FRONT-PORT

## **Пример**

ma4000(front-port-all)# flow-control on

На конфигурируемом порте включено управление потоком передачи данных.

## <span id="page-137-0"></span>**frame-types**

Команда позволяет назначить определенные правила приема пакетов для порта:

- принимать тегированные и нетегированные пакеты;
- принимать только пакеты с тегом VLAN.

### **Синтаксис**

frame-types <ACT>

## **Параметры**

<ACT> – назначаемое действие:

- all принимать тегированные и нетегированные пакеты;
- tagged принимать только пакеты с тегом VLAN.

## **Значение по умолчанию**

Принимаются все пакеты (тегированные и нетегированные)

## **Командный режим**

FRONT-PORT PORT-CHANNEL SLOT-CHANNEL PLC-SLOT-CHANNEL PLC-SLOT-PORT PLC-PON-PORT PLC-FRONT-PORT

## **Пример**

ma4000(front-port-all)# frame-types all

На конфигурируемых портах разрешен прием нетегированного трафика.

## <span id="page-138-0"></span>**ingress-filtering**

Данная команда предназначена для включения фильтрации пакетов на основании тега VLAN. Использование отрицательной формы команды (no) отключает фильтрацию пакетов на основании тега VLAN.

## **Синтаксис**

[no] ingress-filtering

## **Параметры**

Команда не содержит аргументов.

### **Значение по умолчанию**

По умолчанию функция включена.

# **Командный режим**

FRONT-PORT PORT-CHANNEL SLOT-CHANNEL PLC-SLOT-CHANNEL PLC-SLOT-PORT PLC-FRONT-PORT

## **Пример**

ma4000(front-port-all)# ingress-filtering

На настраиваемых портах включена фильтрация входящих пакетов.

## <span id="page-138-1"></span>**pvid**

Данной командой устанавливается значение VID по умолчанию для пакетов, принимаемых портом. При поступлении нетегированного пакета или пакета со значением VID в VLAN-теге, равным 0, пакету присваивается значение VID, равное PVID.

#### **Синтаксис**

pvid <VID>

## **Параметры**

<VID> – идентификационный номер VLAN порта, принимает значения [1 .. 4094].

### **Значение по умолчанию**

1

```
Командный режим
FRONT-PORT
PORT-CHANNEL
SLOT-CHANNEL
PLC-SLOT-CHANNEL
PLC-SLOT-PORT
PLC-PON-PORT
PLC-FRONT-PORT
```
## **Пример**

ma4000(front-port- $2/5$ )# pvid 5

Конфигурируемому порту назначен PVID 5.

## <span id="page-139-0"></span>**speed**

Данной командой устанавливается значение скорости для конфигурируемого интерфейса. Командой устанавливаются следующие режимы: 1000 Мбит/с, 10 Гбит/с, 10 Мбит/с, 100 Мбит/с или auto.

## **Синтаксис**

```
speed { 10G | 1000M | 100M { full-duplex | half-duplex } | 10M { full-duplex | half-
duplex } | auto}
```
## **Параметры**

10M – значение скорости 10 Мбит/с с режимом работы приемопередатчика:

- full-duplex дуплекс,
- half-duplex полудуплекс.

100M – значение скорости 100 Мбит/с с режимом работы приемопередатчика:

- full-duplex дуплекс,
- half-duplex полудуплекс.

1000M – значение скорости 1000 Мбит/с:

- 10G значение скорости 10 Гбит/с;
- auto автоматический выбор режима.

#### **Значение по умолчанию**

auto

# **Командный режим** FRONT-PORT PORT-CHANNEL SLOT-CHANNEL PLC-SLOT-CHANNEL PLC-SLOT-PORT PLC-FRONT-PORT

## **Пример 1**

ma4000(front-port-2/5)# speed 10G

Установлен скоростной режим интерфейса 10 Гбит/с.

## **Пример 2**

ma4000 (front-port-2/5)# speed 10M full-duplex

Установлен скоростной режим интерфейса 10 Мбит/с, дуплекс.

## <span id="page-140-0"></span>**rate-limit**

Данной командой устанавливаются ограничения скорости для трафика многоадресной рассылки (multicast) и широковещательного трафика (broadcast) на конфигурируемом интерфейсе/интерфейсах коммутатора модуля PLC8.

Использование отрицательной формы команды (no) снимает установленные ограничения скорости для трафика многоадресной рассылки (multicast) и широковещательного трафика (broadcast) на конфигурируемом интерфейсе/интерфейсах.

## **Синтаксис**

```
rate-limit <TYPE> <LIMIT> <BURST>
no rate-limit <TYPE>
```
## **Параметры**

<TYPE> – тип трафика:

- bc широковещательный трафик (broadcast);
- mc трафик многоадресной рассылки (multicast).

<LIMIT> – уровень ограничения скорости, принимает значения [1..10000000] кбит/с;

<BURST> – максимальная длина непрерывной передачи пачки пакетов, принимает значения [1..10000000] байт. Изменять не рекомендуется.

### **Командный режим**

PLC-SLOT-PORT

# PLC-PON-PORT

### **Пример**

```
ma4000(slot-0-switch-config-slot-port-0)# rate-limit bc
```
## <span id="page-141-0"></span>**load-average**

Данной командой устанавливаются время сбора статистики для расчета загрузки порта по передачи/ приему данных.

#### **Синтаксис**

load-average <TIME>

#### **Параметры**

<TIME> – время накопления статистики: 30, 60, 90, 120, 150, 180, 210, 240, 270, 300, 330, 360, 390, 420, 450, 480, 510, 540, 570, 600, секунды.

#### **Командный режим**

CONFIG

#### **Пример**

ma4000(config)# load-average 330

#### <span id="page-141-1"></span>**shaper**

Данной командой выполняется настройка ограничения скорости.

Использование отрицательной формы команды (no) снимает ограничение по скорости.

### **Синтаксис**

```
shaper <LIMIT> <BURST>
no shaper
```
## **Параметры**

```
<LIMIT> – ограничение полосы, принимает значения (193..789000) кбит/с;
```
<BURST> – размер буфера, принимает значения (1..4000) байт.

## **Командный режим**

PLC-SLOT-PORT

PLC-PON-PORT

## **Пример**

ma4000(config)(**if**-gpon-1)# profile address-table TEST

#### <span id="page-142-0"></span>**cntrset**

Данной командой осуществляется привязка сборщика статистики очередей к очередям с заданными критериями.

Полное описание функционала можно уточнить, обратившись в службу технической поддержки.

### **Синтаксис**

cntrset <PORT> <UNIT> <SET> <VLAN> <QUEUE> <DROP PRECEDENCE>

## **Параметры**

<PORT> – тип порта для подсчета, принимает значения:

- all все порты;
- cpu CPU-порт;
- front-port подсчет front-port;
- plc-front-port подсчет plc-front-port;
- plc-pon-port подсчет pon-port;
- plc-slot-port подсчет plc-slot-port;
- slot-port подсчет slot-port;
- stack-port подсчет stack-port.

<UNIT> – порядковый номер порта:

- для cpu: принимает значения [1 .. 2];
	- для front port: <unit/port>, где:
	- unit номер модуля PP4X, принимает значения [1 .. 2];
	- port номер порта принимает значения [0 .. 5].
- для slot-port: <unit/port>, где:
	- unit номер модуля PP4X, принимает значения [1 .. 2];
	- port номер порта, принимает значения [0 .. 15].
- для plc-front-port: <unit/port>, где:
	- unit номер модуля PLC8, принимает значения [0 .. 15];
	- port номер порта, принимает значения [0].
- для plc-pon-port: <unit/port>, где:
	- unit номер модуля PLC8, принимает значения [0 .. 15];
	- port номер порта, принимает значения [0 .. 7].
- для plc-slot-port: <unit/port>, где:
	- unit номер модуля PLC8, принимает значения [0 .. 15];
	- port номер порта, принимает значения [0 .. 1].
- для stack-port: <unit/port>, где:
	- unit номер модуля PLC8, принимает значения [1 .. 2];

• port – номер порта, принимает значения [0 .. 1]. <SET> – номер сборщика статистики, принимает значения [0 .. 1]; <VLAN> – идентификационный номер VLAN, принимает значения [1 .. 4094] или all; <QUEUE> – номер очереди, принимает значения [0 .. 7] или all; <DROP PRECEDENCE> – значение drop precedence [0 .. 1] или all.

**Командный режим**

CONFIG

#### **Пример**

 $ma4000$ (config)# cntrset cpu 1 0 59 7 1

#### <span id="page-143-0"></span>**clear counters**

Данной командой осуществляется сброс счетчиков заданного интерфейса, группы интерфейсов.

#### **Синтаксис**

clear counters <INTERFACE> <RANGE>

#### **Параметры**

<INTERFACE> – тип интерфейса: front-port; plc-front-port; plc-mgmt-pon-port; plc-pon-port; plc-slot-port; slotport; stack-port. Описание интерфейсов приведено в [таблице](#page-16-0) [4.1.](#page-16-0)

<RANGE> – номер интерфейса. Диапазон значений и правила нумерации описаны в [таблице](#page-16-0) [4.1.](#page-16-0) При указании значения «all» в команде будут указаны все интерфейсы заданного типа. Можно указать список номеров через «,» или указать диапазон через «-».

#### **Командный режим**

ROOT

#### **Пример**

ma4000# clear counters front-port  $1/1-4,2/3-4$ 

Произведен сброс счетчиков для 1,2,3,4 портов первого модуля PP4X и 3,4 портов второго модуля PP4X.

## <span id="page-143-1"></span>**show interfaces configuration**

Данной командой осуществляется просмотр конфигурации определенного интерфейса или группы интерфейсов.

#### **Синтаксис**

```
show interfaces <INTERFACE> <RANGE> configuration
```
#### **Параметры**

<INTERFACE> – тип интерфейса: front-port; port-channel. Описание интерфейсов приведено в [таблице](#page-16-0) [4.1.](#page-16-0)

<RANGE> – номер интерфейса. Диапазон значений и правила нумерации описаны в [таблице](#page-16-0) [4.1.](#page-16-0) При указании значения «all» в команде будут указаны все интерфейсы заданного типа. Можно указать список номеров через «,» или указать диапазон через «-».

#### **Командный режим**

ROOT

#### **Пример**

```
ma4000# show interface front-port 1/4 configuration 
interface front-port 1/4
  speed 1000M 
   frame-types tagged
   channel-group 1
```
#### exit

## **show interface counters**

Данной командой осуществляется просмотр информации по счетчикам интерфейсов. Использование команды **detail** позволяет вывести детальную информацию по счетчикам интерфейсам.

Описание счетчиков:

- Port номер порта;
- UC sent количество отправленных одноадресных пакетов;
- MC sent количество отправленных многоадресных пакетов;
- BC sent количество отправленных широковещательных пакетов;
- Octets sent количество отправленных байт;
- UC recv количество принятых одноадресных пакетов
- MC recv количество принятых многоадресных пакетов;
- BC recv количество принятых широковещательных пакетов;
- Octets recv количество принятых байт;
- Bad octets recv количество принятых дефектных байт;
- MAC transmit err количество кадров, которые не были переданы успешно из-за внутренней ошибки приема на уровне MAC;
- Bad frames recv количество принятых дефектных кадров;
- Frames 64 octets pass количество обработанных кадров размером 64 байта;
- Frames 65-127 octets pass количество обработанных кадров размером 65-127 байт;
- Frames 128-255 octets pass количество обработанных кадров размером 128-255 байт;
- Frames 256-511 octets pass количество обработанных кадров размером 256-511 байт;
- Frames 512-1023 octets pass количество обработанных кадров размером 512-1023 байт;
- Frames 1024-max octets pass количество обработанных кадров размером более 1024 байт;
- Excessive collisions количество кадров, которые не были переданы из-за избыточного количества коллизий;
- Unrec MAC cntr recv количество принятых MAC Control Frames с неизвестным кодом операции;
- FC sent количество переданных кадров Flow Control;
- Good fc recv количество принятых кадров Flow Control;
- Drop events счетчик событий отбрасывания пакетов;
- Undersize packets количество принятых пакетов, размер которых меньше минимального разрешенного размера кадра;
- Fragments packets количество фрагментов пакетов;
- Oversize packets количество принятых пакетов, размер которых превышает максимальный разрешенный размер фрейма;
- Jabber packets количество джаббер пакетов;
- MAC receive err количество кадров, которые не были приняты успешно из-за внутренней ошибки приема на уровне MAC;
- Bad CRC количество принятых кадров с количеством байт, соответствующим длине, но не прошедших проверку контрольной суммы;
- Collisions счетчик коллизий;
- Late collisions количество случаев, когда коллизия зафиксирована после того, как в канал связи уже были переданы первые 64 байт (slotTime) пакета;
- Bad FC recv количество принятых фреймов Flow Control, имеющих некорректный формат.
- *Current load* средняя загрузка интерфейса по приему/передаче данных в Кбит/с или кадров/с;
- *5:00 average* средняя загрузка интерфейса за 5-ти минутный интервал по приему/передаче данных в Кбит/с или кадров/с.

#### **Синтаксис**

show interface <INTERFACE> <RANGE> counters show interface <INTERFACE> <RANGE> counters detail

#### **Параметры**

<INTERFACE> – тип интерфейса: front-port. Описание интерфейсов приведено в [таблице](#page-16-0) [4.1.](#page-16-0)

<RANGE> – номер интерфейса. Диапазон значений и правила нумерации описаны в [таблице](#page-16-0) [4.1.](#page-16-0) При указании значения «all» в команде будут указаны все интерфейсы заданного типа. Можно указать список номеров через «,» или указать диапазон через «-».

#### **Командный режим**

ROOT

## **Пример**

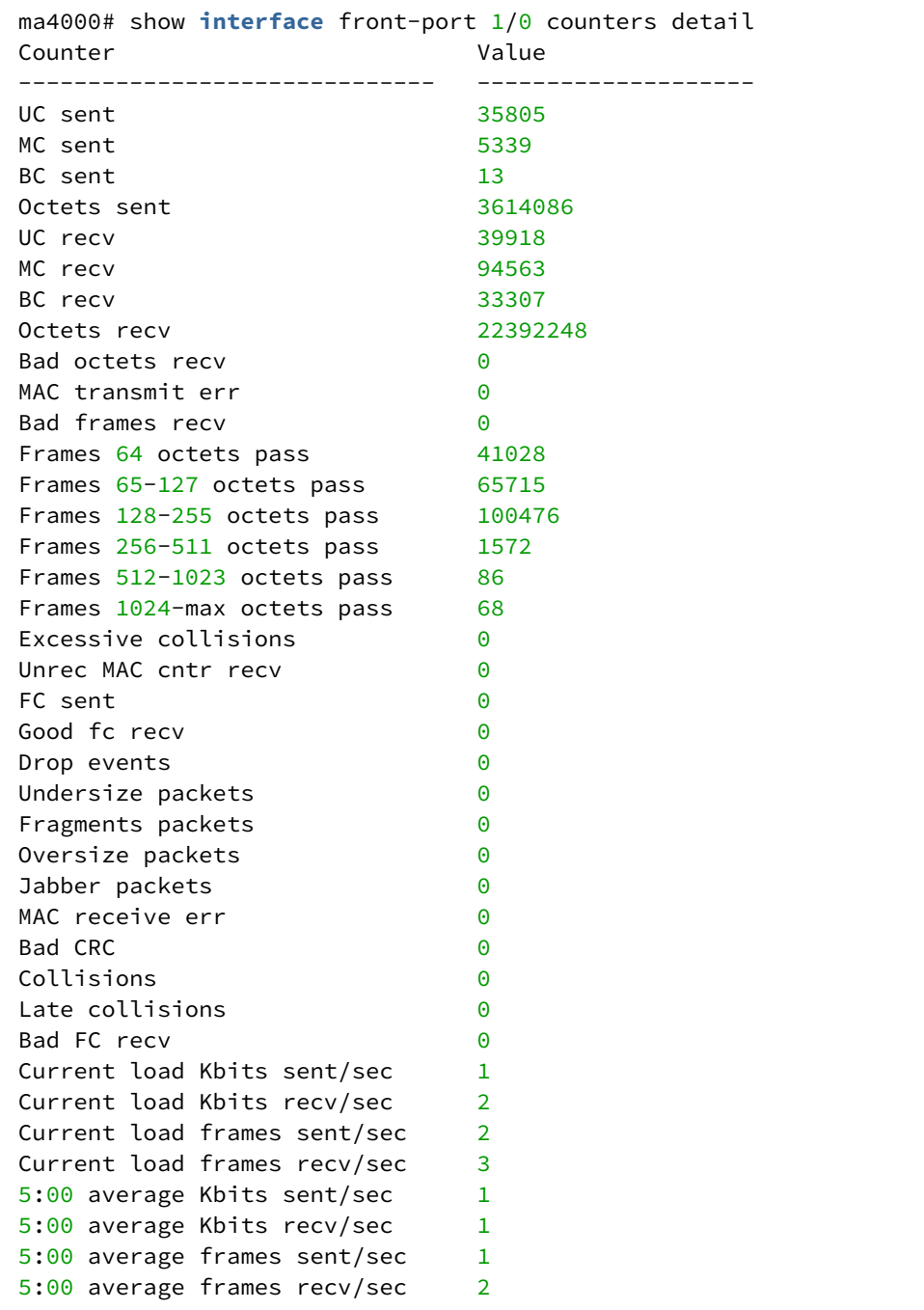

# **show interface <INTERFACE> utilization**

Данная команда позволяет просмотреть состояние загрузки порта по передаче/приему данных:

- Last utilization counters средняя загрузка порта;
- 5m:00s utilization average значения усредненные за 5-ти минутный интервал (настройка интервала осуществляется командой load-average).

#### **Синтаксис**

show interface <INTERFACE> <RANGE> utilization

### **Параметры**

<INTERFACE> – тип интерфейса: front-port; slot-port. Описание интерфейсов приведено в [таблице](#page-16-0) [4.1.](#page-16-0)

<RANGE> – номер интерфейса. Диапазон значений и правила нумерации описаны в [таблице](#page-16-0) [4.1.](#page-16-0) При указании значения «all» в команде будут указаны все интерфейсы заданного типа. Можно указать список номеров через «,» или указать диапазон через «-».

## **Командный режим**

ROOT

### **Пример**

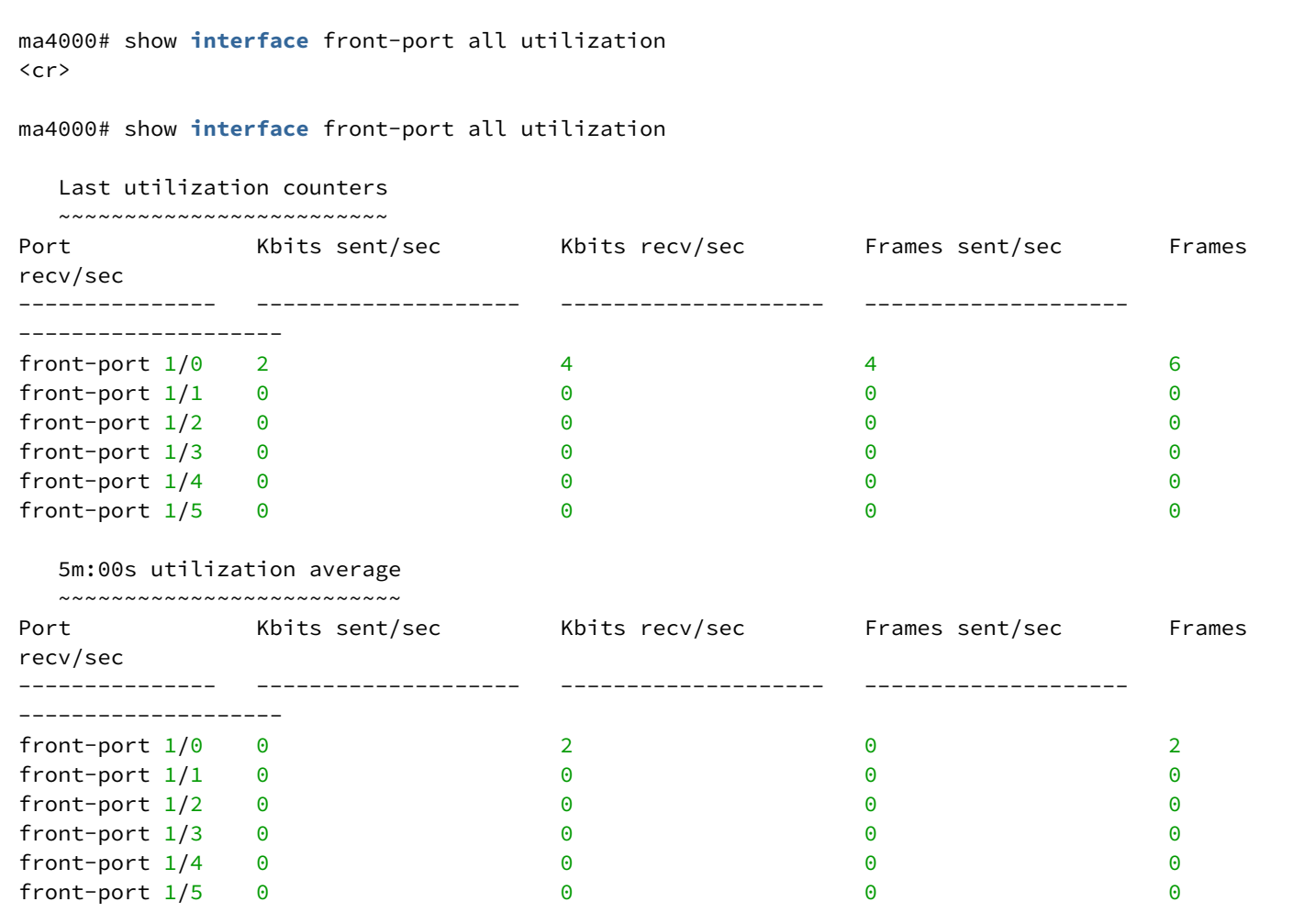

# **show interfaces <INTERFACE> status**

Данной командой осуществляется просмотр информации о состоянии интерфейсов.

Описание:

- Interface название интерфейса;
- Status состояние соединения:
	- up соединение установлено;
	- down нет соединения.
- Media тип носителя:
- none отсутствует;
- error ошибка;
- copper медный;
- fiber оптический;
- unknown неизвестный.
- Speed скорость передачи данных для порта Мбит/с;
- Duplex режим работы приемопередатчика:
	- full полный дуплекс;
	- half полудуплекс.
- Flow control состояние функции «управление потоком»(PFC):
	- no активна;
	- yes не активна.

## **Синтаксис**

show interfaces status <INTERFACE> <RANGE>

## **Параметры**

<INTERFACE> – тип интерфейса: front-port; port-channel; slot-channel; stack-port; slot-port. Описание интерфейсов приведено в [таблице](#page-16-0) [4.1](#page-16-0).

<RANGE> – номер интерфейса. Диапазон значений и правила нумерации описаны в [таблице](#page-16-0) [4.1.](#page-16-0) При указании значения «all» в команде будут указаны все интерфейсы заданного типа. Можно указать список номеров через «,» или указать диапазон через «-».

## **Командный режим**

ROOT

# **Пример**

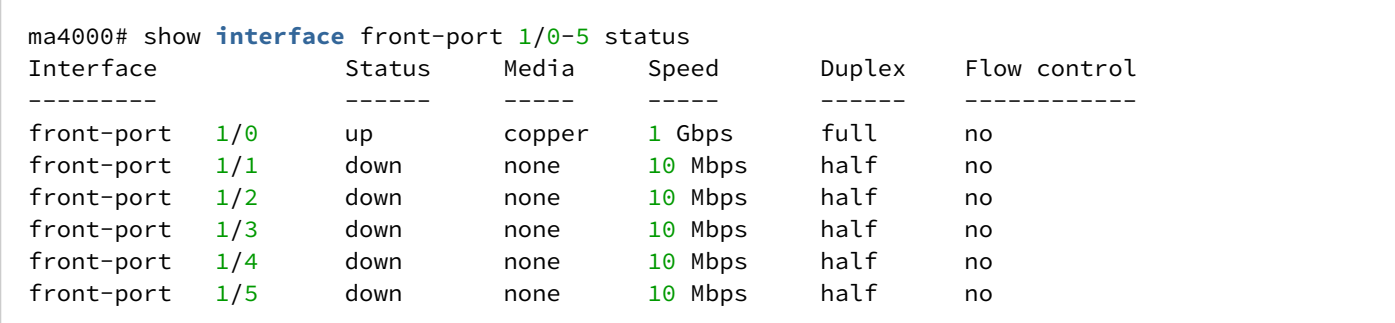

# **show cntrset**

Команда для просмотра информации сборщика очередей.

# **Синтаксис**

show cntrset <SET>

# **Параметры**

<SET> – номер счетчика, принимает значения [0 .. 1].

ROOT

## **Пример**

```
ma4000# show cntrset 1
[0A093204] Configuration Register: 0x00000000
[0A093214] Outgoing Unicast Packet Count: 587
[0A093224] Outgoing Multicast Packet Count: 0
[0A093234] Outgoing Broadcast Packet Count: 1
[0A093244] Bridge Egress Filtered Packet Count: 37296
[0A093254] Tail Dropped Packet Counter: 0
[0A093264] Control Packet Counter: 712
[0A093274] Egress Forwarding Restriction Dropped Packet Counter: 0
```
## **show slot <SLOT> cntrset**

Команда для просмотра информации сборщика очередей для слотов.

#### **Синтаксис**

show slot <SLOT> cntrset <SET>

#### **Параметры**

<SET> – номер счетчика, принимает значения [0 .. 1].

<SLOT> – номер модуля PLC8, принимает значения (0..15). Можно указать список номеров через «,» или указать диапазон через «-».

#### **Командный режим**

ROOT

# **Пример**

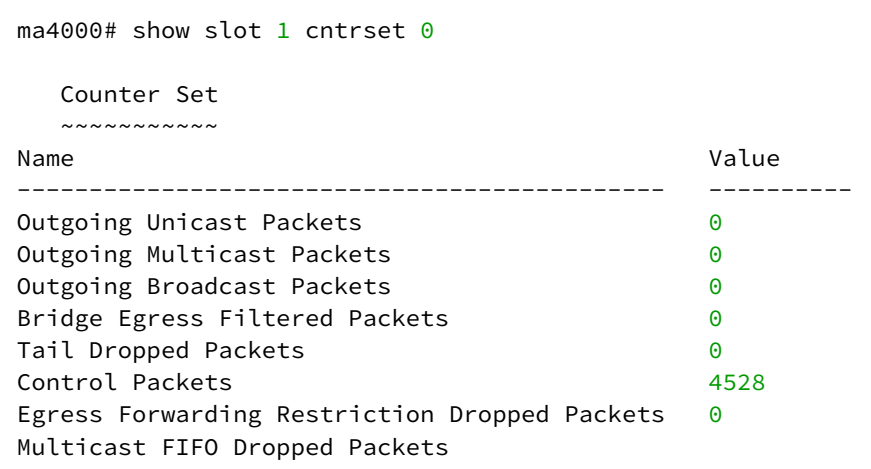

# **show slot <SLOT>shaping**

Команды просмотра настроек шейперов на портах определенного модуля PLC8 (ограничение полосы на передачу трафика с порта).

### **Синтаксис**

show slot <SLOT> shaping

#### **Параметры**

<SLOT> – номер модуля PLC8, принимает значения (0..15). Можно указать список номеров через «,» или указать диапазон через «-».

#### **Командный режим**

ROOT

### **Пример**

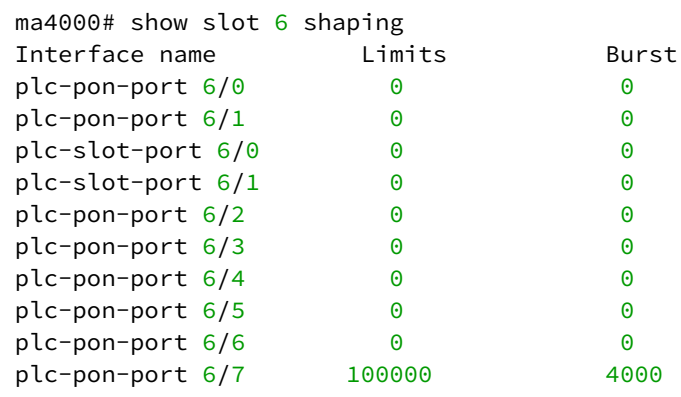

# **show slot <SLOT>rate-limits**

Команды просмотра настроек ограничения полосы пропускания для принимаемого (BC, MC, Unknown UC) трафика на портах определенного модуля PLC8.

#### **Синтаксис**

show slot <SLOT> rate-limits

# **Параметры**

<SLOT> – номер модуля PLC8, принимает значения (0..15). Можно указать список номеров через «,» или указать диапазон через «-».

#### **Командный режим**

ROOT

# **Пример**

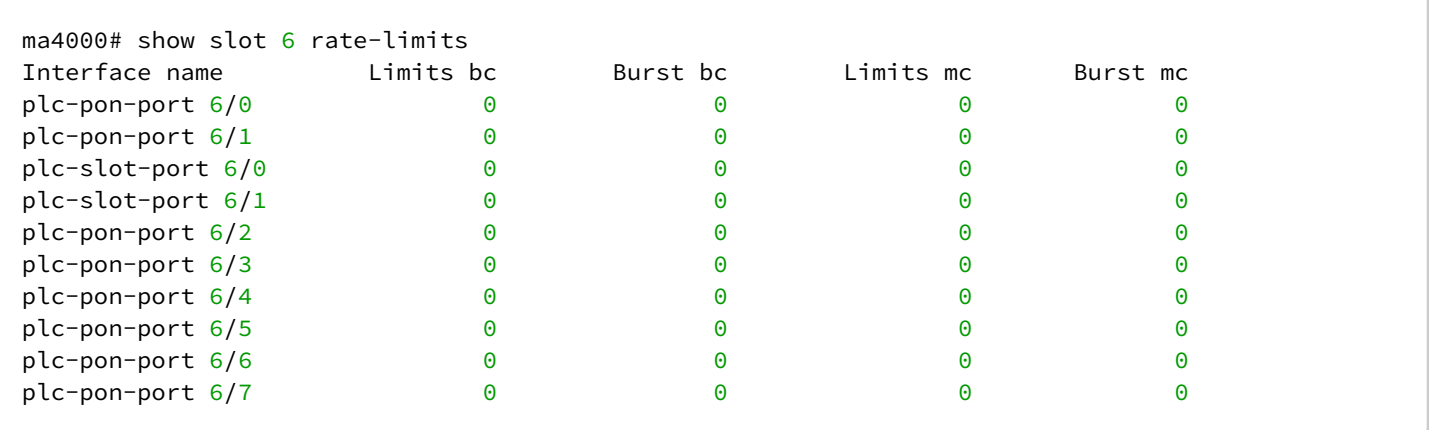

# 18 Управление интерфейсами GPON

- [interface](#page-152-0)
- [shutdown](#page-152-1)
- [fec](#page-153-0)
- [optics](#page-153-1)
- [profile](#page-154-0)
- [show interface gpon-port / state](#page-154-1)
- [show interface gpon-port / redundancy](#page-155-0)
- [show interface gpon-port / igmp groups](#page-155-1)
- [show interface gpon-port / configuration](#page-156-0)
- [show interface gpon-port / counters v-interface](#page-157-0)
- [clear counters interface gpon-port](#page-158-0)
- [show interface gpon-port / downstream-ber](#page-159-0)
- [show interface gpon-port / optics state](#page-160-0)
- [show interface gpon-port / optics configuration](#page-161-0)

# <span id="page-152-0"></span>**interface**

Данная команда позволяет перейти в режим управления интерфейса или группы интерфейсов.

# **Синтаксис**

interface gpon-port <RANGE>

# **Параметры**

<RANGE> – номер интерфейса. Диапазон значений и правила нумерации описаны в [таблице](#page-16-0) [4.1.](#page-16-0) При указании значения «all» в команде будут указаны все интерфейсы заданного типа.

Можно указать список номеров через «,» или указать диапазон через «-».

### **Командный режим**

CONFIG

# **Пример**

```
ma4000(config)# interface gpon-port 2/2
ma4000(config)(if-gpon-2/2)#
```
# <span id="page-152-1"></span>**shutdown**

Данной командой отключается конфигурируемый интерфейс.

Использование отрицательной формы команды (no) включает конфигурируемый интерфейс.

# **Синтаксис**

[no] shutdown

# **Параметры**

Команда не содержит аргументов.

# **Командный режим**

GPON-PORT

# **Пример**

ma4000(**if**-gpon-1)# shutdown

Конфигурируемый интерфейс отключен.

# <span id="page-153-0"></span>**fec**

Данная команда позволяет включить коррекцию ошибок в нисходящем потоке на интерфейсу GPON.

Использование отрицательной формы команды (no) выключает данную функцию.

# **Синтаксис**

[no] fec

# **Параметры**

Команда не содержит аргументов.

### **Командный режим**

GPON-PORT

# **Пример**

ma4000(config)(**if**-gpon-1)# fec

# <span id="page-153-1"></span>**optics**

Данной командой осуществляется конфигурирование оптических параметров интерфейса GPON.

### **Синтаксис**

optics <PARAM> <VALUE>

# **Параметры**

<PARAM> – название оптического параметра; <VALUE> – значение параметра.

GPON-PORT

# **Пример**

```
ma4000(config)(if-gpon-1)# optics reset data burst bcdr d1 23
```
## <span id="page-154-0"></span>**profile**

Данной командой заданному интерфейсу/группе интерфейсов назначается определенный профиль VLAN или ADDRESS-TABLE.

## **Синтаксис**

profile <PROFILE> <NAME>

# **Параметры**

<PROFILE> – тип профиля:

- vlan профиль VLAN;
- address-table профиль address-table.

<NAME> – имя профиля, регистрозависимое.

## **Командный режим**

GPON-PORT

### **Пример**

```
ma4000(config)(if-gpon-1)# profile address-table TEST
```
# <span id="page-154-1"></span>**show interface gpon-port <SLOT>/<CHANNEL> state**

Команда для просмотра состояния интерфейса GPON.

### **Синтаксис**

show interface gpon-port <SLOT>/<CHANNEL> state

# **Параметры**

<SLOT> – номер модуля PLC8, принимает значения [0..15]. При указании значения «all» в команде будут указаны все модули. Можно указать список номеров через «,» или указать диапазон через «-»;

<CHANNEL> – номер канала модуля PLC8, принимает значения [0..7]. При указании значения «all» в команде будут указаны все каналы данного модуля. Можно указать список номеров через «,» или указать диапазон через «-»

ROOT

# **Пример**

```
ma4000# # show interface gpon-port 13/all state 
     Reading: 
     Channels status information:
         Channel: 
         State: 
         ONT count: 
         SFP vendor: 
         SFP product number: 
         SFP vendor revision: 
         SFP temperature [C]: 
         SFP voltage [V]: 
         SFP tx bias current [mA]:
         SFP tx power [dBm]:
```
# <span id="page-155-0"></span>**show interface gpon-port <SLOT>/<CHANNEL> redundancy**

#### **Синтаксис**

show interface gpon-port <SLOT>/<CHANNEL> redundancy

### **Параметры**

<SLOT> – номер модуля PLC8, принимает значения [0..15]. При указании значения «all» в команде будут указаны все модули. Можно указать список номеров через «,» или указать диапазон через «-»;

<CHANNEL> – номер канала модуля PLC8, принимает значения [0..7]. При указании значения «all» в команде будут указаны все каналы данного модуля. Можно указать список номеров через «,» или указать диапазон через «-»

#### **Командный режим**

ROOT

### **Пример**

```
ma4000# show interface gpon-port 13/all redundancy 
         Channel: 
         Redundancy mode:
         Channel state:
```
# <span id="page-155-1"></span>**show interface gpon-port <SLOT>/<CHANNEL> igmp groups**

Команда для просмотра IGMP-групп, которые назначены данному каналу PLC8.

# **Синтаксис**

```
show interface gpon-port<SLOT>/<CHANNEL>igmp groups
```
# **Параметры**

<SLOT> – номер модуля PLC8, принимает значения [0..15]. При указании значения «all» в команде будут указаны все модули. Можно указать список номеров через «,» или указать диапазон через «-»;

<CHANNEL>– номер канала модуля PLC8, принимает значения [0..7]. При указании значения «all» в команде будут указаны все каналы данного модуля. Можно указать список номеров через «,» или указать диапазон через «-»

# **Командный режим**

ROOT

# **Пример**

```
ma4000# show interface gpon-port 13/all igmp groups 
     All IGMP groups (0):
<no groups>
```
# <span id="page-156-0"></span>**show interface gpon-port <SLOT>/<CHANNEL> configuration**

Команда для просмотра конфигурации канала PLC8.

# **Синтаксис**

show interface gpon-port<SLOT>/<CHANNEL>configuration

# **Параметры**

<SLOT> – номер модуля PLC8, принимает значения [0..15]. При указании значения «all» в команде будут указаны все модули. Можно указать список номеров через «,» или указать диапазон через «-»;

<CHANNEL> – номер канала модуля PLC8, принимает значения [0..7]. При указании значения «all» в команде будут указаны все каналы данного модуля. Можно указать список номеров через «,» или указать диапазон через «-»

### **Командный режим**

ROOT

## **Пример**

```
ma4000# show interface gpon-port 6/0 configuration 
-----------------------------------
Slot 6 GPON-port 0 configuration
-----------------------------------
  Status: UP
   Fec down: false
  Profile vlan: etc. Alternative variable vlan-00 out Profile Vlan 0
  Profile address table: <br>addresstable-00 OLT Profile Address
Table 0
   Use custom optics settings: false
```
# <span id="page-157-0"></span>**show interface gpon-port <SLOT>/<CHANNEL> counters v-interface**

Команда для просмотра счетчиков v-интерфейса (между коммутатором и olt-чипами модуля PLC8).

#### **Синтаксис**

show interface gpon-port <SLOT>/<CHANNEL> counters v-interface

#### **Параметры**

<SLOT> – номер модуля PLC8, принимает значения [0..15]. При указании значения «all» в команде будут указаны все модули. Можно указать список номеров через «,» или указать диапазон через «-»;

<CHANNEL> – номер канала модуля PLC8, принимает значения [0..7]. При указании значения «all» в команде будут указаны все каналы данного модуля. Можно указать список номеров через «,» или указать диапазон через «-»

### **Командный режим**

ROOT

#### **Пример**

```
ma4000# show interface gpon-port 13/all counters v-interface
        ## Downstream counters for channels:
         1 RX Alignment errors 
         2 RX Pause frames 
         3 RX CRC-32 errors 
         4 RX Oversize errors 
         5 RX Bad FCS 
         6 RX Too long frames 
         7 RX Undersize errors 
         8 RX Range errors 
         9 RX Ok frames 
        10 RX total frames 
        11 RX 64 octets frames 
        12 RX 65-127 octets frames 
        13 RX 128-255 octets frames 
        14 RX 256-511 octets frames 
        15 RX 512-1023 octets frames 
        16 RX 1024-1518 octets frames 
        17 RX 1519-MAX octets frames 
        18 RX Total unicast packets 
        19 RX Total multicast packets 
        20 RX Total broadcast packets 
        22 RX Total octets 
        24 RX Ok octets 
        25 RX FIFO overflow errors 
       26 RX Bad FCS and <64 octets
        27 RX Frame errors 
        ## Upstream counters for channels: 
         1 TX frames without errors 
         2 TX valid pause frames 
         3 TX frames with errors 
         4 TX good unicast packets 
         5 TX good multicast packets 
         6 TX good broadcast packets 
         8 TX octets
```
## <span id="page-158-0"></span>**clear counters interface gpon-port**

Команда очистки счетчиков на заданном(ых) интерфейсе(ах) GPON со стороны ONT или OLT.

#### **Синтаксис**

clear counters interface gpon-port <SLOT>/<CHANNEL> <SIDE>

### **Параметры:**

<SLOT> – номер модуля PLC8, принимает значения [0..15]. При указании значения «all» в команде будут указаны все модули. Можно указать список номеров через «,» или указать диапазон через «-»;

<CHANNEL> – номер канала модуля PLC8, принимает значения [0..7]. При указании значения «all» в команде будут указаны все каналы данного модуля. Можно указать список номеров через «,» или указать диапазон через «-»;

<SIDE> – сторона, с которой будут сброшены счетчики: OLT или ONT.

### **Командный режим**

ROOT

### **Пример**

ma4000# clear counters **interface** gpon-port all/all ont-side

### <span id="page-159-0"></span>**show interface gpon-port <SLOT>/<CHANNEL> downstream-ber**

Команда для просмотра downstream-счетчиков на заданном канале модуля PLC8.

#### **Синтаксис**

show interface gpon-port <SLOT>/<CHANNEL> downstream-ber

#### **Параметры**

<SLOT> – номер модуля PLC8, принимает значения [0..15]. При указании значения «all» в команде будут указаны все модули. Можно указать список номеров через «,» или указать диапазон через «-»;

<CHANNEL> – номер канала модуля PLC8, принимает значения [0..7]. При указании значения «all» в команде будут указаны все каналы данного модуля. Можно указать список номеров через «,» или указать диапазон через «-»

#### **Командный режим**

ROOT

# **Пример**

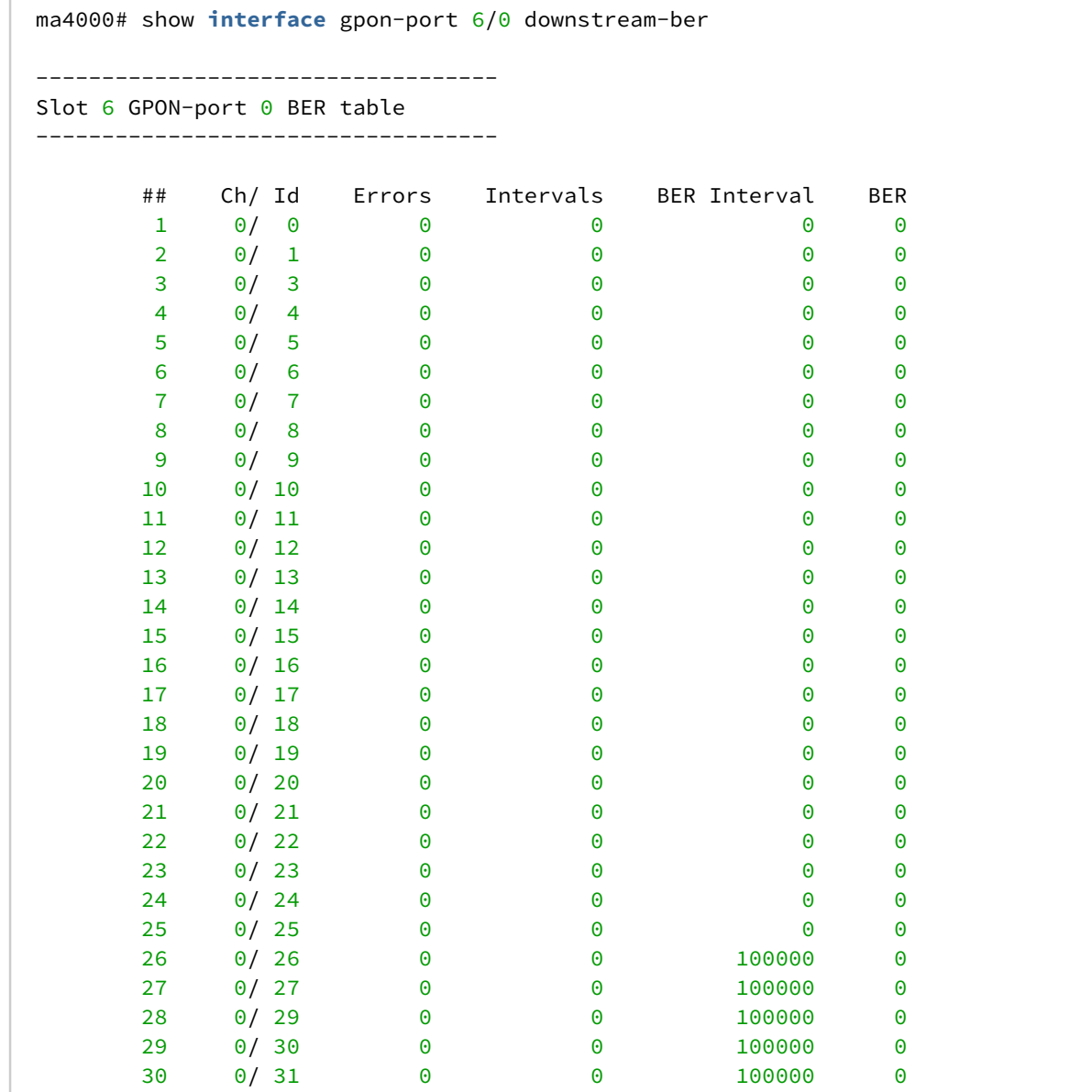

# <span id="page-160-0"></span>**show interface gpon-port <SLOT>/<CHANNEL> optics state**

Команда для просмотра оптических параметров канала модуля PLC8.

# **Синтаксис**

show interface gpon-port <SLOT>/<CHANNEL> optics state

# **Параметры**

<SLOT> – номер модуля PLC8, принимает значения [0..15]. При указании значения «all» в команде будут указаны все модули. Можно указать список номеров через «,» или указать диапазон через «-»;

<CHANNEL> – номер канала модуля PLC8, принимает значения [0..7]. При указании значения «all» в команде будут указаны все каналы данного модуля. Можно указать список номеров через «,» или указать диапазон через «-»

#### **Командный режим**

ROOT

#### **Пример**

```
ma4000# show interface gpon-port 13/all optics state 
     Reading: 
     Channels status information:
         Channel: 
         State: 
         ONT count: 
         SFP vendor: 
         SFP product number: 
         SFP vendor revision: 
         SFP temperature [C]: 
         SFP voltage [V]: 
         SFP tx bias current [mA]:
         SFP tx power [dBm]:
```
## <span id="page-161-0"></span>**show interface gpon-port <SLOT>/<CHANNEL> optics configuration**

Команда для просмотра конфигурации оптических параметров канала модуля PLC8.

#### **Синтаксис**

```
show interface gpon-port <SLOT>/<CHANNEL> optics configuration
```
#### **Параметры**

<SLOT> – номер модуля PLC8, принимает значения [0..15]. При указании значения «all» в команде будут указаны все модули. Можно указать список номеров через «,» или указать диапазон через «-»;

<CHANNEL> – номер канала модуля PLC8, принимает значения [0..7]. При указании значения «all» в команде будут указаны все каналы данного модуля. Можно указать список номеров через «,» или указать диапазон через «-»

#### **Командный режим**

ROOT

### **Пример**

```
ma4000# show interface gpon-port 6/0 optics configuration 
-----------------------------------
Slot 6 GPON-port 0 optics configuration
-----------------------------------
    Laser reset enable: enabled
```
Laser reset polarity:  $\qquad \qquad \text{low}$ Laser sd polarity:  $\qquad \qquad \text{low}$ Sd source: laser sd Sd hold normal: disabled Sd hold snr ranging: disabled Reset type snr ranging: The control of the delay based Reset type normal: start burst based Reset data burst bcdr d1: 11 Reset data burst bcdr d2: 1 Reset data burst laser d1: 5 Reset data burst laser d2: 2 Reset snr burst bcdr d1: 9 Reset snr burst bcdr d2: 2 Reset snr burst laser d1: 1 Reset snr burst laser d2: 2 Reset rng burst bcdr d1: 9 Reset rng burst bcdr d2: 2 Reset rng burst laser d1: 1 Reset rng burst laser d2: 2 Reset single bcdr d1: 1 Reset single bcdr d2: 1 Reset single laser d1: 1 Reset single laser d2: 1 Reset **double** bcdr d4: 1 Reset **double** bcdr d3: 1 Reset **double** laser d4: 1 Reset **double** laser d3: 1 Delay snr timer: 8 Delay snr preamble: 32 Delay snr delimiter: 128 Delay snr burst: 128 Delay rng timer: 8 Delay rng preamble: 32 Delay rng delimiter: 128 Delay rng burst: 0 Delay single burst: 1 Delay **double** burst: 1 Preamble correlation preamble length: 8 Preamble length snr rng: 119 Preamble guard time data mode: 32 Preamble type1 size data: 0 Preamble type2 size data: 0 Preamble type3 size data: 5 Preamble type3 pattern: 170<br>Preamble delimiter size: 20 Preamble delimiter size: Preamble delimiter byte1: 171 Preamble delimiter byte2: 89 Preamble delimiter byte3: 131 Voltage **if** mode: lvpecl

Rssi trigger pulse width: 3000

# 19 Управление конфигурацией ONT

- [interface ont](#page-163-0)
- [ber interval](#page-164-0)
- [ber update-period](#page-164-1)
- [broadcast-downstream](#page-165-0)
- [custom-model](#page-165-1)
- [description](#page-166-0)
- [fec](#page-166-1)
- [omci-error-tolerant](#page-167-0)
- [password](#page-167-1)
- [pppoe-sessions-unlimit](#page-168-0)
- [port shutdown](#page-168-1)
- [port poe](#page-169-0)
- [profile](#page-169-1)
- [rf-port-state](#page-170-0)
- [serial](#page-170-1)
- [service](#page-171-0)
- [service custom](#page-171-1)
- [service selective-tunnel](#page-172-0)
- [shutdown](#page-173-0)
- [template](#page-173-1)
- [clear counters interface ont](#page-173-2)
- [show interface ont connections](#page-174-0)
- [show interface ont laser](#page-175-0)
- [show interface ont ports](#page-176-0)
- [show interface ont rssi](#page-177-0)
- [show interface ont state](#page-178-0)
- [show interface ont configuration](#page-179-0)
- [show interface ont counters](#page-181-0)
- [show interface ont online](#page-182-0)
- [show interface ont offline](#page-183-0)
- [show interface ont unactivated](#page-184-0)
- [show interface ont connected](#page-185-0)
- [show interface ont configured](#page-185-1)
- [show interface ont services utilization](#page-186-0)
- [show interface ont downstream-ber](#page-187-0)

# <span id="page-163-0"></span>**interface ont**

Данная команда позволяет перейти в режим управления конфигурацией ONT.

# **Синтаксис**

Interface ont <RANGE>

# **Параметры**

<RANGE> – номер ONT, задается в формате S/P/I, где:

- S номер модуля PLC8, принимает значения [0..15];
- P номер GPON-порта, принимает значения [0..7];
- I номер ONT, принимает значения [0..63].

Можно указать список номеров через «,» или указать диапазон через «-». Например: 1/1-3/3,5,7,15-33

### **Командный режим**

CONFIG

### **Пример**

```
ma4000(config)# interface ont 1/0/1
ma4000(config)(if-ont-1/0/1)#
```
## <span id="page-164-0"></span>**ber interval**

Данная команда позволяет установить интервал подсчета коэффициента ошибок в нисходящем направлении. По окончанию интервала ONT отсылает сообщение REI.

Отрицательная форма команды (no) устанавливает значение по умолчанию.

#### **Синтаксис**

```
ber interval <INTERVAL>
no ber interval
```
#### **Параметры**

<INTERVAL> – количество пакетов, принимает значения [0..4294967294]. При указании значения «none» ONT не будет отправлять сообщение REI.

#### **Командный режим**

ONT

#### **Пример**

```
ma4000(config)(if-ont-1/0/1)# ber interval 500000
```
## <span id="page-164-1"></span>**ber update-period**

Данная команда позволяет установить интервал обновления коэффициента ошибок для нисходящего направления.

Отрицательная форма команды (no) устанавливает значение по умолчанию.

#### **Синтаксис**

ber update-period <PERIOD> no ber update-period

# **Параметры**

<PERIOD> – период времени, принимает значения [0..4294967295], в секундах.

## **Командный режим**

**ONT** 

# **Пример**

ma4000(config)(**if**-ont-1/0/1)# ber update-period 500000

# <span id="page-165-0"></span>**broadcast-downstream**

Данная команда включает отправку широковещательных пакетов в нисходящем направлении через выделенный GEM-порт.

Отрицательная форма команды (no) устанавливает значение по умолчанию.

## **Синтаксис**

[no] broadcast-downstream

## **Параметры**

Команда не содержит аргументов.

# **Командный режим**

**ONT** 

# **Пример**

ma4000(config)(**if**-ont-1/0/1)# broadcast-downstream

## <span id="page-165-1"></span>**custom-model**

Данной командой устанавливается профиль script для настройки конфигурируемого ONT.

Отрицательная форма команды (no) устанавливает значение по умолчанию.

### **Синтаксис**

[no] custom-model <NAME>

## **Параметры**

<NAME> – профиль для настройки конфигурируемого ONT:

- none не устанавливать профиль;
- script устанавливать профиль script для настройки конфигурируемого ONT.

ONT

#### **Пример**

ma4000(config)(**if**-ont-1/0/1)# custom-model none

## <span id="page-166-0"></span>**description**

Команда позволяет добавить описание для конфигурируемого ONT. Использование отрицательной формы команды (no) удаляет описание.

### **Синтаксис**

[no] description <STRING>

### **Параметры**

<STRING> – текстовое описание.

**Командный режим** ONT

#### **Пример**

ma4000(config)(**if**-ont-1/0/1)# description name

### <span id="page-166-1"></span>**fec**

Данная команда включает режим коррекции ошибок в восходящем направлении при передачи данных от ONT.

Отрицательная форма команды (no) устанавливает значение по умолчанию.

## **Синтаксис**

[no] fec

#### **Параметры**

Команда не содержит аргументов.

**ONT** 

# **Пример**

```
ma4000(config)(if-ont-1/0/1)#fec
```
# <span id="page-167-0"></span>**omci-error-tolerant**

Данная команда отключает обработку ошибок, возникающих в процессе конфигурирования ONT по OMCI.

Отрицательная форма команды (no) устанавливает значение по умолчанию.

# **Синтаксис**

```
[no] omci-error-tolerant
```
# **Параметры**

Команда не содержит аргументов.

# **Командный режим**

ONT

# **Пример**

ma4000(config)(**if**-ont-1/0/1)# omci-error-tolerant

# <span id="page-167-1"></span>**password**

Данная команда устанавливает конфигурацию OMCI-пароля ONT.

Отрицательная форма команды (no) устанавливает значение по умолчанию.

# **Синтаксис**

password <STRING> no password

# **Параметры**

<STRING> – OMCI-пароль авторизации , 10 символов.

# **Командный режим**

**ONT** 

# **Пример**

ma4000(config)(**if**-ont-1/0/1)#password

# <span id="page-168-0"></span>**pppoe-sessions-unlimit**

Данная команда убирает лимит на PPPoE-сессии.

Отрицательная форма команды (no) устанавливает значение по умолчанию.

### **Синтаксис**

[no] ppoe-sessions-unlimit

## **Параметры**

Команда не содержит аргументов

## **Командный режим**

**ONT** 

# **Пример**

ma4000(config)(if-ont-10/4/0)# pppoe-sessions-unlimit

# <span id="page-168-1"></span>**port <PORT\_ID> shutdown**

Данная команда используется для управления LAN-портами ONT.

Отрицательная форма команды (no) устанавливает значение по умолчанию.

## **Синтаксис**

[no] port <PORT\_ID> shutdown

# **Параметры**

<PORT\_ID> – номер LAN-порта, принимает значение [0-3].

### **Командный режим**

**ONT** 

# **Пример**

ma4000(config)(if-ont-10/4/0)# port 0 shutdown

# <span id="page-169-0"></span>**port <PORT\_ID> poe**

Данная команда используется для управления PoE на LAN-портах ONT

Отрицательная форма команды (no) устанавливает значение по умолчанию.

## **Синтаксис**

```
port <PORT_ID> poe [enable] [pse-class-control <CLASS>] [power-priority <PRIORITY>]
no port <PORT ID> poe [enable] [pse-class-control] [power-priority]
```
# **Параметры**

<PORT\_ID> – номер LAN-порта, принимает значение [0-3]; <CLASS> – класс мощности, принимает значение [0-5]; <PRIORITY> – приоритет порта:

- 
- critical критический; • high – высокий;
- low низкий.

# **Командный режим**

**ONT** 

# **Пример**

ma4000(config)(if-ont-10/4/0)# port 0 poe power-priority critical

# <span id="page-169-1"></span>**profile**

Данная команда назначает профиль конфигурации данного ONT.

Отрицательная форма команды (no) удаляет привязку профиля к ONT.

### **Синтаксис**

```
profile <TYPE> <NAME>
no profile <TYPE>
```
# **Параметры**

<TYPE> – тип профиля конфигурации:

- management установить профиль management;
- ports установить профиль ports;
- shaping установить профиль shaping;
- scripting установить профиль scripting;

<NAME> – имя профиля конфигурации, регистрозависимое.

**ONT** 

# **Пример**

```
ma4000(config)(if-ont-1/0/1)# profile ports ports-00
```
# <span id="page-170-0"></span>**rf-port-state**

Данная команда устанавливает в конфигурации режим работы RF-порта ONT. Поддержка данного функционала должна быть реализована на ONT.

Отрицательная форма команды (no) устанавливает значение по умолчанию.

# **Синтаксис**

```
rf-port-state <STATE>
norf-port-state
```
# **Параметры**

<STATE> – режим работы порта RF:

- disabled порт отключен;
- enabled порт включен;
- no-change не изменять состояние порта.

# **Командный режим**

**ONT** 

# **Пример**

```
ma4000(config)(if-ont-1/0/1)#rf-port-state enabled
```
# <span id="page-170-1"></span>**serial**

Данная команда устанавливает серийный номер для ONT (PONSERIAL) .

Отрицательная форма команды (no) удаляет серийный номер ONT.

# **Синтаксис**

```
serial <PONSERIAL>
no serial
```
# **Параметры**

<PONSERIAL> – серийный номер ONT в формате:

• AAAAXXXXXXXX, где A заглавная буква, и где X в hex формате [0-F];

- XXXXXXXXXXXXXXXX, где X в hex формате [0-F];
- XX-XX-XX-XX-XX-XX-XX-XX, где X в hex формате [0-F].

ONT

## **Пример**

ma4000 (config)(**if**-ont-1/0/1)# serial ELTX00000000

## <span id="page-171-0"></span>**service**

Данная команда назначает профили конфигурации сервисов на данный ONT**.**

Отрицательная форма команды (no) удаляет привязку профиля конфигурации сервисов с данного ONT.

### **Синтаксис**

```
service <SERVICEID> profile <TYPE> <NAME>
no service <SERVICEID> profile <TYPE>
```
### **Параметры**

<SERVICEID> – номер сервиса, принимает значения [0..15];

<TYPE> – тип профиля:

- dba установить профиль dba;
- cross-connect установить профиль cross-connect.

<NAME> – имя профиля конфигурации, регистрозависимое.

#### **Командный режим**

ONT

### **Пример**

```
ma4000(config)(if-ont-1/0/1)# service 0 profile dba dba-00
```
# <span id="page-171-1"></span>**service custom**

Данная команда назначает профили конфигурации замещения параметров профилей на данном ONT**.** Отрицательная форма команды (no) отключает использование профиля замещения на данном ONT.

### **Синтаксис**

```
service <SERVICEID> custom [cvid <VLAN>] [svid <VLAN>] [cos <COS>]
no service <SERVICEID> profile <TYPE>
```
# **Параметры**

<SERVICEID> – номер сервиса, принимает значения [0..15];

<VLAN> – значение замещающего VLAN:

<1-4094> – установить метку VLAN замещения;

<COS> – значение замещающего COS:

<0-7> – установить значение COS замещения;

## **Командный режим**

**ONT** 

# **Пример**

```
ma4000(config)(if-ont-1/0/1)# service 0 custom cvid 100 svid 200
```
Для профилей cross-connect с типом tag-mode single-tagged метку VLAN замещает параметр cvid.

# <span id="page-172-0"></span>**service selective-tunnel**

Данная команда назначает список разрешенных uvid при использовании cross-connect type selectivetunnel**.**

Отрицательная форма команды (no) удаляет указанный vid (или диапазон) из списка разрешенных uvid.

### **Синтаксис**

```
service <SERVICEID> selective-tunnel uvid <VLAN>
no service <SERVICEID> profile <VLAN>
```
# **Параметры**

<SERVICEID> – номер сервиса, принимает значения [0..15];

<VLAN> – значение замещающего VLAN:

<1-4094> – установить метку VLAN-замещения;

### **Командный режим**

**ONT** 

# **Пример**

ma4000(config)(**if**-ont-1/0/1)# service 0 selective-tunnel uvid 135-139,141-159

# <span id="page-173-0"></span>**shutdown**

Данной командой отключается конфигурируемый ONT.

Использование отрицательной формы команды (no) включает конфигурируемый ONT.

# **Синтаксис**

[no] shutdown

# **Параметры**

Команда не содержит аргументов.

# **Командный режим**

ONT

# **Пример**

ma4000(config)(**if**-ont-1/0/1)# shutdown

Конфигурируемый ONT отключен.

# <span id="page-173-1"></span>**template**

Командой назначается шаблон для ONT.

### **Синтаксис**

template <NAME>

# **Параметры**

<NAME> – имя шаблона, регистрозависимое.

# **Командный режим**

**ONT** 

# **Пример**

ma4000(config)(**if**-ont-1/0/1)# template name

Конфигурируемой ONT назначен шаблон «NAME».

# <span id="page-173-2"></span>**clear counters interface ont**

Данной командой осуществляется сброс счетчиков заданного интерфейса ONT, группы интерфейсов на ONT или OLT стороне.

## **Синтаксис**

clear counters interface ont <SLOT/PORT/ONTID> <SIDE>

# **Параметры**

<SLOT/PORT/ONTID> – номер интерфейса ONT, задается в виде: SLOT/PORT/ONTID, где:

- SLOT номер слота или диапазон {slot или slot, slot или slot slot или slot, slot slot или slot slot, slot – slot $(0..15)$ ;
- PORT номер GPON-порта на линейной карте или диапазон портов {port или port, port или port port или port, port – port или port – port, port – port}  $(0..7)$ ;
- ONTID номер ONT или диапазон номеров { ONTID или ONTID, ONTID или ONTID ONTID или ONTID, ONTID – ONTID или ONTID – ONTID, ONTID – ONTID } (0..63);

<SIDE> – выбор счетчиков, для которых будет произведен сброс:

- ont-side ONT будет отправлено OMCI-сообщение для сброса счетчиков на ONT;
- olt-side сброс счетчиков на OLT стороне.

# **Командный режим**

ROOT

# **Пример**

ma4000# clear counters **interface** ont 1/1/1 ont-side

# <span id="page-174-0"></span>**show interface ont <PONSERIAL> connections**

Команда для просмотра журнала подключений ONT:

- Serial number серийный номер ONT;
- Equipment ID модель устройства;
- Version версия ПО устройства;
- LinkUp время подключение ONT к OLT;
- LinkDown время отключения ONT от OLT;
- Last state последнее состояние.

### **Синтаксис**

show interface ont <PONSERIAL> connections show interface ont <SLOT/PORT/ONTID> connections

### **Параметры**

<PONSERIAL> – серийный номер ONT в формате:

- AAAAXXXXXXXX, где A заглавная буква, и где X в hex формате [0-F];
- XXXXXXXXXXXXXXXX, где X в hex формате [0-F];
- XX-XX-XX-XX-XX-XX-XX-XX, где X в hex формате [0-F].

или номер интерфейса ONT, задается в виде: SLOT/PORT/ONTID, где:

- SLOT номер слота или диапазон {slot или slot, slot или slot slot или slot, slot slot или slot slot, slot – slot $(0..15)$ ;
- PORT номер GPON-порта на линейной карте или диапазон портов {port или port, port или port port или port, port – port или port – port, port – port}  $(0..7)$ ;
- ONTID номер ONT или диапазон номеров { ONTID или ONTID, ONTID или ONTID ONTID или ONTID, ONTID – ONTID или ONTID – ONTID, ONTID – ONTID } (0..63).

ROOT

# **Пример**

```
ma4000# show interface ont 45-4C-54-58-1A-00-2E-73 connections
-----------------------------------
[ONT13/0/0] connections
-----------------------------------
----------------------------------------------
 Serial number: 45-4C-54-58-1A-00-2E-73
 Equipment ID NTP-RG-1402G-W:rev.C
    Version: 3.20.1.6075
   LinkUp : 2014-11-25 08:50:32<br>LinkDown : 2014-11-25 08:51:11
                      LinkDown : 2014-11-25 08:51:11
    Last state : Disconnected
----------------------------------------------
    Serial number: 45-4C-54-58-1A-00-2E-73
    Equipment ID NTP-RG-1402G-W:rev.C
    Version: 3.20.1.6075
   LinkUp : 2014-11-25 08:52:31
   LinkDown : ------
    Last state : Working
```
# <span id="page-175-0"></span>**show interface ont <PONSERIAL> laser**

Команда для просмотра параметров оптического модуля ONT: мощность передатчика, уровень на приеме, температура, ток и напряжение.

Реализация функционала измерения данных показателей должна быть на стороне ONT.

# **Синтаксис**

```
show interface ont <PONSERIAL> laser
show interface ont <SLOT/PORT/ONTID> laser
```
# **Параметры**

<PONSERIAL> – серийный номер ONT в формате:

- AAAAXXXXXXXX, где A заглавная буква, и где X в hex формате [0-F];
- XXXXXXXXXXXXXXXX, где X в hex формате [0-F];
- XX-XX-XX-XX-XX-XX-XX-XX, где X в hex формате [0-F].

или номер интерфейса ONT, задается в виде: SLOT/PORT/ONTID, где:

- SLOT номер слота или диапазон {slot или slot, slot или slot slot или slot, slot slot или slot slot, slot – slot $(0..15)$ ;
- PORT номер GPON-порта на линейной карте или диапазон портов {port или port, port или port port или port, port – port или port – port, port – port}  $(0..7)$ ;
- ONTID номер ONT или диапазон номеров { ONTID или ONTID, ONTID или ONTID ONTID или ONTID, ONTID – ONTID или ONTID – ONTID, ONTID – ONTID } (0..63).

#### **Командный режим**

ROOT

# **Пример**

```
ma4000# show interface ont 6/5/9 laser 
-----------------------------------
[ONT6/5/9] laser state
  -----------------------------------
   Voltage: 3.32 [V]<br>Bias current: 9.40 [mA]
   Bias current:
   Temperature: 43.38 [C]
   Tx power: 2.52 \text{[dBm]} \starRx power: -16.29 [dBm] \star RF port status: n/a
    Video power: n/a
```
### <span id="page-176-0"></span>**show interface ont <PONSERIAL> ports**

Команда для просмотра состояния LAN-портов ONT: скорость, режим работы.

### **Синтаксис**

```
show interface ont <PONSERIAL> ports
show interface ont <SLOT/PORT/ONTID> ports
```
#### **Параметры**

<PONSERIAL> – серийный номер ONT в формате:

- AAAAXXXXXXXX, где A заглавная буква, и где X в hex формате [0-F];
- XXXXXXXXXXXXXXXX, где X в hex формате [0-F];
- XX-XX-XX-XX-XX-XX-XX-XX, где X в hex формате [0-F].

или номер интерфейса ONT, задается в виде: SLOT/PORT/ONTID, где

- SLOT номер слота или диапазон {slot или slot, slot или slot slot или slot, slot slot или slot slot, slot – slot $(0..15)$ ;
- PORT номер GPON-порта на линейной карте или диапазон портов {port или port, port или port port или port, port – port или port – port, port – port}  $(0..7)$ ;
- ONTID номер ONT или диапазон номеров { ONTID или ONTID, ONTID или ONTID ONTID или ONTID, ONTID – ONTID или ONTID – ONTID, ONTID – ONTID } (0..63).

ROOT

## **Пример**

```
ma4000# show interface ont 13/0/0 ports 
-----------------------------------
[ONT13/0/0] ports state
-----------------------------------
      UNI ## 0 1 2 3
       Link: down down down down
       Speed: n/a n/a n/a n/a
       Duplex: n/a n/a n/a n/a
```
# <span id="page-177-0"></span>**show interface ont <PONSERIAL> rssi**

Команда для просмотра уровня принимаемого сигнала на OLT от ONT (RSSI).

#### **Синтаксис**

```
show interface ont <PONSERIAL> rssi
show interface ont <SLOT/PORT/ONTID> rssi
```
#### **Параметры**

<PONSERIAL> – серийный номер ONT в формате:

- AAAAXXXXXXXX, где A заглавная буква, и где X в hex формате [0-F];
- XXXXXXXXXXXXXXXX, где X в hex формате [0-F];
- XX-XX-XX-XX-XX-XX-XX-XX, где X в hex формате [0-F].

или номер интерфейса ONT, задается в виде: SLOT/PORT/ONTID, где

- SLOT номер слота или диапазон {slot или slot, slot или slot slot или slot, slot slot или slot slot, slot – slot $(0..15)$ ;
- PORT номер GPON-порта на линейной карте или диапазон портов {port или port, port или port port или port, port – port или port – port, port – port}  $(0..7)$ ;
- ONTID номер ONT или диапазон номеров { ONTID или ONTID, ONTID или ONTID ONTID или ONTID, ONTID – ONTID или ONTID – ONTID, ONTID – ONTID } (0..63).

## **Командный режим**

ROOT

## **Пример**

```
ma4000# show interface ont 13/0/0 rssi 
-----------------------------------
[ONT13/0/0] RSSI
-----------------------------------
    Received signal strength indication: -15.361070 [dBm]
```
# <span id="page-178-0"></span>**show interface ont <PONSERIAL> state**

Команда для просмотра состояния ONT:

- Serial number серийный номер ONT;
- Slot номер модуля PLC8, к которой подключен ONT;
- Channel номер канала;
- ONT ID номер ONT;
- Equipment ID тип платы;
- Version версия ПО;
- Equalization delay коррекция задержки;
- FEC state состояние функции исправление ошибок;
- OMCI port номер GEM-порта для передачи OMCI;
- Alloc IDs номера аллокаций (T-CONT), выделенные для передачи пользовательского трафика (первая цифра) и OMCI (вторая цифра);
- Hardware state состояние устройства;
- State состояние работы ONT;
- ONT distance расстояние от MA4000-PX до ONT;
- RSSI уровень принимаемого сигнала от ONT на OLT.

#### **Синтаксис**

show interface ont <PONSERIAL> state show interface ont <SLOT/PORT/ONTID> state

### **Параметры**

<PONSERIAL> – серийный номер ONT в формате:

- AAAAXXXXXXXX, где A заглавная буква, и где X в hex формате [0-F];
- XXXXXXXXXXXXXXXX, где X в hex формате [0-F];
- XX-XX-XX-XX-XX-XX-XX-XX, где X в hex формате [0-F];

или номер интерфейса ONT, задается в виде: SLOT/PORT/ONTID, где

- SLOT номер слота или диапазон {slot или slot, slot или slot slot или slot, slot slot или slot slot, slot – slot $(0..15)$ ;
- PORT номер GPON-порта на линейной карте или диапазон портов {port или port, port или port port или port, port – port или port – port, port – port}  $(0..7)$ ;
- ONTID номер ONT или диапазон номеров { ONTID или ONTID, ONTID или ONTID ONTID или ONTID, ONTID – ONTID или ONTID – ONTID, ONTID – ONTID } (0..63).

ROOT

## **Пример**

```
ma4000# show interface ont 13/0/0 state 
-----------------------------------
[ONT13/0/0] state
-----------------------------------
   Serial number: 45-4C-54-58-1A-00-2E-73
  Slot: 13
  Channel: 0
ONT ID: 0
 Equipment ID NTP-RG-1402G-W:rev.C
 Version: 3.20.1.6075
  Equalization delay: 1409<br>FEC state: Disable
  FEC state:
  OMCI port: 1
   Alloc IDs: 320 0
   Hardware state: ACTIVATE
    State: OK
  ONT distance: 0.317 [km]
   RSSI: -15.32 [dBm]
```
## <span id="page-179-0"></span>**show interface ont <PONSERIAL> configuration**

Команда для просмотра конфигурации ONT.

### **Синтаксис**

show interface ont <PONSERIAL> configuration [verbose]

### **Параметры**

<PONSERIAL> – серийный номер ONT в формате:

- AAAAXXXXXXXX, где A заглавная буква, и где X в hex формате [0-F];
- XXXXXXXXXXXXXXXX, где X в hex формате [0-F];
- XX-XX-XX-XX-XX-XX-XX-XX, где X в hex формате [0-F];

или номер интерфейса ONT, задается в виде: SLOT/PORT/ONTID, где

- SLOT номер слота или диапазон {slot или slot, slot или slot slot или slot, slot slot или slot slot, slot – slot $(0..15)$ ;
- PORT номер GPON-порта на линейной карте или диапазон портов {port или port, port или port port или port, port – port или port – port, port – port}  $(0..7)$ ;
- ONTID номер ONT или диапазон номеров { ONTID или ONTID, ONTID или ONTID ONTID или ONTID, ONTID – ONTID или ONTID – ONTID, ONTID – ONTID } (0..63).

Verbose – при вводе команды будет показана подробная конфигурация ONT.
#### **Командный режим**

ROOT

### **Пример**

```
ma4000# show interface ont 13/0/0 configuration 
-----------------------------------
[ONT13/0/0] configuration
-----------------------------------
    Description: \qquad \qquad \blacksquareStatus: UP
    Serial: 45-4C-54-58-1A-00-2E-73
     Password: '0000000000'
     Fec up: false
     Downstream broadcast: true
     Ber interval: 100000
     Ber update period: 60
    Rf port state: disabled
     Omci error tolerant: false
    Service [0]:
          Profile cross connect: and the contract of the unassigned
          Profile dba: when the contract of the contract of the contract of the contract of the contract of the contract of the contract of the contract of the contract of the contract of the contract of the contract of the contract
     Service [1]:
          Profile cross connect: unassigned
          Profile dba: which is a contract to the contract of the contract of the contract of the contract of the contract of the contract of the contract of the contract of the contract of the contract of the contract of the contra
      Service [2]:
          Profile cross connect: unassigned
          Profile dba: which is a contract to the contract of the contract of the contract of the contract of the contract of the contract of the contract of the contract of the contract of the contract of the contract of the contra
     Service [3]:
          Profile cross connect: unassigned
          Profile dba: which is a set of the contract of the contract of the contract of the contract of the contract of the contract of the contract of the contract of the contract of the contract of the contract of the contract of
     Service [4]:
          Profile cross connect: \qquad \qquad \qquad \qquad acs ONT Profile Cross Connect
4
          Profile dba: dba-00 ONT Profile DBA 0
    Service [5]:
          Profile cross connect: unassigned
          Profile dba: which is a contract to the contract of the contract of the contract of the contract of the contract of the contract of the contract of the contract of the contract of the contract of the contract of the contra
     Service [6]:
          Profile cross connect: unassigned
          Profile dba: when the contract of the contract of the contract of the contract of the contract of the contract of the contract of the contract of the contract of the contract of the contract of the contract of the contract
    Service [7]:
          Profile cross connect: and the unassigned
          Profile dba: which is a controlled by the controller of the controller of the controller of the controller of the controller of the controller of the controller of the controller of the controller of the controller of the 
    Profile shaping: shaping-00 ONT Profile Shaping 0
    Profile ports: ports-00 ONT Profile Ports 0
    Profile management: management-00 ONT Profile Management
\ThetaProfile scripting: which is a massigned by the contract of the contract of the contract of the contract of the contract of the contract of the contract of the contract of the contract of the contract of the contract of the
    Custom model: none
     Template: unassigned
```
## **show interface ont <PONSERIAL> counters**

Команда для просмотра счетчиков ONT.

## **Синтаксис**

show interface ont <PONSERIAL> counters <NAME>

## **Параметры**

<PONSERIAL> – серийный номер ONT в формате:

- AAAAXXXXXXXX, где A заглавная буква, и где X в hex формате [0-F];
- XXXXXXXXXXXXXXXX, где X в hex формате [0-F];
- XX-XX-XX-XX-XX-XX-XX-XX, где X в hex формате [0-F];

или номер интерфейса ONT, задается в виде: SLOT/PORT/ONTID, где

- SLOT номер слота или диапазон {slot или slot, slot или slot slot или slot, slot slot или slot slot, slot – slot $(0..15)$ :
- PORT номер GPON-порта на линейной карте или диапазон портов {port или port, port или port port или port, port – port или port – port, port – port}  $(0..7)$ ;
- ONTID номер ONT или диапазон номеров {ONTID или ONTID, ONTID или ONTID ONTID или ONTID, ONTID – ONTID или ONTID – ONTID, ONTID – ONTID} (0..63).

<NAME> – название группы счетчиков:

- cross-connect статистика передачи трафика по сервисам;
- gem-port-performance-monitoring статистика передачи трафика по GEM-порту;
- gem-port-nctp-performance-monitoring статистика передачи трафика по GEM-порту;
- ethernet-performance-monitoring-history-data статистика передачи трафика по LAN-порту;
- ethernet-performance-monitoring-history-data2 статистика передачи трафика по LAN-порту;
- ethernet-performance-monitoring-history-data3 статистика передачи трафика по LAN-порту;
- gal-ethernet-performance-monitoring-history-data статистика передачи трафика по LAN-порту;
- fec-performance-monitoring-history-data статистика работы коррекции ошибок;
- ethernet-frame-extended-performance-monitoring статистика передачи трафика по LAN-порту;
- multicast-subscriber-monitor статистика передачи МС-трафика и список запрошенных МС-групп.

## **Командный режим**

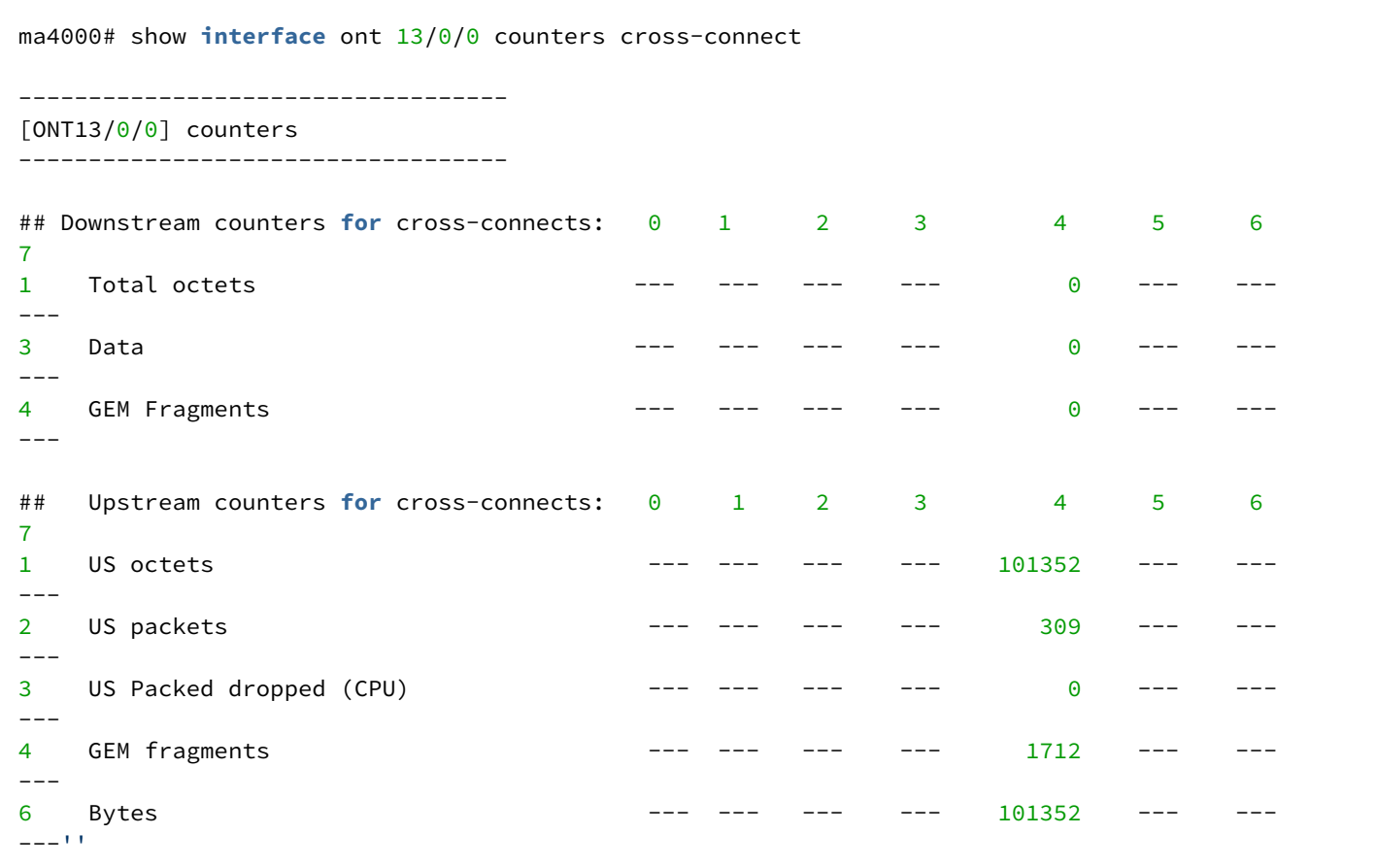

## **show interface ont <PONSERIAL> online**

Команда для просмотра списка подключенных ONT.

## **Синтаксис**

show interface ont <PONSERIAL> online [<VALUE>]

#### **Параметры**

<PONSERIAL> – серийный номер ONT в формате:

- AAAAXXXXXXXX, где A заглавная буква, и где X в hex формате [0-F];
- XXXXXXXXXXXXXXXX, где X в hex формате [0-F];
- XX-XX-XX-XX-XX-XX-XX-XX, где X в hex формате [0-F];

или номер интерфейса ONT, задается в виде: SLOT/PORT/ONTID, где

- SLOT номер слота или диапазон {slot или slot, slot или slot slot или slot, slot slot или slot slot, slot – slot $(0..15)$ ;
- PORT номер GPON-порта на линейной карте или диапазон портов {port или port, port или port port или port, port – port или port – port, port – port}  $(0..7)$ ;
- ONTID номер ONT или диапазон номеров {ONTID или ONTID, ONTID или ONTID ONTID или ONTID, ONTID – ONTID или ONTID – ONTID, ONTID – ONTID} (0..63).

<VALUE> - опциональный параметр, при вводе которого будет выведен список ONT, соответствующий определенному критерию:

- ok нормальное, рабочее состояние;
- $\cdot$  authinprogress в процессе авторизации;
- $\cdot$  authfailed авторизация не пройдена;
- $\cdot$  cfginprogress в процессе применения конфигурации;
- cfgfailed ошибка применения конфигурации;
- blocked ONT заблокирована;
- $\cdot$  mibreset в процессе сброса ОМСІ конфигурации;
- $\cdot$  fwupdating обновление ПО;
- $\cdot$  disable отключена.

## Командный режим

**ROOT** 

## Пример

```
ma4000# show interface ont 13/0/0 online ok
-------------------------------
Slot 13 GPON-port 0 ONT online list
##
        Serial
                       ONT ID Channel Status RSSI[dBm] Version
                                                              EquipmentID
Description
1 45-4C-54-58-1A-00-2E-73 0 0
                                     -14.96 3.20.1.6075 NTP-RG-1402G-W:rev.C
                                OK
Slot 13 total ONT count: 1
```
## show interface ont <PONSERIAL> offline

Команда для просмотра списка настроенных, но не подключенных и прописанных в конфигурации ONT.

#### Синтаксис

```
show interface ont <PONSERIAL> offline
```
## Параметры

<PONSERIAL> - серийный номер ONT в формате:

- AAAAXXXXXXXX, где А заглавная буква, и где X в hex формате  $[0-F]$ ;
- XXXXXXXXXXXXXXXX, где X в hex формате [0-F];
- XX-XX-XX-XX-XX-XX-XX-XX. где X в hex формате [0-F]:

или номер интерфейса ONT, задается в виде: SLOT/PORT/ONTID, где

- SLOT номер слота или диапазон {slot или slot, slot или slot slot или slot, slot slot или slot slot,  $slot - slot$  (0..15);
- PORT номер GPON-порта на линейной карте или диапазон портов {port или port, port или port port или port, port - port или port - port, port - port}  $(0..7)$ ;
- ONTID номер ONT или диапазон номеров {ONTID или ONTID, ONTID или ONTID ONTID или ONTID, ONTID - ONTID или ONTID - ONTID, ONTID - ONTID} (0..63).

#### **Командный режим**

ROOT

### **Пример**

```
ma4000# ma4000# show interface ont 1/4 offline 
-----------------------------------
Slot 1 GPON-port 4 ONT offline list
-----------------------------------
   ## Serial ONT ID GPON-port Description
   1 ELTX660000CC 0 4 max_ont11112400
   2 ELTX5D000070 1 4 max_ont11112401
   3 ELTX5D000040 2 4 max_ont11112402
   4 ELTX5D000078 3 4 max_ont11112403
   5 ELTX5D000084 5 4 max_ont11112405
   6 ELTX5D000074 6 4 max_ont11112406
Slot 1 total ONT count: 6
```
## **show interface ont <PONSERIAL> unactivated**

Команда для просмотра списка подключенных, но не настроенных ONT.

#### **Синтаксис**

show interface ont <PONSERIAL> unactivated

#### **Параметры**

<PONSERIAL> – серийный номер ONT в формате:

- AAAAXXXXXXXX, где A заглавная буква, и где X в hex формате [0-F];
- XXXXXXXXXXXXXXXX, где X в hex формате [0-F];
- XX-XX-XX-XX-XX-XX-XX-XX, где X в hex формате [0-F];

или номер интерфейса ONT, задается в виде: SLOT/PORT/ONTID, где

- SLOT номер слота или диапазон {slot или slot, slot или slot slot или slot, slot slot или slot slot, slot – slot $(0..15)$ ;
- PORT номер GPON-порта на линейной карте или диапазон портов {port или port, port или port port или port, port – port или port – port, port – port}  $(0..7)$ ;
- ONTID номер ONT или диапазон номеров {ONTID или ONTID, ONTID или ONTID ONTID или ONTID, ONTID – ONTID или ONTID – ONTID, ONTID – ONTID} (0..63).

#### **Командный режим**

```
ma4000# show interface ont 13/0/0 unactivated
Slot 13 GPON-port 0 has no unactivated ONTs
Slot 13 total ONT count: \theta
```
## show interface ont <PONSERIAL> connected

Команда для просмотра списка подключенных ONT.

#### Синтаксис

show interface ont <PONSERIAL> connected

#### Параметры

<PONSERIAL> - серийный номер ONT в формате:

- AAAAXXXXXXXX, где А заглавная буква, и где X в hex формате [0-F];
- XXXXXXXXXXXXXXXX, где X в hex формате [0-F];
- XX-XX-XX-XX-XX-XX-XX-XX, где X в hex формате [0-F];

или номер интерфейса ONT, задается в виде: SLOT[/PORT[/ONTID]], где

- SLOT номер слота или диапазон {slot или slot, slot или slot slot или slot, slot slot или slot slot,  $slot - slot$  (0..15);
- PORT номер GPON-порта на линейной карте или диапазон портов {port или port, port или port port или port, port - port или port - port, port - port}  $(0..7)$ ;
- ONTID номер ONT или диапазон номеров { ONTID или ONTID, ONTID или ONTID ONTID или ONTID, ONTID - ONTID или ONTID - ONTID, ONTID - ONTID } (0..63).

#### Командный режим

**ROOT** 

#### Пример

```
ma4000# show interface ont 13/0/0 online ok
Slot 13 GPON-port 0 ONT online list
##Serial
                   ONT ID Channel Status RSSI[dBm] Version
                                                      EquipmentID
Description
1 45-4C-54-58-1A-00-2E-73 0 0
                          OK-14.96 3.20.1.6075 NTP-RG-1402G-W:rev.C
Slot 13 total ONT count: 1
```
#### show interface ont <PONSERIAL> configured

Команда для просмотра списка конфигураций ONT (прописанных в конфигурации).

### Синтаксис

show interface ont <PONSERIAL> configured

## Параметры

<PONSERIAL> - серийный номер ONT в формате:

- AAAAXXXXXXXX, где А заглавная буква, и где X в hex формате [0-F];
- XXXXXXXXXXXXXXXX, где X в hex формате [0-F];
- XX-XX-XX-XX-XX-XX-XX-XX. где X в hex формате [0-F]:

или номер интерфейса ONT, задается в виде: SLOT/PORT/ONTID, где

- SLOT номер слота или диапазон {slot или slot, slot или slot slot или slot, slot slot или slot slot,  $slot - slot$  (0..15);
- PORT номер GPON-порта на линейной карте или диапазон портов {port или port, port или port port или port, port - port или port - port, port - port}  $(0..7)$ ;
- ONTID номер ONT или диапазон номеров {ONTID или ONTID, ONTID или ONTID ONTID или ONTID, ONTID - ONTID или ONTID - ONTID, ONTID - ONTID} (0..63).

## Командный режим

**ROOT** 

## Пример

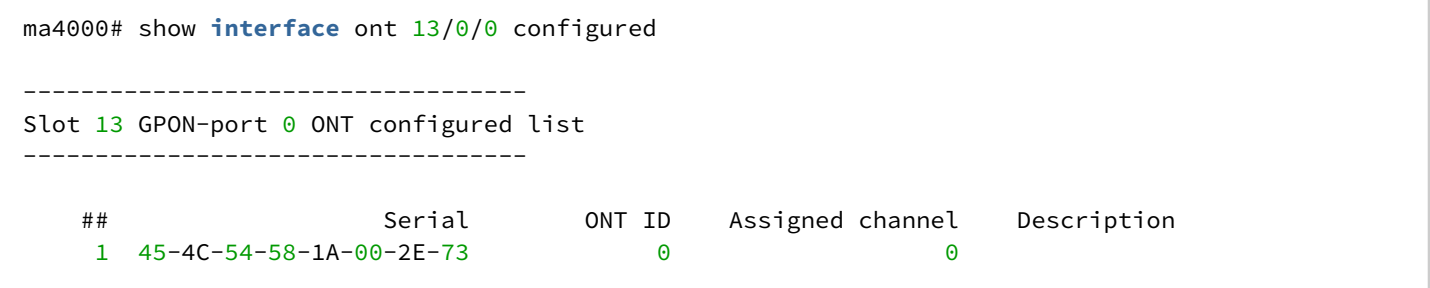

## show interface ont <PONSERIAL> services utilization

Данная команда позволяет просмотреть состояние загрузки ont по каждому сервису по передаче/ приему данных:

Last utilization counters - средняя загрузка;

5m:00s utilization average - значения усредненные за 5-ти минутный интервал (настройка интервала осуществляется командой load-average).

## Синтаксис

show interface ont <PONSERIAL> services utilization

## Параметры

<PONSERIAL> - серийный номер ONT в формате:

• AAAAXXXXXXXX, где А заглавная буква, и где X в hex формате  $[0-F]$ ;

- XXXXXXXXXXXXXXXX, где X в hex формате [0-F];
- XX-XX-XX-XX-XX-XX-XX-XX, где X в hex формате [0-F];

или номер интерфейса ONT, задается в виде: SLOT/PORT/ONTID, где

- SLOT номер слота или диапазон {slot или slot, slot или slot slot или slot, slot slot или slot slot, slot – slot $(0..15)$ ;
- PORT номер GPON-порта на линейной карте или диапазон портов {port или port, port или port port или port, port – port или port – port, port – port}  $(0..7)$ ;
- ONTID номер ONT или диапазон номеров {ONTID или ONTID, ONTID или ONTID ONTID или ONTID, ONTID – ONTID или ONTID – ONTID, ONTID – ONTID} (0..63).

#### **Командный режим**

ROOT

### **Пример**

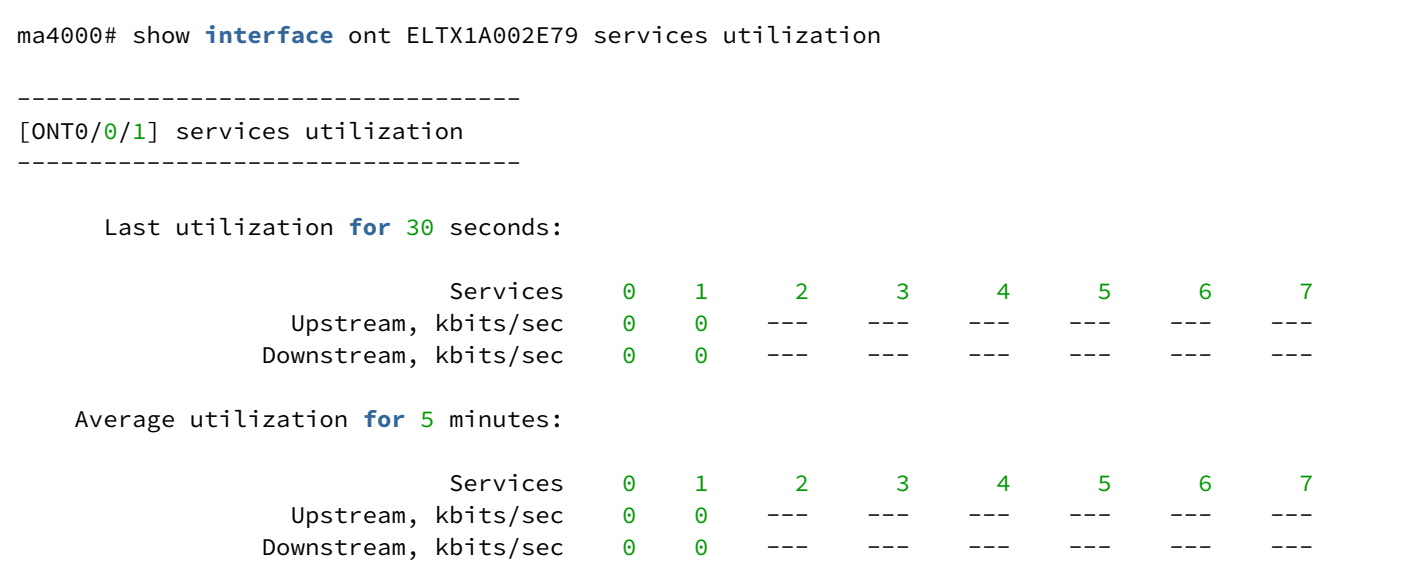

## **show interface ont <PONSERIAL> downstream-ber**

Команда для просмотра downstream-счетчиков коэффициента ошибок ONT.

#### **Синтаксис**

show interface ont <PONSERIAL> downstream-ber

## **Параметры**

<PONSERIAL> – серийный номер ONT в формате:

- AAAAXXXXXXXX, где A заглавная буква, и где X в hex формате [0-F];
- XXXXXXXXXXXXXXXX, где X в hex формате [0-F];
- XX-XX-XX-XX-XX-XX-XX-XX, где X в hex формате [0-F];

или номер интерфейса ONT, задается в виде: SLOT/PORT/ONTID, где

• SLOT – номер слота или диапазон {slot или slot, slot или slot – slot или slot, slot – slot или slot – slot, slot – slot $(0..15)$ ;

- PORT номер GPON-порта на линейной карте или диапазон портов {port или port, port или port port или port, port – port или port – port, port – port}  $(0..7)$ ;
- ONTID номер ONT или диапазон номеров {ONTID или ONTID, ONTID или ONTID ONTID или ONTID, ONTID – ONTID или ONTID – ONTID, ONTID – ONTID} (0..63).

#### **Командный режим**

ROOT

#### **Пример**

ma4000# show **interface** ont 13/0/0 downstream-ber ----------------------------------- Slot 13 GPON-port 0 BER table ----------------------------------- ## Ch/ Id Errors Intervals BER Interval BER 1 0/ 0 0 0 1 100000 0

## <span id="page-189-2"></span>20 Конфигурирование VLAN

- [terminal-vlan](#page-189-0)
- [show terminal-vlan](#page-189-1)
- [vlan](#page-190-0)
- [name](#page-190-1)
- [tagged](#page-191-0)
- [untagged](#page-192-0)
- [forbidden](#page-192-1)
- [show interface vlans](#page-193-0)
- [show vlan](#page-193-1)
- [gpon network cvlan-ethertype](#page-194-0)
- [gpon network svlan-ethertype](#page-195-0)
- [show gpon network](#page-195-1)

## <span id="page-189-0"></span>**terminal-vlan**

Данная команда позволяет добавить новую terminal-vlan в систему.

Использование отрицательной формы команды (no) удаляет указанную VLAN.

## **Синтаксис**

terminal-vlan <NAME> no terminal-vlan <NAME>

## **Параметры**

<NAME> – имя terminal-vlan.

## **Командный режим**

CONFIG

## **Пример**

```
ma4000(config)# terminal-vlan INTERNET
```
## <span id="page-189-1"></span>**show terminal-vlan**

Данная команда позволяет просмотреть список terminal VLAN системы.

## **Синтаксис**

show terminal-vlan

## **Параметры**

Команда не содержит аргументов

## Командный режим

**ROOT** 

## Пример

```
ma4000(config)# show terminal-vlan
     ##Name
       \mathbf{1}t - 111\overline{2}t - 222\overline{3}INTERNET
```
## <span id="page-190-0"></span>vlan

Данная команда позволяет добавить новую VLAN и перейти в режим её настройки.

Использование отрицательной формы команды (no) удаляет указанную VLAN.

## Синтаксис

[no] vlan <VID>

## Параметры

<VID> - идентификационный номер VLAN, принимает значения [1 ..4094]. Можно указать список номеров через «,» или указать диапазон через «-».

#### Командный режим

**CONFIG** 

## Пример

Добавление VLAN с номерами 1, 6-10.

```
ma4000 (config)# vlan 1,6-10ma4000(vlan-1, 6-10)#
```
Удаление VLAN с номером 6.

```
ma4000(config)# no vlan 6
```
#### <span id="page-190-1"></span>name

Данной командой присваивается имя конфигурируемой VLAN.

Команда не доступна при конфигурировании сразу нескольких VLAN.

Имя по умолчанию VLAN <VLAN ID>.

## **Синтаксис**

name <NAME>

## **Параметры**

<NAME> – имя VLAN, строка до 32 символов.

## **Командный режим**

VLAN

## **Пример**

ma4000(vlan-2)# name test

VLAN 2 присвоено имя «test».

## <span id="page-191-0"></span>**tagged**

Данная команда позволяет добавить в группу VLAN тегирующий порт.

Все пакеты, отправляемые через данный порт, будут передаваться с тегом.

### **Синтаксис**

tagged <INTERFACE> <RANGE>

## **Параметры**

<INTERFACE> – тип интерфейса: front-port; plc-front-port; plc-pon-port; plc-slot-channel; port-channel; slotchannel. Описание интерфейсов приведено в [таблице](#page-189-2) [4.1](#page-189-2).

<RANGE> – номер интерфейса. Диапазон значений и правила нумерации описаны в [таблице](#page-189-2) [4.1.](#page-189-2) При указании значения «all» в команде будут указаны все интерфейсы заданного типа.

Можно указать список номеров через «,» или указать диапазон через «-».

## **Командный режим**

VLAN

## **Пример**

 $ma4000(vlan-100)$ # tagged front-port  $1/0$ 

Uplink-порт с порядковым номером 0 модуля PP4X 1 добавлен в текущую VLAN как тегирующий.

#### <span id="page-192-0"></span>**untagged**

Данная команда позволяет добавить порт в группу VLAN, через который пакеты будут передаваться без добавления тега.

#### **Синтаксис**

untagged <INTERFACE> <RANGE>

#### **Параметры**

<INTERFACE> – тип интерфейса: front-port; plc-front-port; plc-pon-port; plc-slot-channel; port-channel; slotchannel. Описание интерфейсов приведено в [таблице](#page-189-2) [4.1](#page-189-2).

<RANGE> – номер интерфейса. Диапазон значений и правила нумерации описаны в [таблице](#page-189-2) [4.1.](#page-189-2) При указании значения «all» в команде будут указаны все интерфейсы заданного типа.

Можно указать список номеров через «,» или указать диапазон через «-».

#### **Командный режим**

VLAN

#### **Пример**

```
ma4000(vlan-100)# untagged front-port 1/1
```
Uplink-порт с порядковым номером 1 первого модуля PP4X добавлен в текущую VLAN как нетегирующий. Пакеты через данный порт будут передаваться без изменений.

#### <span id="page-192-1"></span>**forbidden**

Данная команда позволяет удалить порт из группы VLAN.

#### **Синтаксис**

forbidden <INTERFACE> <RANGE>

#### **Параметры**

<INTERFACE> – тип интерфейса: front-port; plc-front-port; plc-pon-port; plc-slot-channel; port-channel; slotchannel. Описание интерфейсов приведено в [таблице](#page-189-2) [4.1](#page-189-2).

<RANGE> - номер интерфейса. Диапазон значений и правила нумерации описаны в [таблице](#page-189-2) [4.1.](#page-189-2) При указании значения «all» в команде будут указаны все интерфейсы заданного типа. Можно указать список номеров через «,» или указать диапазон через «-».

#### **Командный режим**

**VI AN** 

ma4000(vlan-100)# forbidden front-port 0

Uplink-порт 0 удален из текущей группы VLAN.

### <span id="page-193-0"></span>**show interface vlans**

Данной командой осуществляется просмотр информации о параметрах VLAN на заданном интерфейсе/ группе интерфейсов.

#### **Синтаксис**

show interfaces <INTERFACE> <RANGE> vlans

### **Параметры**

<INTERFACE> – тип интерфейса: front-port; gpon-port; ont; plc-front-port; plc-mgmt-pon-port; plc-pon-port; plc-slot-port; port-channel; slot-channel; slot-port; stack-channel; stack-port. Описание интерфейсов приведено в [таблице](#page-189-2) [4.1](#page-189-2).

<RANGE> – номер интерфейса. Диапазон значений и правила нумерации описаны в [таблице](#page-189-2) [4.1.](#page-189-2) При указании значения «all» в команде будут указаны все интерфейсы заданного типа.

Можно указать список номеров через «,» или указать диапазон через «-».

#### **Командный режим**

ROOT

#### **Пример**

```
ma4000# show interface front-port 1/0 vlans 
   VLAN Table
   ~~~~~~~~~~
                                     Ingress 
Interface PVID Frame types filtering VLAN tag VLAN untag 
----------------- ---- ------------- --------- ----------- ----------- 
front-port 1/0 1 All yes 200 1N/A – interface doesn't exist
N/S – interface is not a 802.1Q bridge port
ERR – can't get vlan setting for interface
```
## <span id="page-193-1"></span>**show vlan**

Данная команда позволяет просмотреть VLAN, зарегистрированные на устройстве.

## **Синтаксис**

show vlan <VID>

### **Параметры**

<VID> – идентификационный номер VLAN, принимает значения от [1 .. 4094]. Можно указать список номеров через «,» или указать диапазон через «-».

## **Командный режим**

ROOT

### **Пример**

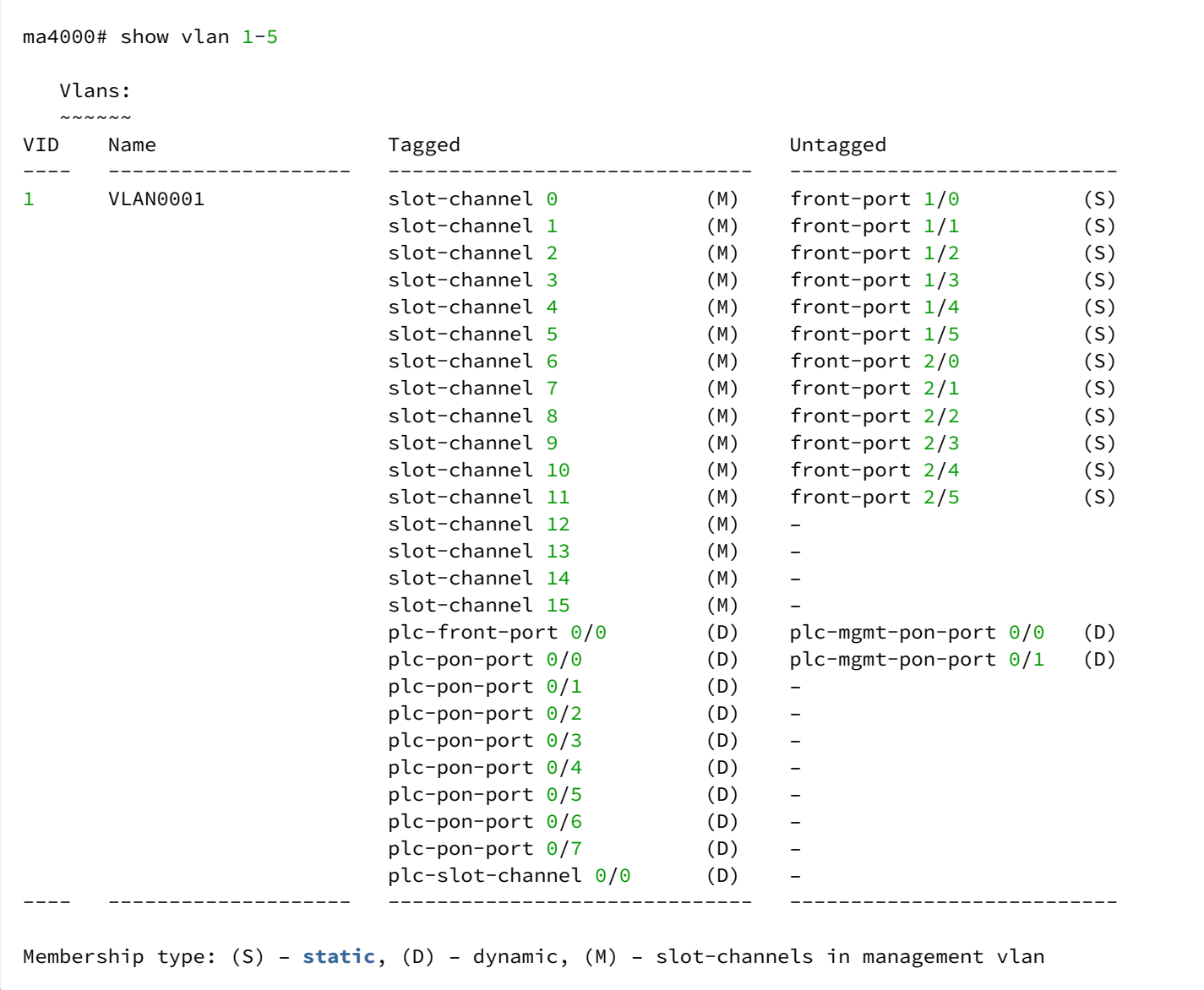

## <span id="page-194-0"></span>**gpon network cvlan-ethertype**

Данная команда позволяет установить значение ETHERTYPE для inner VLANдля DHCP/PPPoE upstreamпакетов, сформированных соответствующим L3-агентом на OLT.

Использование отрицательной формы команды (no) устанавливает значение ethertype 0x8100

### **Синтаксис**

gpon network cvlan-ethertype <ETHERTYP> no gpon network cvlan-ethertype

## **Параметры**

```
<ETHERTYP> – ETHERTYPE для QinQ-пакетов, назначаемый на inner VLAN, принимает значения от
[<0x0000-0xFFFF>].
```
## **Командный режим**

CONFIG

## **Пример**

ma4000# gpon network cvlan-ethertype 0x8100

## <span id="page-195-0"></span>**gpon network svlan-ethertype**

Данная команда позволяет установить значение ETHERTYPE для outer VLAN для DHCP/PPPoE upstreamпакетов, сформированных соответствующим L3-агентом на OLT.

Использование отрицательной формы команды (no) устанавливает значение ethertype 0x8100.

### **Синтаксис**

gpon network svlan-ethertype <ETHERTYP> no gpon network svlan-ethertype

## **Параметры**

<ETHERTYP> – ETHERTYPE для пакетов, назначаемый на outerVLAN, принимает значения от [<0x0000-0xFFFF>].

#### **Командный режим**

CONFIG

#### **Пример**

ma4000# gpon network svlan-ethertype 0x8100

## <span id="page-195-1"></span>**show gpon network**

Данная команда позволяет посмотреть время жизни таблицы MAC-адресов, значение ETHERTYPE для inner/outer VLAN DHCP/PPPoE upstream-пакетов, сформированных соответствующим L3-агентом на OLT.

## **Синтаксис**

show gpon network

## **Параметры**

Команда не содержит аргументов

## **Командный режим**

ROOT

## **Пример**

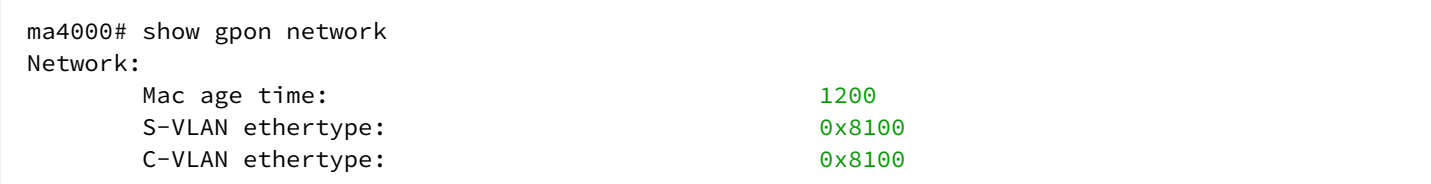

## 21 Управление стекированием модуля РР4Х

- · stack upgrade-enable
- · stack sync-allow
- · show stack

## <span id="page-197-0"></span>stack upgrade-enable

Данной командой включается автоматическое обновление программного обеспечения для slave-модуля в стеке.

Использование отрицательной формы команды (no) выключается автоматическое обновление программного обеспечения для slave-модуля в стеке.

## Синтаксис

[no] stack upgrade-enable

## Параметры

Команда не содержит аргументов.

## Командный режим

CONFIG

## Пример

ma4000(config)# stack upgrade-enable

## <span id="page-197-1"></span>stack sync-allow

Данной командой устанавливается разрешение на синхронизацию файлов конфигурации в стеке между текущими устройствами.

Использование отрицательной формы команды (no) устанавливает запрет синхронизации файлов конфигурации в стеке.

## Синтаксис

[no] stack sync-allow

## Параметры

Команда не содержит аргументов.

## Командный режим

ma4000# stack sync-allow

Установлено разрешение на синхронизацию файлов конфигурации.

## <span id="page-198-0"></span>**show stack**

Данная команда служит для просмотра состояния стека, загруженной версии ПО, разрешения на синхронизацию конфигурации между модулями в стеке.

## **Синтаксис**

show stack

### **Параметры**

Команда не содержит аргументов.

## **Командный режим**

ROOT

## **Пример**

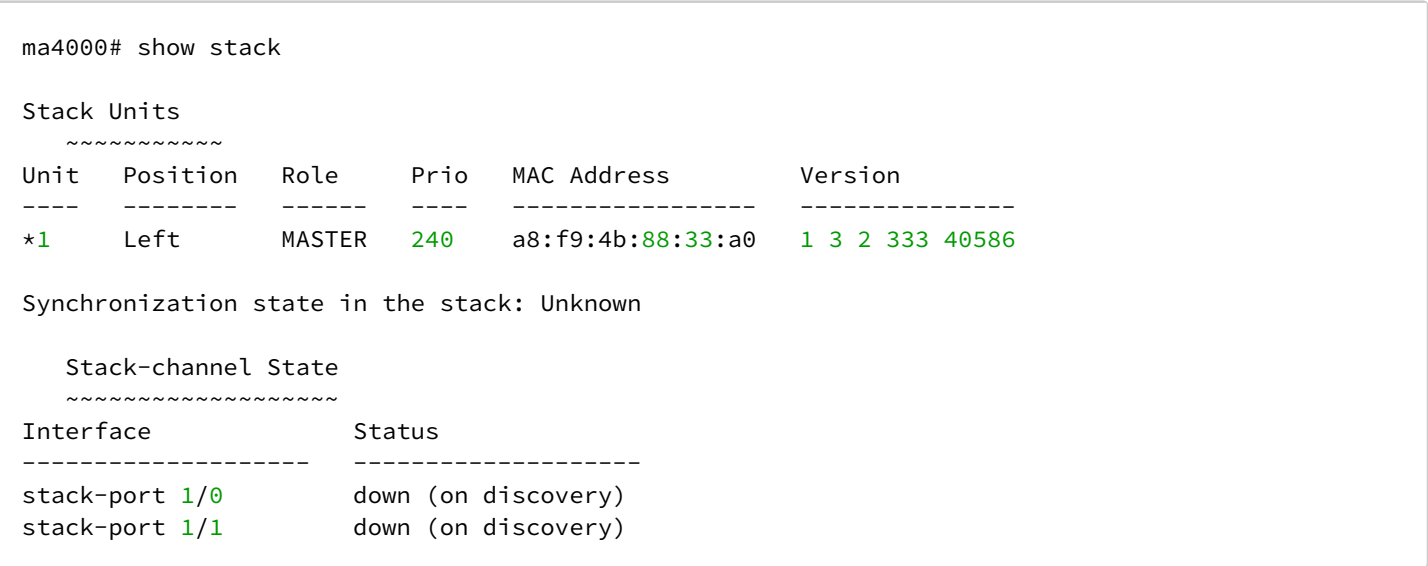

# 22 Настройка протокола Spanning Tree

- [spanning-tree enable](#page-199-0)
- [spanning-tree fdelay](#page-200-0)
- [spanning-tree hello1](#page-200-1)
- [spanning-tree holdcount](#page-201-0)
- [spanning-tree maxage](#page-201-1)
- [spanning-tree mode](#page-202-0)
- [spanning-tree bpdu](#page-203-0)
- [spanning-tree priority](#page-203-1)
- [spanning-tree pathcost](#page-204-0)
- [spanning-tree admin-edge](#page-205-0)
- [spanning-tree admin-p2p](#page-205-1)
- [spanning-tree auto-edge](#page-206-0)
- [spanning-tree mst configuration](#page-207-0)
- [spanning-tree mst instance priority](#page-207-1)
- [spanning-tree mst max-hops](#page-208-0)
- [show spanning-tree active](#page-208-1)
- [show spanning-tree bridge](#page-209-0)
- [show spanning-tree interface](#page-209-1)
- [show spanning-tree bpdu](#page-210-0)
- [show spanning-tree mst-configuration](#page-210-1)

## <span id="page-199-0"></span>**spanning-tree enable**

Данной командой включается протокол STP на устройстве глобально в режиме CONFIG и на определенных интерфейсах в режимах конфигурирования интерфейсов (FRONT-PORT, PORT-CHANNEL). Использование отрицательной формы команды (no) устанавливает запрет на использование функции STP.

## **Синтаксис**

[no] spanning-tree enable

## **Параметры**

Команда не содержит аргументов.

## **Командный режим**

**CONFIGURE** 

FRONT-PORT

PORT-CHANNEL

## **Пример**

ma4000(config)# spanning-tree enable

Функция STP включена.

## <span id="page-200-0"></span>**spanning-tree fdelay**

Данной командой устанавливается время задержки передачи данных. Задержка передачи (forwarding delay) — это время, в течение которого интерфейс находится в состояниях «Listening» и «Learning», прежде чем перейти в состояние «Forwarding».

Использование отрицательной формы команды (no) устанавливает время задержки передачи данных по умолчанию.

#### **Синтаксис**

```
spanning-tree fdelay <DELAY>
no spanning-tree fdelay
```
#### **Параметры**

<DELAY> – время задержки передачи данных, [4 .. 30] секунд.

#### **Значение по умолчанию**

15 секунд

#### **Командный режим**

CONFIG

#### **Пример**

```
ma4000(config)# spanning-tree fdelay 20
```
## <span id="page-200-1"></span>**spanning-tree hello**[1](#page-201-2)

Данной командой устанавливается время отправки hello-пакетов.

Обмен hello-пакетами осуществляется между корневым мостом (Root Bridge) и выделенными мостами (Designated Bridges) и служит для обмена информацией о топологии всей коммутируемой локальной сети.

Использование отрицательной формы команды (no) устанавливает время отправки hello-пакетов по умолчанию.

#### **Синтаксис**

```
spanning-tree hello <TIME>
no spanning-tree hello
```
## **Параметры**

<TIME> – время отправки hello-пакетов.

## **Значение по умолчанию**

 $\overline{2}$ 

## **Командный режим**

**CONFIG** 

## **Пример**

```
ma4000(config)# spanning-tree hello 2
```
<span id="page-201-2"></span> $1B$  текущей версии ПО изменить параметр нельзя. По умолчанию значение 2.

## <span id="page-201-0"></span>**spanning-tree holdcount**

Данной командой устанавливается максимальное количество BPDU-пакетов, которое может принять устройство в течение секунды.

Использование отрицательной формы команды (no) устанавливает максимальное количество BPDU -пакетов, которое может принять устройство в течение секунды, по умолчанию.

### **Синтаксис**

```
spanning-tree holdcount <COUNT>
no spanning-tree holdcount
```
## **Параметры**

<COUNT> – количество BPDU-пакетов, принимает значение [1 .. 10].

#### **Значение по умолчанию**

6

#### **Командный режим**

CONFIG

#### **Пример**

```
ma4000(config)# spanning-tree holdcount 5
```
## <span id="page-201-1"></span>**spanning-tree maxage**

Данной командой устанавливается значение таймера ожидания BPDU-пакета.

Использование отрицательной формы команды (no) устанавливает значение таймера ожидания BPDUпакета по умолчанию.

### **Синтаксис**

spanning-tree maxage <TIME> no spanning-tree maxage

## **Параметры**

<TIME> – время ожидания BPDU-пакета, принимает значение [6 .. 40].

#### **Значение по умолчанию**

20

## **Командный режим**

CONFIG

## **Пример**

```
ma4000(config)# no spanning-tree maxage 15
```
## <span id="page-202-0"></span>**spanning-tree mode**

Данной командой устанавливается тип протокола spanningtree: STP, RSTP, MST.

Использование отрицательной формы команды (no) устанавливает тип протокола RSTP (установлен по умолчанию).

## **Синтаксис**

```
spanning-tree mode <MODE>
no spanning-tree mode
```
## **Параметры**

<MODE> – тип протокола:

- stp IEEE 802.1D Spanning Tree Protocol;
- rstp IEEE 802.1W Rapid Spanning Tree Protocol;
- mstp IEEE 802.1S Multiple Spanning Tree Protocol.

#### **Значение по умолчанию**

RSTP

## **Командный режим**

CONFIG

ma4000(config)# spanning-tree mode rstp

## <span id="page-203-0"></span>**spanning-tree bpdu**

Команда служит для установки режима обработки пакетов BPDU интерфейсом, на котором выключен протокол STP.

Использование отрицательной формы команды (no) устанавливает значение по умолчанию.

### **Синтаксис**

spanning-tree bpdu <MODE>

### **Параметры**

<MODE> – способ обработки:

- filtering на интерфейсе с выключенным протоколом STP BPDU-пакеты фильтруются;
- flooding на интерфейсе с выключенным протоколом STP нетегированные BPDU-пакеты передаются, тегированные – фильтруются.

#### **Значение по умолчанию**

flooding

#### **Командный режим**

CONFIG

#### **Пример**

ma4000(config)# spanning-tree bpdu flooding

## <span id="page-203-1"></span>**spanning-tree priority**

Данной командой в режиме PP4X CONFIGURE устанавливается приоритет моста связующего дерева STP, (0-65535). Корневым коммутатором назначается коммутатор с меньшим приоритетом. По умолчанию установлено 32768. Значение приоритета должно быть кратно 4096.

Данной командой в режимах конфигурирования интерфейсов FRONT-PORT, PORT-CHANNEL устанавливается приоритет интерфейса в связующем дереве STP, (0-240). Значение приоритета должно быть кратно 16. По умолчанию установлено 128.

Использование отрицательной формы команды (no) устанавливает приоритет для работы протокола STP по умолчанию.

## **Синтаксис**

spanning-tree priority <PRIORITY> no spanning-tree priority

## **Параметры**

<PRIORITY > – приоритет.

В режиме CONFIG принимает значение [0..65535], которое должно быть кратно 4096.

В режимах FRONT-PORT, PORT-CHANNEL принимает значение [0..240], которое должно быть кратно 16.

### **Значение по умолчанию**

в режиме CONFIG – 32768 в режимах FRONT-PORT, PORT-CHANNEL – 128.

## **Командный режим**

CONFIG FRONT-PORT PORT-CHANNEL

## **Пример**

```
ma4000(front-port-2/5)# spanning-tree priority 128
```
Установлен приоритет 128.

## <span id="page-204-0"></span>**spanning-tree pathcost**

Данной командой для конфигурируемого порта устанавливается ценность пути для работы протокола STP.

Использование отрицательной формы команды (no) устанавливает значение ценности пути по умолчанию.

## **Синтаксис**

spanning-tree pathcost <PATHCOST> no spanning-treepath cost

## **Параметры**

<PATHCOST> – ценность пути, принимает значения [0.. 200000000].

#### **Значение по умолчанию**

 $\Omega$ 

## **Командный режим**

FRONT-PORT

PORT-CHANNEL

## **Пример**

```
ma4000(front-port-2/5)# spanning-tree pathcost 1
```
Установлена ценность пути 1.

## <span id="page-205-0"></span>**spanning-tree admin-edge**

Данной командой устанавливается тип соединения как edge-линк в сторону хоста. В этом случае при поднятии линка на порте автоматически разрешается передача данных.

Использование отрицательной формы команды (no) восстанавливает значения по умолчанию.

#### **Синтаксис**

```
[no] spanning-tree admin-edge
```
## **Параметры**

Команда не содержит аргументов.

## **Значение по умолчанию**

отключен

## **Командный режим**

FRONT-PORT

PORT-CHANNEL

## **Пример**

```
ma4000(front-port-2/5)# spanning-tree admin-edge
```
Для конфигурируемого порта включен тип соединения edge-линк.

## <span id="page-205-1"></span>**spanning-tree admin-p2p**

Данной командой устанавливается тип определения соединения p2p.

Использование отрицательной формы команды (no) устанавливает тип определения соединения p2p по умолчанию.

### **Синтаксис**

spanning-tree admin-p2p <TYPE> no spanning-tree admin-p2p

## **Параметры**

<TYPE> – тип определения соединения:

- auto определение происходит на основании bpdu;
- force-false принудительно установить линк как p2p;
- force-true принудительно установить линк как не p2p.

#### **Значение по умолчанию**

auto

**Командный режим**

FRONT-PORT PORT-CHANNEL

## **Пример**

```
ma4000(front-port-2/5)# spanning-tree admin-p2p auto
```
Для конфигурируемого порта определение типа соединения p2p происходит на основании bdpu.

## <span id="page-206-0"></span>**spanning-tree auto-edge**

Данной командой устанавливается автоматическое определение бриджа на конфигурируемом интерфейсе/интерфейсах.

Использование отрицательной формы команды (no) отключает автоматическое определение бриджа на конфигурируемом интерфейсе/интерфейсах.

#### **Синтаксис**

[no] spanning-tree auto-edge

#### **Значение по умолчанию**

включена

**Параметры** Команда не содержит аргументов.

**Командный режим** FRONT-PORT PORT-CHANNEL

ma4000(front-port-2/5)# spanning-tree auto-edge

Функция автоматическое определение бриджа включена.

## <span id="page-207-0"></span>**spanning-tree mst configuration**

Переход в режим конфигурирования mst.

#### **Синтаксис**

spanning-tree mst configuration

#### **Параметры**

Команда не содержит аргументов.

#### **Командный режим**

CONFIG

### **Пример**

ma4000(config)# spanning-tree mst configuration

## <span id="page-207-1"></span>**spanning-tree mst instance priority**

Данная команда позволяет установить приоритет для данного узла доступа перед остальными, использующими общий экземпляр MSTP. Значение должно быть кратно 4096.

Использование отрицательной формы команды (no) устанавливает значение приоритета по умолчанию.

#### **Синтаксис**

[no] spanning-tree mst instance priority <INSTANCE> <PRIORITY>

#### **Параметры**

<INSTANCE> – идентификатор экземпляра протокола MSTP, принимает значения [1..15];

<PRIORITY> – приоритет, принимает значения в диапазоне [0..61440], значение должно быть кратно 4096.

## **Значение по умолчанию**

32768

### **Командный режим**

CONFIG

## **Пример**

```
ma4000(config)# spanning-tree mst instance
```
## <span id="page-208-0"></span>**spanning-tree mst max-hops**

Данная команда устанавливает максимальное количество транзитных участков для пакета BPDU, необходимых для формирования дерева и удержания информации о его строении. Если пакет уже прошел максимальное количество транзитных участков, то на следующем участке он отбрасывается.

Использование отрицательной формы команды (no) устанавливает значение по умолчанию.

#### **Синтаксис**

[no] spanning-tree mst max-hops <COUNT>

#### **Параметры**

<COUNT> – максимальное количество транзитных участков, принимает значение [6..40].

# **Командный режим**

CONFIG

#### **Пример**

ma4000(config)# spanning-tree mst max-hops

## <span id="page-208-1"></span>**show spanning-tree active**

Данная команда позволяет просмотреть состояние STP-протокола на стеке устройств. При указании команды **instance** можно просмотреть состояние STP-протокола для определенного идентификатора экземпляра протокола MSTP.

#### **Синтаксис**

show spanning-tree active [instance <INSTANCE>]

## **Параметры**

<INSTANCE> – идентификатор экземпляра протокола MSTP, принимает значения [1..15].

## **Командный режим**

```
ma4000# show spanning-tree active 
spanning tree: off
```
#### <span id="page-209-0"></span>**show spanning-tree bridge**

Команда служит для просмотра состояния моста. При указании команды **instance** можно просмотреть состояние моста для определенного идентификатора экземпляра протокола MSTP.

#### **Синтаксис**

show spanning-tree bridge [instance <INSTANCE>]

#### **Параметры**

<INSTANCE> – идентификатор экземпляра протокола MSTP, принимает значения [1..15].

#### **Командный режим**

**ROOT** 

#### **Пример**

```
ma4000# show spanning-tree bridge 
Cannot get spanning-tree status
```
## <span id="page-209-1"></span>**show spanning-tree interface**

Данная команда позволяет просмотреть состояние STP-протокола для указанного диапазона интерфейсов.

#### **Синтаксис**

```
show spanning-tree interface <INTERFACE> <RANGE>
```
#### **Параметры**

<INTERFACE> – тип интерфейса: front-port; gpon-port; ont; plc-front-port; plc-mgmt-pon-port; plc-pon-port; plc-slot-channel; plc-slot-port; port-channel; slot-channel; slot-port; stack-port. Описание интерфейсов приведено в [таблице](#page-16-0) [4.1](#page-16-0).

<RANGE> – номер интерфейса. Диапазон значений и правила нумерации описаны в [таблице](#page-16-0) [4.1.](#page-16-0) При указании значения «all» в команде будут указаны все интерфейсы заданного типа.

Можно указать список номеров через «,» или указать диапазон через «-».

#### **Командный режим**

```
ma4000# show spanning-tree interface front-port 1/0-1
spanning tree: off
```
## <span id="page-210-0"></span>**show spanning-tree bpdu**

Команда служит для просмотра способа обработки BPDU-пакетов для интерфейсов, на которых функция STP отключена.

### **Синтаксис**

show spanning-tree bpdu

## **Параметры**

Команда не содержит аргументов.

### **Командный режим**

ROOT

## **Пример**

```
ma4000# show spanning-tree bpdu 
Global: flooding
```
## <span id="page-210-1"></span>**show spanning-tree mst-configuration**

Команда служит для просмотра информации о сконфигурированных экземплярах MSTP.

#### **Синтаксис**

show spanning-tree mst-configuration

# **Параметры**

Команда не содержит аргументов.

### **Командный режим**

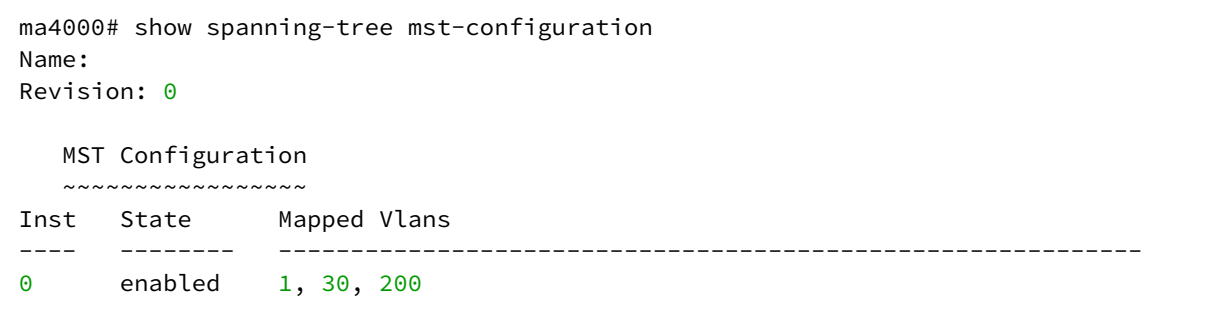

## 23 Настройка протокола DualHoming

- · backup interface
- backup-interface mac-per-second
- · backup-interface mac-duplicate
- backup-interface preemption
- · show backup interface

## <span id="page-212-0"></span>backup interface

Данной командой указывается резервный интерфейс, на который будет происходить переключение при потере связи на основном. Включение резервирования возможно только на тех интерфейсах, на которых отключен протокол SPANNING TREE и включен VLAN Ingress Filtering. Если для интерфейса задан резерв только глобально, то для всех VLAN используется он. Если для каких-либо VLAN задан другой резерв, то эта настройка будет превалировать над глобальной.

Использование отрицательной формы команды (no) удаляет настройку с интерфейса.

## Синтаксис

```
[no] backup interface <INTERFACE> <RANGE> vlan <VLAN ID RANGE>
```
## Параметры

<INTERFACE> - тип интерфейса: front-port; port-channel. Описание интерфейсов приведено в таблице  $4.1.$ 

<RANGE> - номер интерфейса. Диапазон значений и правила нумерации описаны в таблице 4.1. При указании значения «all» в команде будут указаны все интерфейсы заданного типа.

Можно указать список номеров через «,» или указать диапазон через «-».

<VLAN\_ID\_RANGE> - может принимать следующие значения:

- [1..4094] определенный идентификатор VLAN (диапазона VLAN), для которой необходимо включить резервирование.
- ignore включить резервирование независимо от существующих VLAN на порту.

## Командный режим

**FRONT-PORT** PORT-CHANNEL

## Пример

Глобальное резервирование

```
ma4000(port-channel-1)# no backup interface front-port 1/1 vlan ignore
ma4000(port-channel-1)# backup interface front-port 1/1 ylan ignore
```
## Резервирование в определенной VLAN

```
ma4000 (front-port-1/0)# no backup interfacefront-port 1/1 vlan 10
ma4000 (front-port-1/0)# backup interface port-channel 1 vlan 10
```
## <span id="page-213-0"></span>**backup-interface mac-per-second**

Данной командой указывается количество пакетов в секунду, которые будут отправлены в активный интерфейс при переключении.

Использование отрицательной формы команды (no) восстанавливает значение по умолчанию (400 пакетов).

#### **Синтаксис**

[no] backup-interfacemac-per-second <COUNT>

#### **Параметры**

<COUNT> – количество MAC-адресов в секунду, принимает значение [50..400].

#### **Значение по умолчанию**

400 пакетов

#### **Командный режим**

CONFIG

## **Пример**

ma4000(config)# backup-**interface** mac-per-second 200

## <span id="page-213-1"></span>**backup-interface mac-duplicate**

Данной командой указывается количество копий пакетов с одним и тем же MAC-адресом, которые будут отправлены в активный интерфейс при переключении.

Использование отрицательной формы команды (no) восстанавливает значение по умолчанию (1 пакет).

#### **Синтаксис**

[no] backup-interfacemac-duplicate <COUNT>

## **Параметры**

<COUNT> – количество копий пакетов, принимает значение [1..4].

#### **Значение по умолчанию**

1 пакет

## **Командный режим**

**CONFIGURE** 

ma4000(config)# backup-**interface** mac-duplicate 4

## <span id="page-214-0"></span>**backup-interface preemption**

Данной командой указывается, что необходимо осуществлять переключение трафика на основной интерфейс при восстановлении связи. Если настроено восстановление основного интерфейса при активном резервном, то тогда при поднятии линка на основном интерфейсе трафик будет переключен на него.

Использование отрицательной формы команды (no) восстанавливает настройку по умолчанию.

### **Синтаксис**

[no] backup-interface preemption

### **Параметры**

Команда не содержит аргументов.

#### **Значение по умолчанию**

Переключение отключено.

#### **Командный режим**

CONFIG

#### **Пример**

ma4000(config)# backup-**interface** preemption

## <span id="page-214-1"></span>**show backup interface**

Данная команда позволяет просмотреть настройки резервирования интерфейсов.

#### **Синтаксис**

show backup interface

#### **Параметры**

Команда не содержит аргументов.

#### **Командный режим**

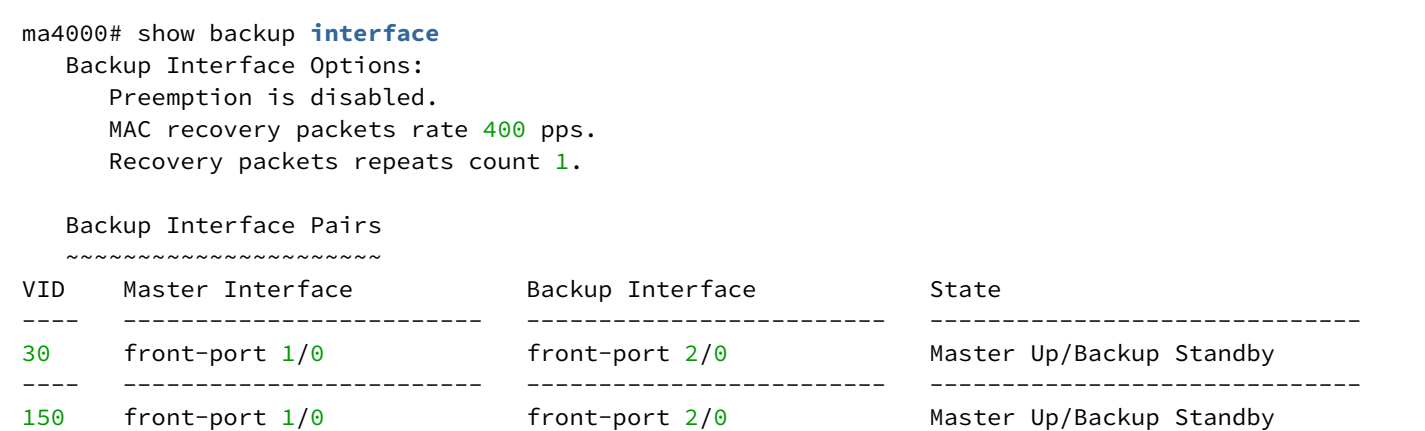
217

# 24 Управление групповой адресацией (IGMP, MLD)

- [ip igmp snooping enable](#page-217-0)
- [ip igmp snooping pp4x enable](#page-217-1)
- [ip igmp snooping slot enable](#page-218-0)
- [ip igmp pp4x query-interval](#page-219-0)
- [ip igmp slot query-interval](#page-219-1)
- [ip igmp unregistered ip4-mc](#page-220-0)
- [ip igmp pp4x query-response-interval](#page-221-0)
- [ip igmp slot query-response-interval](#page-221-1)
- [ip igmp pp4x last-member-query-interval](#page-222-0)
- [ip igmp slot last-member-query-interval](#page-222-1)
- [ip igmp pp4x robustness](#page-223-0)
- [ip igmp slot robustness](#page-224-0)
- [ip igmp snooping mrouter add](#page-224-1)

• [ip igmp proxy report enable](#page-227-1) • [ip igmp proxy report pp4x enable](#page-228-0) • [ip igmp proxy report slot enable](#page-228-1) • [ip igmp proxy report range](#page-229-0) • [ip igmp proxy report pp4x range](#page-230-0)

• [ip igmp snooping static](#page-230-1)

• [show ip igmp proxy report](#page-234-1)

• [ipv6 mld pp4x robustness](#page-243-1) • [ipv6 mld slot robustness](#page-244-0)

• [ipv6 mld version](#page-247-1)

• [ipv6 mld snooping mrouter add](#page-245-0) • [ipv6 mld snooping mrouter del](#page-245-1) • [ipv6 mld snooping mrouter learning](#page-246-0) • [ipv6 mld snooping querier enable](#page-246-1) • [ipv6 mld snooping querier fast-leave](#page-247-0)

• [ipv6 mld proxy report enable](#page-248-0) • [ipv6 mld proxy report pp4x enable](#page-248-1)

• [show slot ip igmp snooping groups](#page-235-0) • [show slot ip igmp snooping vlan config](#page-235-1)

• [show slot ip igmp proxy report](#page-236-0) • [ipv6 mld snooping enable](#page-237-0)

• [ipv6 igmp snooping pp4x enable](#page-237-1) • [ipv6 mld snooping slot enable](#page-238-0) • [ipv6 mld pp4x query-interval](#page-239-0) • [ipv6 mld slot query-interval](#page-239-1) • [ipv6 mld unregistered ip4-mc](#page-240-0)

• [ipv6 mld pp4x query-response-interval](#page-241-0) • [ipv6 mld slot query-response-interval](#page-241-1) • [ipv6 mld pp4x last-member-query-interval](#page-242-0) • [ipv6 mld slot last-member-query-interval](#page-243-0)

• [ip igmp proxy report slot range](#page-231-0) • [show ip igmp snooping groups vlan](#page-231-1) • [show ip igmp snooping vlan config](#page-232-0) • [show ip igmp snooping vlan hosts](#page-233-0) • [show ip igmp snooping vlan mrouter](#page-234-0)

• [ip igmp snooping mrouter learning](#page-225-1) • [ip igmp snooping querier enable](#page-226-0) • [ip igmp snooping querier fast-leave](#page-226-1)

• [ip igmp version](#page-227-0)

- 
- 
- 
- 
- 
- 
- 
- 
- 
- 
- 
- 
- 
- 
- 
- 
- 
- [igmp snooping mrouter del](#page-225-0)
- 
- 
- 
- 
- 
- 
- 
- 
- 
- 
- 
- 
- 
- 
- 
- 
- 
- 
- [ipv6 mld proxy report slot enable](#page-249-0)
- [ipv6 mld proxy report range](#page-249-1)
- [ipv6 mld proxy report pp4x range](#page-250-0)
- [ipv6 mld proxy report slot range](#page-250-1)
- [show ipv6 mld snooping groups vlan](#page-251-0)
- [show ipv6 mld snooping vlan config](#page-252-0)
- [show ipv6 mld snooping vlan hosts](#page-253-0)
- [show ipv6 mld snooping vlan mrouter](#page-253-1)
- [show ipv6 mld proxy report](#page-254-0)
- [show slot ipv6 mld snooping groups](#page-255-0)
- [show slot ipv6 mld snooping vlan config](#page-255-1)
- [show slot ipv6 mld proxy report](#page-256-0)
- [show interface gpon-port igmp groups](#page-257-0)

## <span id="page-217-0"></span>**ip igmp snooping enable**

Данной командой на всех модулях PLC включается функция IGMP snooping в режиме CONFIG для всех VLAN, а в режиме VLAN — для конфигурируемой VLAN.

Использование отрицательной формы команды (no) выключает функцию IGMP snooping.

IGMP Snooping — функция, которая позволяет определять, какие устройства в сети участвуют в группах многоадресной рассылки и адресовать трафик на соответствующие порты.

### **Синтаксис**

[no] ip igmp snooping enable

#### **Параметры**

Команда не содержит аргументов.

#### **Командный режим**

CONFIG

**VI AN** 

### **Пример**

```
ma4000(vlan-2)# ip igmp snooping enable
```
Для VLAN 2 включена функция IGMP snooping.

# <span id="page-217-1"></span>**ip igmp snooping pp4x enable**

Данной командой включается функция IGMP snooping в режиме CONFIG для модуля PP4X и в режиме VLAN для конфигурируемой VLAN.

Использование отрицательной формы команды (no) выключает функцию IGMP snooping.

### **Синтаксис**

[no] ip igmp snooping pp4x enable

# **Параметры**

Команда не содержит аргументов.

## **Командный режим**

CONFIG

VLAN

# **Пример**

ma4000(vlan-2)# ip igmp snooping pp4x enable

# <span id="page-218-0"></span>**ip igmp snooping slot enable**

Данной командой включается функция IGMP snooping:

- в режиме CONFIG для определенного модуля PLC8 глобально;
- в режиме VLAN для конфигурируемой VLAN на определенном модуле PLC8.

Использование отрицательной формы команды (no) выключает функцию IGMP snooping.

## **Синтаксис**

[no] ip igmp snooping slot <ID> enable

### **Параметры**

<ID> – номер модуля PLC8, принимает значения [0..15]. Можно указать список номеров через «,» или указать диапазон через «-».

# **Командный режим**

CONFIG

VLAN

# **Пример 1**

ma4000(config)# ip igmp snooping slot 3 enable

Функция IGMP snooping включена для 3-го модуля PLC8.

# **Пример 2**

 $ma4000(vlan-2)$ # ip igmp snooping slot 3 enable

Для VLAN 2 на 3-ем модуле PLC8 включена функция IGMP snooping.

# <span id="page-219-0"></span>**ip igmp pp4x query-interval**

Данной командой устанавливается интервал запросов для текущей VLAN для модуля PP4X.

Интервал запросов — это таймаут, по которому система отправляет запросы всем участникам группы многоадресной передачи для проверки их активности. Если на данный запрос в течение определенного времени (устанавливается командой **ip igmp query-response-interval**) подписчик не отправляет ответ, то система считает, что подписчик покинул группу многоадресной передачи, и удаляет его из группы многоадресной передачи.

Использование отрицательной формы команды (no) устанавливает значение интервала запросов по умолчанию.

#### **Синтаксис**

ip igmp pp4x query-interval <PARAM> no ip igmp pp4x query-interval

### **Параметры**

<PARAM> – интервал запроса, принимает значения [30 .. 600], устанавливается в секундах.

### **Значение по умолчанию**

125 секунд

#### **Командный режим**

**VI AN** 

### **Пример**

ma4000(vlan-2)# ip igmp pp4x query-interval 100

Установлен интервал запросов равный 100 с.

### <span id="page-219-1"></span>**ip igmp slot query-interval**

Данной командой устанавливается интервал запросов для текущей VLAN для определенного модуля PLC8.

Использование отрицательной формы команды (no) устанавливает значение интервала запросов по умолчанию.

По умолчанию установлено 125 секунд.

## **Синтаксис**

```
ip igmp slot <ID> query-interval <PARAM>
no ip igmp slot <ID> query-interval
```
### **Параметры**

<ID> – номер модуля PLC8, принимает значения [0..15]. Можно указать список номеров через «,» или указать диапазон через «-»;

<PARAM> – интервал запроса, принимает значения [30 .. 600], устанавливается в секундах.

#### **Значение по умолчанию**

125 секунд

#### **Командный режим**

**VI AN** 

## **Пример**

```
ma4000(vlan-2)# ip igmp slot 4 query-interval 100
```

```
Установлен интервал запросов равный 100 с. для 4-го модуля PLC8.
```
## <span id="page-220-0"></span>**ip igmp unregistered ip4-mc**

Данная команда предназначена для обработки незарегистрированного трафика многоадресной рассылки протокола IPv4. Определяет, отбрасывать незарегистрированный multicast-трафик или распространять его во все порты.

### **Синтаксис**

ip igmp unregistered ip4-mc <ACT>

Параметры

<ACT> – назначаемое действие:

- drop отбрасывать пакеты, порт назначения которых не определен;
- flood пропускать пакеты, порт назначения которых не определен.

#### **Значение по умолчанию**

flood

### **Командный режим**

CONFIG

### **Пример**

ma4000(config)# ip igmp unregistered ip4-mc drop

Незарегистрированный трафик многоадресной рассылки протокола IPv4 будет отбрасываться.

# <span id="page-221-0"></span>**ip igmp pp4x query-response-interval**

Данной командой устанавливается интервал ответа на запрос для текущей VLAN для модуля PP4X.

Интервал ответа на запрос это время, в течение которого подписчик должен отправить запрос, чтобы система считала его активным в группе многоадресной передачи.

Использование отрицательной формы команды (no) устанавливает значение по умолчанию. 

#### **Синтаксис**

```
ip igmp pp4x query-response-interval <PARAM>
no ip igmp pp4x query-response-interval
```
#### **Параметры**

<PARAM> – интервал ответа на запрос принимает значения [5 .. 200], устанавливается в секундах.

#### **Значение по умолчанию**

100 секунд

#### **Командный режим**

VLAN

### **Пример**

ma4000(vlan-2)# ip igmp pp4x query-response-interval 125

Установлен интервал для ответов на запрос равный 125 с.

# <span id="page-221-1"></span>**ip igmp slot query-response-interval**

Данной командой устанавливается интервал ответа на запрос для конфигурируемой VLAN заданного модуля PLC8.

Использование отрицательной формы команды (no) устанавливает значение по умолчанию.

#### **Синтаксис**

```
ip igmp slot <ID> query-response-interval <PARAM>
no ip igmp slot <ID> query-response-interval
```
#### **Параметры**

<ID> – номер модуля PLC8, принимает значения [0..15]. Можно указать список номеров через «,» или указать диапазон через «-»;

<PARAM> – интервал ответа на запрос принимает значения [5 .. 200], устанавливается в секундах.

#### **Значение по умолчанию**

100 секунд

## **Командный режим**

**VI AN** 

# **Пример**

```
ma4000(vlan-2)# ip igmp slot 4 query-response-interval 125
```
Установлен интервал для ответов на запрос равный 125 секунд для 4-го модуля PLC8.

# <span id="page-222-0"></span>**ip igmp pp4x last-member-query-interval**

Данной командой устанавливается интервал запроса для последнего участника для модуля PP4X.

При выходе из группы многоадресной передачи подписчик отправляет соответствующие пакеты на прокси-сервер IGMP. Система в ответ отправляет запрос последнего участника перед удалением его из группы многоадресной передачи. Если на данный запрос в течение определенного времени подписчик не отправляет ответ, то система считает, что подписчик покинул группу многоадресной передачи и удаляет его из группы многоадресной передачи.

Использование отрицательной формы команды (no) устанавливает значение по умолчанию.

## **Синтаксис**

```
ip igmp pp4x last-member-query-interval <PARAM>
no ip igmp pp4x last-member-query-interval
```
### **Параметры**

<PARAM> – интервал запроса для последнего участника, принимает значения [1 .. 25] секунд.

### **Значение по умолчанию**

10 секунд

### **Командный режим**

**VI AN** 

# **Пример**

ma4000(vlan-2)# ip igmp pp4x last-member-query-interval 25

Установлен интервал запроса последнего участника равный 25 с.

# <span id="page-222-1"></span>**ip igmp slot last-member-query-interval**

Данной командой для заданного модуля PLC8 устанавливается интервал запроса для последнего участника. Использование отрицательной формы команды (no) устанавливает значение по умолчанию.

#### **Синтаксис**

```
ip igmp slot <ID> last-member-query-interval <PARAM>
no ip igmp slot <ID> last-member-query-interval <PARAM>
```
#### **Параметры**

<ID> – номер модуля PLC8, принимает значения [0..15]. Можно указать список номеров через «,» или указать диапазон через «-».

<PARAM> – интервал запроса для последнего участника, принимает значения [1 .. 25] секунд.

### **Значение по умолчанию**

10 секунд

#### **Командный режим**

VLAN

#### **Пример**

ma4000(vlan-2)# ip igmp slot 4 last-member-query-interval 25

Установлен интервал запроса последнего участника равный 25 с. для 4-го модуля PLC8.

## <span id="page-223-0"></span>**ip igmp pp4x robustness**

Данной командой устанавливается значение робастности (меры, определяющей надежность системы) для модуля PP4X. Определяет срок действия для члена и счетчика повторной передачи пакета. Если подсеть нестабильна и подвержена потере пакетов, то необходимо повысить значение робастности. Использование отрицательной формы команды (no) устанавливает значение по умолчанию.

#### **Синтаксис**

```
ip igmp pp4x robustness <PARAM>
no ip igmp pp4x robustness
```
## **Параметры**

<PARAM> – значение робастности, устанавливается в диапазоне [1 .. 10].

#### **Значение по умолчанию**

 $\mathfrak{p}$ 

#### **Командный режим**

VLAN

```
ma4000(vlan-2)# ip igmp pp4x robustness 5
```
# <span id="page-224-0"></span>**ip igmp slot <ID> robustness**

Данной командой для модуля PLC8 устанавливается значение робастности.

Использование отрицательной формы команды (no) устанавливает значение по умолчанию.

## **Синтаксис**

ip igmp slot <ID> robustness <PARAM>

no ip igmp slot <ID> robustness

Параметры

<ID> – номер модуля PLC8, принимает значения [0..15]. Можно указать список номеров через «,» или указать диапазон через «-».

<PARAM> – значение робастности, устанавливается в диапазоне [1 .. 10].

### **Значение по умолчанию**

2

#### **Командный режим**

VLAN

## **Пример**

ma4000(vlan-2)# ip igmp slot 3 robustness 5

Для 3-го модуля PLC8 установлено значение надежности системы 5 для текущей VLAN.

# <span id="page-224-1"></span>**ip igmp snooping mrouter add**

Данной командой добавляется порт, к которому подключен маршрутизатор многоадресной рассылки для заданной VLAN.

### **Синтаксис**

```
ip igmp snooping mrouter add <INTERFACE> <RANGE>
```
# **Параметры**

<INTERFACE> – тип интерфейса: front-port; port-channel. Описание интерфейсов приведено в [таблице](#page-16-0) [4.1.](#page-16-0)

<RANGE> – номер интерфейса. Диапазон значений и правила нумерации описаны в [таблице](#page-16-0) [4.1.](#page-16-0) При указании значения «all» в команде будут указаны все интерфейсы заданного типа. Можно указать список номеров через «,» или указать диапазон через «-».

## **Командный режим**

**VI AN** 

### **Пример**

ma4000(vlan-2-5)# ip igmp snooping mrouter add front-port all

## <span id="page-225-0"></span>**igmp snooping mrouter del**

Данной командой удаляется порт, к которому подключен маршрутизатор многоадресной рассылки для заданной VLAN.

#### **Синтаксис**

ip igmp snooping mrouter del <INTERFACE> <RANGE>

Параметры

<INTERFACE> – тип интерфейса: front-port; port-channel. Описание интерфейсов приведено в [таблице](#page-16-0) [4.1.](#page-16-0)

<RANGE> – номер интерфейса. Диапазон значений и правила нумерации описаны в [таблице](#page-16-0) [4.1.](#page-16-0) При указании значения «all» в команде будут указаны все интерфейсы заданного типа.

Можно указать список номеров через «,» или указать диапазон через «-».

#### **Командный режим**

**VI AN** 

#### **Пример**

```
ma4000(vlan-2-5)# ip igmp snooping mrouter del front-port all
```
### <span id="page-225-1"></span>**ip igmp snooping mrouter learning**

Данной командой включается автоматическое определение о подключении порта к маршрутизатору многоадресной рассылки.

Использование отрицательной формы команды (no) отключает автоматическое определение о подключении порта к маршрутизатору многоадресной рассылки.

#### **Синтаксис**

[no] ip igmp snooping mrouter learning

# **Параметры**

Команда не содержит аргументов.

# **Командный режим**

**VI AN** 

# **Пример**

ma4000(vlan-2)# ip igmp snooping mrouter learning

# <span id="page-226-0"></span>**ip igmp snooping querier enable**

Данной командой включается режим querier-а.

*Querier* – устройство, которое отправляет IGMP-запросы.

Использование отрицательной формы команды (no) отключает режим querier-а

# **Синтаксис**

[no] ip igmp snooping querier enable

## **Параметры**

Команда не содержит аргументов.

### **Командный режим**

VLAN

# **Пример**

ma4000(vlan-2)# ip igmp snooping querier enable

# <span id="page-226-1"></span>**ip igmp snooping querier fast-leave**

Данной командой включается режим fast-leave для текущей VLAN. Если на устройство приходит сообщение «igmp-leave», то порт сразу исключается из IGMP-группы.

Использование отрицательной формы команды (no) выключает режим fast-leave для текущей VLAN.

### **Синтаксис**

[no] ip igmp snooping querier fast-leave

# **Параметры**

Команда не содержит аргументов.

# **Командный режим**

**VI AN** 

# **Пример**

```
ma4000(vlan-2)# ip igmp snooping querier fast-leave
```
# <span id="page-227-0"></span>**ip igmp version**

Данной командой устанавливается версия совместимости IGMP для заданной VLAN. Использование отрицательной формы команды (no) устанавливает значение по умолчанию.

# **Синтаксис**

ip igmp version <VERSION> no ip igmp version

# **Параметры**

<VERSION> – версия IGMP, принимает значения: v1-only; v2-only; v3-only; v1-v2; v1-v3; v2-v3; v1-v2-v3.

## **Значение по умолчанию**

3 версия

# **Командный режим**

VLAN

# **Пример**

ma4000(vlan-2)# ip igmp snooping version v3-only

# <span id="page-227-1"></span>**ip igmp proxy report enable**

Данной командой на всех модулях PLC включается режим проксирования IGMP-запросов. Использование отрицательной формы команды (no) устанавливает значение по умолчанию.

# **Синтаксис**

[no] ip igmp proxy report enable

# **Параметры**

Команда не содержит аргументов.

## **Значение по умолчанию**

По умолчанию режим проксирования выключен.

## **Командный режим**

CONFIG

# **Пример**

ma4000(config)# ip igmp proxy report enable

# <span id="page-228-0"></span>**ip igmp proxy report pp4x enable**

Данной командой включается режим проксирования IGMP-запросов для PP4X. Использование отрицательной формы команды (no) устанавливает значение по умолчанию.

### **Синтаксис**

[no] ip igmp proxy report pp4x enable

## **Параметры**

Команда не содержит аргументов.

## **Значение по умолчанию**

По умолчанию режим проксирования выключен.

### **Командный режим**

CONFIG

# **Пример**

```
ma4000(config)# ip igmp proxy report pp4x enable
```
# <span id="page-228-1"></span>**ip igmp proxy report slot enable**

Данной командой включается режим проксирования IGMP-запросов для определенного модуля PLC8. Использование отрицательной формы команды (no) устанавливает значение по умолчанию.

## **Синтаксис**

[no] ip igmp proxy report slot <ID> enable

#### **Параметры**

<ID> – номер модуля PLC8, принимает значения [0..15]. Можно указать список номеров через «,» или указать диапазон через «-».

#### **Значение по умолчанию**

выключен

#### **Командный режим**

CONFIG

## **Пример**

```
ma4000(config)# ip igmp proxy report slot 3 enable
```
### <span id="page-229-0"></span>**ip igmp proxy report range**

Данной командой на всех модулях PLC задается диапазон IGMP-групп, которые необходимо проксировать.

Использование отрицательной формы команды (no) удаляет диапазон.

#### **Синтаксис**

```
[no] ip igmp proxy report range <START RANGE> <END RANGE> from <FROM VLAN> to <TO VLAN>
```
#### **Параметры**

<START RANGE> – начальный IP-адрес диапазона IGMP-групп, которые необходимо проксировать;

<END RANGE> – конечный IP-адрес диапазона IGMP-групп, которые необходимо проксировать;

<FROM VLAN> – идентификационный номер VLAN, из которой необходимо проксировать IGMP-запросы, принимает значения от [1 .. 4094, all];

<TO VLAN> – идентификационный номер VLAN, в которую необходимо проксировать IGMP-запросы, принимает значения от [1 .. 4094].

### **Командный режим**

CONFIG

#### **Пример**

ma4000(config)# ip igmp proxy report range 233.7.70.1 233.7.70.255 from all to 30

# <span id="page-230-0"></span>**ip igmp proxy report pp4x range**

Данной командой для модуля PP4X указывается диапазон IGMP-групп, которые необходимо проксировать.

Использование отрицательной формы команды (no) удаляет диапазон.

## **Синтаксис**

[no] ip igmp proxy report pp4x range <START RANGE> <END RANGE> from <FROM VLAN> to <TO VI AN>

# **Параметры**

<START RANGE> – начальный IP-адрес диапазона IGMP-групп, которые необходимо проксировать;

<END RANGE> – конечный IP-адрес диапазона IGMP-групп, которые необходимо проксировать;

<FROM VLAN> – идентификационный номер VLAN, из которой необходимо проксировать IGMP-запросы, принимает значения от [1 .. 4094];

<TO VLAN> – идентификационный номер VLAN, в которую необходимо проксировать IGMP-запросы, принимает значения от [1 .. 4094].

# **Командный режим**

CONFIG

# **Пример**

```
ma4000(config)# ip igmp proxy report pp4x range 233.7.70.1 233.7.70.254 from 500 to 30
```
# <span id="page-230-1"></span>**ip igmp snooping static**

Данной командой производится добавление статической записи таблицу IGMP-снупинга.

Использование отрицательной формы команды (no) удаляет запись.

# **Синтаксис**

[no] ip igmp snooping static <IP> interface

# **Параметры**

<INTERFACE> – тип интерфейса: front-port, port-channel, slot-channel, plc-slot-channel, plc-pon-port, plcfront-port. Описание интерфейсов приведено в [таблице](#page-16-0) [4.1.](#page-16-0)

<RANGE> – номер интерфейса. Диапазон значений и правила нумерации описаны в [таблице](#page-16-0) [4.1.](#page-16-0) При указании значения «all» в команде будут указаны все интерфейсы заданного типа.

# **Командный режим**

CONFIG VLAN

ma4000(vlan-100)# ip igmp snooping **static** 239.255.26.5 **interface** plc-pon-port 1/1

# <span id="page-231-0"></span>**ip igmp proxy report slot range**

Данной командой указывается диапазон IGMP-групп, которые необходимо проксировать.

Использование отрицательной формы команды (no) удаляет диапазон.

## **Синтаксис**

[no] ip igmp proxy report slot <ID> range <START RANGE> <END RANGE> from <FROM VLAN> to <TO VLAN>

# **Параметры**

<ID> – номер модуля PLC8, принимает значения [0..15]. Можно указать список номеров через «,» или указать диапазон через «-»;

<START RANGE> – начальный IP-адрес диапазона IGMP-групп, которые необходимо проксировать;

<END RANGE> – конечный IP-адрес диапазона IGMP-групп, которые необходимо проксировать;

<FROM VLAN> – идентификационный номер VLAN, из которой необходимо проксировать IGMP-запросы, принимает значения от [1 .. 4094];

<TO VLAN> – идентификационный номер VLAN, в которую необходимо проксировать IGMP-запросы, принимает значения от [1 .. 4094].

# **Командный режим**

CONFIG

### **Пример**

ma4000(config)# ip igmp proxy report slot 3 range 233.7.70.1 233.7.70.254 from 500 to 30

# <span id="page-231-1"></span>**show ip igmp snooping groups vlan**

Данной командой осуществляется просмотр информации о зарегистрированных IGMP-группах в указанной VLAN.

## **Синтаксис**

show ip igmp snooping groups vlan <VID>

# **Параметры**

<VID> – идентификационный номер VLAN, принимает значения от [1 .. 4094].

# **Командный режим**

ROOT

# **Пример**

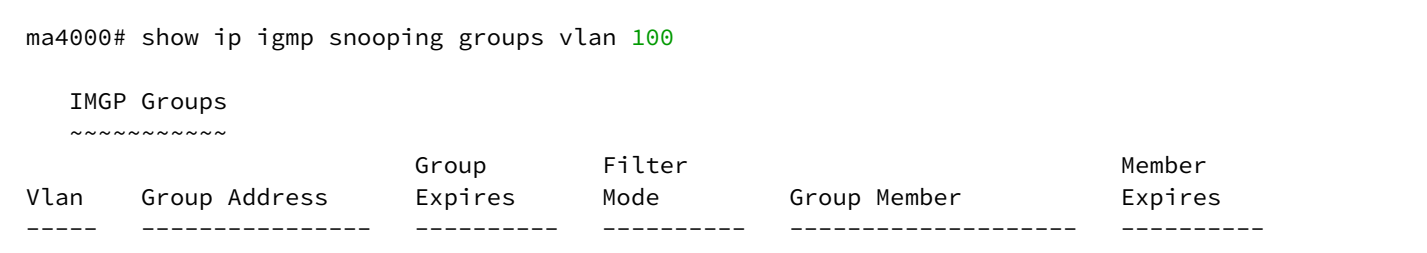

# <span id="page-232-0"></span>**show ip igmp snooping vlan config**

Данная команда предназначена для просмотра информации о конфигурации IGMP в указанной VLAN.

IGMP snooping is disable/enable globally – функция IGMP snooping выключена/включена глобально;

IGMP snooping is disable/enable for this VLAN – функция IGMP snooping выключена/включена на данной VLAN;

Querier disabled/enabled – режим querier-а выключен/включен;

IGMP version compatibility – версия совместимости IGMP;

Query Interval – интервал запросов;

Query Response Interval – интервал ответа на запрос (время, в течение которого подписчик должен отправить запрос, чтобы система считала его активным в группе многоадресной передачи);

Robustness Variable – значение робастности;

Group Membership Int – это количество времени, которое должно пройти прежде, чем групповой маршрутизатор решает, что больше нет членов группы или конкретного источника в сети, желающих участвовать в рассылке;

DSCP – значение поля DSCP для IGMP-пакетов, сформированных устройством;

User-prio – значение p-bit для IGMP-пакетов, сформированных устройством;

Fast Leave – состояние режима fast-leave;

Last Member Query Int – интервал IGMP-запроса для последнего участника (в секундах);

Last Member Query Time – время ответа на IGMP-запрос для последнего участника (в секундах).

# **Синтаксис**

show ip igmp snooping vlan config <VID>

# **Параметры**

<VID> – идентификационный номер VLAN, принимает значения от [1 .. 4094]. Можно указать несколько VID перечислением через «,» либо указать диапазон через «-».

### **Командный режим**

ROOT

## **Пример**

```
ma4000# show ip igmp snooping vlan config 1-6VLAN 1
  IGMP snooping is disabled globally
  IGMP snooping is disabled for this VLAN
  IGMP version compatibility: v2-v3
  Querier disabled
  Query Interval: 125 seconds
  Query Response Interval: 10 seconds
   Robustness Variable: 2
   Group Membership Int.: 260 seconds
  DSCP: 0
   User-prio: 0
  Fast Leave: disabled
    Last Member Query Int.: 1 seconds
    Last Member Query Time: 2 seconds
```
# <span id="page-233-0"></span>**show ip igmp snooping vlan hosts**

Данной командой осуществляется просмотр информации о хостах IGMP в указанной VLAN.

#### **Синтаксис**

show ip igmp snooping vlan hosts <VID>

### **Параметры**

<VID> – идентификационный номер VLAN, принимает значения от [1 .. 4094].

Можно указать несколько VID перечислением через «,», либо указать диапазон через «-».

### **Командный режим**

ROOT

### **Пример**

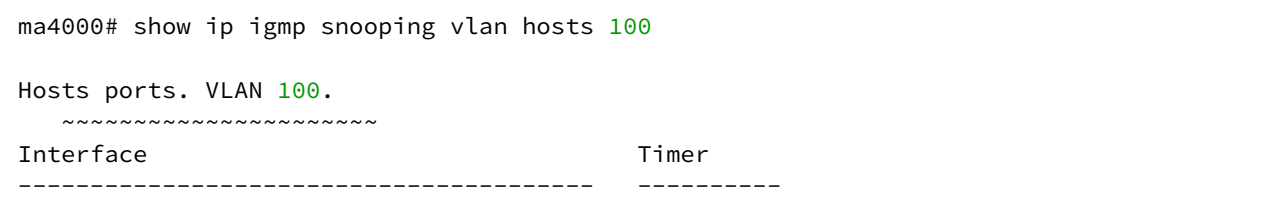

# <span id="page-234-0"></span>**show ip igmp snooping vlan mrouter**

Данной командой осуществляется просмотр портов, к которым подключены маршрутизаторы многоадресной рассылки для заданной VLAN.

#### **Синтаксис**

show ip igmp snooping vlan mrouter <VID>

#### **Параметры**

<VID> – идентификационный номер VLAN, принимает значения от [1 .. 4094]. Можно указать несколько VID перечислением через «,» либо указать диапазон через «-».

#### **Командный режим**

ROOT

### **Пример**

```
ma4000# show ip igmp snooping vlan mrouter 1
Multicast routers ports. VLAN 1.
  ~~~~~~~~~~~~~~~~~~~~~~~~~~~~~~
Interface and Static Timer
---------------------------------------- ------ ----------
```
### <span id="page-234-1"></span>**show ip igmp proxy report**

Данной командой осуществляется просмотр диапазонов IGMP-групп, которые были указаны для проксирования в определенных VLAN на модуле PP4x.

### **Синтаксис**

show ip igmp proxy report

## **Параметры**

Команда не содержит аргументов.

### **Командный режим**

ROOT

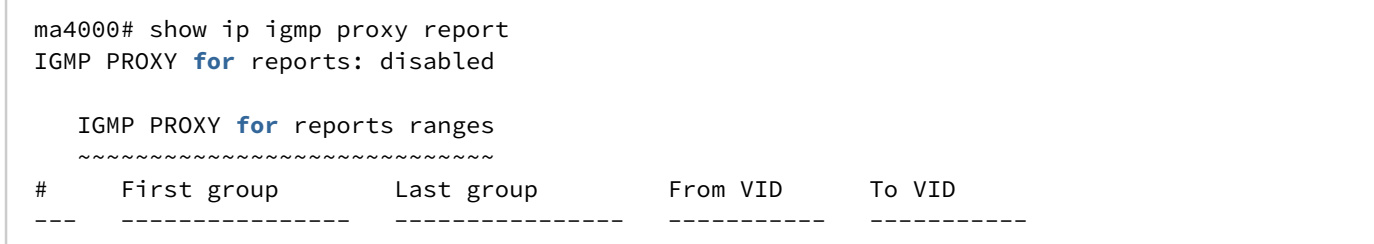

# <span id="page-235-0"></span>**show slot <SLOT> ip igmp snooping groups**

Данной командой осуществляется просмотр информации о зарегистрированных IGMP-группах в указанной VLAN на линейной плате PLC.

#### **Синтаксис**

show slot <SLOT> ip igmp snooping groups <VID>

### **Параметры**

<SLOT> – номер модуля PLC8, принимает значения (0..15). Можно указать список номеров через «,» или указать диапазон через «-».

<VID> – идентификационный номер VLAN, принимает значения от [1 .. 4094].

#### **Командный режим**

ROOT

### **Пример**

ma4000# show slot 6 ip igmp snooping groups 30

### <span id="page-235-1"></span>**show slot <SLOT> ip igmp snooping vlan config**

Данная команда предназначена для просмотра информации о конфигурации IGMP в указанной VLAN для линейной платы PLC.

IGMP snooping is disable/enable globally – функция IGMP snooping выключена/включена глобально;

IGMP snooping is disable/enable for this VLAN – функция IGMP snooping выключена/включена на данной VLAN;

Query Interval – интервал запросов;

Query Response Interval – интервал ответа на запрос (время, в течение которого подписчик должен отправить запрос, чтобы система считала его активным в группе многоадресной передачи);

Robustness Variable – значение робастности;

Group Membership Int – это количество времени, которое должно пройти прежде, чем групповой маршрутизатор решает, что больше нет членов группы или конкретного источника в сети, желающих участвовать в рассылке;

Fast Leave – состояние режима fast-leave;

Last Member Query Int – интервал IGMP-запроса для последнего участника (в секундах);

Last Member Query Time – время ответа на IGMP-запрос для последнего участника (в секундах).

#### **Синтаксис**

show slot <SLOT> ip igmp snooping vlan config <VID>

#### **Параметры**

<SLOT> – номер модуля PLC8, принимает значения (0..15). Можно указать список номеров через «,» или указать диапазон через «-».

<VID> – идентификационный номер VLAN, принимает значения от [1 .. 4094]. Можно указать несколько VID перечислением через «,» либо указать диапазон через «-».

#### **Командный режим**

ROOT

### **Пример**

```
ma4000# show slot 6 ip igmp snooping vlan config 30
VLAN 30
  IGMP snooping is disabled globally
  IGMP snooping is disabled for this VLAN
  Query Interval: 125 seconds
  Query Response Interval: 10 seconds
   Robustness Variable: 2
  Group Membership Int.: 260 seconds
   Fast Leave: disabled
    Last Member Query Int.: 1 seconds
    Last Member Query Time: 2 seconds
```
## <span id="page-236-0"></span>**show slot <SLOT>ip igmp proxy report**

Данной командой осуществляется просмотр диапазонов IGMP-групп, которые были указаны для проксирования в определенных VLANдля линейных плат PLC.

### **Синтаксис**

```
show slot <SLOT> ip igmp proxy report
```
#### **Параметры**

<SLOT> – номер модуля PLC8, принимает значения (0..15). Можно указать список номеров через «,» или указать диапазон через «-».

#### **Командный режим**

ROOT

## **Пример**

```
ma4000# show slot 6 ip igmp proxy report
IGMP PROXY for reports: disabled
   IGMP PROXY for reports ranges
   ~~~~~~~~~~~~~~~~~~~~~~~~~~
# First group Last group From VID To VID 
--- ---------------- ---------------- ----------- -----------
```
## <span id="page-237-0"></span>**ipv6 mld snooping enable**

Данной командой на всех модулях PLC включается функция MLD snooping в режиме CONFIG для всех VLAN, а в режиме VLAN — для конфигурируемой VLAN.

Использование отрицательной формы команды (no) выключает функцию MLD snooping.

MLD Snooping — функция, которая позволяет определять, какие устройства в сети участвуют в группах многоадресной рассылки и адресовать трафик на соответствующие порты.

### **Синтаксис**

[no] ipv6 mld snooping enable

### **Параметры**

Команда не содержит аргументов.

### **Командный режим**

CONFIG

**VI AN** 

### **Пример**

ma4000(vlan-2)# ipv6 mld snooping enable

Для VLAN 2 на всех модулях PLC включена функция MLD snooping.

# <span id="page-237-1"></span>**ipv6 igmp snooping pp4x enable**

Данной командой включается функция MLD snooping в режиме CONFIG для модуля PP4X и в режиме VLAN для конфигурируемой VLAN.

Использование отрицательной формы команды (no) выключает функцию MLD snooping.

# **Синтаксис**

[no] ipv6 mld snooping pp4x enable

# **Параметры**

Команда не содержит аргументов.

# **Командный режим**

CONFIG

VLAN

# **Пример**

ma4000(vlan-2)# ipv6 mld snooping pp4x enable

## Для VLAN 2 на модуле PP4X включена функция MLD snooping.

# <span id="page-238-0"></span>**ipv6 mld snooping slot enable**

Данной командой включается функция MLD *snooping*:

- в режиме CONFIG для определенного модуля PLC8 глобально;
- в режиме VLAN для конфигурируемой VLAN на определенном модуле PLC8.

Использование отрицательной формы команды (no) выключает функцию MLD snooping.

# **Синтаксис**

[no] ipv6 mld snooping slot <ID> enable

# **Параметры**

<ID> – номер модуля PLC8, принимает значения [0..15]. Можно указать список номеров через «,» или указать диапазон через «-».

# **Командный режим**

CONFIG

**VI AN** 

# **Пример 1**

ma4000(config)# ipv6 mld snooping slot 3 enable

Функция MLD snooping включена для 3-го модуля PLC8.

ma4000(vlan-2)# ipv6 mld snooping slot 3 enable

Для VLAN 2 на 3-ем модуле PLC8 включена функция MLD snooping.

## <span id="page-239-0"></span>**ipv6 mld pp4x query-interval**

Данной командой устанавливается интервал запросов для текущей VLAN для модуля PP4X.

Интервал запросов это таймаут, по которому система отправляет запросы всем участникам группы многоадресной передачи для проверки их активности. Если на данный запрос в течение определенного времени (устанавливается командой **ip igmp query-response-interval**) подписчик не отправляет ответ, то система считает, что подписчик покинул группу многоадресной передачи и удаляет его из группы многоадресной передачи.

Использование отрицательной формы команды (no) устанавливает значение интервала запросов по умолчанию.

### **Синтаксис**

ipv6 mld pp4x query-interval <PARAM> no ipv6 mld pp4x query-interval

### **Параметры**

<PARAM> – интервал запроса, принимает значения [30 .. 600], устанавливается в секундах.

#### **Значение по умолчанию**

125 секунд

### **Командный режим**

**VI AN** 

### **Пример**

```
ma4000(vlan-2)# ipv6 mld pp4x query-interval 100
```
Установлен интервал запросов равный 100 с.

# <span id="page-239-1"></span>**ipv6 mld slot query-interval**

Данной командой устанавливается интервал запросов для текущей VLAN для определенного модуля PLC8.

Использование отрицательной формы команды (no) устанавливает значение интервала запросов по умолчанию.

По умолчанию установлено 125 секунд.

## **Синтаксис**

```
ipv6 mld slot <ID> query-interval <PARAM>
no ipv6 mld slot <ID> query-interval
```
## **Параметры**

<ID> – номер модуля PLC8, принимает значения [0..15]. Можно указать список номеров через «,» или указать диапазон через «-»;

<PARAM> – интервал запроса, принимает значения [30 .. 600], устанавливается в секундах.

## **Значение по умолчанию**

125 секунд

### **Командный режим**

VLAN

### **Пример**

ma4000(vlan-2)# ipv6 mld slot 4 query-interval 100

Установлен интервал запросов равный 100 с. для 4-го модуля PLC8.

# <span id="page-240-0"></span>**ipv6 mld unregistered ip4-mc**

Данная команда предназначена для обработки незарегистрированного трафика многоадресной рассылки протокола IPv6. Определяет, отбрасывать незарегистрированный multicast-трафик или распространять его во все порты.

### **Синтаксис**

ipv6 mld unregistered ip6-mc <ACT>

# **Параметры**

<ACT> – назначаемое действие:

- drop отбрасывать пакеты, порт назначения которых не определен;
- flood пропускать пакеты, порт назначения которых не определен.

### **Значение по умолчанию**

flood

```
Командный режим
```
CONFIG

ma4000(config)# ipv6 mld unregistered ip4-mc drop

Незарегистрированный трафик многоадресной рассылки протокола IPv6 будет отбрасываться.

### <span id="page-241-0"></span>**ipv6 mld pp4x query-response-interval**

Данной командой устанавливается интервал ответа на запрос для текущей VLAN для модуля PP4X.

Интервал ответа на запрос это время, в течение которого подписчик должен отправить запрос, чтобы система считала его активным в группе многоадресной передачи.

Использование отрицательной формы команды (no) устанавливает значение по умолчанию. 

### **Синтаксис**

ipv6 mld pp4x query-response-interval <PARAM> no ipv6 mld pp4x query-response-interval

#### **Параметры**

<PARAM> – интервал ответа на запрос принимает значения [5 .. 200], устанавливается в секундах.

#### **Значение по умолчанию**

100 секунд

#### **Командный режим**

**VI AN** 

#### **Пример**

```
ma4000(vlan-2)# ipv6 mld pp4x query-response-interval 125
```
Установлен интервал для ответов на запрос равный 125 с.

### <span id="page-241-1"></span>**ipv6 mld slot query-response-interval**

Данной командой устанавливается интервал ответа на запрос для конфигурируемой VLAN заданного модуля PLC8.

Использование отрицательной формы команды (no) устанавливает значение по умолчанию.

#### **Синтаксис**

```
ipv6 mld slot <ID> query-response-interval <PARAM>
no ipv6 mld slot <ID> query-response-interval
```
### **Параметры**

<ID> – номер модуля PLC8, принимает значения [0..15]. Можно указать список номеров через «,» или указать диапазон через «-»;

<PARAM> – интервал ответа на запрос принимает значения [5 .. 200], устанавливается в секундах.

#### **Значение по умолчанию**

100 секунд

#### **Командный режим**

**VI AN** 

## **Пример**

```
ma4000(vlan-2)# ipv6 mld slot 4 query-response-interval 125
```
Установлен интервал для ответов на запрос равный 125 с. для 4-го модуля PLC8.

## <span id="page-242-0"></span>**ipv6 mld pp4x last-member-query-interval**

Данной командой устанавливается интервал запроса для последнего участника для модуля PP4X.

При выходе из группы многоадресной передачи подписчик отправляет соответствующие пакеты на прокси-сервер MLD. Система в ответ отправляет запрос последнего участника перед удалением его из группы многоадресной передачи. Если на данный запрос в течение определенного времени подписчик не отправляет ответ, то система считает, что подписчик покинул группу многоадресной передачи и удаляет его из группы многоадресной передачи.

Использование отрицательной формы команды (no) устанавливает значение по умолчанию. 

### **Синтаксис**

```
ipv6 mld pp4x last-member-query-interval <PARAM>
no ipv6 mld pp4x last-member-query-interval
```
### **Параметры**

<PARAM> – интервал запроса для последнего участника, принимает значения [1 .. 25] секунд.

#### **Значение по умолчанию**

10 секунд

#### **Командный режим**

VLAN

ma4000(vlan-2)# ipv6 mld pp4x last-member-query-interval 25

Установлен интервал запроса последнего участника равный 25 с.

### <span id="page-243-0"></span>**ipv6 mld slot last-member-query-interval**

Данной командой для заданного модуля PLC8 устанавливается интервал запроса для последнего участника. Использование отрицательной формы команды (no) устанавливает значение по умолчанию.

### **Синтаксис**

```
ipv6 mld slot <ID> last-member-query-interval <PARAM>
no ipv6 mld slot <ID> last-member-query-interval
```
#### **Параметры**

<ID> – номер модуля PLC8, принимает значения [0..15]. Можно указать список номеров через «,» или указать диапазон через «-».

<PARAM> – интервал запроса для последнего участника, принимает значения [1 .. 25] секунд.

#### **Значение по умолчанию**

10 секунд

#### **Командный режим**

**VI AN** 

#### **Пример**

```
ma4000(vlan-2)# ipv6 mld slot 4 last-member-query-interval 25
```
Установлен интервал запроса последнего участника равный 25 с. для 4-го модуля PLC8.

#### <span id="page-243-1"></span>**ipv6 mld pp4x robustness**

Данной командой устанавливается значение робастности (меры определяющей надежность системы) для модуля PP4X. Определяет срок действия для члена и счетчика повторной передачи пакета. Если подсеть нестабильна и подвержена потере пакетов, то необходимо повысить значение робастности. Использование отрицательной формы команды (no) устанавливает значение по умолчанию.

#### **Синтаксис**

```
ipv6 mld pp4x robustness <PARAM>
no ipv6 mld pp4x robustness
```
## **Параметры**

<PARAM> – значение робастности, устанавливается в диапазоне [1 .. 10].

## **Значение по умолчанию**

 $\overline{2}$ 

## **Командный режим**

VLAN

# **Пример**

ma4000(vlan-2)# ipv6 mld pp4x robustness 5

# <span id="page-244-0"></span>**ipv6 mld slot <ID> robustness**

Данной командой для модуля PLC8 устанавливается значение робастности.

Использование отрицательной формы команды (no) устанавливает значение по умолчанию.

## **Синтаксис**

ipv6 mld slot <ID> robustness <PARAM> no ipv6 mld slot <ID> robustness

### **Параметры**

<ID> – номер модуля PLC8, принимает значения [0..15]. Можно указать список номеров через «,» или указать диапазон через «-».

<PARAM> – значение робастности, устанавливается в диапазоне [1 .. 10].

### **Значение по умолчанию**

2

**Командный режим**

VLAN

### **Пример**

ma4000(vlan-2)# ipv6 mld slot 3 robustness 5

Для 3-го модуля PLC8 установлено значение надежности системы 5 для текущей VLAN.

## <span id="page-245-0"></span>**ipv6 mld snooping mrouter add**

Данной командой добавляется порт, к которому подключен маршрутизатор многоадресной рассылки для заданной VLAN.

### **Синтаксис**

ipv6 mld snooping mrouter add <INTERFACE> <RANGE>

#### **Параметры**

<INTERFACE> – тип интерфейса: front-port; port-channel. Описание интерфейсов приведено в [таблице](#page-16-0) [4.1.](#page-16-0)

<RANGE> – номер интерфейса. Диапазон значений и правила нумерации описаны в [таблице](#page-16-0) [4.1.](#page-16-0) При указании значения «all» в команде будут указаны все интерфейсы заданного типа.

Можно указать список номеров через «,» или указать диапазон через «-».

#### **Командный режим**

VLAN

#### **Пример**

ma4000(vlan-2-5)# ipv6 mld snooping mrouter add front-port all

### <span id="page-245-1"></span>**ipv6 mld snooping mrouter del**

Данной командой удаляется порт, к которому подключен маршрутизатор многоадресной рассылки для заданной VLAN.

### **Синтаксис**

ipv6 mld snooping mrouter del <INTERFACE> <RANGE>

#### **Параметры**

<INTERFACE> – тип интерфейса: front-port; port-channel. Описание интерфейсов приведено в [таблице](#page-16-0) [4.1.](#page-16-0)

<RANGE> – номер интерфейса. Диапазон значений и правила нумерации описаны в [таблице](#page-16-0) [4.1.](#page-16-0) При указании значения «all» в команде будут указаны все интерфейсы заданного типа.

Можно указать список номеров через «,» или указать диапазон через «-».

#### **Командный режим**

**VI AN** 

ma4000(vlan-5)# ipv6 mld snooping mrouter del front-port all

# <span id="page-246-0"></span>**ipv6 mld snooping mrouter learning**

Данной командой включается автоматическое определение о подключении порта к маршрутизатору многоадресной рассылки.

Использование отрицательной формы команды (no) отключает автоматическое определение о подключении порта к маршрутизатору многоадресной рассылки.

### **Синтаксис**

[no] ipv6 mld snooping mrouter learning

## **Параметры**

Команда не содержит аргументов.

## **Командный режим**

VLAN

# **Пример**

```
ma4000(vlan-2)# ipv6 mld snooping mrouter learning
```
# <span id="page-246-1"></span>**ipv6 mld snooping querier enable**

Данной командой включается режим querier-а.

*Querier* – устройство, которое отправляет IGMP-запросы.

Использование отрицательной формы команды (no) отключает режим querier-а

### **Синтаксис**

[no] ipv6 mld snooping querier enable

# **Параметры**

Команда не содержит аргументов.

# **Командный режим**

**VI AN** 

ma4000(vlan-2)# ipv6 mld snooping querier enable

# <span id="page-247-0"></span>**ipv6 mld snooping querier fast-leave**

Данной командой включается режим fast-leave для текущей VLAN. Если на устройство приходит сообщение «igmp-leave», то порт сразу исключается из MLD-группы.

Использование отрицательной формы команды (no) выключает режим fast-leave для текущей VLAN.

#### **Синтаксис**

[no] ipv6 mld snooping querier fast-leave

### **Параметры**

Команда не содержит аргументов.

### **Командный режим**

**VI AN** 

## **Пример**

ma4000(vlan-2)# ipv6 mld snooping querier fast-leave

# <span id="page-247-1"></span>**ipv6 mld version**

Данной командой устанавливается версия совместимости IGMP для заданной VLAN.

Использование отрицательной формы команды (no) устанавливает значение по умолчанию.

### **Синтаксис**

ipv6 mld version <VERSION> no ipv6 mld version

### **Параметры**

<VERSION> – версия IGMP, принимает значения: v1-only; v1-v2.

#### **Значение по умолчанию**

v1-v2

### **Командный режим**

**VI AN** 

```
ma4000(vlan-2)# ipv6 mld snooping version v1-only
```
# <span id="page-248-0"></span>**ipv6 mld proxy report enable**

Данной командой на всех модулях PLC включается режим проксирования MLD-запросов. Использование отрицательной формы команды (no) устанавливает значение по умолчанию.

## **Синтаксис**

[no] ipv6 mld proxy report enable

## **Параметры**

Команда не содержит аргументов.

## **Значение по умолчанию**

По умолчанию режим проксирования выключен.

## **Командный режим**

CONFIG

# **Пример**

```
ma4000(config)# ipv6 mld proxy report enable
```
# <span id="page-248-1"></span>**ipv6 mld proxy report pp4x enable**

Данной командой включается режим проксирования MLD-запросов для PP4X.

Использование отрицательной формы команды (no) устанавливает значение по умолчанию.

# **Синтаксис**

[no] ipv6 mld proxy report pp4x enable

# **Параметры**

Команда не содержит аргументов.

# **Значение по умолчанию**

По умолчанию режим проксирования выключен.

# **Командный режим**

CONFIG

# **Пример**

```
ma4000(config)# ipv6 mld proxy report pp4x enable
```
# <span id="page-249-0"></span>**ipv6 mld proxy report slot enable**

Данной командой включается режим проксирования MLD-запросов для определенного модуля PLC8. Использование отрицательной формы команды (no) устанавливает значение по умолчанию.

## **Синтаксис**

[no] ipv6 mld proxy report slot <ID> enable

## **Параметры**

<ID> – номер модуля PLC8, принимает значения [0..15]. Можно указать список номеров через «,» или указать диапазон через «-».

### **Значение по умолчанию**

выключен

**Командный режим** CONFIG

### **Пример**

ma4000(config)# ipv6 mld proxy report slot 3 enable

# <span id="page-249-1"></span>**ipv6 mld proxy report range**

Данной командой на всех модулях PLC задается диапазон MLD-групп, которые необходимо проксировать.

Использование отрицательной формы команды (no) удаляет диапазон.

### **Синтаксис**

[no] ipv6 mld proxy report range <START RANGE><END RANGE> from <FROM VLAN> to <TO VLAN> Параметры

<START RANGE> – начальный IP-адрес диапазона MLD-групп, которые необходимо проксировать;

<END RANGE> – конечный IP-адрес диапазона MLD-групп, которые необходимо проксировать;

<FROM VLAN> – идентификационный номер VLAN, из которой необходимо проксировать MLD-запросы, принимает значения от [1 .. 4094, all];

<TO VLAN> – идентификационный номер VLAN, в которую необходимо проксировать MLD-запросы, принимает значения от [1 .. 4094].

### **Командный режим**

CONFIG

#### **Пример**

ma4000(config)# ipv6 mld proxy report range ff15:: ff15::ffff from all to 30

#### <span id="page-250-0"></span>**ipv6 mld proxy report pp4x range**

Данной командой для модуля PP4X указывается диапазон MLD-групп, которые необходимо проксировать.

Использование отрицательной формы команды (no) удаляет диапазон.

#### **Синтаксис**

[no] ipv6 mld proxy report pp4x range <START RANGE> <END RANGE> from <FROM VLAN> to <TO VI AN>

#### **Параметры**

<START RANGE> – начальный IP-адрес диапазона MLD-групп, которые необходимо проксировать;

<END RANGE> – конечный IP-адрес диапазона MLD-групп, которые необходимо проксировать;

<FROM VLAN> – идентификационный номер VLAN, из которой необходимо проксировать MLD-запросы, принимает значения от [1 .. 4094, all];

<TO VLAN> – идентификационный номер VLAN, в которую необходимо проксировать MLD-запросы, принимает значения от [1 .. 4094].

#### **Командный режим**

CONFIG

#### **Пример**

ma4000(config)# ipv6 mld proxy report pp4x range ff15:: ff15::ffff from all to 30

#### <span id="page-250-1"></span>**ipv6 mld proxy report slot range**

Данной командой указывается диапазон MLD-групп, которые необходимо проксировать.

Использование отрицательной формы команды (no) удаляет диапазон.

#### **Синтаксис**

[no] ipv6 mld proxy report slot <ID> range <START RANGE> <END RANGE> from <FROM VLAN> to <TO VLAN>

#### **Параметры**

<ID> – номер модуля PLC8, принимает значения [0..15]. Можно указать список номеров через «,» или указать диапазон через «-»;

<START RANGE> – начальный IP-адрес диапазона MLD-групп, которые необходимо проксировать;

<END RANGE> – конечный IP-адрес диапазона MLD-групп, которые необходимо проксировать;

<FROM VLAN> – идентификационный номер VLAN, из которой необходимо проксировать MLD-запросы, принимает значения от [1 .. 4094, all];

<TO VLAN> – идентификационный номер VLAN, в которую необходимо проксировать MLD-запросы, принимает значения от [1 .. 4094].

#### **Командный режим**

CONFIG

### **Пример**

ma4000(config)# ipv6 mld proxy report slot 3 range ff15:: ff15::ffff from all to 30

## <span id="page-251-0"></span>**show ipv6 mld snooping groups vlan**

Данной командой осуществляется просмотр информации о зарегистрированных MLD-группах в указанной VLAN.

#### **Синтаксис**

show ipv6 mld snooping groups vlan <VID>

#### **Параметры**

<VID> – идентификационный номер VLAN, принимает значения от [1 .. 4094].

#### **Командный режим**

ROOT
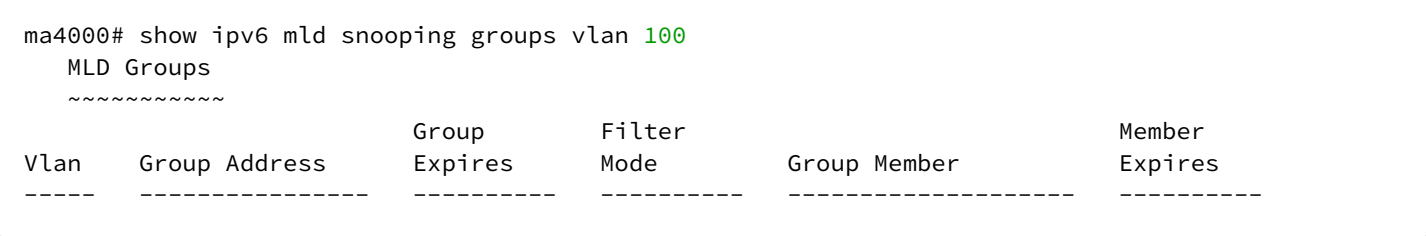

# **show ipv6 mld snooping vlan config**

Данная команда предназначена для просмотра информации о конфигурации MLD в указанной VLAN.

MLD snooping is disable/enable globally – функция IGMP snooping выключена/включена глобально;

MLD snooping is disable/enable for this VLAN – функция MLD snooping выключена/включена на данной VLAN;

Querier disabled/enabled – режим querier-а выключен/включен;

MLD version compatibility – версия совместимости MLD;

Query Interval – интервал запросов;

Query Response Interval – интервал ответа на запрос (время, в течение которого подписчик должен отправить запрос, чтобы система считала его активным в группе многоадресной передачи);

Robustness Variable – значение робастности;

Group Membership Int – это количество времени, которое должно пройти прежде, чем групповой маршрутизатор решает, что больше нет членов группы или конкретного источника в сети, желающих участвовать в рассылке;

DSCP – значение поля DSCP для MLD-пакетов, сформированных устройством;

User-prio – значение p-bit для IGMP-пакетов, сформированных устройством;

Fast Leave – состояние режима fast-leave;

Last Member Query Int – интервал MLD-запроса для последнего участника (в секундах);

Last Member Query Time – время ответа на MLD-запрос для последнего участника (в секундах).

### **Синтаксис**

show ipv6 mld snooping vlan config <VID>

### **Параметры**

<VID> – идентификационный номер VLAN, принимает значения от [1 .. 4094]. Можно указать несколько VID перечислением через «,» либо указать диапазон через «-».

### **Командный режим**

```
ma4000# show ipv6 mld snooping vlan config 1-6VLAN 1
  MLD snooping is disabled globally
  MLD snooping is enabled for this VLAN
 MLD version compatibility: v1-v2Query Interval: 125 seconds
 Query Response Interval: 10 seconds
  Robustness Variable: 2
 Group Membership Int.:<br>
Last Member Query Int.: 1 seconds
 Last Member Query Int.:
 Last Member Query Time: 2 seconds
  Querier disabled
   Fast Leave: disabled
   VLAN user prio: 0
    IP DSCP: 0
```
## **show ipv6 mld snooping vlan hosts**

Данной командой осуществляется просмотр информации о хостах MLD в указанной VLAN.

#### **Синтаксис**

```
show ipv6 mld snooping vlan hosts <VID>
```
#### **Параметры**

```
<VID> – идентификационный номер VLAN, принимает значения от [1 .. 4094].
```
Можно указать несколько VID перечислением через «,», либо указать диапазон через «-».

### **Командный режим**

ROOT

### **Пример**

```
ma4000# show ip igmp snooping vlan hosts 100
Hosts ports. VLAN 100.
  ~~~~~~~~~~~~~~~~~~~~~~
Interface Timer
---------------------------------------- ----------
```
# **show ipv6 mld snooping vlan mrouter**

Данной командой осуществляется просмотр портов, к которым подключены маршрутизаторы многоадресной рассылки для заданной VLAN.

#### **Синтаксис**

show ipv6 mld snooping vlan mrouter <VID>

## **Параметры**

<VID> – идентификационный номер VLAN, принимает значения от [1 .. 4094]. Можно указать несколько VID перечислением через «,» либо указать диапазон через «-».

#### **Командный режим**

ROOT

# **Пример**

```
ma4000# show ipv6 mld snooping vlan mrouter 1
Multicast routers ports. VLAN 1.
   ~~~~~~~~~~~~~~~~~~~~~~~~~~~~~~~~
Interface Static Timer
---------------------------------------- ------ ----------
```
## **show ipv6 mld proxy report**

Данной командой осуществляется просмотр диапазонов MLD-групп, которые были указаны для проксирования в определенных VLAN на модуле PP4x.

#### **Синтаксис**

show ipv6 mld proxy report

## **Параметры**

Команда не содержит аргументов.

## **Командный режим**

ROOT

### **Пример**

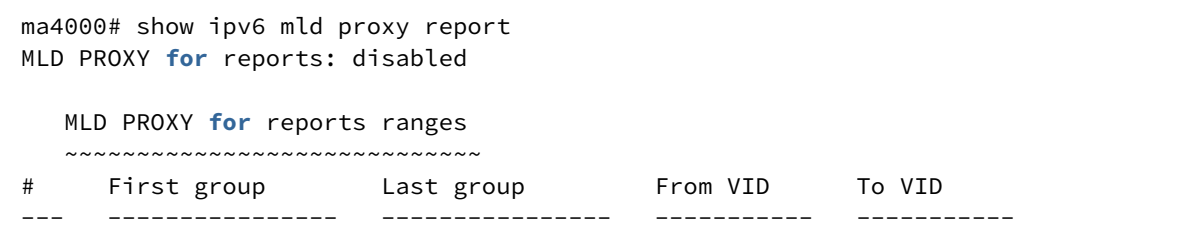

# **show slot <SLOT> ipv6 mld snooping groups**

Данной командой осуществляется просмотр информации о зарегистрированных MLD-группах в указанной VLAN на линейной плате PLC.

# **Синтаксис**

show slot <SLOT> ipv6 mld snooping groups <VID>

# **Параметры**

<SLOT> – номер модуля PLC8, принимает значения (0..15). Можно указать список номеров через «,» или указать диапазон через «-».

<VID> – идентификационный номер VLAN, принимает значения от [1 .. 4094].

# **Командный режим**

ROOT

# **Пример**

ma4000# show slot 6 ipv6 mld snooping groups 30

# **show slot <SLOT> ipv6 mld snooping vlan config**

Данная команда предназначена для просмотра информации о конфигурации MLD в указанной VLAN для линейной платы PLC.

MLD snooping is disable/enable globally – функция MLD snooping выключена/включена глобальна;

MLD snooping is disable/enable for this VLAN – функция MLD snooping выключена/включена на данной VLAN;

Query Interval – интервал запросов;

Query Response Interval – интервал ответа на запрос (время, в течение которого подписчик должен отправить запрос, чтобы система считала его активным в группе многоадресной передачи);

Robustness Variable – значение робастности;

Group Membership Int – это количество времени, которое должно пройти прежде, чем групповой маршрутизатор решает, что больше нет членов группы или конкретного источника в сети, желающих участвовать в рассылке;

Fast Leave – состояние режима fast-leave;

Last Member Query Int – интервал MLD-запроса для последнего участника (в секундах);

Last Member Query Time – время ответа на MLD-запрос для последнего участника (в секундах).

# **Синтаксис**

show slot <SLOT> ipv6 mld snooping vlan config <VID>

#### **Параметры**

<SLOT> – номер модуля PLC8, принимает значения (0..15). Можно указать список номеров через «,» или указать диапазон через «-».

<VID> – идентификационный номер VLAN, принимает значения от [1 .. 4094]. Можно указать несколько VID перечислением через «,» либо указать диапазон через «-».

#### **Командный режим**

ROOT

#### **Пример**

```
ma4000# show slot 6 ipv6 mld snooping vlan config 30VLAN 30
  MLD snooping is disabled globally
  MLD snooping is disabled for this VLAN
  Query Interval: 125 seconds
  Query Response Interval: 10 seconds
   Robustness Variable: 2
  Group Membership Int.: 260 seconds
  Fast Leave: disabled
    Last Member Query Int.: 1 seconds
    Last Member Query Time: 2 seconds
```
## **show slot <SLOT>ipv6 mld proxy report**

Данной командой осуществляется просмотр диапазонов MLD-групп, которые были указаны для проксирования в определенных VLAN для линейных плат PLC.

# **Синтаксис**

show slot <SLOT> ipv6 mld proxy report

#### **Параметры**

<SLOT> – номер модуля PLC8, принимает значения (0..15). Можно указать список номеров через «,» или указать диапазон через «-».

#### **Командный режим**

```
ma4000# show slot 6 ipv6 mld proxy report
MLD PROXY for reports: disabled
   MLD PROXY for reports ranges
   ~~~~~~~~~~~~~~~~~~~~~~~~~~~~~
# First group Last group From VID To VID 
--- ---------------- ---------------- ----------- -----------
```
## **show interface gpon-port <GPON-PORT> igmp groups**

Команда просмотра журнала просмотра МС каналов для линейной платы plc.

#### **Синтаксис**

show interface gpon-port <GPON-PORT> igmp groups

## **Параметры**

<GPON-PORT> - номер gpon-port в формате <SLOT>/<port>

<SLOT> – номер модуля PLC8, принимает значения (0..15). Можно указать список номеров через «,» или указать диапазон через «-»

<port> – номер GPON порта модуля PLC8.

### **Командный режим**

ROOT

### **Пример**

```
ma4000# show interface gpon-port 1/0 igmp groups
All IGMP groups (0):
<no groups>
```
# 25 Группы агрегации каналов

- [port-channel load-balance](#page-258-0)
- [no interface port-channel](#page-258-1)
- [lacp system-priority](#page-259-0)
- [mode](#page-259-1)
- [channel-group](#page-260-0)
- [lacp mode](#page-260-1)
- [lacp port-priority](#page-261-0)
- [lacp rate](#page-262-0)
- [show channel-group counters](#page-262-1)
- [show channel-group hw](#page-263-0)
- [show channel-group lacp](#page-263-1)
- [show channel-group summary](#page-264-0)

# <span id="page-258-0"></span>**port-channel load-balance**

Данная команда позволяет выбрать тип балансировки IPv4-трафика

## **Синтаксис**

port-channel load-balance <METHOD>

# **Параметры**

< METHOD > – тип балансировки:

- ip на основании информации об IP-адресе отправителя и получателя;
- ip-l4 на основании информации об IP-адресе отправителя и получателя, а также L4;
- mac на основании информации о MAC-адресе отправителя и получателя;
- mac-ip на основании информации о MAC-адресе и IP-адресе отправителя и получателя;
- mac-ip-l4 на основании информации о MAC-адресе, IP-адресе и L4 отправителя и получателя.

# **Командный режим**

CONFIG

# **Пример**

```
ma4000(config)# port-channel load-balance ip
```
# <span id="page-258-1"></span>**no interface port-channel**

Данной командой удаляется группа uplink-интерфейсов port-channel.

# **Синтаксис**

no interface port-channel <NUMBER>

# **Параметры**

<NUMBER> – номер группы, принимает значения [1 .. 8].

# **Командный режим**

**CONFIG** 

# **Пример**

```
ma4000(config)# no interface port-channel 2
```
# <span id="page-259-0"></span>**lacp system-priority**

Данная команда задает системный приоритет LACP, который определяет, какой из коммутаторов при взаимодействии по протоколу LACP определяет приоритеты портов.

Использование отрицательной формы команды (no) задает системный приоритет LACP по умолчанию.

## **Синтаксис**

lacp system-priority <PRIORITY> no lacp system-priority

### **Параметры**

<PRIORITY> – приоритет LACP, принимает значения [0 .. 65535].

## **Значение по умолчанию**

32768

# **Командный режим**

CONFIG

# **Пример**

ma4000(config)# lacp system-priority 32541

## <span id="page-259-1"></span>**mode**

Данной командой устанавливается режим агрегации каналов:

- использовать протокол агрегации каналов LACP;
- не использовать агрегацию каналов.

### **Синтаксис**

mode <ACT>

**Параметры**

<ACT> – режим:

- lacp использовать LACP;
- static не использовать протокол агрегации каналов.

# **Командный режим**

PORT-CHANNEL SLOT-CHANNEL PLC-SLOT-CHANNEL

# **Пример**

ma4000(**switch**-config-slot-channel-0/0)# mode lacp

На конфигурируемом интерфейсе разрешен режим агрегации каналов.

# <span id="page-260-0"></span>**channel-group**

Данной командой добавляется порт/порты в группу агрегации.

Использование отрицательной формы команды (no) удаляет порт/группу портов из группы агрегации.

## **Синтаксис**

channel-group <ID> <FORCE> no channel-group

# **Параметры**

<ID> – порядковый номер группы агрегации, в которую будет добавлен порт, принимает значения [1 .. 8];

<FORCE> – совместимость с остальными членами группы агрегации:

- force установить автоматически скорость и дуплекс порта;
- normal не изменять режим скорости и дуплекса порта.

### **Командный режим**

FRONT-PORT

# **Пример**

ma4000(front-port-all)# channel-group 3 normal

Все порты uplink объединены в группу агрегации 3.

# <span id="page-260-1"></span>**lacp mode**

Данная команда позволяет выбрать режим агрегации каналов:

Passive – в этом режиме коммутатор не инициирует создание логического канала, но рассматривает входящие пакеты LACP.

Active – в этом режиме необходимо сформировать агрегированную линию связи и инициировать согласование. Объединение линий связи формируется, если другая сторона работает в режимах LACP active или passive.

Использование отрицательной формы команды (no) устанавливает режим агрегации каналов по умолчанию.

#### **Синтаксис**

lacp mode <NAME> no lacp mode

#### **Параметры**

<NAME> – режим:

- active;
- passive.

**Значение по умолчанию**

active

## **Командный режим**

FRONT-PORT

PLC-SLOT-PORT

### **Пример**

```
ma4000(front-port-all)# lacp mode active
```
На настраиваемых портах включен режим агрегации каналов «active».

## <span id="page-261-0"></span>**lacp port-priority**

Данной командой устанавливается приоритет для настраиваемого порта. Приоритет устанавливается в диапазоне [1 .. 65535]. Приоритет со значением 1 считается наивысшим.

Использование отрицательной формы команды (no) устанавливает значение приоритета по умолчанию.

#### **Синтаксис**

```
lacp port-priority <PRIORITY>
no lacp port-priority
```
### **Параметры**

<PRIORITY> – приоритет для данного порта принимает значения [0 .. 65535].

#### **Значение по умолчанию**

По умолчанию для всех портов установлен приоритет 32768.

# **Командный режим**

FRONT-PORT

PLC-SLOT-PORT

# **Пример**

ma4000(front-port-all)# lacp port-priority 256

На настраиваемых портах установлен приоритет порта 256.

## <span id="page-262-0"></span>**lacp rate**

Данной командой задается интервал передачи управляющих пакетов протокола LACPDU. Использование отрицательной формы команды (no) устанавливает интервал передачи управляющих пакетов протокола LACPDU по умолчанию.

## **Синтаксис**

lacp rate <RATE> no lacp rate

# **Параметры**

<RATE> – интервал передачи:

- fast интервал передачи 1 секунда;
- slow интервал передачи 30 секунд.

### **Значение по умолчанию**

По умолчанию установлена 1 секунду (fast).

### **Командный режим**

FRONT-PORT PLC-SLOT-PORT

## **Пример**

 $ma4000$ (front-port- $1/1$ )# lacp rate slow

Установлен интервал передачи управляющих пакетов LACPDU в 30 секунд.

# <span id="page-262-1"></span>**show channel-group counters**

Данная команда позволяет просмотреть информацию о счетчиках LACPDU, а также о разрывах соединения.

# **Синтаксис**

show channel-group counters <NUMBER>

# **Параметры**

<NUMBER> – номер группы, принимает следующие значения [1 .. 8].

# **Командный режим**

ROOT

# **Пример**

```
ma4000# show channel-group counters 1
Channel group 1
  Mode: static
 Port front-port 1/4: Link failure count: 0 LACPDU Rx: 5 LACPDU Tx:
\OmegaPort front-port 2/4: Link failure count: 0 LACPDU Rx: 5 LACPDU Tx:
\Theta
```
# <span id="page-263-0"></span>**show channel-group hw**

Данная команда позволяет просмотреть состав группы агрегации LAG-интерфейсов.

# **Синтаксис**

show channel-group hw <NUMBER>

# **Параметры**

<NUMBER> – номер группы, принимает следующие значения [1 .. 8].

# **Командный режим**

CONFIG

# **Пример**

```
ma4000# show channel-group hw 1
Channel group 1 (2 members): front-port 2/4 [E], front-port 1/4 [E]
```
# <span id="page-263-1"></span>**show channel-group lacp**

Данной командой осуществляется просмотр LACP-информации для заданной группы агрегации.

### **Синтаксис**

show channel-group lacp <NUMBER>

# **Параметры**

<NUMBER> – номер группы, принимает следующие значения [1 .. 8] либо «0» для просмотра информации обо всех группах.

## **Командный режим**

CONFIG

# **Пример**

```
ma4000# show channel-group lacp 1
Channel group 1
   Mode: static
```
# <span id="page-264-0"></span>**show channel-group summary**

Данной командой осуществляется просмотр общей информации о группе.

### **Синтаксис**

show channel-group summary <NUMBER>

### **Параметры**

<NUMBER> – номер группы, принимает следующие значения [1 .. 8] либо «0» для просмотра информации обо всех группах.

# **Командный режим**

CONFIG

### **Пример**

```
ma4000# show channel-group summary 1
Channel group 1
  Mode: static
  Port front-port 1/4: [active], link up, 1 Gbps , full duplex
  Port front-port 2/4: [active], link up, 1 Gbps , full duplex
```
# 26 Команды управления таблицей MAC-адресов

- [mac address-table aging-time](#page-265-0)
- [mac address-table learning](#page-265-1)
- [show gpon network](#page-266-0)
- [clear mac address-table](#page-266-1)
- [show mac](#page-267-0)

# <span id="page-265-0"></span>**mac address-table aging-time**

Данной командой устанавливается время жизни MAC-адреса в таблице.

Использование отрицательной формы команды (no) устанавливает время жизни MAC-адреса по умолчанию.

# **Синтаксис**

mac address-table aging-time <AGING TIME> no macaddress-table aging-time

# **Параметры**

<AGINGTIME> – время жизни MAC-адреса, принимает значения [0, 10..86400] секунд. Значение "0" – для модуля PP4X не ограниченно время жизни MAC-адреса.

# **Значение по умолчанию**

300 секунд.

### **Командный режим**

CONFIG

# **Пример**

ma4000(config)# mac address-table aging-time 400

# <span id="page-265-1"></span>**mac address-table learning**

Данной командой включается изучение MAC-адресов в заданном интерфейсе или VLAN.

Использование отрицательной формы команды (no) отключает изучение MAC-адресов.

# **Синтаксис**

```
[no] mac address-table learning interface <INTERFACE> <RANGE>
[no] mac address-table learning vlan <VLAN>
```
# **Параметры**

<INTERFACE> – тип интерфейса: front-port; port-channel; slot-channel. Описание интерфейсов приведено в [таблице](#page-16-0) [4.1.](#page-16-0)

<RANGE> – номер интерфейса. Диапазон значений и правила нумерации описаны в [таблице](#page-16-0) [4.1.](#page-16-0) При указании значения «all» в команде будут указаны все интерфейсы заданного типа.

Можно указать список номеров через «,» или указать диапазон через «-».

<VLAN> – идентификационный номер VLAN, принимает значения [1..4094].

#### **Командный режим**

CONFIG

### **Пример**

ma4000(config)# mac address-table learning vlan 1

## <span id="page-266-0"></span>**show gpon network**

Данная команда позволяет посмотреть время жизни таблицы MAC-адресов.

#### **Синтаксис**

show gpon network

### **Параметры**

Команда не содержит аргументов

#### **Командный режим**

ROOT

### **Пример**

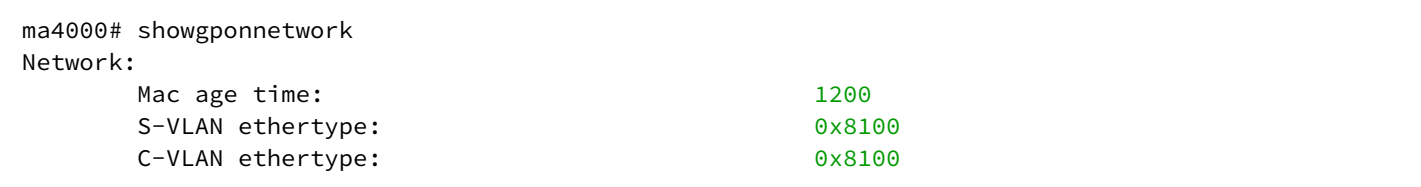

# <span id="page-266-1"></span>**clear mac address-table**

Команда позволяет очистить MAC-таблицу:

- для всего устройства;
- по номеру модуля PLC8 или PP4X;
- по типу и номеру интерфейса;
- по VLAN.

#### **Синтаксис**

clear mac address-table [interface <INTERFACE> <RANGE>|pp4|slot <ID>|vlan <VLAN>]

#### **Параметры**

Если параметры не заданы, то команда выполнит очистку MAC-таблицы для всего устройства.

**interface** <INTERFACE> <RANGE> – при указании данной команды будет очищена таблица MAC-адресов определенного интерфейса/группы интерфейсов, где:

<INTERFACE> – тип интерфейса: front-port, port-channel, slot-channel. Описание интерфейсов приведено в [таблице](#page-16-0) [4.1.](#page-16-0)

<RANGE> - номер интерфейса. Диапазон значений и правила нумерации описаны в [таблице](#page-16-0) [4.1](#page-16-0).

**pp4** – при указании данной команды будет очищена таблица MAC-адресов модулей центрального коммутатора PP4X.

**slot** <ID> – при указании данной команды будет очищена таблица MAC-адресов определенного модуля PLC8, где <ID> принимает значения [0..15].

**vlan** <VID> – при указании данной команды будет очищена таблица MAC-адресов определенной VLAN, где <VID> – номер <VLAN>, принимает значения [1..4094].

#### **Командный режим**

ROOT

#### **Пример**

ma4000# clear mac address-table

#### <span id="page-267-0"></span>**show mac**

Данная команда позволяет просмотреть таблицу MAC-адресов в соответствии с заданным фильтром:

- по типу и номеру интерфейса;
- по MAC-адресу;
- по номеру VLAN.

#### **Синтаксис**

show mac <PARAM> [<TYPE> <RULE>]

#### **Параметры**

<PARAM> – выбор таблицы MAC-адресов:

- all показать все;
- interface <INTERFACE> <RANGE> таблица MAC-адресов определенного интерфейса/группы интерфейсов <INTERFACE>: gpon-port; ont; front-port; port-channel; slot-channel; plc-front-port; plc-slotport; plc-mgmt-pon-port; plc-pon-port. Описание интерфейсов и их значений <RANGE> приведено в [таблице](#page-16-0) [4.1.](#page-16-0)
- pp4 таблица MAC-адресов модулей центрального коммутатора PP4X;
- slot <ID> таблица MAC-адресов определенного модуля PLC8, где <ID> принимает значения [0..15];

<TYPE> – тип фильтра:

- exclude исключает из таблицы записи по заданным правилам;
- include включает записи по заданным правилам.

<RULE> – правило работы фильтра:

- mac-address <MAC> отбор по MAC-адресу, где <MAC> значение MAC-адреса в формате XX:XX:XX:XX:XX:XX;
- interface <INTERFACE> отбор по выбранному интерфейсу;
- vlan <VID> отбор по номеру VLAN, где <VID> номер <VLAN>, принимает значения [1..4094].

## **Командный режим**

ROOT

## **Пример**

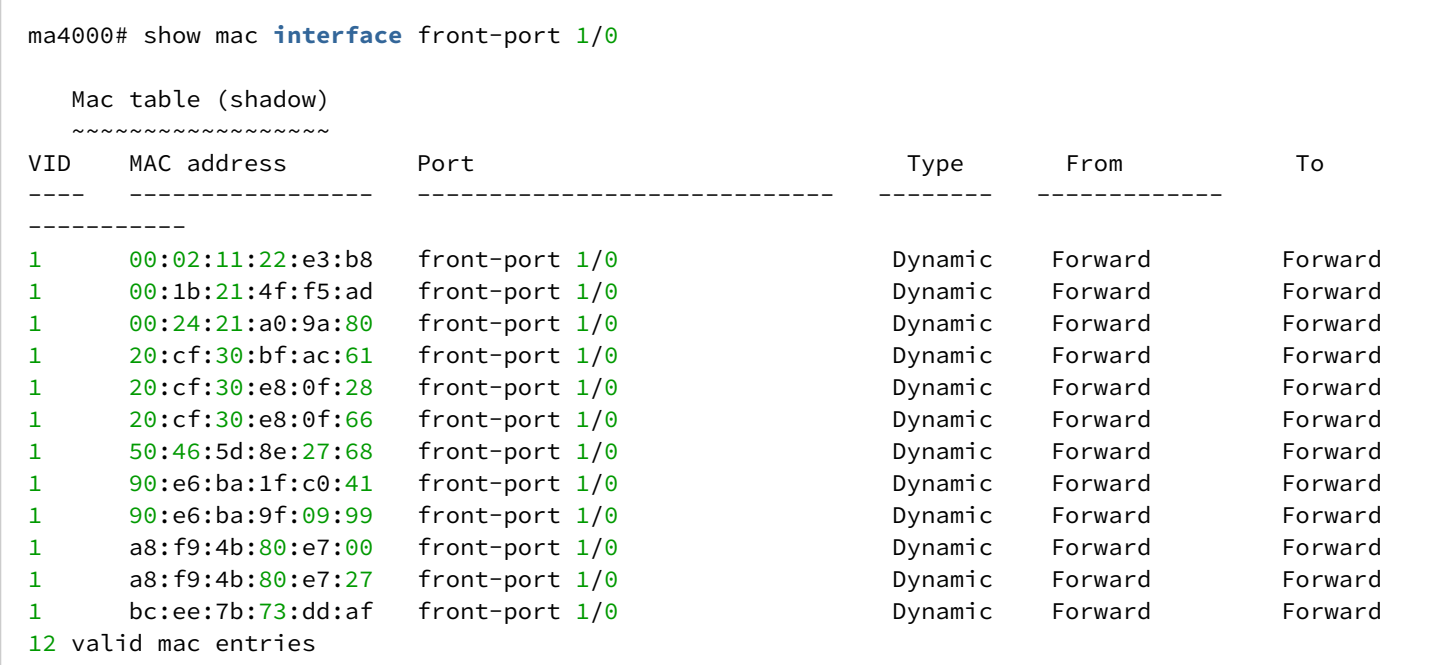

# 27 Настройка QoS

- [qos default](#page-269-0)
- [qos type](#page-269-1)
- [qos map](#page-270-0)
- [show qos](#page-271-0)
- [qos cpu input-rate slot](#page-272-0)
- [qos cpu quota queues](#page-272-1)
- [qos cpu rate-limit](#page-273-0)
- [qos cpu replication-swap-queues](#page-274-0)
- [qos cpu replication-task-priority](#page-274-1)
- [qos cpu wrr enable](#page-275-0)
- [qos cpu wrr queues](#page-275-1)
- [show slot qos cpu](#page-276-0)
- [qos wrr enable](#page-276-1)
- [qos wrr queues](#page-277-0)
- [qos downstream-qinq-prio enable](#page-277-1)
- [show slot qos general](#page-278-0)

# <span id="page-269-0"></span>**qos default**

Данной командой указывается приоритетная очередь, в которую будут поступать пакеты без предустановленных правил. Очередь со значением 6 считается наиболее приоритетной.

# **Синтаксис**

qos default <QUEUE>

# **Параметры**

<QUEUE> – номер приоритетной очереди, принимает значения [0 .. 6].

# **Значение по умолчанию**

 $\Omega$ 

# **Командный режим**

CONFIG

# **Пример**

### qos **default** 6

Пакеты, для которых не установлены другие правила, поступают в очередь с приоритетом 6.

# <span id="page-269-1"></span>**qos type**

Данная команда позволяет установить правило, по которому будет осуществляться выбор поля приоритета для пакета.

На основе установленных правил в системе будет приниматься решение, по какому методу будет осуществляться приоритизация трафика (IEEE 802.1p/DSCP).

В системе различают следующие методы приоритизации трафика:

- все приоритеты равноправны;
- выбор пакетов по стандарту IEEE 802.1p;
- выбор пакетов только по IP ToS (тип обслуживания) на 3 уровне поддержка Differentiated Services Codepoint (DSCP);
- взаимодействие либо по 802.1p, либо по DSCP/TOS.

## **Синтаксис**

qos type <TYPE>

# **Параметры**

<TYPE> – метод приоритизации трафика:

- 0 все приоритеты равноправны;
- 1 выбор пакетов только по 802.1p (поле Priority в 802.1Q Теге);
- 2 выбор пакетов только по DSCP/TOS (поле Differentiated Services заголовка IP-пакета, старшие 6 бит);
- 3 взаимодействие либо по 802.1p, либо по DSCP/ToS.

### **Значение по умолчанию**

Все приоритеты равноправны.

## **Командный режим**

CONFIG

# **Пример**

ma4000(config)# qos type 2

Приоритизация трафика будет осуществляться только по DSCP/TOS.

# <span id="page-270-0"></span>**qos map**

Данной командой задаются параметры для приоритетной очереди:

- указывается значение поля Differentiated Services заголовка IP-пакета, старшие 6 бит;
- значение поля Priority в 802.1Q Теге.

На основе правил, установленных командой qos type, и заданных значений приоритета осуществляется отбор пакетов в данную приоритетную очередь.

Использование отрицательной формы команды (no) позволяет удалить запись из таблицы настроек очередей.

### **Синтаксис**

[no] qos map <TYPE> <VALUES> to <QUEUE>

# **Параметры**

<TYPE> – метод приоритизации трафика:

- 0 по стандарту 1p (используется на 2 уровне);
- 1 по стандарту DSCP/TOS (используется на 3 уровне).

<VALUES> – значение поля, по которому осуществляется отбор пакетов устанавливается в зависимости от <TYPE> (значения полей вводятся через запятую либо как диапазон через «-»):

- если <TYPE> = 0, то устанавливается значение поля Priority в 802.1Q Теге: [0 .. 7];
- если <TYPE> = 1, то устанавливаются значения полей Differentiated Services заголовка IP-пакета, старшие 6 бит. Значение вводится в 10-чном формате: [0 .. 63].

<QUEUE> – номер приоритетной очереди, принимает значения [0 .. 6].

## **Командный режим**

CONFIG

# **Пример**

ma4000(config)# qosmap  $0$  0 to 1

Для 7-ой приоритетной очереди указано значение поля priority = 7 в 802.1Q Теге.

# <span id="page-271-0"></span>**show qos**

Данная команда предназначена для просмотра назначенных очередям приоритетов. По умолчанию приоритет очереди равен 0. Значение приоритета для очереди устанавливается в диапазоне [0 .. 6], очередь со значением приоритета 6 считается наиболее приоритетной.

# **Синтаксис**

show qos

# **Параметры**

Команда не содержит аргументов.

# **Командный режим**

```
ma4000# show qos 
Priority assignment by NONE packet field, all priorities are equal
Default priority queue is \thetaDSCP/TOS queues:
0: 
1: 
2: 
3: 
4: 
5: 
6: 
802.1p queues:
0: 
1: 
2: 
3: 
4: 
5: 
6:
```
## <span id="page-272-0"></span>**qos cpu input-rate slot**

Данная команда включает ограничение на передачу пакетов на CPU для линейных плат PLC8. Отрицательная форма команды устанавливает значение по умолчанию для данного параметра.

### **Синтаксис**

```
qos cpu input-rate slot <SLOT>
no qos cpu input-rate slot <SLOT>
```
## **Параметры**

<SLOT> - номер слота [0..15]

#### **Командный режим**

CONFIG

### **Пример**

```
ma4000# qos cpu input-rate slot 6
```
# <span id="page-272-1"></span>**qos cpu quota queues**

Данная команда позволяет установить размер буфера для каждой из очередей на передачу пакетов на CPU для линейных плат PLC.

#### **Синтаксис**

qos cpu quota queues <Quota7> <Quota6> <Quota5> <Quota4> <Quota3> <Quota2> <Quota1> <Quota0> slot <SLOT>

#### **Параметры**

<QuotaN> – размер буфера для соответствующей очереди;

<SLOT> – номер слота, принимает значения [0..15].

#### **Командный режим**

CONFIG

## **Пример**

ma4000# qos cpu quota queues 22 33 33 22 33 33 3 3 slot 6

### <span id="page-273-0"></span>**qos cpu rate-limit**

Данная команда устанавливает ограничение на количество перехватываемых пакетов для отправки на CPU для линейных плат PLC8.

#### **Синтаксис**

qos cpu rate-limit <TYPE> <RATE> slot <SLOT>

### **Параметры**

<TYPE> – тип трафика:

- mgmt трафик управления;
- mgmt-pon трафик управления PON-портами;
- arp пакеты протокола ARP;
- igmp пакеты протокола IGMP;
- lacp пакеты протокола LACP;
- green-replication пакеты для репликации по зеленой очереди;
- yellow-replication пакеты для репликации по желтой очереди;
- pon-interception;

<RATE> – количество пакетов в секунду, принимает значения [1..10000];

<SLOT> – номер слота, принимает значения [0..15].

## **Командный режим**

CONFIG

```
ma4000# qos cpu rate-limitmgmt 10000 slot 6
```
## <span id="page-274-0"></span>**qos cpu replication-swap-queues**

Данная команда инвертирует механизмы обработки зеленой и желтой очереди репликации пакетов на CPU для линейных плат PLC8.

Отрицательная форма команды устанавливает значение по умолчанию для данного параметра.

#### **Синтаксис**

qos cpu replication-swap-queues slot <SLOT> no qos cpu replication-swap-queues slot <SLOT>

#### **Параметры**

<SLOT> – номер слота, принимает значения [0..15].

#### **Командный режим**

CONFIG

#### **Пример**

```
ma4000# qos cpu replication-swap-queuesslot 6
```
## <span id="page-274-1"></span>**qos cpu replication-task-priority**

Данная команда позволяет установить приоритет для обработки процесса репликации трафика системой на CPU для линейных плат PLC8.

### **Синтаксис**

```
qos cpu replication-task-priority <TASK> slot <SLOT>
```
# **Параметры**

<TASK> – приоритет для выполнения задачи, принимает значения[0..20];

<SLOT> – номер слота, принимает значения [0..15].

# **Командный режим**

CONFIG

```
ma4000# qos cpu replication-task-priority 2 slot 6
```
#### <span id="page-275-0"></span>**qos cpu wrr enable**

Данная команда включает wrr-режим обработки приоритетных очередей на CPU для линейных плат PLC8.

Отрицательная форма команды устанавливает значение по умолчанию для данного параметра.

#### **Синтаксис**

qos cpu wrr enable slot <SLOT> no qos cpu wrr enable slot <SLOT>

#### **Параметры**

<SLOT> – номер слота, принимает значения [0..15].

#### **Командный режим**

CONFIG

#### **Пример**

ma4000# qos cpu wrr enable slot 6

### <span id="page-275-1"></span>**qos cpu wrr queues**

Данная команда устанавливает размер буфера для каждой из очередей на CPU для линейных плат PLC8.

#### **Синтаксис**

```
qos cpu wrr queues <Quota7> <Quota6> <Quota5> <Quota4> <Quota3> <Quota2> <Quota1> 
<Quota0> slot <SLOT>
```
#### **Параметры**

<QuotaN> – размер буфера для соответствующей очереди;

<SLOT> – номер слота, принимает значения [0..15].

#### **Командный режим**

CONFIG

ma4000# qos cpu wrr queues 2 2 2 2 2 2 2 2 slot 6

#### <span id="page-276-0"></span>**show slot qos cpu**

Данная команда отображает конфигурацию очередей обработки трафика на CPU для линейных плат PLC8.

#### **Синтаксис**

show slot <SLOT> qos cpu

#### **Параметры**

<SLOT> – номер слота, принимает значения [0..15].

#### **Командный режим**

ROOT

#### **Пример**

```
ma4000# show slot 6 qos cpu
WRR enabled
WRR values for queues 7..0: 8 7 6 5 4 3 2 1
Quota values for queues 7..0: 1 1 1 1 1 1 1 1
Rate-limit for Mgmt: 2500
Rate-limit for Mgmt for PON: 2500
Rate-limit for ARP: 500
Rate-limit for IGMP: 500
Rate-limit for LACP: 50
Rate-limit for Replication green queue: 30
Rate-limit for Replication yellow queue: 30
Rate-limit for Intercepted packets by PON: 500
Rate-limit for Unknown: 100
Rate-limit for Unknown: 100
Rate-limit for Unknown: 1000
Rate-limit for Unknown: 2500
CPU input rate service: enabled
Replication task priority: 0
Swapping replications green and yellow queues: disabled
```
### <span id="page-276-1"></span>**qos wrr enable**

Данная команда включает wrr-режим обработки приоритетных очередей на коммутаторе линейных плат PLC

Отрицательная форма команды устанавливает значение по умолчанию для данного параметра.

## **Синтаксис**

qos wrr enable slot <SLOT> no qos wrr enable slot <SLOT>

# **Параметры**

<SLOT> – номер слота, принимает значения [0..15].

## **Командный режим**

CONFIG

# **Пример**

ma4000(config)# qos wrr enable slot 6

### <span id="page-277-0"></span>**qos wrr queues**

Данная команда устанавливает размер буфера для каждой из очередей на коммутаторе линейных плат PLC8.

### **Синтаксис**

```
qos wrr queues <Quota6> <Quota5> <Quota4> <Quota3> <Quota2> <Quota1> <Quota0> slot <SLOT>
```
### **Параметры**

<QuotaN> – размер буфера для соответствующей очереди;

<SLOT> – номер слота, принимает значения [0..15].

### **Командный режим**

CONFIG

# **Пример**

ma4000(config)# qos wrr queues 1 1 1 1 22 22 33 slot 2

# <span id="page-277-1"></span>**qos downstream-qinq-prio enable**

Данная команда устанавливает режим перекладывания p-bit из outer-vid в inner-vid Q-in-Q пакетов на коммутаторе линейных плат PLC8 для обеспечения QoS передачи трафика.

### **Синтаксис**

```
qos downstream-qinq-prio enable slot <SLOT>
```
# **Параметры**

<SLOT> – номер слота, принимает значения [0..15].

# **Командный режим**

CONFIG

# **Пример**

ma4000(config)# qos downstream-qinq-prio enable slot 6

# <span id="page-278-0"></span>**show slot<SLOT> qos general**

Данная команда отображает настройки QoS на коммутаторе линейных плат PLC8.

## **Синтаксис**

show slot <SLOT> qos general

# **Параметры**

<SLOT> –номер модуля PLC8, принимает значения (0..15). Можно указать список номеров через «,» или указать диапазон через «-».

## **Командный режим**

```
ma4000# show slot 6 qos general
Priority assignment by 802.1p packet field
Priority assignment by inner tag of Q-in-Q packet in downstream is disabled
Default priority queue is 0
DSCP/TOS queues:
6: 
5: 
4: 
3: 
2: 
1: 
0: 
802.1p queues:
6: 7
5: 6
4: 5
3: 4
2: 3
1: 2
0: 0-1
WRR enabled
WRR values for queues 6..0: 7 6 5 4 3 2 1
```
# 28 Настройка группы изоляции портов

- [isolation group](#page-280-0)
- [allow](#page-280-1)
- [isolation enable](#page-281-0)
- [isolation assign](#page-281-1)
- [show bridging](#page-282-0)
- [show isolation vlans](#page-283-0)
- [show isolation groups](#page-284-0)
- [show slot isolation vlans](#page-285-0)
- [show show slot isolation groups](#page-286-0)

# <span id="page-280-0"></span>**isolation group**

Данная команда позволяет перейти в режим настройки группы/групп изолированных портов.

Функционал не совместим с работой по модели 1.

## **Синтаксис**

isolation group <RANGE>

# **Параметры**

<RANGE> – номер группы изоляции, принимает значения [0..29].

## **Командный режим**

CONFIG

# **Пример**

```
ma4000(config)# isolation group 1
ma4000(pp4x-config-isolation-1)#
```
# <span id="page-280-1"></span>**allow**

Данной командой в группу изоляции портов добавляются интерфейсы, с которыми будет разрешен обмен информацией в данной группе.

Использование отрицательной формы команды (no) удаляет порт/порты из группы изоляции портов.

### **Синтаксис**

[no] allow <INTERFACE> <RANGE>

# **Параметры**

<INTERFACE> – тип интерфейса: front-port; port-channel; slot-channel. Описание интерфейсов приведено в [таблице](#page-16-0) [4.1.](#page-16-0)

<RANGE> – номер интерфейса. Диапазон значений и правила нумерации описаны в [таблице](#page-16-0) [4.1.](#page-16-0) При указании значения «all» в команде будут указаны все интерфейсы заданного типа.

Можно указать список номеров через «,» или указать диапазон через «-».

### **Командный режим**

ISOLATION GROUP

#### **Пример**

ma4000(pp4x-config-isolation-2)# allow front-port 1/5

### <span id="page-281-0"></span>**isolation enable**

Данной командой включается функция изоляции портов конфигурируемой VLAN. Использование отрицательной формы команды (no) отключает данную функцию.

#### **Синтаксис**

[no] isolation enable

#### **Параметры**

Команда не содержит аргументов.

#### **Командный режим**

VLAN

#### **Пример**

ma4000(vlan-1)# isolation enable

## <span id="page-281-1"></span>**isolation assign**

Данной командой можно назначить группу изоляции для интерфейса глобально в режиме CONFIG или в режиме VLAN для интерфейса конфигурируемой VLAN.

Использование отрицательной формы команды (no) удаляет порт из группы.

## **Синтаксис**

[no] isolation assign <INTERFACE> <RANGE> group <GROUP RANGE>

## **Параметры**

<INTERFACE> – тип интерфейса: front-port; port-channel; slot-channel. Описание интерфейсов приведено в [таблице](#page-16-0) [4.1.](#page-16-0)

<RANGE> – номер интерфейса. Диапазон значений и правила нумерации описаны в [таблице](#page-16-0) [4.1.](#page-16-0) При указании значения «all» в команде будут указаны все интерфейсы заданного типа. Можно указать список номеров через «,» или указать диапазон через «-».

<GROUPRANGE> – номер группы изоляции портов, принимает значения [0..29].

### **Командный режим**

VLAN

CONFIG

## **Пример**

ma4000(config)# isolation assign front-port all group 1

# <span id="page-282-0"></span>**show bridging**

Данная команда служит для просмотра настроек изоляции портов.

## **Синтаксис**

show bridging <INTERFACE> <RANGE>

## **Параметры**

<INTERFACE> – тип интерфейса: front-port; gpon-port; ont; plc-front-port; plc-mgmt-pon-port; plc-pon-port; plc-slot-channel; plc-slot-port; port-channel; slot-channel; slot-port; stack-port. Описание интерфейсов приведено в [таблице](#page-16-0) [4.1](#page-16-0).

<RANGE> – номер интерфейса. Диапазон значений и правила нумерации описаны в [таблице](#page-16-0) [4.1.](#page-16-0) При указании значения «all» в команде будут указаны все интерфейсы заданного типа.

Можно указать список номеров через «,» или указать диапазон через «-».

### **Командный режим**

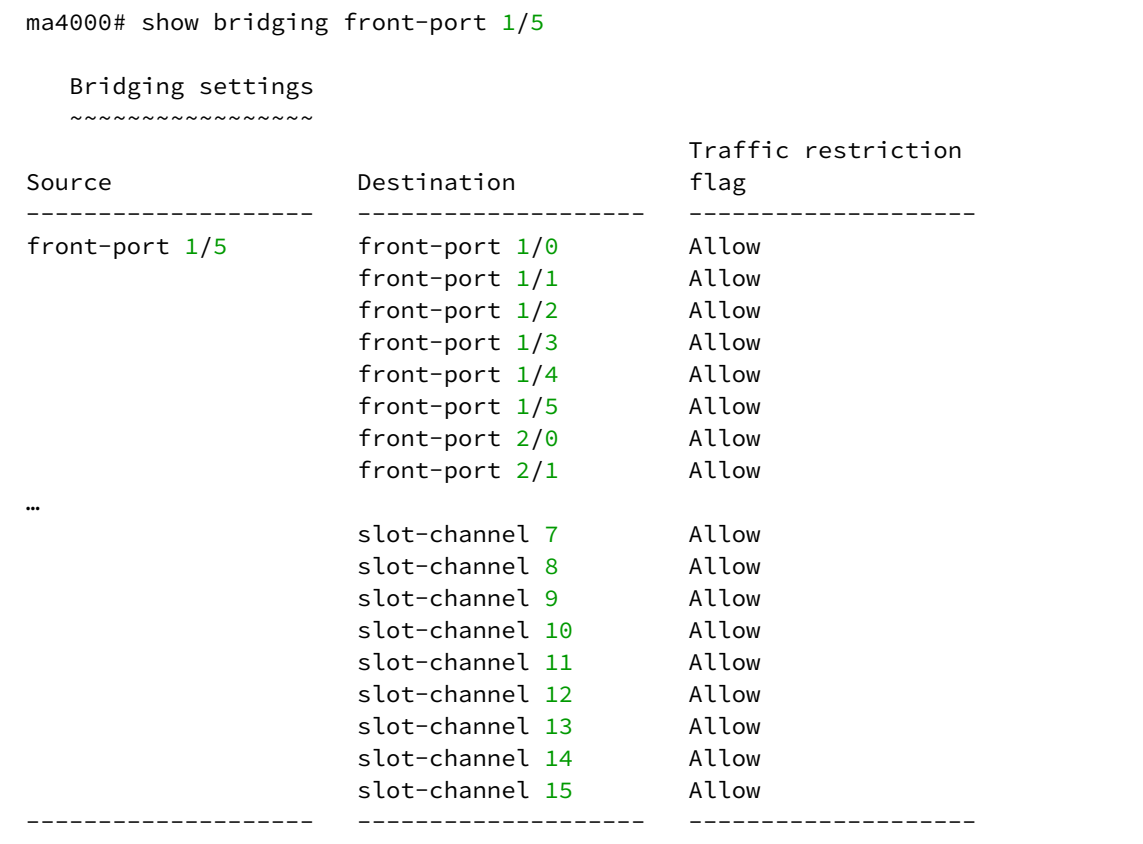

# <span id="page-283-0"></span>**show isolation vlans**

Данная команда позволяет просмотреть состояние изоляции портов по VLAN.

## **Синтаксис**

show isolation vlans <VID>

# **Параметры**

<VID> – идентификационный номер VLAN, принимает значения от [1 .. 4094].

# **Командный режим**

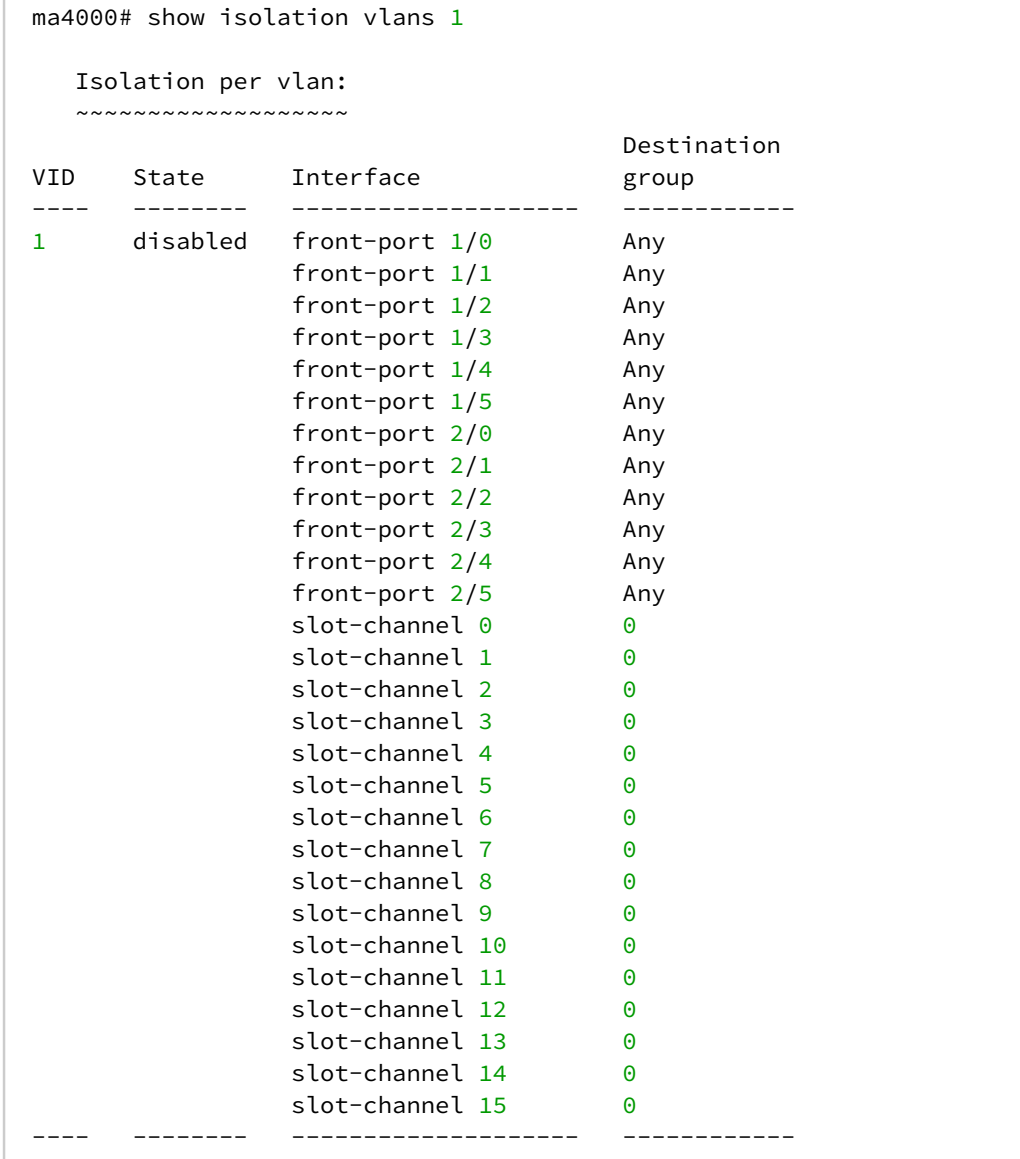

# <span id="page-284-0"></span>**show isolation groups**

Данная команда позволяет просмотреть состояние изоляции портов по группам.

# **Синтаксис**

show isolation groups <GROUP RANGE>

# **Параметры**

<GROUPRANGE> – номер группы изоляции, принимает значения от [0 .. 29].

# **Командный режим**

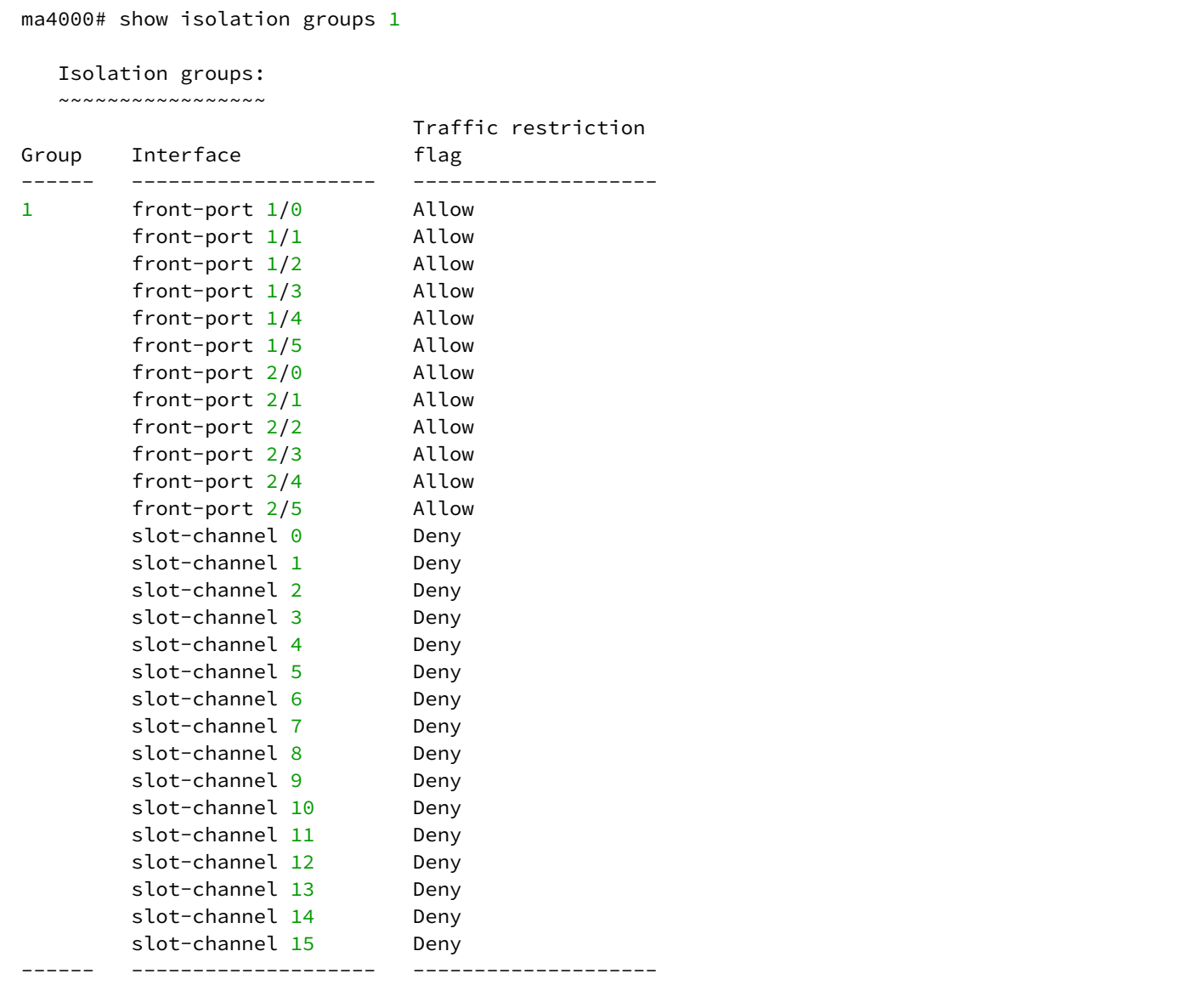

# <span id="page-285-0"></span>**show slot <SLOT> isolation vlans**

Данная команда позволяет просмотреть состояние изоляции портов по VLAN для линейных плат PLC8.

## **Синтаксис**

```
show slot <SLOT> isolation vlans <VID>
```
# **Параметры**

<SLOT> – номер модуля PLC8, принимает значения (0..15). Можно указать список номеров через «,» или указать диапазон через «-».

<VID> – идентификационный номер VLAN, принимает значения от [1 .. 4094].

# **Командный режим**

ROOT

# **Пример**

```
ma4000# show slot 6 isolation vlans 1
   Isolation per vlan:
  ~~~~~~~~~~~~~~~
VID State Interface Destination group
---- -------- -------------------- -------------------- 
1 disabled plc-front-port 6/0 0 
              plc-pon-port 6/0 1
              plc-pon-port 6/1 1
              plc-pon-port 6/2 1
               plc-pon-port 6/3 1
               plc-pon-port 6/4 1
               plc-pon-port 6/5 1
               plc-pon-port 6/6 1
              plc-pon-port 6/7 1
              plc-slot-channel 6/0 0
     ---- -------- -------------------- --------------------
```
# <span id="page-286-0"></span>**show show slot <SLOT> isolation groups**

Данная команда позволяет просмотреть состояние изоляции портов по группам для линейных плат PLC8.

# **Синтаксис**

show slot <SLOT> isolation groups <GROUP RANGE>

# **Параметры**

<SLOT> – номер модуля PLC8, принимает значения (0..15). Можно указать список номеров через «,» или указать диапазон через «-».

<GROUPRANGE> – номер группы изоляции, принимает значения от [0 .. 29].

### **Командный режим**

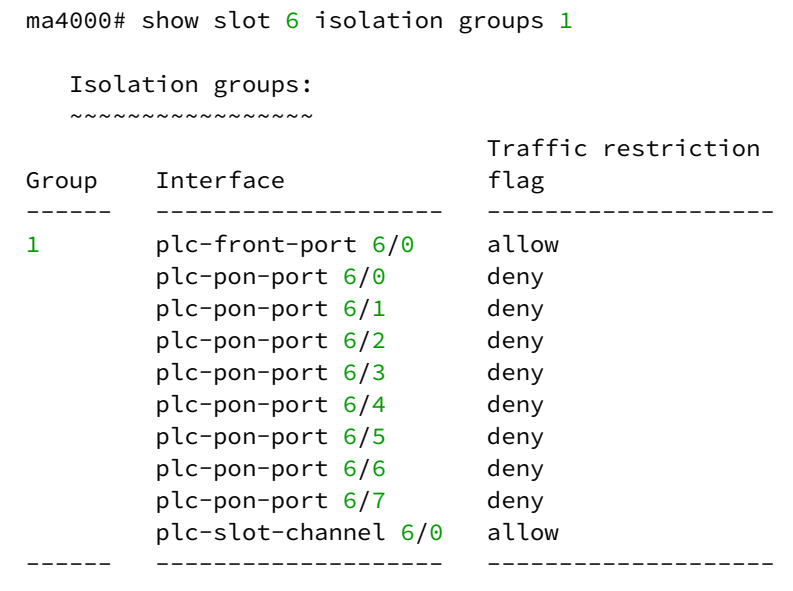
# 29 Настройка функции Selective Q-in-Q

- [selective-qinq common](#page-288-0)
- [selective-qinq list](#page-288-1)
- [add-tag](#page-289-0)
- [overwrite-tag](#page-289-1)
- [remove](#page-290-0)
- [clear](#page-290-1)
- [selective-qinq enable](#page-291-0)
- [show selective-qinq](#page-291-1)

Для выполнения общих настроек функции Selective Q-in-Q предназначен командный режим **SELECTIVE Q-IN-Q COMMON**. Для установки списка правил Selective Q-in-Q предназначен командный режим **SELECTIVE Q-IN-Q LIST.**

## <span id="page-288-0"></span>**selective-qinq common**

Данной командой осуществляется переход в режим общих настроек функции Selective Q-in-Q.

## **Синтаксис**

selective-qinq common

## **Параметры**

Команда не содержит аргументов.

#### **Командный режим**

**CONFIG** 

## **Пример**

```
ma4000(config)# selective-qinq common 
ma4000(config-selective-qinq)#
```
## <span id="page-288-1"></span>**selective-qinq list**

В режиме CONFIG данной командой осуществляется переход в режим конфигурации списка правил Selective Q-in-Q.

В режиме конфигурирования интерфейса/группы интерфейсов (SLOT-CHANNEL, PORT-CHANNEL, FRONT-PORT) данной командой определенный список правил назначается конфигурируемому интерфейсу.

## **Синтаксис**

selective-qinq list <NAME>

# **Параметры**

<NAME> – имя списка правил Selective Q-in-Q, максимальная длина 31 символ.

#### **Командный режим**

CONFIG SLOT-CHANNEL PORT-CHANNEL FRONT-PORT

#### **Пример**

```
ma4000(config)# selective-qinq list test
ma4000(config-selective-qinq-test)#
```
## <span id="page-289-0"></span>**add-tag**

Данной командой добавляется внешняя метка на основании внутренней.

Использование отрицательной формы команды (no) удаляет установленное правило.

#### **Синтаксис**

[no] add-tag svlan <S-VLAN> cvlan <C-VLAN>

#### **Параметры**

<S-VLAN> – номер внешней метки, принимает значения [1..4095];

<C-VLAN> – номер/номера внутренней метки, принимает значения 1-4094 или ignore. Список C-VLAN задается через «,». Если выбрана опция «ignore», метка будет добавлена к любому входящему пакету.

# **Командный режим**

SELECTIVE Q-IN-Q COMMON SELECTIVE Q-IN-Q LIST

## **Пример**

ma4000(config-selective-qinq-test)# add-tag svlan 3 cvlan 2,4-100

#### <span id="page-289-1"></span>**overwrite-tag**

Данной командой производится подмена СVLAN в требуемом направлении.

Использование отрицательной формы команды (no) удаляет установленное правило.

# **Синтаксис**

[no] overwrite-tag new-vlan <NEW-VLAN> old-vlan <OLD-VLAN> <RULE\_DIRECTION> Параметры

<NEW-VLAN> – новый номер VLAN, принимает значения [1 ..4095];

<OLD-VLAN> – номер VLAN, который нужно подменить, принимает значения [1 .. 4094];

<RULE\_DIRECTION> – направление трафика:

- ingress входящий;
- egress исходящий;

## **Командный режим**

SELECTIVE Q-IN-Q COMMON SELECTIVE Q-IN-Q LIST

## **Пример**

ma4000(config-selective-qinq-test)# overwrite-tag **new**-vlan 555 old-vlan 111 ingress

#### <span id="page-290-0"></span>**remove**

Данной командой производится удаление правила Selective Q-in-Q по заданному номеру.

#### **Синтаксис**

remove <RULE\_INDEX>

# **Параметры**

<RULE\_INDEX> – номер правила, принимает значения [0 .. 511].

## **Командный режим**

SELECTIVE Q-IN-Q COMMON SELECTIVE Q-IN-Q LIST

## **Пример**

```
ma4000(config-selective-qinq-test)# remove 0
```
# <span id="page-290-1"></span>**clear**

Данной командой удаляются все правила Selective Q-in-Q.

# **Синтаксис**

clear

# **Параметры**

Команда не содержит аргументов.

**Командный режим** SELECTIVE Q-IN-Q COMMON SELECTIVE Q-IN-Q LIST

## **Пример**

ma4000(config-selective-qinq-test)# clear

<span id="page-291-0"></span>**selective-qinq enable**

Данной командой на конфигурируемом интерфейсе включается функция Selective Q-in-Q.

**Синтаксис**  [no] selective-qinq enable

**Параметры** Команда не содержит аргументов.

#### **Командный режим**

SLOT-CHANNEL PORT-CHANNEL FRONT-PORT

#### **Пример**

```
ma4000(express-config-port-channel-1)# no selective-qinq enable
```
## <span id="page-291-1"></span>**show selective-qinq**

Данная команда позволяет просмотреть список правил функции Selective Q-in-Q.

#### **Синтаксис**

```
show selective-qinq <PARAM>
```
# **Параметры**

<PARAM> – вывод на экран:

- common просмотр общих правил;
- list просмотр правил определенного списка. Необходимо указать «имя» списка;
- lists просмотр правил всех списков.

#### **Командный режим**

ROOT

# **Пример**

```
ma4000# show selective-qinq common 
   Selective Q-in-Q common rules
  ~~~~~~~~~~~~~~~~~~~~~~~~~~~~~
Index Rule Direction
----- ---------------------------------------- ---------- 
0 Add S-VLAN 20 to C-VLAN 100-201 1ngress
```
# 30 Конфигурирование DHCP-клиента для интерфейса управления

- [dhclient lease-time](#page-293-0)
- [dhclient reboot](#page-293-1)
- [dhclient retry](#page-294-0)
- [dhclient select-timeout](#page-294-1)
- [dhclient timeout](#page-295-0)

# <span id="page-293-0"></span>**dhclient lease-time**

Данной командой устанавливается запрашиваемое время аренды IP-адреса.

Использование отрицательной формы команды (no) устанавливает значение по умолчанию.

## **Синтаксис**

dhclient lease-time <TIME> no dhclient lease-time

## **Параметры**

<TIME> – время аренды IP-адреса, принимает значения [0 .. 3600] с.

#### **Значение по умолчанию**

100 секунд.

#### **Командный режим**

CONFIG

## **Пример**

```
ma4000(config)# dhclient lease-time 200
```
## <span id="page-293-1"></span>**dhclient reboot**

Данной командой задается время, в течение которого перезапущенный DHCP-клиент запрашивает ранее выданный IP-адрес.

Использование отрицательной формы команды (no) устанавливает значение по умолчанию.

#### **Синтаксис**

```
dhclient reboot <TIME>
no dhclient reboot
```
#### **Параметры**

<TIME> – время запроса IP-адреса, принимает значение [0 .. 3600] с.

#### **Значение по умолчанию**

10 секунд.

## **Командный режим**

CONFIG

## **Пример**

ma4000(config)# dhclient reboot 20

## <span id="page-294-0"></span>**dhclient retry**

Данной командой задается время между попытками получения IP-адреса.

Использование отрицательной формы команды (no) устанавливает значение по умолчанию.

#### **Синтаксис**

dhclient retry <TIME> no dhclient retry

#### **Параметры**

<TIME> – таймаут на повторное получение IP-адреса, принимает значение [0 .. 3600] с.

#### **Значение по умолчанию**

120 секунд.

#### **Командный режим**

CONFIG

#### **Пример**

ma4000(config)# dhclient retry 120

## <span id="page-294-1"></span>**dhclient select-timeout**

Данной командой устанавливается время ожидания ответа от DHCP-сервера на запрос.

Использование отрицательной формы команды (no) устанавливает значение по умолчанию.

#### **Синтаксис**

```
dhclient select-timeout <TIME>
no dhclient select-timeout
```
## **Параметры**

<TIME> – время ожидания ответа от DHCP-сервера, принимает значение [0 .. 3600] с.

## **Значение по умолчанию**

3 секунды.

## **Командный режим**

CONFIG

# **Пример**

ma4000(config)# dhclientselect-timeout 3

# <span id="page-295-0"></span>**dhclient timeout**

Данной командой задается время, в течение которого DHCP-клиент пытается получить IP-адрес. Использование отрицательной формы команды (no) устанавливает значение по умолчанию.

## **Синтаксис**

dhclient timeout <TIME> no dhclient timeout

## **Параметры**

<TIME> – время на получение IP-адреса DHCP-клиентом, принимает значение [0 .. 3600] с.

## **Значение по умолчанию**

60 секунд.

## **Командный режим**

CONFIG

## **Пример**

ma4000(config)# dhclient timeout 90

# 31 Настройка протокола LLDP

- [lldp enable](#page-296-0)
- [lldp hold-multiplier](#page-296-1)
- [lldp reinit](#page-297-0)
- [lldp timer](#page-297-1)
- [lldp tx-delay](#page-298-0)
- [lldp lldpdu](#page-299-0)
- [lldp mode](#page-299-1)
- [show lldp configuration](#page-300-0)
- [show lldp neighbor](#page-301-0)
- [show lldp local](#page-301-1)
- [show lldp statistics](#page-302-0)

# <span id="page-296-0"></span>**lldp enable**

Данной командой разрешается работа коммутатора по протоколу LLDP.

Использование отрицательной формы команды (no) запрещает коммутатору использование протокола LLDP.

#### **Синтаксис**

[no] lldp enable

## **Параметры**

Команда не содержит аргументов.

## **Командный режим**

CONFIG

## **Пример**

ma4000(config)# lldp enable

# <span id="page-296-1"></span>**lldp hold-multiplier**

Данной командой задается величина времени для принимающего устройства, в течение которого нужно удерживать принимаемые пакеты LLDP перед их сбросом.

Данная величина передается на принимаемую сторону в LLDP update пакетах (пакетах обновления), является кратностью для таймера LLDP (lldp timer). Таким образом, время жизни LLDP пакетов рассчитывается по формуле TTL = min(65535, LLDP-Timer \* LLDP-HoldMultiplier).

Использование отрицательной формы команды (no) устанавливает значение по умолчанию.

## **Синтаксис**

lldp hold-multiplier <HOLD> no lldp hold-multiplier

## **Параметры**

<HOLD> – время, принимает значение [2 .. 10] секунды.

#### **Значение по умолчанию**

4 секунды

#### **Командный режим**

CONFIG

## **Пример**

ma4000(config)# lldp hold-multiplier 5

# <span id="page-297-0"></span>**lldp reinit**

Данной командой устанавливается минимальное время, которое LLDP-порт будет ожидать перед повторной инициализацией LLDP.

Использование отрицательной формы команды (no) устанавливает значение по умолчанию.

#### **Синтаксис**

lldp reinit <REINIT> no lldp reinit

## **Параметры**

<REINIT> – время, принимает значение [1 .. 10] секунд.

#### **Значение по умолчанию**

2 секунды

#### **Командный режим**

CONFIG

#### **Пример**

ma4000(config)# lldp reinit 3

# <span id="page-297-1"></span>**lldp timer**

Данной командой определяется, как часто устройство будет отправлять обновление информации LLDP. Использование отрицательной формы команды (no) устанавливает значение по умолчанию.

## **Синтаксис**

lldp timer <TIMER> no lldp timer

## **Параметры**

<TIMER> – время, принимает значение [5..32768] секунд.

#### **Значение по умолчанию**

30 секунд

## **Командный режим**

CONFIG

## **Пример**

ma4000(config)# lldp timer 60

# <span id="page-298-0"></span>**lldp tx-delay**

Данной командой устанавливается задержка между последующими передачами пакетов LLDP, инициированными изменениями значений или статуса в локальных базах данных MIB LLDP.

Рекомендуется, чтобы данная задержка была меньше, чем значение 0.25\* LLDP-Timer.

Использование отрицательной формы команды (no) устанавливает значение по умолчанию.

## **Синтаксис**

lldp tx-delay <TXDELAY> no lldp tx-delay

## **Параметры**

<TXDELAY> – время, принимает значение [1..8192] секунд.

#### **Значение по умолчанию**

2 секунды

#### **Командный режим**

CONFIG

## **Пример**

ma4000(config)# lldp tx-delay 3

# <span id="page-299-0"></span>**lldp lldpdu**

Данной командой устанавливается режим обработки пакетов LLDP, когда протокол LLDP выключен. Использование отрицательной формы команды (no) устанавливает значение по умолчанию (filtering).

#### **Синтаксис**

lldp lldpdu <MODE> no lldp lldpdu

## **Параметры**

<MODE> – режим обработки пакетов LLDP:

- filtering указывает, что LLDP-пакеты фильтруются, если протокол LLDP выключен на коммутаторе;
- flooding указывает, что LLDP-пакеты передаются, если протокол LLDP выключен на коммутаторе.

#### **Командный режим**

CONFIG

#### **Пример**

ma4000(config)# lldp lldpdu flooding

## <span id="page-299-1"></span>**lldp mode**

Данной командой для определенного интерфейса устанавливается режим работы протокола LLDP.

Использование отрицательной формы команды (no) устанавливает значение по умолчанию.

#### **Синтаксис**

lldp mode <MODE> no lldp mode

#### **Параметры**

<MODE> – режим работы протокола LLDP на интерфейсе:

- disabled запрещает работу по протоколу LLDP;
- transmit-only разрешает только передачу пакетов по протоколу LLDP;
- receive-only разрешает только прием пакетов по протоколу LLDP
- transmit-receive разрешает передачу и прием пакетов по протоколу LLDP.

#### **Значение по умолчанию**

transmit-receive

#### **Командный режим**

FRONT-PORT

```
ma4000(front-port-all)# lldp mode receive-only
```
#### <span id="page-300-0"></span>**show lldp configuration**

Данная команда позволяет просмотреть LLDP конфигурацию всех физических интерфейсов устройства либо заданных интерфейсов.

#### **Синтаксис**

show lldp configuration [front-port <RANGE>]

#### **Параметры**

<RANGE> – номер интерфейса. Диапазон значений и правила нумерации описаны в [таблице](#page-16-0) [4.1.](#page-16-0) При указании значения «all» в команде будут указаны все интерфейсы заданного типа. Можно указать список номеров через «,» или указать диапазон через «-».

#### **Командный режим**

ROOT

#### **Пример**

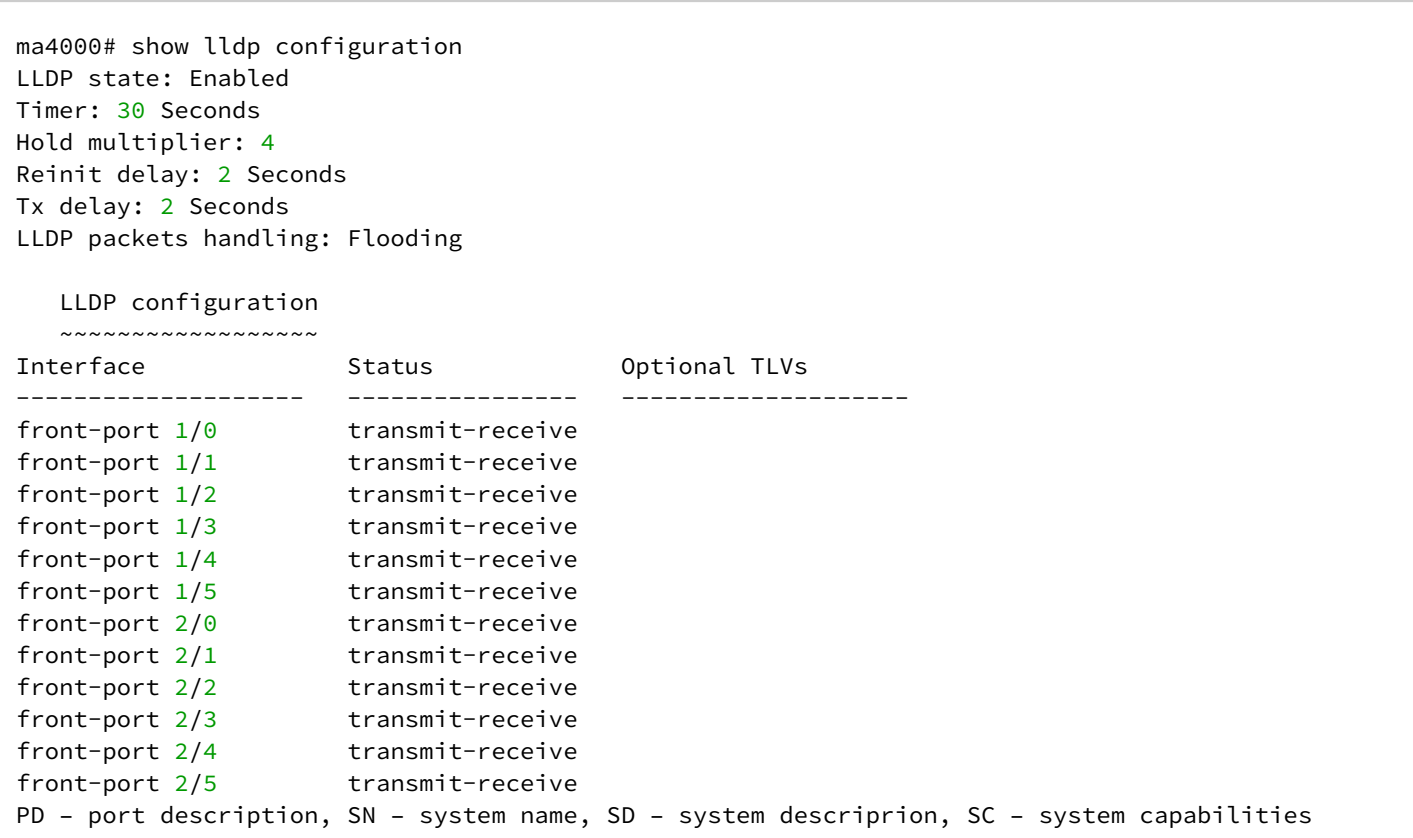

## <span id="page-301-0"></span>**show lldp neighbor**

Данная команда позволяет просмотреть информацию о соседних устройствах, на которых работает протокол LLDP.

#### **Синтаксис**

show lldp neighbor [front-port <RANGE>]

#### **Параметры**

<RANGE> – номер интерфейса. Диапазон значений и правила нумерации описаны в [таблице](#page-16-0) [4.1.](#page-16-0) При указании значения «all» в команде будут указаны все интерфейсы заданного типа.

Можно указать список номеров через «,» или указать диапазон через «-».

#### **Командный режим**

ROOT

#### **Пример**

ma4000# show lldp neighbor LLDP neighbors ~~~~~~~~~~~~~~ Interface The Device ID Port ID System Name Capabilities TTL --------------- --------------- ---------------- ---------------- ------------- -------- front-port  $1/0$  00:02:11:22:e3:a9 g15 94 /120

## <span id="page-301-1"></span>**show lldp local**

Данная команда позволяет просмотреть LLDP-информацию, которую анонсирует данный интерфейс.

#### **Синтаксис**

```
show lldp local [front-port <RANGE>]
```
## **Параметры**

<RANGE> – номер интерфейса. Диапазон значений и правила нумерации описаны в [таблице](#page-16-0) [4.1.](#page-16-0) При указании значения «all» в команде будут указаны все интерфейсы заданного типа.

Можно указать список номеров через «,» или указать диапазон через «-».

#### **Командный режим**

ROOT

```
ma4000# show lldp local 
   LLDP local TLVs
   ~~~~~~~~~~~~~~~
Interface Device ID Port ID
TTL 
---------------- -------------------------------- -------------------------------- 
---------- 
front-port 1/0 a8:f9:4b:88:33:a0 front-port 1/0 
120
```
## <span id="page-302-0"></span>**show lldp statistics**

Данная команда позволяет просмотреть статистику LLDP для интерфейсов front-port, port-channel.

#### **Синтаксис**

```
show lldp statistics [front-port <RANGE>]
```
#### **Параметры**

<RANGE> – номер интерфейса. Диапазон значений и правила нумерации описаны в [таблице](#page-16-0) [4.1.](#page-16-0) При указании значения «all» в команде будут указаны все интерфейсы заданного типа.

Можно указать список номеров через «,» или указать диапазон через «-».

#### **Командный режим**

ROOT

ma4000# show lldp statistics Tables Last Change Time: 0:0:2:3 Tables Inserts: 1 Tables Deletes: 0 Tables Dropped: 0 Tables Ageouts: 0 LLDP statistics ~~~~~~~~~~~~~~~ Interface Tx total Rx total Rx errors Rx discarded TLVs discarded TLVs unrecognized Agouts total ----------- -------- -------- --------- ------------ -------------- ----------------- ----------- front-port 1/0 1060 1059 0 0 0 0 0 0 0 0 0 0  $front-port 1/1$  0 0 0 0 0 0 0 0 0 front-port 1/2 0 0 0 0 0 0 0  $front-port 1/3$  0 0 0 0 0 0 0 0 0 0  $front-port 1/4$  0 0 0 0 0 0 0 0 0  $\text{front-port } 1/5$  0 0 0 0 0 0 0 0 0 0 0 0  $front-port 2/0$  0 0 0 0 0 0 0 0 0 0 0 front-port 2/1 0 0 0 0 0 0 0  $front-port 2/2$  0 0 0 0 0 0 0 0 0 0 front-port 2/3 0 0 0 0 0 0 0  $front-port\ 2/4$  0 0 0 0 0 0 0 0 0 0  $front-port\ 2/5$  0 0 0 0 0 0 0 0 0 0

# 32 Настройка протокола SNTP

- [ip sntp client](#page-304-0)
- [ip sntp poll-period](#page-304-1)
- [ip sntp server](#page-305-0)

# <span id="page-304-0"></span>**ip sntp client**

Данная команда включает SNTP-клиент для синхронизации времени с сервером. Использование отрицательной формы команды (no) отключает SNTP-клиента.

## **Синтаксис**

[no] ip sntp client

## **Параметры**

Команда не содержит аргументов.

## **Командный режим**

CONFIG

## **Пример**

ma4000(config)# ip sntp client

# <span id="page-304-1"></span>**ip sntp poll-period**

Данная команда задает период синхронизации с SNTP-сервером.

Использование отрицательной формы команды (no) задает период синхронизации с SNTP-сервером по умолчанию.

## **Синтаксис**

ip sntp poll-period <PERIOD> no ip sntp poll-period

## **Параметры**

<PERIOD> – период синхронизации, принимает значение [10 … 1440] минут.

## **Значение по умолчанию**

300 минут.

## **Командный режим**

CONFIG

ma4000(config)# ip sntp poll-period 500

## <span id="page-305-0"></span>**ip sntp server**

Данной командой устанавливается IP-адрес или имя хоста SNTP-сервера для синхронизации. Использование отрицательной формы команды (no) удаляет IP-адрес или имя хоста SNTP-сервера.

#### **Синтаксис**

[no] ip sntp server <HOST>

## **Параметры**

<HOST> – IP-адрес/hostname SNTP-сервера.

## **Командный режим**

CONFIG

## **Пример**

ma4000(config)# ip sntp server

# 33 Настройка системного журнала

- [logging console](#page-306-0)
- [logging file](#page-306-1)
- [logging file-size](#page-307-0)
- [logging filter](#page-308-0)
- [logging builtin-filter](#page-308-1)
- [logging host](#page-309-0)
- [logging max-files](#page-309-1)
- [logging storage persistent](#page-310-0)
- [clear log](#page-310-1)
- [show log](#page-311-0)
- [show logging config](#page-311-1)

Команды **LOGGING** позволяют настроить такие параметры как место хранения журнала (локальный файл, удаленный файл), количество и размер этих файлов, правила фильтрации сообщений.

## <span id="page-306-0"></span>**logging console**

Команда позволяет установить уровень сообщений syslog, которые будут выводиться в консоли в одном из двух режимов: либо выводить все сообщения с уровнем не ниже указанного, либо только с этим уровнем.

Использование отрицательной формы команды (no) устанавливает значение по умолчанию.

## **Синтаксис**

[no] logging console <SEVERITY>

## **Параметры**

<SEVERITY > – уровень сообщения syslog для отображения: 'emerg', 'alert', 'crit', 'error', 'warning', 'notice', 'info', 'debug'.

## **Значение по умолчанию**

info

## **Командный режим**

CONFIG

## **Пример**

ma4000(config)# logging console debug

# <span id="page-306-1"></span>**logging file**

Данной командой производится задание имени локального файла, в котором хранится лог, а также уровень сообщений, которые сохраняются в этом файле.

Использование отрицательной формы команды (no) устанавливает значение по умолчанию.

## **Синтаксис**

[no] logging file <FILE> <SEVERITY>

## **Параметры**

<FILE> – имя файла, до 255 символов;

<SEVERITY> – уровень сообщений, сохраняемых в файл;

#### **Командный режим**

CONFIG

## **Пример**

ma4000(config)# logging file test alert

# <span id="page-307-0"></span>**logging file-size**

Позволяет задать максимальный размер log-файла в килобайтах. Когда будет исчерпан объем одного файла, система создаст следующий, согласно настройке max-files (см. loggingmax-files).

Использование отрицательной формы команды (no) восстанавливает значение по умолчанию.

## **Синтаксис**

logging file-size <SIZE> no logging file-size

## **Параметры**

<SIZE> – допустимый размер log-файла. Допустимы значения от 100 до 10000 Кбайт.

#### **Значение по умолчанию**

500 Кбайт.

**Командный режим** CONFIG

#### **Пример**

ma4000(config)# logging file-size 1000

## <span id="page-308-0"></span>**logging filter**

Команда позволяет перейти в режим настройки отдельного правила фильтрации по его имени, подробное описание режима LOGFILTER приведено в [Конфигурирование фильтров](#page-313-0) [Syslog.](#page-313-0) [Командный](#page-313-0) [режим](#page-313-0) [LOGFILTER.](#page-313-0)

Использование отрицательной формы команды (no) удаляет фильтр по его имени.

#### **Синтаксис**

```
[no] logging filter <FILE>
```
#### **Параметры**

<FILE> – имя фильтра, до 255 символов.

#### **Командный режим**

CONFIG

#### **Пример**

```
ma4000(config)# logging filter test
ma4000(pp4x-config-log-filter-test)#
```
#### <span id="page-308-1"></span>**logging builtin-filter**

Команда позволяет перейти в режим настройки правила фильтрации предопределенного для заданного слота.

#### **Синтаксис**

```
logging builtin-filter <NAME>
```
#### **Параметры**

<NAME> – название слота или плата PP4X, принимает значения: 'pp', 'pp-other', 'slot0', 'slot1', 'slot2', 'slot3', 'slot4', 'slot5', 'slot6', 'slot7', 'slot8', 'slot9', 'slot10', 'slot11', 'slot12', 'slot13', 'slot14', 'slot15'.

#### **Командный режим**

CONFIG

## **Пример**

```
ma4000(config)# logging builtin-filter pp
ma4000(pp4x-config-log-filter-pp)#
```
## <span id="page-309-0"></span>**logging host**

Команда позволяет настроить режим сохранения журнала на удаленный адрес.

Использование отрицательной формы команды (no) отменяет удаленное логирование.

#### **Синтаксис**

```
logging host <HOST> port <PORT> transport <TRANSPORT> <SEVERITY>
no logging host
```
#### **Параметры**

<HOST> – IP-адрес удаленного узла для сохранения log-файла;

<PORT> – номер порта для связи с удаленным узлом от 1 до 65535;

<TRANSPORT> – тип передаваемых пакетов: tcp или udp;

<SEVERITY> – уровень сообщений, сохраняемых в файл.

#### **Командный режим**

CONFIG

#### **Пример**

ma4000(config)# logging host 192.168.1.2 port 1024 transport tcp debug

## <span id="page-309-1"></span>**logging max-files**

Данная команда задает максимальное количество log-файлов, которые будут храниться в системе. Когда заполнится последний доступный, система перейдет обратно к первому.

Использование отрицательной формы команды (no) возвращает значение по умолчанию.

#### **Синтаксис**

```
logging max-files <FILE_NUM>
no logging max-files
```
#### **Параметры**

<FILE\_NUM> – максимальное количество log-файлов, принимает значения [1 .. 1000].

#### **Значение по умолчанию**

3

```
Командный режим
```
CONFIG

ma4000(config)# logging max-files 20

## <span id="page-310-0"></span>**logging storage persistent**

Команда позволяет указать режим сохранения log-файлов в памяти. Log-файлы будут либо создаваться с нуля при каждом запуске корзины MA4000, либо сохраняться между перезапусками.

Использование отрицательной формы команды (no) возвращает режим хранения ко временному.

#### **Синтаксис**

[no] logging storage persistent

#### **Параметры**

Команда не содержит аргументов.

#### **Командный режим**

CONFIG

#### **Пример**

```
ma4000(config)# logging storage persistent
```
## <span id="page-310-1"></span>**clear log**

Команда позволяет удалить log-файлы, хранимые в локальной памяти МА4000-PX.

#### **Синтаксис**

clear log [file <FILE>]

#### **Параметры**

<FILE> – имя log-файла для удаления, опциональный параметр. Если не указывать имя файла, будут удалены все log-файлы, хранимые в локальной памяти устройства.

#### **Командный режим**

ROOT

#### **Пример**

ma4000# clear log file slot0

## <span id="page-311-0"></span>**show log**

Команда позволяет просмотреть список log-файлов, хранимых в локальной памяти МА4000-PX. При указании имени файла будет выведено содержимое файла log.

#### **Синтаксис**

show log [<FILE>]

## **Параметры**

<FILE> – имя log-файла, опциональный параметр.

#### **Командный режим**

ROOT

## **Пример**

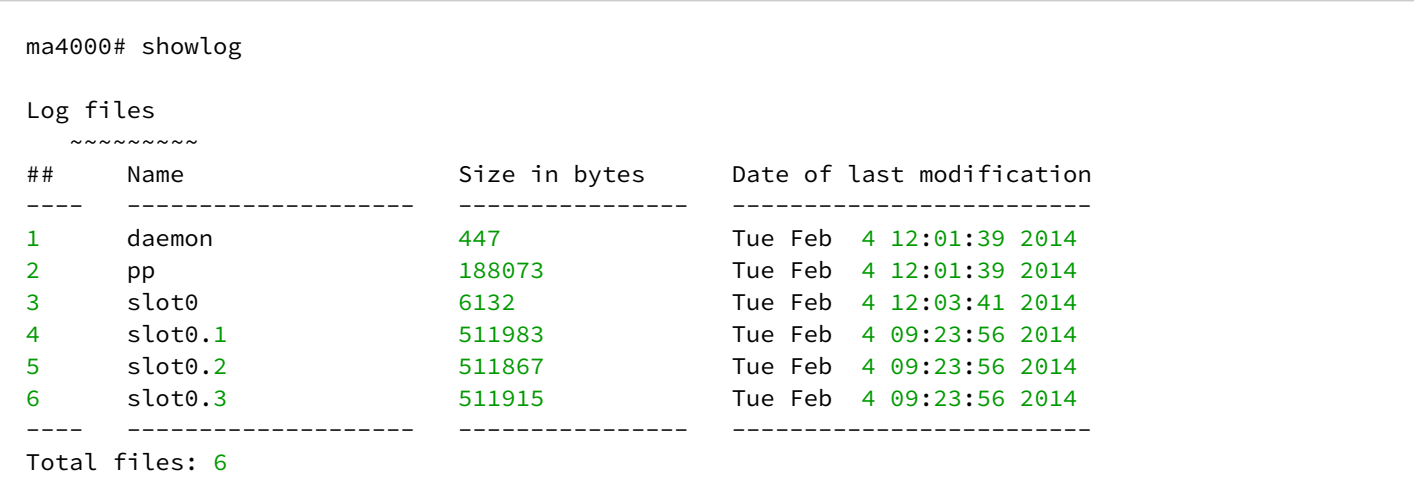

## <span id="page-311-1"></span>**show logging config**

Команда позволяет просмотреть настройки логирования для сохранения log-файлов МА4000.

#### **Синтаксис**

show logging config

#### **Параметры**

Команда не содержит аргументов.

#### **Командный режим**

ROOT

ma4000# show logging config

 Logging max files – 3 Logging file size – 500

 Criteria filter table: ~~~~~~~~~~~~~~~~~~~~~

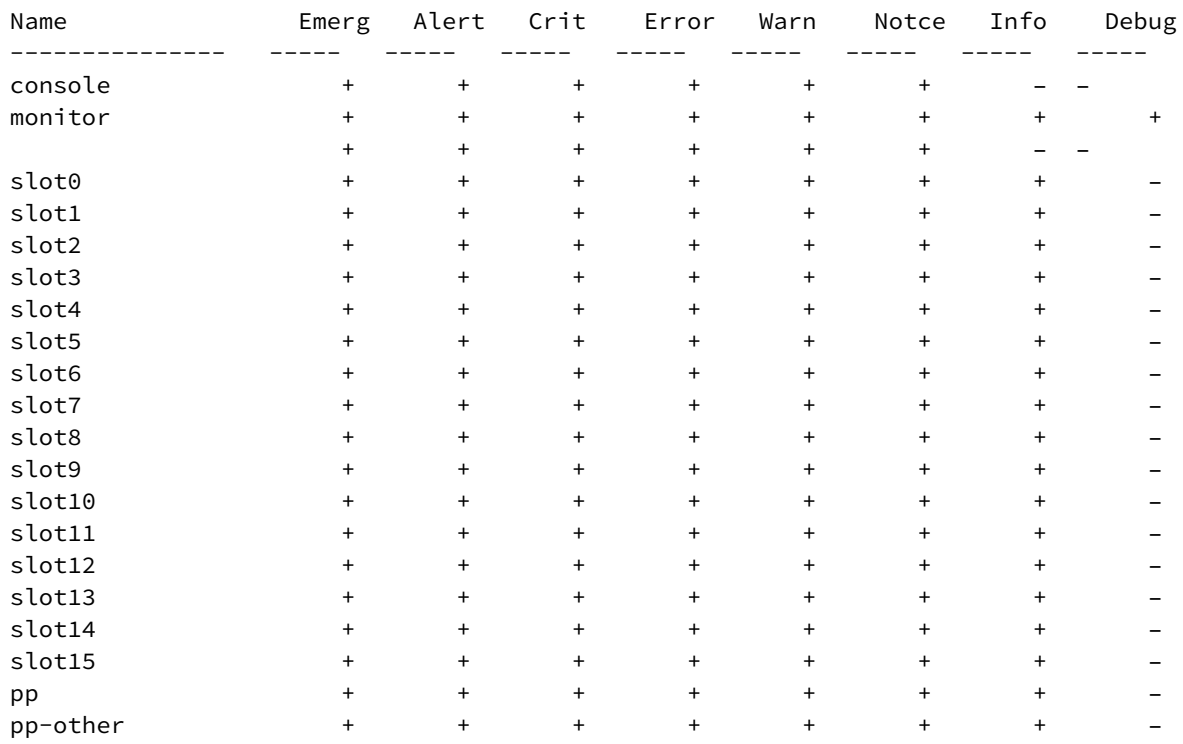

#### File target table:

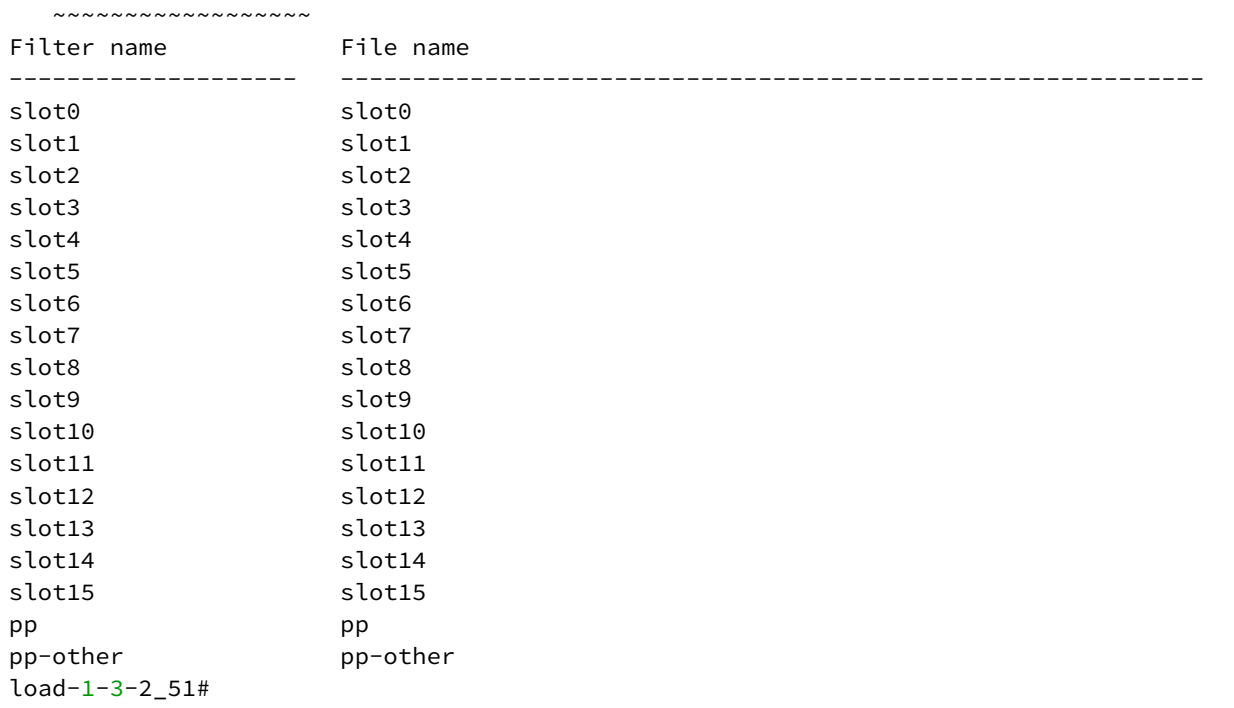

# <span id="page-313-0"></span>34 Конфигурирование фильтров Syslog. Командный режим LOGFILTER

- [destination](#page-313-1)
- [match-source](#page-314-0)
- [facility](#page-314-1)
- [match](#page-315-0)

Настройка фильтров SYSLOG-сообщений выполняется в режиме **LOGFILTER.** Данный режим доступен в режиме **CONFIG.**

Для настройки пользовательского SYSLOG-фильтра выполните команду:

```
ma4000(config)# logging filter <NAME>
ma4000(pp4x-config-log-filter-<NAME>)#
```
где <NAME> – имя фильтра.

Для настройки предопределенного SYSLOG-фильтра заданного модуля PLC8 или PP4X (по умолчанию) выполните команду:

```
ma4000(pp4x-config)# logging builtin-filter <NAME>
ma4000(pp4x-config-log-filter-<NAME>)#
```
где <NAME> – название модуля PLC8 или PP4X, принимает значения: 'pp' 'pp-other' 'slot0' 'slot1' 'slot2' 'slot3' 'slot4' 'slot5' 'slot6' 'slot7' 'slot8' 'slot9' 'slot10' 'slot11' 'slot12' 'slot13' 'slot14' 'slot15'.

## <span id="page-313-1"></span>**destination**

Данной командой настраивается место назначения для вывода SYSLOG-сообщений конфигурируемого фильтра:

- в файл;
- в консоль;
- на удаленный хост.

Использование отрицательной формы команды (no) отменяет заданное направление.

## **Синтаксис**

[no] destination <TYPE>

## **Параметры**

<TYPE> – место назначения SYSLOG-сообщений:

- console вывод в консоль;
- file вывод в файл, задается в виде file <FILE>, где: <FILE> имя файла в локальной файловой системе;
- host вывод на удаленный адрес, задается в виде: host <HOST> port <PORT> transport <TRANSPORT>, где:
	- <HOST> IP-адрес удаленного хоста;
	- <PORT> номер порта подключения [1..65535];
	- <TRANSPORT> протокол связи: tcp, udp.
- monitor вывод на монитор ПК.

#### **Командный режим**

LOG FILTER

## **Пример**

```
ma4000(pp4x-config-log-filter-test)# destination console
```
#### <span id="page-314-0"></span>**match-source**

Данной командой настраивается источник сообщений для анализа: модуль PP4X (ведущая/ведомая), номер модуля PLC8. Можно установить несколько источников для анализа.

Для того чтобы фильтр был активен необходимо указать хотя бы один источник.

Использование отрицательной формы команды (no) отменяет анализ заданного источника.

#### **Синтаксис**

[no] match-source <SOURCE>

## **Параметры**

<SOURCE> – источник, используемый для анализа сообщений SYSLOG:

- pp ведущая плата PP4X (мастер);
- pp-other ведомая плата PP4X;
- slot номер слота, задается в виде slot <num>, где:
- <num> номер слота [0..15].

## **Командный режим**

LOG FILTER

#### **Пример**

```
ma4000(pp4x-config-log-filter-test)# match-source pp-other
```
# <span id="page-314-1"></span>**facility**

Данной командой определяется уровень SYSLOG-сообщений, которые будут подвергаться анализу. Использование отрицательной формы команды (no) отменяет установленный уровень для анализа.

# **Синтаксис**

```
[no] facility <FACILITY> <SEVERITY>
```
# **Параметры**

<FACILITY> – класс источника сообщений SYSLOG:

- kernel ядро;
- user пользовательский уровень;
- any любой;

<SEVERITY> – уровень сообщения syslog: 'emerg', 'alert', 'crit', 'error', 'warning', 'notice', 'info', 'debug';

## **Командный режим**

LOG FILTER

## **Пример**

```
ma4000(pp4x-config-log-filter-test)# facility all debug
```
## <span id="page-315-0"></span>**match**

Данной командой добавляется regexp-выражение, служащее фильтром. Поступившая в фильтр строка должна пройти проверку этим выражением.

Использование команды **not-match** настраивает regexp-фильтр для противоположной цели – поступившая строка НЕ должна пройти проверку этим выражением.

Использование отрицательной формы команды (no) удаляет regexp-фильтр.

## **Синтаксис**

match <REGEXP> not-match <REGEXP> no match

## **Параметры**

<REGEXP> – регулярное выражение, максимальная длина строки 63 символа.

## **Командный режим**

LOG FILTER

## **Пример**

ma4000(pp4x-config-log-filter-test)# no match

# 35 Настройка протокола ARP (ARP Inspection)

- [ip arp inspection enable](#page-316-0)
- [ip arp inspection trusted](#page-316-1)
- [ip arp inspection static-table](#page-317-0)
- [show ip arp inspection](#page-318-0)
- [show arp](#page-318-1)
- [show slot ip arp inspection](#page-319-0)
- [show slot ip arp table](#page-319-1)

# <span id="page-316-0"></span>**ip arp inspection enable**

Данная команда в режиме CONFIG включает на устройстве глобально контроль протокола ARP (функцию ARP Inspection).

Использование отрицательной формы команды (no) отключает функцию ARP Inspection.

## **Синтаксис**

[no] ip arp inspection enable

## **Параметры**

Команда не содержит аргументов.

#### **Командный режим**

CONFIG

## **Пример**

```
ma4000(config)# ip arp inspection enable
```
# <span id="page-316-1"></span>**ip arp inspection trusted**

Данной командой конфигурируемый интерфейс добавляется в список «доверенных» при использовании контроля протокола ARP. ARP-трафик «доверенного» интерфейса считается безопасным и не контролируется.

Использование отрицательной формы команды (no) удаляет интерфейс из списка «доверенных», сделав его «untrusted».

# **Синтаксис**

[no] ip arp inspection trusted

# **Параметры**

Команда не содержит аргументов.

**Командный режим** FRONT-PORT PORT-CHANNEL SLOT-CHANNEL SLOT-CHANNEL PLC-PON-PORT PLC-SLOT-CHANNEL PLC-FRONT-PORT

## **Пример**

ma4000(config-front-port-2/5)# ip arp inspection trusted

## <span id="page-317-0"></span>**ip arp inspection static-table**

Данная команда добавляет новое соответствие IP + MAC + VLAN в статическую таблицу для ARP inspection.

Использование отрицательной формы команды (no) удаляет существующую запись из статической таблицы Arp inspection.

#### **Синтаксис**

ip arp inspection static-table ip <IP-ADDRESS> mac-address <MAC-ADDRESS> vlan <VID> no ip arp inspection static-table ip <IP-ADDRESS>

## **Параметры**

<IP-ADDRESS> – IP-адрес, задается в виде AAA.BBB.CCC.DDD, где каждая часть принимает значения [0..255]. Для команды с префиксом (no) достаточного только этого параметра;

<MAC-ADDRESS> – MAC-адрес абонентского терминала, задается в формате XX:XX:XX:XX:XX:XX, где каждая часть принимает значения [00-FF];

<VID> – номер VLAN, в которой осуществить связку. Принимает значения [1..4094, ignore]. Значение «ignore» соответствует любой VLAN.

#### **Командный режим**

CONFIG FRONT-PORT PORT-CHANNEL SLOT-CHANNEL SLOT-CHANNEL PLC-PON-PORT PLC-SLOT-CHANNEL

#### PLC-FRONT-PORT

#### **Пример**

```
ma4000(config)# ip arp inspection static-table ip 192.168.1.2 mac-address 00:22:68:77:D0:94
 vlan ignore
```
#### <span id="page-318-0"></span>**show ip arp inspection**

Команда просмотра конфигурации функции ARP Inspection.

#### **Синтаксис**

show ip arp inspection

#### **Параметры**

Команда не содержит аргументов.

#### **Командный режим**

ROOT

#### **Пример**

```
ma4000# show ip arp inspection 
Arp inspection settings:
Global mode: disabled
Per VLAN enable:
   None
Trusted ports:
   front-port 1/0, front-port 1/1, front-port 1/2, front-port 1/3, front-port 1/4
   front-port 1/5, front-port 2/0, front-port 2/1, front-port 2/2, front-port 2/3
   front-port 2/4, front-port 2/5
    Static mapping
   ~\sim~\sim~\sim~\sim~\sim~\sim~\sim~\sim~\sim~\sim~\sim~\sim~IP MAC MAC VID IFACE
---------------- -------------------- ------ -------------------------
```
#### <span id="page-318-1"></span>**show arp**

Команда просмотра ARP-таблицы.

Должен быть включен **ip arp inspection**.

#### **Синтаксис**

show arp

## **Параметры**

Команда не содержит аргументов.

#### **Командный режим**

ROOT

## **Пример**

ma4000# show arp

## <span id="page-319-0"></span>**show slot <SLOT> ip arp inspection**

Команда просмотра конфигурации функции ARP Inspection для линейной платы PLC8.

#### **Синтаксис**

```
show slot <SLOT> ip arp inspection
```
#### **Параметры**

<SLOT> – номер модуля PLC8, принимает значения (0..15). Можно указать список номеров через «,» или указать диапазон через «-».

#### **Командный режим**

ROOT

## **Пример**

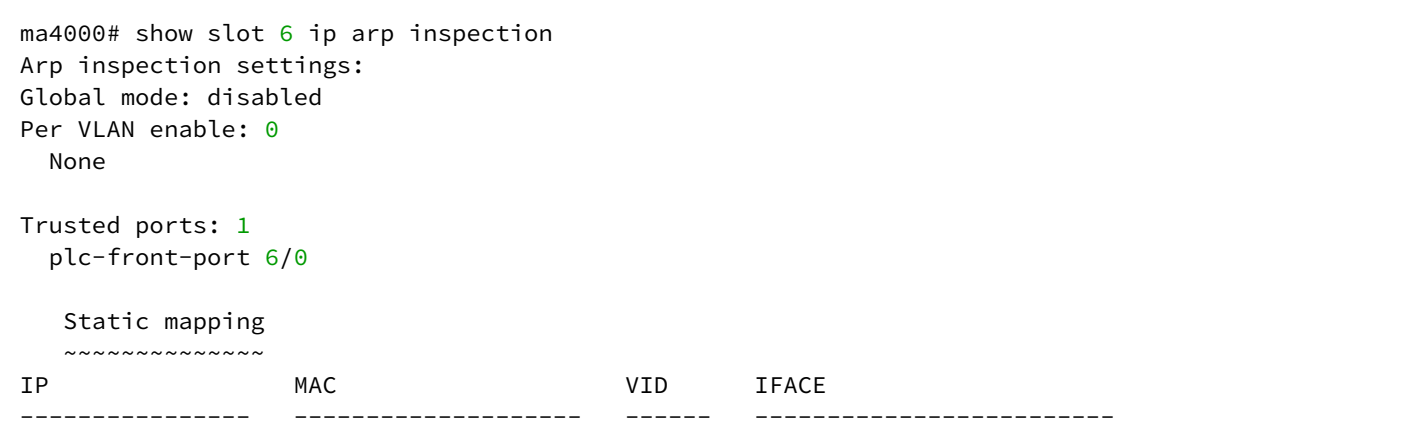

## <span id="page-319-1"></span>**show slot <SLOT> ip arp table**

Команда просмотра ARP-таблицы для линейной платы PLC8.

Должен быть включен **ip arp inspection**.

#### **Синтаксис**

show slot <SLOT> ip arp table

## **Параметры**

<SLOT> – номер модуля PLC8, принимает значения (0..15). Можно указать список номеров через «,» или указать диапазон через «-».

#### **Командный режим**

ROOT

## **Пример**

test1\_3\_2# show slot 6 ip arp table ARP table is empty

# 36 Конфигурирование профиля VLAN (Profile VLAN)

- [profile vlan](#page-321-0)
- [name](#page-321-1)
- [description](#page-322-0)
- [downlink extended](#page-322-1)
- [downlink insertion](#page-323-0)
- [uplink extended](#page-323-1)
- [uplink insertion](#page-324-0)
- [show profile vlan](#page-324-1)

## <span id="page-321-0"></span>**profile vlan**

Данная команда позволяет перейти в режим конфигурирования профиля VLAN.

Использование отрицательной формы команды (no) удаляет заданный профиль.

#### **Синтаксис**

[no] profile vlan <NAME>

## **Параметры**

<NAME> – имя профиля, регистрозависимое.

#### **Командный режим**

CONFIG

## **Пример**

```
ma4000(config)# profile vlan test
ma4000(config-vlan)("test")#
```
# <span id="page-321-1"></span>**name**

Командой изменяется имя конфигурируемого профиля. Использование отрицательной формы команды (no) удаляет имя.

# **Синтаксис**

[no] name <STRING>

# **Параметры**

<STRING> – имя профиля.

# **Командный режим** PROFILE VLAN

ma4000(config-vlan)("test")# name EL

# <span id="page-322-0"></span>**description**

Команда позволяет добавить описание для конфигурируемого профиля VLAN. Использование отрицательной формы команды (no) удаляет описание.

#### **Синтаксис**

[no] description <STRING>

#### **Параметры**

<STRING> – текстовое описание.

## **Командный режим**

PROFILE VLAN

## **Пример**

ma4000(config-vlan)("test")# description TEST

# <span id="page-322-1"></span>**downlink extended**

Данной командой в нисходящем потоке устанавливается дополнительный Ethertype для распознавания сервисной VLAN.

Использование отрицательной формы команды (no) удаляет установленное значение.

#### **Синтаксис**

[no] downlink extended <TYPE> <VALUE>

#### **Параметры**

<TYPE> – тип Ethertype:

- cvlan-type значение ETHERTYPE для inner VID;
- svlan-type значение ETHERTYPE для outer VID.

<VALUE> – значение ethertype, принимает значение [0x0..0xFFFF].

#### **Командный режим**

PROFILEVLAN

ma4000(config-vlan)("test")# downlink extended svlan-type 0x8100

## <span id="page-323-0"></span>**downlink insertion**

Данной командой в нисходящем потоке устанавливается значение поле Ethertype, вставляемого в пакет, для SVLAN или CVLAN.

Использование отрицательной формы команды (no) удаляет установленное значение.

#### **Синтаксис**

[no] downlink insertion <TYPE> <VALUE>

## **Параметры**

<TYPE> – тип Ethertype:

- cvlan-type значение ETHERTYPE для inner VID;
- svlan-type значение ETHERTYPE для outer VID;

<VALUE> – значение ethertype, принимает значение [0x0..0xFFFF].

#### **Командный режим**

PROFIL FVI AN

## **Пример**

```
ma4000(config-vlan)("test")# downlink insertion svlan-type 0x8100
```
## <span id="page-323-1"></span>**uplink extended**

Данной командой в восходящем потоке устанавливается дополнительный Ethertype для распознавания сервисной VLAN. Независимо от заданного значения чип всегда распознает Ethertype 0x9100 и 0x88A8.

Использование отрицательной формы команды (no) удаляет установленное значение.

#### **Синтаксис**

```
[no] uplink extended <TYPE> <VALUE>
```
# **Параметры**

<TYPE> – тип Ethertype:

- cvlan-type значение ETHERTYPE для inner VID;
- svlan-type значение ETHERTYPE для outer VID;

<VALUE> – значение ethertype, принимает значение [0x0..0xFFFF].
# **Командный режим**

PROFIL FVL AN

# **Пример**

```
ma4000(config-vlan)("test")# uplink extended svlan-type 0x9100
```
# **uplink insertion**

Данной командой в восходящем потоке устанавливается значение поле Ethertype, вставляемого в пакет, для SVLAN или CVLAN.

### **Синтаксис**

uplink insertion <TYPE><VALUE>

# **Параметры**

<TYPE> – тип Ethertype:

- cvlan-type значение ETHERTYPE для inner VID;
- svlan-type значение ETHERTYPE для outer VID;

<VALUE> – значение ethertype, принимает значение [0x0..0xFFFF].

#### **Командный режим**

PROFILEVLAN

# **Пример**

ma4000(config-vlan)("test")# uplink insertion svlan-type 0x9100

# **show profile vlan**

Данной командой осуществляется просмотр созданных профилей VLAN.

При указании имени профиля будут показаны настройки конфигурируемого профиля VLAN.

#### **Синтаксис**

```
show profile vlan [<NAME>]
```
### **Параметры**

<NAME> – имя профиля, опциональный параметр.

# **Командный режим**

ROOT

# **Пример 1**

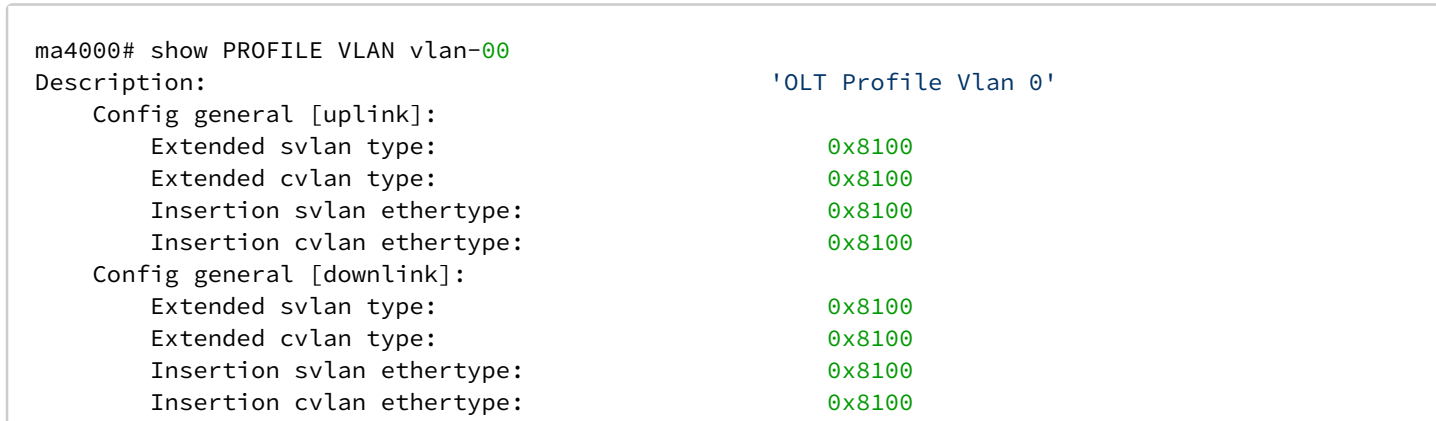

# **Пример 2**

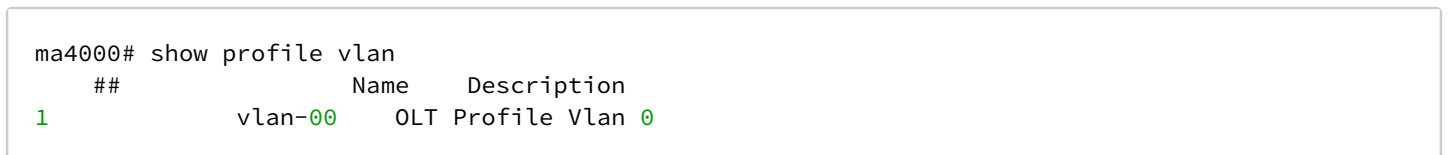

# 37 Конфигурирование профиля агента ретрансляции DHCP (PROFILE DHCP\_RA)

- [profile dhcp-ra](#page-326-0)
- [name](#page-326-1)
- [description](#page-327-0)
- [enable](#page-327-1)
- [dos-block](#page-328-0)
- [overwrite-option82](#page-328-1)
- [trusted \[primary|secondary\]](#page-329-0)
- [trusted timeout](#page-330-0)
- [trusted server](#page-330-1)
- [show profile dhcp-ra](#page-331-0)
- [show interface gpon-port dhcp sessions](#page-332-0)

В режиме **PROFILE DHCP\_RA** выполняется настройка параметров профиля агента ретрансляции DHCP. После выполнения настроек профиль агента ретрансляции DHCP можно назначить определенному модулю PLC8 командой **slot <id> profile dhcp-ra** в командном режиме CONFIG.

# <span id="page-326-0"></span>**profile dhcp-ra**

Данная команда позволяет создать новый профиль агента ретрансляции DHCP и перейти в режим его конфигурирования.

Использование отрицательной формы команды (no) удаляет профиль.

# **Синтаксис**

[no] profile dhcp-ra [<NAME>]

# **Параметры**

<NAME> – имя профиля, регистрозависимое.

# **Командный режим**

CONFIG

# **Пример**

```
ma4000(config)# profile dhcp-ra test
ma4000(config-dhcp-ra)("test")#
```
# <span id="page-326-1"></span>**name**

Командой изменяется имя конфигурируемого профиля.

Использование отрицательной формы команды (no) удаляет имя.

# **Синтаксис**

[no] name <STRING>

# **Параметры**

<STRING> – имя профиля.

# **Командный режим**

PROFILE DHCP\_RA

# **Пример**

ma4000(config-dhcp-ra)("test")# name EL

# <span id="page-327-0"></span>**description**

Команда позволяет добавить описание для конфигурируемого профиля DHCP Relay Agent. Использование отрицательной формы команды (no) удаляет описание.

# **Синтаксис**

[no] description <STRING>

# **Параметры**

<STRING> – текстовое описание.

# **Командный режим**

PROFILE DHCP\_RA

# **Пример**

ma4000(config-dhcp-ra)("test")# description TEST

# <span id="page-327-1"></span>**enable**

Данной командой включается DHCP-ретрансляция (Option 82). Использование отрицательной формы команды (no) отключает функцию.

#### **Синтаксис**

[no] enable

# **Параметры**

Команда не содержит аргументов.

# **Командный режим**

PROFILE DHCP\_RA

# **Пример**

```
ma4000(config-dhcp-ra)("TEST")# enable
```
# <span id="page-328-0"></span>**dos-block**

Данной командой включается защита от DoS-атаки.

Использование отрицательной формы команды (no) отключает функцию.

### **Синтаксис**

[no] set dos-block [packet-limit <LIMIT>|block-time <TIME>]

### **Параметры**

**packet-limit** <LIMIT> – командой устанавливается порог (количество пакетов в секунду) DoS-атаки, где <LIMIT> – количество пакетов в секунду, принимает значение в диапазоне [10 .. 1000];

**block-time** <TIME> – командой устанавливается время блокировки порта при обнаружении DoS атаки, где <TIME> – время блокировки, принимает значение в диапазоне [30 .. 3600] секунд.

### **Командный режим**

PROFILE DHCP\_RA

# **Пример**

ma4000(config-dhcp-ra)("TEST")# dos-block packet-limit 13 block-time 222

# <span id="page-328-1"></span>**overwrite-option82**

Данной командой устанавливаются форматы полей CircuitID и RemouteID для Option82.

Circuit ID – содержит информацию о том, с какого порта пришел запрос на DHCP-ретранслятор;

Remote ID – идентификатор самого DHCP-ретранслятора.

Использование отрицательной формы команды (no) удаляет установленное значение.

#### **Синтаксис**

[no] overwrite-option82 <FORMAT> <STRING> <TEXT FORMAT>

# **Параметры**

<FORMAT> – настраиваемое поле:

- · circuit\_id\_format;
- · remote id format

<STRING> - строка длиной до 240 символов. Имеет следующий вид: PARAM\_name1=PARAM\_1... PARAM\_name2=PARAM\_2... PARAM\_nameN= PARAM\_N, где параметрами (PARAM\_1.. PARAM\_N) могут являться следующие форматы:

%HOSTNAME% - имя устройства LTP;

%SLOTID% - номер слота MA4000;

%MNGIP% - IP-адрес управляющего интерфейса;

%GPON-PORT% - идентификатор оптического канала:

%ONTID% - идентификатор ONT, назначенный администратором;

%PONSERIAL% - серийный номер устройства ONT;

%GEMID% - идентификатор GEM-порта;

%VLAN0% - внешний идентификатор VLAN;

%VLAN1% - внутренний идентификатор VLAN:

%МАС% - МАС-адрес устройства пользователя;

%ОРТ60% - строка извлекается из DHCP опции 60 во входящем пакете;

%ОРТ82 СІD% - DHCP option82 Circuit ID строка извлекается из входящего пакета:

%OPT82\_RID% - DHCP option82 Remote ID строка извлекается из входящего пакета;

%DESCR% - первые 20 символов из описания ONT конфигурации.

Разделителями между параметрами могут являться любые символы, но каждый ФОРМАТ параметра должен быть заключен в '%'.

<TEXT FORMAT> - вид представления опции:

- $\cdot$  binary бинарный;
- $\cdot$  text текстовый.

# Командный режим

PROFILE DHCP RA

# Пример

ma4000(config-dhcp-ra)("test")# circuit\_id\_format host=%HOSTNAME%,ont=%ONTID%, slot=%SLOTID%'

# <span id="page-329-0"></span>trusted [primary|secondary]

Данной командой устанавливаются IP- адреса первичного и вторичного DHCP-сервера.

Использование отрицательной формы команды (no) удаляет установленное значение.

#### Синтаксис

[no] trusted primary <IP> [no] trusted secondary <IP> **Параметры**

**trusted primary** <IP> – командой задается IP-адрес первичного DHCP-сервера; **trusted secondary** <IP> – командой задается IP-адрес вторичного DHCP-сервера; <IP> – IP-адрес, задается в виде AAA.BBB.CCC.DDD, где каждая часть принимает значения [0..255].

#### **Командный режим**

PROFILE DHCP\_RA

#### **Пример**

ma4000(config-dhcp-ra)("test")# trusted primary 192.168.52.2

### <span id="page-330-0"></span>**trusted timeout**

Данной командой устанавливаются время ожидания ответа от DHCP-сервера.

Использование отрицательной формы команды (no) удаляет установленное значение.

# **Синтаксис**

[no] trusted timeout <VALUE>

#### **Параметры**

<VALUE> – период времени в секундах [200..1500].

#### **Командный режим**

PROFILE DHCP\_RA

#### **Пример**

```
ma4000(config-dhcp-ra)("test")# trusted timeout 1000
```
# <span id="page-330-1"></span>**trusted server**

Данной командой включается использование доверительных DHCP-серверов. Использование отрицательной формы команды (no) отключает функцию.

# **Синтаксис**

[no] trusted server

# **Параметры**

Команда не содержит аргументов.

# Командный режим

PROFILE DHCP RA

# Пример

```
ma4000(config-dhcp-ra)("TEST")# trusted server
```
# <span id="page-331-0"></span>show profile dhcp-ra

Данной командой осуществляется просмотр созданных профилей DHCPRA.

При указании имени профиля будут показаны настройки конфигурируемого профиля:

- Description описание профиля;
- Relay agent состояние DHCP-ретранслятора (включен/выключен);
- Circuit id format режим поля Circuit id для Option82 (текстовый или бинарный);
- Remote id format режим поля Remote id для Option82 (текстовый или бинарный):
- Overwrite client option 82 разрешить/запретить добавлять информацию опции 82, полученную от клиента:
- Dos block enabled состояние защиты от DoS атак (включена/выключена);
- $\cdot$  Bc packet per second количество пакетов в секунду, при достижении которого система регистрирует DOS-атаку;
- Port block time время блокировки порта при обнаружении DOS-атаки, секунды;
- Trusted server enable разрешить/запретить использование доверенных DHCP-серверов:
- Trusted primary IP-адрес первичного DHCP-сервера;
- Trusted secondary IP-адрес вторичного DHCP-сервера;
- Trusted server timeout время ожидания ответа от DHCP-сервера, секунды.

# Синтаксис

show profile dhcp-ra [<NAME>]

# Параметры

<NAME> - имя профиля, опциональный параметр.

# Командный режим

**ROOT** 

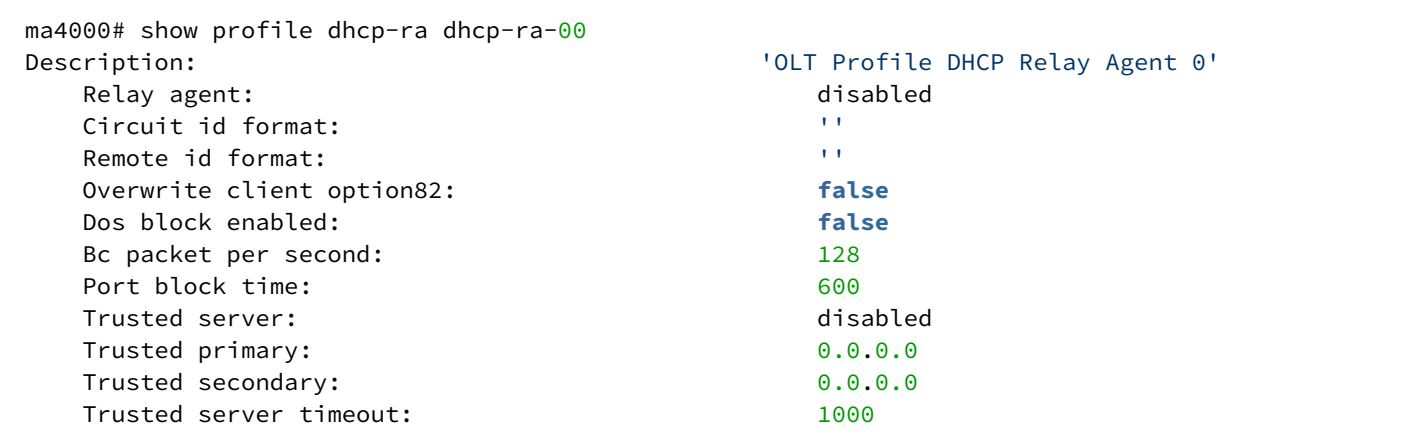

#### **Пример 2**

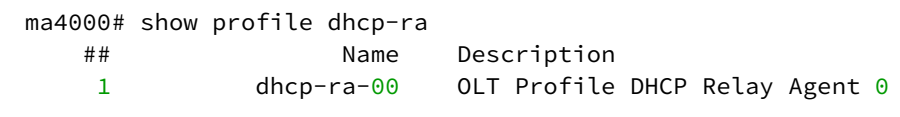

### <span id="page-332-0"></span>**show interface gpon-port <GPON-PORT> dhcp sessions**

Данной командой осуществляется просмотр активных в данный момент DHCP-сессий на линейных платах PLC8.

Должен быть включен DHCP Relay Agent.

#### **Синтаксис**

show interface gpon-port <GPON-PORT> pppoe sessions

# **Параметры**

```
<GPON-PORT> - номер gpon-port в формате <SLOT>/<port>
```
<SLOT> – номер модуля PLC8, принимает значения (0..15). Можно указать список номеров через «,» или указать диапазон через «-»

<port> – номер GPON порта модуля PLC8.

#### **Командный режим**

ROOT

### **Пример**

```
ma4000# show interface gpon-port 1/0 dhcp sessions 
    No active DHCP sessions
```
# 38 Конфигурирование профиля агента ретрансляции DHCP IPv6 (PROFILE DHCPv6\_RA)

- [profile dhcpv6-ra](#page-333-0)
- [name](#page-333-1)
- [description](#page-334-0)
- [enable](#page-334-1)
- [dos-block](#page-335-0)
- [add-interface-id](#page-335-1)
- [add-remote-id](#page-336-0)
- [add-suboptions](#page-337-0)
- [trusted \[primary|secondary\]](#page-337-1)
- [trusted timeout](#page-338-0)
- [trusted server](#page-338-1)
- [show profile dhcpv6-ra](#page-339-0)

В режиме **PROFILE DHCPV6\_RA** выполняется настройка параметров профиля агента ретрансляции DHCPv6. После выполнения настроек профиль агента ретрансляции DHCPv6 можно назначить определенному модулю PLC8 командой **slot <id> profile dhcpv6-ra** в командном режиме CONFIG.

# <span id="page-333-0"></span>**profile dhcpv6-ra**

Данная команда позволяет создать новый профиль агента ретрансляции DHCP и перейти в режим его конфигурирования.

Использование отрицательной формы команды (no) удаляет профиль.

### **Синтаксис**

```
[no] profile dhcpv6-ra [<NAME>]
```
# **Параметры**

<NAME> – имя профиля, регистрозависимое.

# **Командный режим**

CONFIG

# **Пример**

```
ma4000(config)# profile dhcpv6-ra test
ma4000(config-dhcpv6-ra)("test")#
```
# <span id="page-333-1"></span>**name**

Командой изменяется имя конфигурируемого профиля.

Использование отрицательной формы команды (no) удаляет имя.

# **Синтаксис**

[no] name <STRING>

# **Параметры**

<STRING> – имя профиля.

# **Командный режим**

PROFILE DHCPV6\_RA

# **Пример**

ma4000(config-dhcp-ra)("test")# name EL

# <span id="page-334-0"></span>**description**

Команда позволяет добавить описание для конфигурируемого профиля DHCPv6 Relay Agent'а. Использование отрицательной формы команды (no) удаляет описание.

### **Синтаксис**

[no] description <STRING>

# **Параметры**

<STRING> – текстовое описание.

# **Командный режим**

PROFILE DHCP\_RA

# **Пример**

ma4000(config-dhcp-ra)("test")# description TEST

# <span id="page-334-1"></span>**enable**

Данной командой включается DHCPv6-ретрансляция (Option82). Использование отрицательной формы команды (no) отключает функцию.

#### **Синтаксис**

[no] enable

# **Параметры**

Команда не содержит аргументов.

# **Командный режим**

PROFILE DHCP\_RA

# **Пример**

```
ma4000(config-dhcpv6-ra)("TEST")# enable
```
# <span id="page-335-0"></span>**dos-block**

Данной командой включается защита от DoS-атаки.

Использование отрицательной формы команды (no) отключает функцию.

# **Синтаксис**

[no] set dos-block [packet-limit <LIMIT>|block-time <TIME>]

# **Параметры**

**packet-limit** <LIMIT> – командой устанавливается порог (количество пакетов в секунду) DoS-атаки, где <LIMIT> – количество пакетов в секунду, принимает значение в диапазоне [10 .. 1000];

**block-time** <TIME> – командой устанавливается время блокировки порта при обнаружении DoS атаки, где <TIME> – время блокировки, принимает значение в диапазоне [30 .. 3600] секунд.

# **Командный режим**

PROFILE DHCP\_RA

# **Пример**

ma4000(config-dhcp-ra)("TEST")# dos-block packet-limit 13 block-time 222

# <span id="page-335-1"></span>**add-interface-id**

Данной командой устанавливаются форматы Option 38 в DHCPv6.

Использование отрицательной формы команды (no) удаляет установленное значение.

#### **Синтаксис**

```
[no] add-interface-id <STRING> <TEXT FORMAT>
```
# **Параметры**

```
<STRING> – строка длиной до 240 символов. Имеет следующий вид: PARAM_name1=PARAM_1... 
PARAM_name2=PARAM_2... PARAM_nameN= PARAM_N, где параметрами (PARAM_1.. PARAM_N) могут 
являться следующие форматы:
```
%HOSTNAME% – имя устройства LTP;

%SLOTID% - номер слота МА4000;

%MNGIP% - IP-адрес управляющего интерфейса;

%GPON-PORT% - идентификатор оптического канала;

%ONTID% - идентификатор ONT, назначенный администратором:

%PONSERIAL% - серийный номер устройства ONT;

%GEMID% - идентификатор GEM-порта;

%VLAN0% - внешний идентификатор VLAN;

%VLAN1% - внутренний идентификатор VLAN;

%МАС% - МАС-адрес устройства пользователя;

%DESCR% - первые 20 символов из описания ONT конфигурации.

Разделителями между параметрами могут являться любые символы, но каждый ФОРМАТ параметра должен быть заключен в '%'.

<TEXT FORMAT> - вид представления опции:

- $\cdot$  binary бинарный;
- text текстовый.

# Командный режим

PROFILE DHCPV6\_RA

#### Пример

ma4000(config-dhcpv6-ra)("test")# add-interface-id host=%HOSTNAME%,ont=%ONTID%,slot=%SLOTID%

#### <span id="page-336-0"></span>add-remote-id

Данной командой устанавливаются форматы Option 37 в DHCPv6.

Использование отрицательной формы команды (no) удаляет установленное значение.

#### Синтаксис

[no] add-remote-id <STRING> <TEXT FORMAT>

#### Параметры

<STRING> - строка длиной до 240 символов. Имеет следующий вид: PARAM\_name1=PARAM\_1... PARAM\_name2=PARAM\_2... PARAM\_nameN= PARAM\_N, где параметрами (PARAM\_1.. PARAM\_N) могут являться следующие форматы:

%HOSTNAME% - имя устройства LTP:

%SLOTID% - номер слота МА4000;

%MNGIP% - IP-адрес управляющего интерфейса;

%GPON-PORT% - идентификатор оптического канала;

%ONTID% - идентификатор ONT, назначенный администратором;

%PONSERIAL% - серийный номер устройства ONT;

%GEMID% - идентификатор GEM-порта;

%VLAN0% - внешний идентификатор VLAN;

%VLAN1% - внутренний идентификатор VLAN:

%МАС% - МАС-адрес устройства пользователя;

%DESCR% - первые 20 символов из описания ONT конфигурации.

Разделителями между параметрами могут являться любые символы, но каждый ФОРМАТ параметра должен быть заключен в '%'.

<TEXT FORMAT> - вид представления опции:

- $\cdot$  binary бинарный;
- text текстовый.

### Командный режим

PROFILE DHCPV6 RA

### Пример

ma4000(config-dhcpv6-ra)("test")# add-remote-id host=%HOSTNAME%,ont=%ONTID%,slot=%SLOTID%

### <span id="page-337-0"></span>add-suboptions

Данной командой включается добавление сабопции в DHCPv6.

Использование отрицательной формы команды (по) отключает добавлении сабопций.

#### Синтаксис

[no] add-suboptions

#### Параметры

Команда не содержит аргументов.

# Командный режим

PROFILE DHCPV6\_RA

# Пример

ma4000(config-dhcpv6-ra)("test")# add-suboptions

# <span id="page-337-1"></span>trusted [primary|secondary]

Данной командой устанавливаются IP- адреса первичного и вторичного DHCP-сервера.

Использование отрицательной формы команды (no) удаляет установленное значение.

### **Синтаксис**

[no] trusted primary <IP> [no] trusted secondary <IP>

### **Параметры**

**trusted primary** <IP> – командой задается IP-адрес первичного DHCP-сервера; **trusted secondary** <IP> – командой задается IP-адрес вторичного DHCP-сервера; <IP> – IP-адрес, задается в виде AAA.BBB.CCC.DDD, где каждая часть принимает значения [0..255].

# **Командный режим**

PROFILE DHCP\_RA

# **Пример**

ma4000(config-dhcpv6-ra)("test")# trusted primary 192.168.52.2

# <span id="page-338-0"></span>**trusted timeout**

Данной командой устанавливаются время ожидания ответа от DHCPv6-сервера.

Использование отрицательной формы команды (no) удаляет установленное значение.

### **Синтаксис**

[no] trusted timeout <VALUE>

#### **Параметры**

<VALUE> – период времени в секундах [200..1500].

**Командный режим** PROFILE DHCPV6\_RA

# **Пример**

ma4000(config-dhcpv6-ra)("test")# trusted timeout 1000

# <span id="page-338-1"></span>**trusted server**

Данной командой включается использование доверительных DHCPv6-серверов. Использование отрицательной формы команды (no) отключает функцию.

### Синтаксис

[no] trusted server

# Параметры

Команда не содержит аргументов.

# Командный режим

PROFILE DHCP RA

# Пример

ma4000(config-dhcpv6-ra)("TEST")# trusted serve

# <span id="page-339-0"></span>show profile dhcpv6-ra

Данной командой осуществляется просмотр созданных профилей DHCPv6\_RA.

При указании имени профиля будут показаны настройки конфигурируемого профиля:

- Description описание профиля;
- Relav agent состояние DHCPv6-ретранслятора (включен/выключен);
- Interface id format формат Option 38;
- Remote id format формат Option 37;
- Write interface id option. Write remote id option разрешить/запретить добавлять сабопции:
- Dos block enabled состояние защиты от DoS атак (включена/выключена);
- Bc packet per second количество пакетов в секунду, при достижении которого система регистрирует DOS-атаку:
- Port block time время блокировки порта при обнаружении DOS-атаки, секунды;
- Trusted server enable разрешить/запретить использование доверенных DHCP-серверов;
- Trusted primary IP-адрес первичного DHCP-сервера;
- Trusted secondary IP-адрес вторичного DHCP-сервера:
- Trusted server timeout время ожидания ответа от DHCP-сервера, секунды.

#### Синтаксис

show profile dhcpv6-ra [<NAME>]

# Параметры

<NAME> - имя профиля, опциональный параметр.

# Командный режим

**ROOT** 

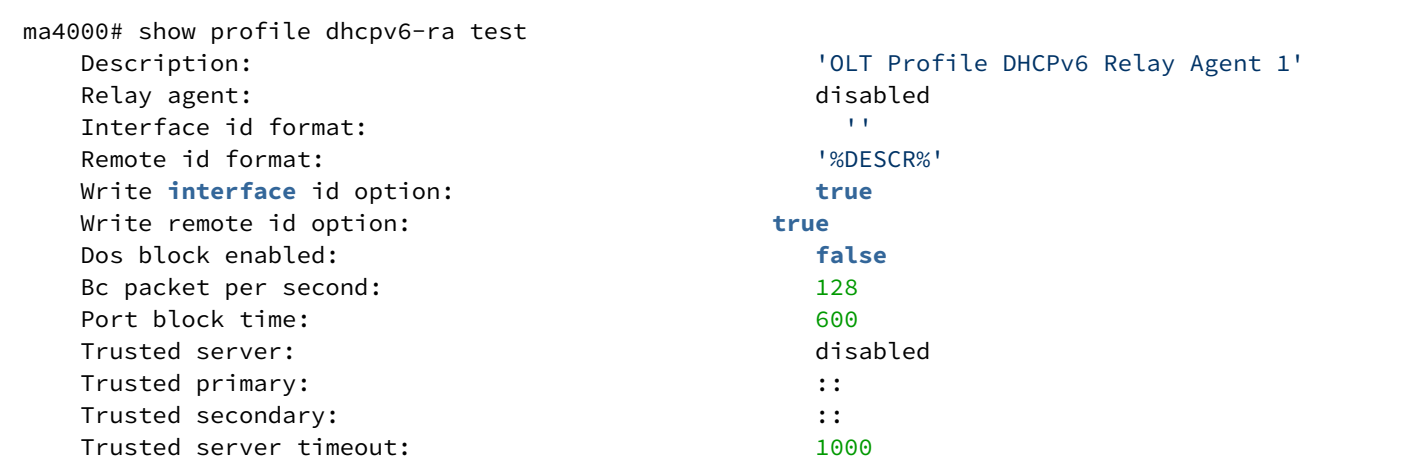

# **Пример 2**

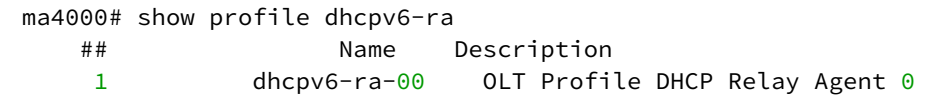

39 Конфигурирование профиля промежуточного агента PPPoE (PROFILEPPPOE\_IA)

- [profile pppoe-ia](#page-341-0)
- [name](#page-341-1)
- [description](#page-342-0)
- [dos-block](#page-342-1)
- [enable](#page-343-0)
- [format](#page-343-1)
- [sessions-limit](#page-344-0)
- [vendor-id](#page-345-0)
- [show interface gpon-port pppoe sessions](#page-345-1)
- [show profile pppoe-ia](#page-346-0)

В режиме **PROFILEPPPoE\_IA** выполняется настройка параметров профиля промежуточного агента PPPoE модуля PLC8. После выполнения настроек профиль агента PPPoE можно назначить определенному модулю PLC8 командой «set general profile\_olt\_pppoeia» в командном режиме PROFILESPLCOLT.

# <span id="page-341-0"></span>**profile pppoe-ia**

Данная команда позволяет создать профиль PPPoE Intermedia Agent и перейти в режим его конфигурирования.

Использование отрицательной формы команды (no) удаляет профиль.

#### **Синтаксис**

```
profile pppoe-ia [<NAME>]
```
#### **Параметры**

<NAME> – имя профиля, регистрозависимое.

#### **Командный режим**

CONFIG

# **Пример**

```
ma4000(config)# profile pppoe-ia TEST
ma4000(config-pppoe-ia)("TEST")#
```
#### <span id="page-341-1"></span>**name**

Командой изменяется имя конфигурируемого профиля.

#### **Синтаксис**

name <STRING>

# **Параметры**

<STRING> – имя профиля, регистрозависимое.

# **Командный режим**

PROFILE PPPOE\_IA

# **Пример**

ma4000(config-pppoe-ia)("test")# name EL

# <span id="page-342-0"></span>**description**

Команда позволяет добавить описание для конфигурируемого профиля PPPoE Intermediate Agent. Использование отрицательной формы команды (no) удаляет описание.

### **Синтаксис**

Description <STRING>

# **Параметры**

<STRING> – текстовое описание.

# **Командный режим**

PROFILE PPPOE\_IA

# **Пример**

```
ma4000(config-pppoe-ia)("TEST")# description TEST
```
# <span id="page-342-1"></span>**dos-block**

Данной командой включается защита от DoS-атаки.

Использование отрицательной формы команды (no) отключает функцию.

### **Синтаксис**

```
[no] set dos-block [packet-limit <LIMIT>|block-time <TIME>]
```
# **Параметры**

**packet-limit** <LIMIT> – командой устанавливается порог (количество пакетов в секунду) DoS-атаки, где <LIMIT> – количество пакетов в секунду, принимает значение в диапазоне [10 .. 1000];

**block-time** <TIME> – командой устанавливается время блокировки порта при обнаружении DoS-атаки, где <TIME> – время блокировки, принимает значение в диапазоне [30 .. 3600] секунд.

#### **Командный режим**

PROFILE PPPOE\_IA

#### **Пример**

ma4000(config-pppoe-ia)("TEST")# dos-block packet-limit 13 block-time 222

#### <span id="page-343-0"></span>**enable**

Данной командой включается PPPoE Intermediate Agent (PPPoE+). Использование отрицательной формы команды (no) отключает функцию.

#### **Синтаксис**

[no] enable

**Параметры**

Команда не содержит аргументов.

**Командный режим** PROFILE PPPOE\_IA

#### **Пример**

ma4000(config-pppoe-ia)("TEST")# enable

# <span id="page-343-1"></span>**format**

Данной командой устанавливаются форматы полей CircuitId и RemouteId для Vendor Specific Tag. Использование отрицательной формы команды (no) удаляет установленное значение.

#### **Синтаксис**

format <FORMAT> <STRING>

#### **Параметры**

<FORMAT> – настраиваемое поле:

- circuit\_id;
- remote\_id.

<STRING> - строка длиной до 240 символов. Имеет следующий вид: PARAM\_name1=PARAM\_1... PARAM\_name2=PARAM\_2... PARAM\_nameN= PARAM\_N, rae параметрами (PARAM\_1.. PARAM\_N) могут являться следующие форматы:

%HOSTNAME% - имя устройства LTP;

%SLOTID% - номер слота МА4000;

%MNGIP% - IP-адрес для управляющего интерфейса;

%GPON-PORT% - идентификатор оптического канала;

%ONTID% - идентификатор ONT, назначенный администратором;

%PONSERIAL% - серийный номер устройства ONT;

%GEMID% - идентификатор GEM-порта;

%VLAN0% - внешний идентификатор VLAN;

%VLAN1% - внутренний идентификатор VLAN;

%МАС% - МАС-адрес устройства пользователя.

%DESCR% - первые 20 символов из описания ONT конфигурации.

Разделителями между параметрами могут являться любые символы, но каждый ФОРМАТ параметра должен быть заключен в '%'.

#### Командный режим

PROFILE PPPOE IA

### Пример

ma4000(config-pppoe-ia)("test")# format circuit-id host=%HOSTNAME%,ont=%ONTID%, slot=%SLOTID%

# <span id="page-344-0"></span>sessions-limit

Данной командой устанавливается максимальное число PPPoE-сессий для PPPoE Intermediate Agent, а также максимальное число PPPoE-сессий для одного ONT.

Использование отрицательной формы команды (no) удаляет установленное значение.

#### Синтаксис

sessions\_limit <LIMIT> [per-user <LIMIT\_ONT>]

#### Параметры

<LIMIT> - число PPPoE-сессий для PPPoE Intermediate Agent, принимает значение в диапазоне [0... 8192].

per-user<LIMIT\_ONT> - командой задается максимальное число PPPoE-сессий для одного ONT, где <LIMIT\_ONT> - число PPPoE-сессий для одного ONT.

#### Командный режим

PROFILE PPPOE IA

ma4000(config-pppoe-ia)("test")# sessions-limit 424 per-user 3

# <span id="page-345-0"></span>**vendor-id**

Данной командой устанавливается Vendor Id.

Использование отрицательной формы команды (no) удаляет установленное значение.

### **Синтаксис**

vendor-id <VALUE>

# **Параметры**

<VALUE> – Vendor-Id, принимает значение в диапазоне [0x000000..0xffffff].

# **Командный режим**

PROFILEPPPOE\_IA

# **Пример**

ma4000(config-pppoe-ia)("test")# vendor-id 0x000de9

# <span id="page-345-1"></span>**show interface gpon-port <GPON-PORT> pppoe sessions**

Данной командой осуществляется просмотр активных в данный момент РРР-сессий на линейных платах PLC8.

Должен быть включен PPPoE Intermediate Agent.

# **Синтаксис**

show interface gpon-port <GPON-PORT> pppoe sessions

# **Параметры**

<GPON-PORT> - номер gpon-port в формате <SLOT>/<port>

<SLOT> – номер модуля PLC8, принимает значения (0..15). Можно указать список номеров через «,» или указать диапазон через «-»

<port> – номер GPON порта модуля PLC8.

# **Командный режим**

ROOT

```
ma4000# show interface gpon-port 1/0 pppoe sessions
    No active PPPoF sessions
```
# <span id="page-346-0"></span>show profile pppoe-ia

Данной командой осуществляется просмотр созданных профилей PPPoE Intermediate Agent.

При указании имени профиля будут показаны настройки конфигурируемого профиля:

- Description описание профиля;
- Intermediate agent состояние PPPoE IA (включен/выключен);
- Circuit id format формат поля Circuit id для VendorSpecificTag;
- Remote id format формат поля Remote id для VendorSpecificTag;
- Vendor id -идентификационный номер;
- Max number pppoe sessions максимальное количество PPPoE-сессий для PPPoE Intermediate Agent:
- Max number pppoe sessions per user максимальное количество PPPoE-сессий для ONT;
- Dos block enabled состояние защиты от DoS атак (включена/выключена);
- Bc packet per second количество пакетов в секунду, при достижении которого система регистрирует DOS-атаку;
- Port block time время блокировки порта при обнаружении DOS-атаки, секунды.

# Синтаксис

show profile pppoe-ia [<NAME>]

# Параметры

<NAME> - имя профиля, опциональный параметр.

#### Командный режим

**ROOT** 

# Пример 1

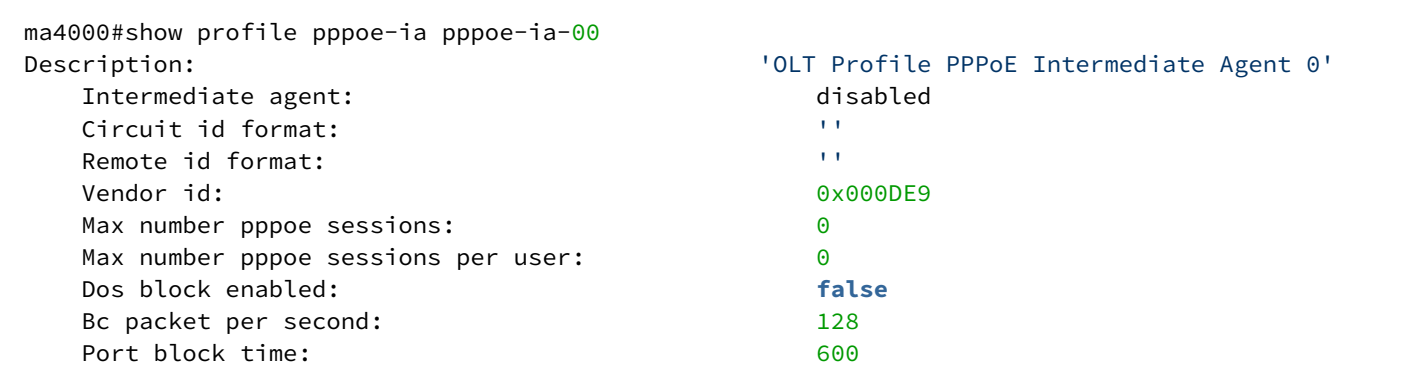

ma4000# show profile pppoe-ia ## Name Description<br>1 pppoe-ia-00 OLT Profile  $pppoe-ia-00$  OLT Profile PPPoE Intermediate Agent 0

# 40 Конфигурирование профилей адресной таблицы (PROFILE ADDRESS TABLE)

- · profile address-table
- name
- · description
- · show profile address-table
- · discard\_pid\_unlearned\_sa
- · remove\_when\_aged
- svlan

В режиме PROFILE ADDRESS TABLE выполняется настройка параметров для профиля адресной таблицы. После выполнения настроек профиль адресной таблицы можно назначить определенному GPON-интерфейсу модуля PLC8 командой «profile address-table <NAME>» в командном режиме GPON-**PORT** 

# <span id="page-348-0"></span>profile address-table

Данная команда позволяет создать новый профиль ADDRESS-TABLE и перейти в режим его конфигурирования.

### Синтаксис

profile address-table <NAME>

# Параметры

<NAME> - имя профиля, регистрозависимое.

### Командный режим

**PROFILE ADDRESS TABLE** 

#### Пример

```
ma4000(config)# profile address-table TEST
ma4000(config-address-table)("TEST")#
```
#### <span id="page-348-1"></span>name

Командой изменяется имя конфигурируемого профиля адресной таблицы.

#### Синтаксис

name <STRING>

Параметры

<STRING> - имя профиля.

# Командный режим

**PROFILE ADDRESS TABLE** 

ma4000(config-address-table)("TEST")# name EL

# <span id="page-349-0"></span>description

Команда позволяет добавить описание для конфигурируемого профиля адресной таблицы. Использование отрицательной формы команды (no) удаляет описание профиля.

### Синтаксис

[no] description <STRING>

### Параметры

<STRING> - текстовое описание.

# Командный режим

PROFILE ADDRESS TABLE

# Пример

ma4000(config-address-table)("TEST")# description address\_table\_Test

# <span id="page-349-1"></span>show profile address-table

Данной командой осуществляется просмотр созданных профилей адресной таблицы.

При указании имени профиля будут показаны настройки конфигурируемого профиля адресной таблицы:

- Description  $-$  описание:
- Remove when aged состояние функции удаления устаревших записей (включена/выключена);
- $\cdot$  Discard pid unlearned sa состояние перенаправления кадров от неизвестного адреса источника (включено/выключено).

#### Синтаксис

```
show profile address-table [<NAME>]
```
#### Параметры

<NAME> - имя профиля, опциональный параметр.

# Командный режим

**ROOT** 

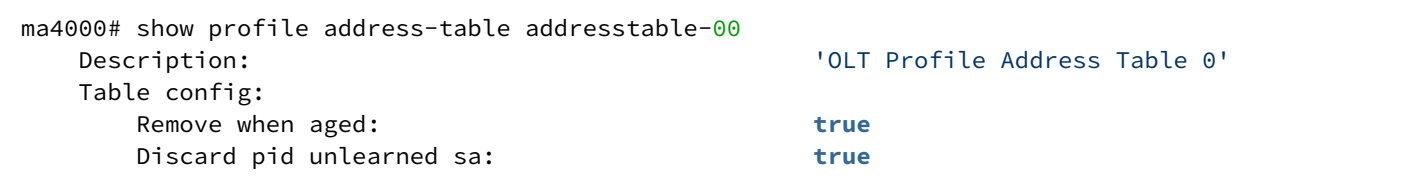

# <span id="page-350-0"></span>**discard\_pid\_unlearned\_sa**

Включить перенаправление всех кадров от неизвестного адреса источника, когда достигнуто значение лимита записей для определенного интерфейса.

Использование отрицательной формы команды (no) выключает функцию.

# **Синтаксис**

[no] discard\_pid\_unlearned\_sa

#### **Параметры**

Команда не содержит аргументов.

#### **Командный режим**

PROFILE ADDRESS TABLE

# **Пример**

```
ma4000(config-address-table)("TEST")# discard-pid-unlearned-sa
```
# <span id="page-350-1"></span>**remove\_when\_aged**

Данной командой настраивается процедура удаления записей, срок жизни которых истек. Использование отрицательной формы команды (no) выключает функцию.

#### **Синтаксис**

[no] remove\_when\_aged

# **Параметры**

Команда не содержит аргументов.

# **Командный режим**

PROFILE ADDRESS TABLE

```
ma4000(config-address-table)("TEST")# remove-when-aged
```
# <span id="page-351-0"></span>svlan

Данной командой создается новая конфигурация для сервисной VLAN (SVLAN).

Использование отрицательной формы команды (no) удаляет конфигурацию сервисной VLAN.

# Синтаксис

[no] svlan <VID> [use [c-vlan|s-vlan|pbits]| forwarding-mode <MODE>| discard-unknown]

# Параметры

<VID> - идентификатор VLAN, принимает значения [1..4094];

usec-vlan - при указании данной команды включается использование сервисной VLAN, как часть ключа адресной таблицы;

uses-vlan - при указании данной команды включается использование сервисной VLAN, как часть ключа адресной таблицы:

use pbits - при указании данной команды включается использование бита приоритета, как часть ключа адресной таблицы;

forwarding-mode <MODE> - данной командой устанавливается режим перенаправления, где <MODE> режим перенаправления: N\_to\_1, 1\_to\_1;

discard-unknown - данной командой включается отклонение кадров с адресом источника, который не найден в адресной таблице.

# Командный режим

PROFILE ADDRESS TABLE

# Пример

```
ma4000(config-address-table)("TEST")# s-vlan 1 use c-vlan forwarding-mode 1-to-1 discard-
unknown
```
# 41 Управление профилями конфигурации ONT платы PLC8 профиль cross-connect

- cross-connect
- name
- · description
- · taq-mode
- · outer vid
- outer cos
- inner vid
- · user vid
- · user cos
- $\cdot$  type
- bridge
- bridge group
- · iphost eid
- priority
- · mac-table-limit
- · show profile cross-connect

В режиме PROFILE cross-connect выполняется настройка параметров VLAN операций GEM-порта для передачи трафика от/к ONT.

После выполнения настроек профиль cross-connect можно назначить определенному шаблону конфигурации template или непосредственно в конфигурации ONT.

# <span id="page-352-0"></span>cross-connect

Данная команда позволяет создать новый профиль или/и перейти в режим его конфигурирования.

Использование отрицательной формы команды (no) удаляет профиль.

# Синтаксис

```
profile cross-connect [<NAME>]
[no] profile cross-connect [<NAME>]
```
# Параметры

<NAME> - имя профиля, регистрозависимое.

# Командный режим

**CONFIG** 

# Пример

```
ma4000(config)# profile cross-connect name
ma4000(config-cross-connect)("name")#
```
#### <span id="page-352-1"></span>name

Командой изменяется имя конфигурируемого профиля.

# **Синтаксис**

name <STRING>

# **Параметры**

<STRING> – имя профиля.

# **Командный режим**

PROFILE CROSS-CONNECT

# **Пример**

ma4000(config-cross-connect)("name")# name test

# <span id="page-353-0"></span>**description**

Команда позволяет добавить описание для конфигурируемого профиля. Использование отрицательной формы команды (no) удаляет описание.

# **Синтаксис**

description <STRING> [no] description <STRING>

**Параметры** <STRING> – текстовое описание.

# **Командный режим**

PROFILE CROSS-CONNECT

# **Пример**

```
ma4000(config-cross-connect)("name")# description doc
```
# <span id="page-353-1"></span>**tag-mode**

Команда позволяет установить режим работы сервиса: передача единожды тегированного трафика или трафика qinq.

Использование отрицательной формы команды (no) удаляет описание.

#### **Синтаксис**

tag-mode<MODE> [no] tag-mode

# **Параметры**

<MODE> – режим передачи, принимает значения:

- single-tagged для передачи dot1.q пакетов;
- double-tagged для передачи Q-in-Q пакетов;
- tunnel для туннелирования;
- selective-tunel для избирательного туннелирования.

# **Командный режим**

PROFILE CROSS-CONNECT

# **Пример**

ma4000(config-cross-connect)("name")# tag-mode single-tagged

# <span id="page-354-0"></span>**outer vid**

Команда позволяет установить значение VLANID для внешней метки upstream-пакетов.

Использование отрицательной формы команды (no) устанавливает значение по умолчанию.

# **Синтаксис**

outer vid <VID> [no] outer vid

# **Параметры**

<VID> – номер VLAN, принимает значения:

- terminal-vlan <NAME> использовать значение VLANID, соответствующее terminal-vlan <NAME> слота (см. раздел SLOT TERMINAL VLAN);
- 1-4094.

# **Командный режим**

PROFILE CROSS-CONNECT

# **Пример**

```
ma4000(config-cross-connect)("name")# outer vid 2149
```
# <span id="page-354-1"></span>**outer cos**

Команда позволяет установить значение COS для внешней метки пакетов в восходящем направлении. Использование отрицательной формы команды (no) устанавливает значение по умолчанию.

#### **Синтаксис**

outer cos <COS> [no] outer cos

#### **Параметры**

<COS> – значение метки 802.1p, принимает значения:

• terminal-vlan– использовать значение CoS, соответствующее terminal-vlan <NAME> слота (см. раздел SLOT TERMINAL VLAN);

 $\cdot$  0-7

• unused – при установке cos unused, для пакетов в восходящем направлении будет копироваться значение поля «priority» от принятых пакетов со стороны «user».

#### **Командный режим**

PROFILE CROSS-CONNECT

#### **Пример**

```
ma4000(config-cross-connect)("name")# outer cos 1
```
# <span id="page-355-0"></span>**inner vid**

Команда позволяет установить значение VLANID для внутренней метки upstream QinQ-пакетов.

Значение поля CoS для внутренней метки копируется из внешней.

Использование отрицательной формы команды (no) устанавливает значение по умолчанию.

#### **Синтаксис**

inner vid <VID> [no] inner vid

#### **Параметры**

<VID> – номер VLAN, принимает значения:

- terminal-vlan <NAME> использовать значение VLANID, соответствующее terminal-vlan <NAME> слота (см. раздел SLOT TERMINAL VLAN);
- $\cdot$  1-4094.

#### **Командный режим**

PROFILE CROSS-CONNECT

#### **Пример**

ma4000(config-cross-connect)("name")# inner vid 2149

#### <span id="page-356-0"></span>**user vid**

Команда позволяет установить значение VLANID для внешней метки downstream-пакетов, передаваемых в uni часть ONT (на VEIP или ETHERNET порт ONT).

Использование отрицательной формы команды (no) устанавливает значение по умолчанию.

#### **Синтаксис**

```
user vid <VID>
[no] user vid
```
#### **Параметры**

<VID> – номер VLAN, принимает значения:

- terminal-vlan <NAME> использовать значение VLANID, соответствующее terminal-vlan <NAME> слота (см раздел SLOT TERMINAL VLAN);
- 1-4094;
- untagged.

#### **Командный режим**

# PROFILE CROSS-CONNECT

#### **Пример**

```
ma4000(config-cross-connect)("name")# user vid 10
```
#### <span id="page-356-1"></span>**user cos**

Команда позволяет установить значение COS для внешней метки downstream-пакетов, передаваемых в uni часть ONT (на VEIP или ETHERNET порт ONT).

Использование отрицательной формы команды (no) устанавливает значение по умолчанию.

#### **Синтаксис**

user cos <COS> [no] user cos

#### **Параметры**

<COS> – значение метки 802.1p, принимает значения:

- terminal-vlan использовать значение CoS, соответствующее terminal-vlan <NAME> слота (см. раздел SLOT TERMINAL VLAN);
- 0-7;
- unused при установке **cos unused** для downstream-пакетов будет копироваться значение поля «priority» от принятых пакетов со стороны сети.

# **Командный режим**

PROFILE CROSS-CONNECT

# **Пример**

```
ma4000(config-cross-connect)("name")# user cos 1
```
### <span id="page-357-0"></span>**type**

Команда позволяет установить тип интерфейса для подключения услуги предоставляемой через данный сервис.

Использование отрицательной формы команды (no) устанавливает режим работы general.

### **Синтаксис**

type <TYPE> [no] type

### **Параметры**

<TYPE> –тип интерфейса для подключения услуги:

- general GEM-порт для передачи трафика, подключен к VEIP-интерфейсу ONT, служит для организации двунаправленной передачи трафика в соответствии с TR-142;
- iphost GEM-порт для передачи трафика, подключен к IP-интерфейсу ONT;
- management GEM-порт для передачи трафика, подключен к IP-интерфейсу, используемому для управления ONT по TR-069;
- multicast GEM-порт для передачи трафика IGMP;
- voice GEM-порт для передачи трафика, подключен к IP-интерфейсу, используемому для передачи VoIP-трафика.

# **Командный режим**

PROFILE CROSS-CONNECT

#### **Пример**

ma4000(config-cross-connect)("name")# type management

# <span id="page-357-1"></span>**bridge**

Команда позволяет установить тип подключения услуги, предоставляемой через данный сервис.

Услуга *routed* (передача трафика через маршрутизатор ONT) или *bridged* (подключена по мостовой схеме).

Использование отрицательной формы команды (no) устанавливает режим работы routed.

# **Синтаксис**

bridge [no] bridge

# **Параметры**

Команда не содержит аргументов.

# **Командный режим**

PROFILE CROSS-CONNECT

# **Пример**

ma4000(config-cross-connect)("name")# bridge

# <span id="page-358-0"></span>**bridge group**

Команда позволяет установить тип подключения услуги, предоставляемой через данный сервис.

Услуга *routed* (передача трафика через маршрутизатор ONT) или *bridged* (подключена по мостовой схеме)

Использование отрицательной формы команды (no) устанавливает значение по умолчанию.

# **Синтаксис**

bridge group <group ID> [no] bridge group

#### **Параметры**

<groupID> – номер bridge-группы на ONT <1-255>.

**Командный режим** PROFILE CROSS-CONNECT

# **Пример**

ma4000(config-cross-connect)("name")# bridge group 2

# <span id="page-358-1"></span>**iphost eid**

Команда позволяет установить номер экземпляра IP интерфейса на ONT, через который будет осуществляться передача трафика услуги.

Для корректной настройки услуга должна быть типа bridge: management или voip.

Использование отрицательной формы команды (no) устанавливает значение по умолчанию.

#### **Синтаксис**

iphost eid <ID> [no] iphost

#### **Параметры**

<ID> – номер IP-интерфейса ONT, принимает значения [0..65535];

- значение 0 обычно используется для подключения интерфейса управления по tr-069,
- значение 1 для услуг VoIP.

#### **Командный режим**

PROFILE CROSS-CONNECT

#### **Пример**

```
ma4000(config-cross-connect)("name")# iphost eid 1
```
### <span id="page-359-0"></span>**priority**

Команда позволяет установить значение приоритетной очереди для передачи трафика (должна быть поддержка на стороне ONT обработки приоритетных очередей) для случая передачи трафика разных GEM-портов в пределах одного T-CONT.

Использование отрицательной формы команды (no) устанавливает значение по умолчанию.

#### **Синтаксис**

```
priority <PRIORITY>
[no] priority
```
#### **Параметры**

<PRIORITY> – значение очереди, принимает значения [0..7].

#### **Командный режим**

PROFILECROSS-CONNECT

#### **Пример**

ma4000(config-cross-connect)("name")# priority 7

# <span id="page-359-1"></span>**mac-table-limit**

Команда позволяет установить ограничение на размер таблицы МАС-адресов для GEM-порта. Использование отрицательной формы команды (no) устанавливает значение по умолчанию.
mac-table-limit <COUNT> [no] mac-table-limit

### **Параметры**

<COUNT> – число записей в МАС-таблице, принимает значение [1..126, unlimited].

# **Командный режим**

PROFILE CROSS-CONNECT

# **Пример**

ma4000(config-cross-connect)("name")# mac-table-limit 30

### **show profile cross-connect**

Данной командой осуществляется просмотр существующих профилей, просмотр конфигурации указанного профиля.

#### **Синтаксис**

show profile cross-connect <NAME>

#### **Параметры**

<NAME> – имя профиля, не обязательный параметр.

Если имя профиля не указано — отображается список всех профилей данного типа, если имя указано отображается конфигурации данного профиля.

#### **Командный режим**

ROOT

### **Пример 1**

```
ma4000# show profile cross-connect 
    ## Name Description
   1 crossconnect-00 ONT Profile Cross Connect 0
    2 ppp-v1314 ONT Profile Cross Connect 1
    3 ppp-v1315 ONT Profile Cross Connect 2
    4 ppp-v1316 ONT Profile Cross Connect 3
    5 ppp-v1317 ONT Profile Cross Connect 4
```
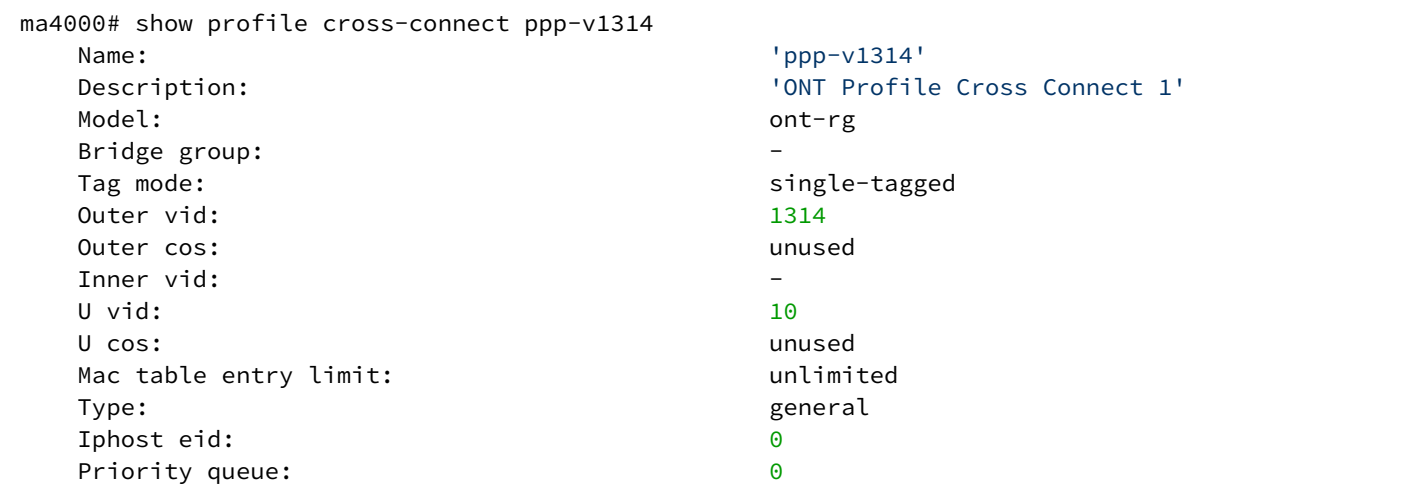

# 42 Управление профилями конфигурации ONT платы PLC8 профиль DBA

- [DBA](#page-362-0)
- [name](#page-363-0)
- [description](#page-363-1)
- [alloc size](#page-364-0)
- [alloc period](#page-364-1)
- [bandwidth](#page-364-2)
- [sla class](#page-365-0)
- [sla status-reporting](#page-365-1)
- [show profile dba](#page-366-0)

В режиме **PROFILE DBA** выполняется настройка параметров DBA для GEM-порта, передающего трафик от ONT.

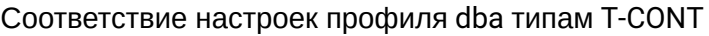

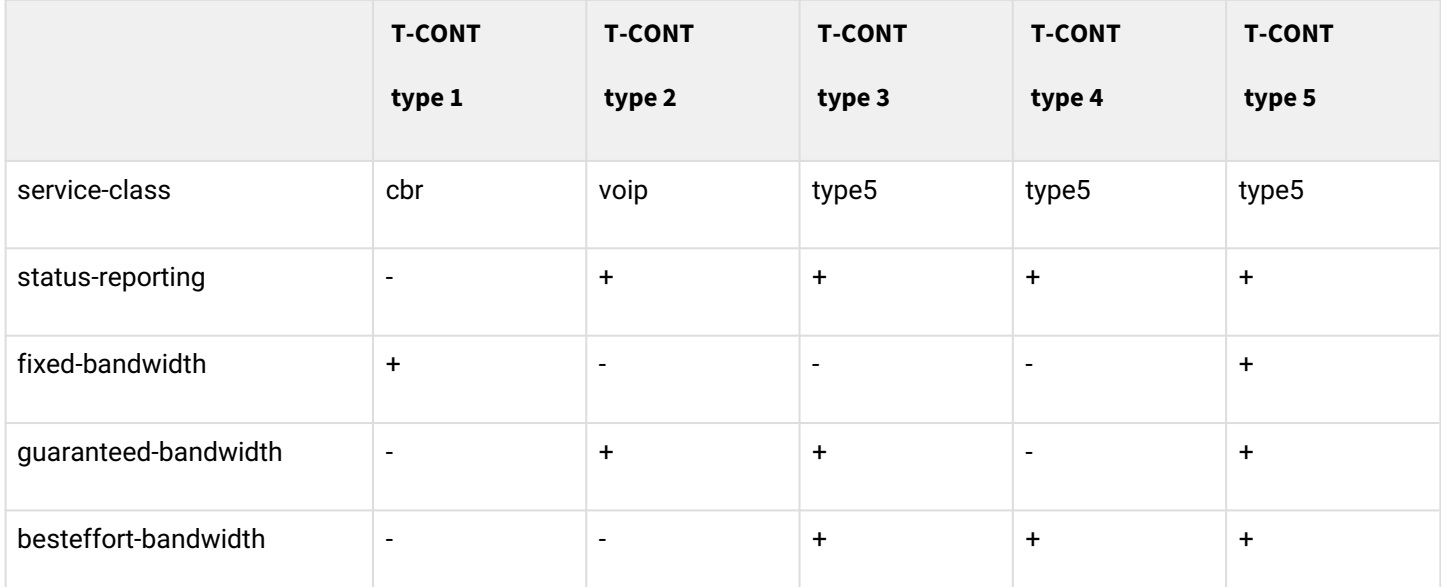

После выполнения настроек профиль **dba** можно назначить определенному шаблону конфигурации template или непосредственно в конфигурации ONT.

### <span id="page-362-0"></span>**DBA**

Данная команда позволяет создать новый профиль или/и перейти в режим его конфигурирования.

Использование отрицательной формы команды (no) удаляет профиль.

### **Синтаксис**

[no] profile dba <NAME>

### **Параметры**

<NAME> – имя профиля, регистрозависимое.

### **Командный режим**

CONFIG

```
ma4000(config)# profile dba name
ma4000(config-dba)("name")#
```
#### <span id="page-363-0"></span>**name**

Командой изменяется имя конфигурируемого профиля.

#### **Синтаксис**

name <STRING>

#### **Параметры**

<STRING> – имя профиля.

#### **Командный режим**

PROFILE DBA

#### **Пример**

ma4000(config-dba)("name")# name test

# <span id="page-363-1"></span>**description**

Команда позволяет добавить описание для конфигурируемого профиля. Использование отрицательной формы команды (no) удаляет описание.

#### **Синтаксис**

description <STRING> [no] description <STRING>

#### **Параметры**

<STRING> – текстовое описание.

#### **Командный режим**

PROFILE DBA

#### **Пример**

```
ma4000(config-dba)("name")# description doc
```
### <span id="page-364-0"></span>**alloc size**

Команда позволяет установить размер буфера на передачу для данной аллокации.

Использование отрицательной формы команды (no) устанавливает заводское значение.

#### **Синтаксис**

alloc size <SIZE> [no] alloc size

#### **Параметры**

<SIZE> – размер буфера, принимает значения [0..194400].

#### **Командный режим**

PROFILE DBA

### **Пример**

ma4000(config-dba)("name")# alloc size 12000

### <span id="page-364-1"></span>**alloc period**

Команда позволяет установить период предоставления окна для передачи трафика. Использование отрицательной формы команды (no) устанавливает заводское значение

#### **Синтаксис**

alloc period <PERIOD> [no] alloc period

#### **Параметры**

<PERIOD> – интервал предоставления окна, принимает значения[0, 1, 2, 4, 8, 16, 32].

### **Командный режим**

PROFILE DBA

#### **Пример**

ma4000(config-dba)("name")# alloc period 32

# <span id="page-364-2"></span>**bandwidth**

Команда позволяет установить параметры полосы пропускания для данного сервиса (гарантированную, фиксированную и максимально возможную полосу).

```
Использование отрицательной формы команды (no) устанавливает заводское значение
```
bandwidth <TYPE> <SIZE> [no] description <TYPE>

## **Параметры**

<TYPE> – тип полосы пропускания:

- besteffort максимально допустимая;
- fixed фиксированная;
- guaranteed гарантированная;

<SIZE> – размер выделяемой полосы, принимает значения[0..1244000] кбит/с.

#### **Командный режим**

PROFILE DBA

### **Пример**

ma4000(config-dba)("name")# bandwidth guaranteed 300000

### <span id="page-365-0"></span>**sla class**

Команда позволяет установить тип контейнера.

Использование отрицательной формы команды (no) устанавливает заводское значение

#### **Синтаксис**

sla class <TYPE> [no] sla class

# **Параметры**

<TYPE> – тип контейнера, принимает значения: cbr; data; periodic-allocation; type5; voip.

### **Командный режим**

PROFILE DBA

### **Пример**

ma4000(config-dba)("name")# sla **class** voip

# <span id="page-365-1"></span>**sla status-reporting**

Команда позволяет установить тип сообщения о состоянии очереди на передачу.

Использование отрицательной формы команды (no) устанавливает заводское значение

#### **Синтаксис**

```
sla status-reporting <TYPE>
[no] sla status-reporting
```
### **Параметры**

<TYPE> – тип сообщения:

- nsr без формирования сообщений о состоянии;
- type0 с формированием сообщений, тип 0;
- type1 с формированием сообщений, тип 1.

#### **Командный режим**

PROFILE DBA

### **Пример**

ma4000(config-dba)("name")# sla status-reporting nsr

### <span id="page-366-0"></span>**show profile dba**

Данной командой осуществляется просмотр существующих профилей, просмотр конфигурации указанного профиля.

#### **Синтаксис**

show profile dba <NAME>

### **Параметры**

<NAME> – имя профиля, не обязательный параметр.

Если имя профиля не указано – отображается список всех профилей данного типа, если имя указано – отображается конфигурации данного профиля.

#### **Командный режим**

ROOT

### **Пример 1**

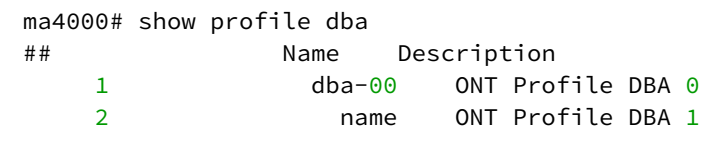

 $\sqrt{ }$ 

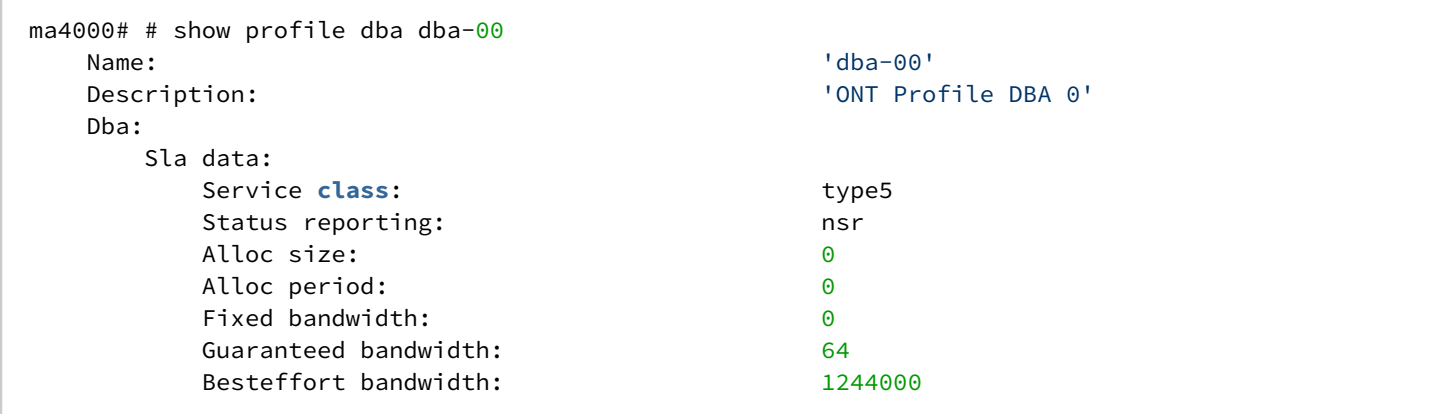

# 43 Управление профилями конфигурации ONT платы PLC8 профиль MANAGEMENT

- [profile management](#page-368-0)
- [name](#page-368-1)
- [description](#page-369-0)
- [omci-configuration](#page-369-1)
- [url](#page-370-0)
- [username](#page-370-1)
- [password](#page-371-0)
- [show profile management](#page-371-1)

В режиме **PROFILE MANAGEMENT** выполняется настройка IP-параметров интерфейса управления ONT (для работы клиента TR-069).

После выполнения настроек профиль **management** можно назначить определенному шаблону конфигурации template или непосредственно конфигурации ONT.

# <span id="page-368-0"></span>**profile management**

Данная команда позволяет создать новый профиль или/и перейти в режим его конфигурирования.

Использование отрицательной формы команды (no) удаляет профиль.

#### **Синтаксис**

```
[no] profile management [<NAME>]
```
### **Параметры**

<NAME> – имя профиля, регистрозависимое.

#### **Командный режим**

CONFIG

### **Пример**

```
ma4000(config)# profile management name
ma4000(config-management)("name")#
```
#### <span id="page-368-1"></span>**name**

Командой изменяется имя конфигурируемого профиля.

#### **Синтаксис**

name <STRING>

### **Параметры**

<STRING> – имя профиля, регистрозависимое.

# **Командный режим**

PROFILE MANAGEMENT

# **Пример**

```
ma4000(config-management)("name")# name test
```
# <span id="page-369-0"></span>**description**

Команда позволяет добавить описание для конфигурируемого профиля. Использование отрицательной формы команды (no) удаляет описание.

**Синтаксис**  [no] description <STRING>

**Параметры** <STRING> – текстовое описание.

### **Командный режим**

PROFILE MANAGEMENT

### **Пример**

```
ma4000(config-management)("name")# description doc
```
# <span id="page-369-1"></span>**omci-configuration**

Команда позволяет включить установку параметров IP-интерфейса и конфигурации TR-069 сервера по OMCI.

Использование отрицательной формы команды (no) устанавливает заводское значение параметра.

# **Синтаксис**

```
omci-configuration <STRING>
[no] omci-configuration
```
# **Параметры**

Команда не содержит параметров

**Командный режим** PROFILE MANAGEMENT

ma4000(config-management)("name")# omci-configuration

## <span id="page-370-0"></span>**url**

Команда позволяет установить URL-адрес ACS-сервера.

Использование отрицательной формы команды (no) устанавливает заводское значение параметра.

#### **Синтаксис**

url <URL> [no] url

### **Параметры**

<URL> – адрес ACS-сервера в формате [http://ipaddr:port.](http://ipaddrport)

### **Командный режим**

PROFILE MANAGEMENT

### **Пример**

```
ma4000(config-management)("name")# url http://tr.ru:9595
```
## <span id="page-370-1"></span>**username**

Команда позволяет установить имя пользователя для подключению к ACS-серверу.

Использование отрицательной формы команды (no) устанавливает заводское значение параметра.

#### **Синтаксис**

username <NAME> [no] username

#### **Параметры**

<NAME> – имя пользователя, максимум 25 символов.

# **Командный режим**

PROFILE MANAGEMENT

```
ma4000(config-management)("name")# username acsacs
```
### <span id="page-371-0"></span>**password**

Команда позволяет установить пароль для подключения пользователя к ACS-серверу.

Использование отрицательной формы команды (no) устанавливает заводское значение параметра.

### **Синтаксис**

password <STRING> [no] password

### **Параметры**

<STRING> – пароль пользователя, максимум 25 символов.

### **Командный режим**

PROFILE MANAGEMENT

### **Пример**

```
ma4000(config-management)("name")# password password123
```
### <span id="page-371-1"></span>**show profile management**

Данной командой осуществляется просмотр существующих профилей, просмотр конфигурации указанного профиля.

### **Синтаксис**

show profile management <NAME>

### **Параметры**

<NAME> – имя профиля, не обязательный параметр.

Если имя профиля не указано – отображается список всех профилей данного типа, если имя указано – отображается конфигурации данного профиля

#### **Командный режим**

ROOT

ma4000# show profile management<br>## Name De Description n.<br>1 management-00 ONT Profile Management 0<br>2 mame ONT Profile Management 1 name ONT Profile Management 1

# **Пример 2**

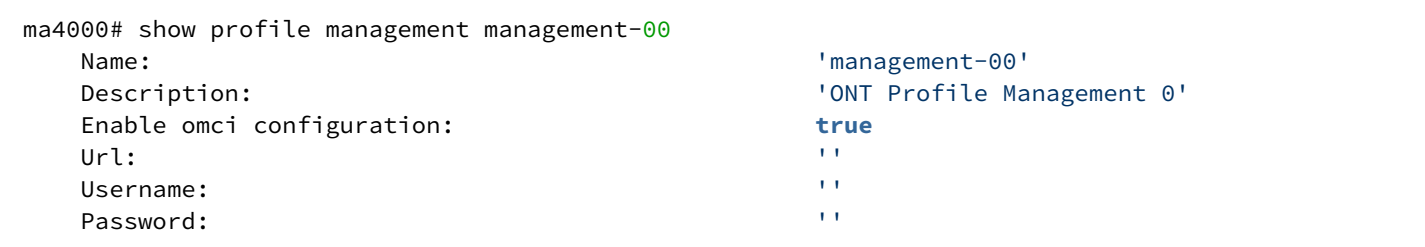

# 44 Управление профилями конфигурации ONT платы PLC8 профиль PORTS

- [profile ports](#page-374-0)
- [name](#page-374-1)
- [description](#page-374-2)
- [igmp immediate-leave](#page-375-0)
- [igmp multicast dynamic-entry](#page-375-1)
- [igmp query interval](#page-376-0)
- [igmp query last-member](#page-376-1)
- [igmp query response](#page-377-0)
- [igmp mode](#page-377-1)
- [igmp querier](#page-378-0)
- [igmp robustness](#page-378-1)
- [igmp version](#page-379-0)
- [mld immediate-leave](#page-379-1)
- [mld multicast dynamic-entry](#page-380-0)
- [mld query interval](#page-380-1)
- [mld query last-member](#page-381-0)
- [mld query response](#page-381-1)
- [mld mode](#page-382-0)
- [mld querier](#page-382-1)
- [mld robustness](#page-383-0)
- [mld version](#page-383-1)
- [veip multicast](#page-384-0)
- [veip max groups](#page-384-1)
- [veip max bandwidth](#page-385-0)
- [veip downstream tag-control](#page-385-1)
- [veip downstream vid](#page-386-0)
- [veip downstream priority](#page-386-1)
- [veip upstream tag-control](#page-387-0)
- [veip upstream vid](#page-388-0)
- [veip upstream priority](#page-388-1)
- [port bridge group](#page-389-0)
- [port bridge group spanning-tree](#page-389-1)
- [port multicast](#page-390-0)
- [port igmp max groups](#page-390-1)
- [port igmp max bandwidth](#page-391-0)
- [port igmp downstream tag-control](#page-391-1)
- [port igmp downstream vid](#page-392-0)
- [port igmp downstream priority](#page-392-1)
- [port igmp upstream tag-control](#page-393-0)
- [port igmp upstream vid](#page-393-1)
- [port igmp upstream priority](#page-394-0)
- [port shaper](#page-394-1)
- [port shaper downstream commited-rate](#page-395-0)
- [port shaper upstream commited-rate](#page-395-1)
- [port shaper downstream peak-rate](#page-396-0)
- [port shaper upstream peak-rate](#page-396-1)
- [show profile ports](#page-397-0)

В режиме **PROFILE PORTS** выполняется настройка параметров и режимов работы ETHERNET/VEIP портов ONT, параметров передачи multicast-трафика.

После выполнения настроек профиль ports можно назначить определенному шаблону конфигурации template или непосредственно конфигурации ONT.

### <span id="page-374-0"></span>**profile ports**

Данная команда позволяет создать новый профиль или/и перейти в режим его конфигурирования. Использование отрицательной формы команды (no) удаляет профиль.

#### **Синтаксис**

[no] profile ports <NAME>

### **Параметры**

<NAME> – имя профиля, регистрозависимое.

#### **Командный режим**

CONFIG

### **Пример**

```
ma4000(config)# profile ports name
ma4000(config-ports)("name")#
```
#### <span id="page-374-1"></span>**name**

Командой изменяется имя конфигурируемого профиля.

#### **Синтаксис**

name <STRING>

#### **Параметры**

<STRING> – имя профиля, регистрозависимое.

#### **Командный режим**

PROFILE PORTS

#### **Пример**

ma4000(config-ports)("name")# name test

# <span id="page-374-2"></span>**description**

Команда позволяет добавить описание для конфигурируемого профиля.

Использование отрицательной формы команды (no) удаляет описание.

[no] description <STRING>

# **Параметры**

<STRING> – текстовое описание.

# **Командный режим**

PROFILE PORTS

# **Пример**

ma4000(config-ports)("name")# description doc

# <span id="page-375-0"></span>**igmp immediate-leave**

Команда позволяет произвести настройку параметров протокола IGMP immediate-leave — быстрое отключение от группы.

Использование отрицательной формы команды (no) устанавливает значение параметра по умолчанию.

#### **Синтаксис**

[no] igmp immediate-leave

### **Параметры**

Команда не содержит аргументов.

### **Командный режим**

PROFILE PORTS

### **Пример**

```
ma4000(config-ports)("name")# igmp immediate-leave
```
# <span id="page-375-1"></span>**igmp multicast dynamic-entry**

Команда позволяет произвести настройку параметров протокола IGMP распределение МС-каналов по VLAN.

Использование отрицательной формы команды (no) устанавливает значение параметра по умолчанию.

# **Синтаксис**

```
igmp multicast dynamic-entry <NUMBER> vid <VLANID> group <FIRSTIP> <LASTIP>
[no] igmp multicast dynamic-entry <NUMBER>
```
<NUMBER> – номер записи в списке, принимает значения [0..19];

<VLANID> – номер VLAN, по которой передается МС-поток, принимает значения [1..4094];

<FIRSTIP> – начальный multicast-адрес диапазона: [224.0.0.0 – 239.255.255.255];

<LASTIP> – конечный multicast-адрес диапазона: [224.0.0.0 – 239.255.255.255].

## **Командный режим**

PROFILE PORTS

# **Пример**

ma4000(config-ports)("name")# igmp multicast dynamic-entry 1 vid 23 group  $224.1.1.1$   $224.1.1.240$ 

# <span id="page-376-0"></span>**igmp query interval**

Команда позволяет произвести настройку параметров протокола IGMP query interval — интервал отправки сообщений IGMP Query.

Использование отрицательной формы команды (no) устанавливает значение параметра по умолчанию.

### **Синтаксис**

```
igmp query interval <TIME>
[no] igmp query interval
```
### **Параметры**

<TIME> – интервал отправки IGMP-сообщений, принимает значения [30..600] секунд.

### **Командный режим**

PROFILE PORTS

### **Пример**

```
ma4000(config-ports)("name")# igmp query interval 150
```
# <span id="page-376-1"></span>**igmp query last-member**

Команда позволяет произвести настройку параметров протокола IGMP last-member interval — интервал ожидания ответа на запрос IGMP group-specific queries.

Использование отрицательной формы команды (no) устанавливает значение параметра по умолчанию.

igmp query last-member <TIME> [no] igmp query last-member

#### **Параметры**

<TIME> – интервал ожидания IGMP-сообщений, принимает значения [30..600] \*0,1 сек.

### **Командный режим**

PROFILE PORTS

### **Пример**

ma4000(config-ports)("name")# igmp query interval last-member 100

### <span id="page-377-0"></span>**igmp query response**

Команда позволяет произвести настройку параметров протокола IGMP query interval response  $$ интервал ожидания ответов на сообщений IGMP Query general. Использование отрицательной формы команды (no) устанавливает значение параметра по умолчанию.

#### **Синтаксис**

igmp query response <TIME> [no] igmp query response

### **Параметры**

<TIME> – интервал ожидания IGMP-сообщений, принимает значения [50..2000] секунд.

### **Командный режим**

PROFILE PORTS

### **Пример**

ma4000(config-ports)("name")# igmp query interval response 100

# <span id="page-377-1"></span>**igmp mode**

Команда позволяет произвести настройку параметров протокола IGMP: режим работы устройства. Использование отрицательной формы команды (no) устанавливает значение параметра по умолчанию.

#### **Синтаксис**

igmp mode <TYPE> [no] igmp mode

<TYPE> – режим работы:

- proxy режим IGMP proxy;
- snooping режим IGMP snooping;
- spr режим IGMP snooping c отслеживанием групп (snooping with proxy reporting).

## **Командный режим**

PROFILE PORTS

# **Пример**

```
ma4000(config-ports)("name")# igmp mode spr
```
### <span id="page-378-0"></span>**igmp querier**

Команда позволяет произвести настройку параметров протокола IGMP: querier IP — адрес, от имени которого будет выполняться отправка IGMP-сообщений.

Использование отрицательной формы команды (no) устанавливает значение параметра по умолчанию.

#### **Синтаксис**

igmp querier <IP> [no] igmp querier

### **Параметры**

<IP> – IP адрес, от имени которого будут отправляться IGMP-сообщения.

### **Командный режим**

PROFILE PORTS

### **Пример**

```
ma4000(config-ports)("name")# igmp querier 192.168.55.5
```
# <span id="page-378-1"></span>**igmp robustness**

Команда позволяет произвести настройку параметров протокола IGMP: robustness — показатель надежности получения IGMP-сообщений (количество report-сообщений, отправляемых клиентом).

Использование отрицательной формы команды (no) устанавливает значение параметра по умолчанию.

# **Синтаксис**

igmp robustness <COUNT> [no] igmp robustness

<COUNT> – число сообщений, принимает значения [1..10].

### **Командный режим**

PROFILE PORTS

### **Пример**

```
ma4000(config-ports)("name")# igmp robustness 3
```
#### <span id="page-379-0"></span>**igmp version**

Команда позволяет произвести настройку параметров протокола IGMP: version — поддержка работы в соответствии с указанной версией протокола IGMP.

Использование отрицательной формы команды (no) устанавливает значение параметра по умолчанию.

#### **Синтаксис**

igmp version <VERSION>

[no] igmp version

#### **Параметры**

<VERSION> – версия протокола IGMP, принимает значения [1..3].

#### **Командный режим**

PROFILE PORTS

#### **Пример**

```
ma4000(config-ports)("name")# igmp version 2
```
# <span id="page-379-1"></span>**mld immediate-leave**

Команда позволяет произвести настройку параметров протокола MLD immediate-leave — быстрое отключение от группы.

Использование отрицательной формы команды (no) устанавливает значение параметра по умолчанию.

# **Синтаксис**

[no] mld immediate-leave

Команда не содержит аргументов.

## **Командный режим**

PROFILE PORTS

## **Пример**

ma4000(config-ports)("name")# mld immediate-leave

### <span id="page-380-0"></span>**mld multicast dynamic-entry**

Команда позволяет произвести настройку параметров протокола MLD распределение МС-каналов по VLAN.

Использование отрицательной формы команды (no) устанавливает значение параметра по умолчанию.

### **Синтаксис**

```
mld multicast dynamic-entry <NUMBER> vid <VLANID> group <FIRSTIP> <LASTIP>
[no] mld multicast dynamic-entry <NUMBER>
```
#### **Параметры**

<NUMBER> – номер записи в списке, принимает значения [0..19];

<VLANID> – номер VLAN, по которой передается МС-поток, принимает значения [1..4094];

<FIRSTIP> – начальный multicast-адрес диапазона:;

<LASTIP> – конечный multicast-адрес диапазона:

[FF00:: – FF7F:FFFF:FFFF:FFFF:FFFF:FFFF:FFFF:FFFF].

### **Командный режим**

PROFILE PORTS

### **Пример**

ma4000(config-ports)("name")# mld multicast dynamic-entry 1 vid 23 group ff15:: ff15::ffff

### <span id="page-380-1"></span>**mld query interval**

Команда позволяет произвести настройку параметров протокола MLD query interval-интервал отправки сообщений MLD Query.

Использование отрицательной формы команды (no) устанавливает значение параметра по умолчанию.

mld query interval <TIME> [no] mld query interval

# **Параметры**

<TIME> – интервал отправки MLD -сообщений, принимает значения [30..600] секунд.

# **Командный режим**

PROFILE PORTS

# **Пример**

```
ma4000(config-ports)("name")# mld query interval 150
```
# <span id="page-381-0"></span>**mld query last-member**

Команда позволяет произвести настройку параметров протокола MLD last-member interval-интервал ожидания ответа на запрос MLD group-specific queries.

Использование отрицательной формы команды (no) устанавливает значение параметра по умолчанию.

#### **Синтаксис**

mld query last-member <TIME> [no] mld query last-member

### **Параметры**

<TIME> – интервал ожидания MLD-сообщений, принимает значения [30..600] \*0,1 сек.

### **Командный режим**

PROFILE PORTS

### **Пример**

ma4000(config-ports)("name")# mld query interval last-member 100

### <span id="page-381-1"></span>**mld query response**

Команда позволяет произвести настройку параметров протокола MLD query response — интервал ожидания ответов на сообщений MLD Query general. Использование отрицательной формы команды (no) устанавливает значение параметра по умолчанию.

mld query response <TIME> [no] mld query response

# **Параметры**

<TIME> – интервал ожидания MLD-сообщений, принимает значения [50..2000] секунд.

# **Командный режим**

PROFILE PORTS

# **Пример**

ma4000(config-ports)("name")# mld query interval response 100

# <span id="page-382-0"></span>**mld mode**

Команда позволяет произвести настройку параметров протокола MLD: режим работы устройства. Использование отрицательной формы команды (no) устанавливает значение параметра по умолчанию.

### **Синтаксис**

mld mode <TYPE> [no] mld mode

# **Параметры**

<TYPE> – режим работы:

- proxy режим MLD proxy;
- snooping режим MLD snooping;
- spr режим MLD snooping c отслеживанием групп (snooping with proxy reporting).

#### **Командный режим**

PROFILE PORTS

### **Пример**

ma4000(config-ports)("name")# mld mode spr

# <span id="page-382-1"></span>**mld querier**

Команда позволяет произвести настройку параметров протокола MLD: querier IP — адрес, от имени которого будет выполняться отправка MLD-сообщений.

Использование отрицательной формы команды (no) устанавливает значение параметра по умолчанию.

mld querier <IP> [no] mld querier

## **Параметры**

<IP> – IP адрес, от имени которого будут отправляться MLD-сообщения.

## **Командный режим**

PROFILE PORTS

# **Пример**

ma4000(config-ports)("name")# mld querier 192.168.55.5

### <span id="page-383-0"></span>**mld robustness**

Команда позволяет произвести настройку параметров протокола MLD: robustness — показатель надежности получения MLD-сообщений (количество report-сообщений, отправляемых клиентом).

Использование отрицательной формы команды (no) устанавливает значение параметра по умолчанию.

#### **Синтаксис**

mld robustness <COUNT> [no] mld robustness

### **Параметры**

<COUNT> – число сообщений, принимает значения [1..10].

**Командный режим** PROFILE PORTS

### **Пример**

ma4000(config-ports)("name")# mld robustness 3

# <span id="page-383-1"></span>**mld version**

Команда позволяет произвести настройку параметров протокола MLD: version — поддержка работы в соответствии с указанной версией протокола MLD.

Использование отрицательной формы команды (no) устанавливает значение параметра по умолчанию.

mld version <VERSION> [no] mld version

### **Параметры**

<VERSION> – версия протокола MLD, принимает значения [1..2].

## **Командный режим**

PROFILE PORTS

# **Пример**

ma4000(config-ports)("name")# mld version 2

# <span id="page-384-0"></span>**veip multicast**

Команда позволяет включить обработку multicast-трафика на VEIP-интерфейсе.

Использование отрицательной формы команды (no) устанавливает значение параметра по умолчанию.

#### **Синтаксис**

[no] veip multicast

### **Параметры**

Команда не содержит аргументов.

#### **Командный режим**

PROFILE PORTS

### **Пример**

```
ma4000(config-ports)("name")# veip multicast
```
# <span id="page-384-1"></span>**veip max groups**

Команда позволяет установить ограничение на максимальное количество multicast-групп, передаваемых на VEIP-интерфейсе.

Использование отрицательной формы команды (no) устанавливает значение параметра по умолчанию.

# **Синтаксис**

veip max groups <COUNT> [no] veip max groups

<COUNT> – число групп <0-65535>, при указании значения «0» ограничений нет.

#### **Командный режим**

PROFILE PORTS

#### **Пример**

ma4000(config-ports)("name")# veip max groups 50

#### <span id="page-385-0"></span>**veip max bandwidth**

Команда позволяет установить ограничение на максимальную полосу канала для передачи multicastтрафика на VEIP-интерфейсе.

Использование отрицательной формы команды (no) устанавливает значение параметра по умолчанию.

#### **Синтаксис**

veip max bandwidth <BANDWIDTH> [no] veip max bandwidth

#### **Параметры**

<BANDWIDTH> – ширина канала, принимает значения [0..4294967295] байт/с.

#### **Командный режим**

PROFILE PORTS

#### **Пример**

ma4000(config-ports)("name")# veip max bandwidth 102400

#### <span id="page-385-1"></span>**veip downstream tag-control**

Команда позволяет установить правила VLAN манипуляций для передачи downstream multicast-трафика на VEIP-интерфейсе.

Использование отрицательной формы команды (no) устанавливает значение параметра по умолчанию.

#### **Синтаксис**

```
veip downstream tag-control <RULE>
[no] veip downstream tag-control
```
<RULE> –правило обработки:

- add-tag добавить метку VLAN (vlan id и p-bits);
- add-tag-from-subscriber-info в текущей версии ПО не реализовано;
- pass пропустить без модификаций;
- remove-tag удалить метку VLAN (vlan id и p-bits);
- replace-tag заменить метку VLAN (vlan id и p-bits);
- replace-tag-from-subscriber-info в текущей версии ПО не реализовано;
- replace-vid заменить VLAN ID;
- replace-vid-from-subscriber-info в текущей версии ПО не реализовано.

### **Командный режим**

PROFILE PORTS

# **Пример**

ma4000(config-ports)("name")# veip downstream tag-control pass

# <span id="page-386-0"></span>**veip downstream vid**

Команда позволяет установить значение vlanid для multicast-трафика на VEIP-интерфейсе.

Использование отрицательной формы команды (no) устанавливает значение параметра по умолчанию.

### **Синтаксис**

veip downstream vid <VLANID> [no] veip downstream vid

# **Параметры**

<VLANID> –номер VLAN, принимает значения [1..4094].

# **Командный режим**

PROFILE PORTS

### **Пример**

ma4000(config-ports)("name")# veip downstream vid 50

# <span id="page-386-1"></span>**veip downstream priority**

Команда позволяет установить значение p-bit для multicast-трафика на VEIP-интерфейсе.

Использование отрицательной формы команды (no) устанавливает значение параметра по умолчанию.

```
veip downstream priority <PRIORITY>
[no] veip downstream priority
```
#### **Параметры**

```
<PRIORITY> – значение p-bit для multicast-трафика на VEIP-интерфейсе, принимает значение [0..7].
```
#### **Командный режим**

PROFILE PORTS

#### **Пример**

```
ma4000(config-ports)("name")# veip downstream priority 5
```
#### <span id="page-387-0"></span>**veip upstream tag-control**

Команда позволяет установить правила VLAN-манипуляций для передачи IGMP-трафика в восходящем направлении c VEIP-интерфейса.

Использование отрицательной формы команды (no) устанавливает значение параметра по умолчанию.

#### **Синтаксис**

```
veip upstream tag-control <RULE>
[no] veip upstream tag-control
```
#### **Параметры**

<RULE> – правило обработки:

- add-tag –добавить метку VLAN (vlanid+p-bits);
- pass пропустить без модификаций;
- replace-tag заменить метку VLAN (vlanid+p-bits), для untag-трафика производится добавление метки;
- replace-vid заменить VLANID.

#### **Командный режим**

PROFILE PORTS

#### **Пример**

ma4000(config-ports)("name")# veip upstream tag-control pass

#### <span id="page-388-0"></span>**veip upstream vid**

Команда позволяет установить значение VLANID для IGMP-трафика в восходящем направлении, передаваемого с VEIP-интерфейса.

Использование отрицательной формы команды (no) устанавливает значение параметра по умолчанию.

#### **Синтаксис**

```
veip upstream vid <VLANID>
[no] veip upstream vid
```
#### **Параметры**

<VLANID> – номер VLAN, принимает значения [1..4094].

# **Командный режим**

PROFILE PORTS

#### **Пример**

ma4000(config-ports)("name")# veip upstream vid 50

#### <span id="page-388-1"></span>**veip upstream priority**

Команда позволяет установить значение p-bit для IGMP-трафика в восходящем направлении, принимаемого с VEIP-интерфейса.

Использование отрицательной формы команды (no) устанавливает значение параметра по умолчанию.

#### **Синтаксис**

```
veip upstream priority <PRIORITY>
```
[no] veip upstream priority

#### **Параметры**

<PRIORITY> – значение p-bit для IGMP-трафика в восходящем направлении, принимает значения [0..7].

#### **Командный режим**

PROFILE PORTS

#### **Пример**

ma4000(config-ports)("name")# veip upstream priority 5

#### <span id="page-389-0"></span>**port bridge group**

Команда позволяет установить привязку LAN-портов ONT к VEIP-интерфейсу или OMCI-bridge.

Использование отрицательной формы команды (no) устанавливает значение параметра по умолчанию.

#### **Синтаксис**

port <NUMBER> bridge group <GROUP> [no] port <NUMBER> bridge group

#### **Параметры**

<NUMBER> – номер LAN-порта ONT, принимает значения [0..3]. Определяется типом ONT.

<GROUP> – номер группы, принимает значения [0..255], при указании значения 0 выполняется привязка к VEIP.

#### **Командный режим**

PROFILE PORTS

#### **Пример**

ma4000(config-ports)("name")# port 0 bridge group 10

#### <span id="page-389-1"></span>**port bridge group spanning-tree**

Команда позволяет включить поддержку протокола STP на OMCI-bridge интерфейсе.

Использование отрицательной формы команды (no) устанавливает значение параметра по умолчанию.

#### **Синтаксис**

port <NUMBER> bridge group spanning-tree [no] port <NUMBER> bridge group spanning-tree

#### **Параметры**

<NUMBER> – номер LAN-порта ONT, принимает значения [0..3]. Определяется типом ONT.

#### **Командный режим**

PROFILE PORTS

#### **Пример**

ma4000(config-ports)("name")# port 0 bridge group spanning-tree

#### <span id="page-390-0"></span>**port multicast**

Команда позволяет включить обработку multicast-трафика на LAN-интерфейсе ONT.

Использование отрицательной формы команды (no) устанавливает значение параметра по умолчанию.

#### **Синтаксис**

```
port <NUMBER> multicast
[no] port <NUMBER> multicast
```
#### **Параметры**

<NUMBER> – номер LAN-порта ONT, принимает значения [0..3]. Определяется типом ONT.

#### **Командный режим**

PROFILE PORTS

#### **Пример**

ma4000(config-ports)("name")# port 0 multicast

#### <span id="page-390-1"></span>**port igmp max groups**

Команда позволяет установить ограничение на максимальное количество multicast-групп, передаваемых на LAN-интерфейс.

Использование отрицательной формы команды (no) устанавливает значение параметра по умолчанию.

#### **Синтаксис**

port <NUMBER> igmp max groups <COUNT> [no] port <NUMBER> igmp max groups

#### **Параметры**

```
<NUMBER> – номер LAN-порта ONT, принимает значения [0..3]. Определяется типом ONT.
<COUNT> – число групп, принимает значения [0..65535], при указании значения 0 ограничений нет.
```
#### **Командный режим**

PROFILE PORTS

#### **Пример**

ma4000(config-ports)("name")# port 0 igmpmaxgroups 100

#### <span id="page-391-0"></span>**port igmp max bandwidth**

Команда позволяет установить ограничение на максимальную полосу канала для передачи multicastтрафика на LAN-интерфейсе.

Использование отрицательной формы команды (no) устанавливает значение параметра по умолчанию.

#### **Синтаксис**

port <NUMBER> igmp max bandwidth <BANDWIDTH> [no] port <NUMBER> igmp max bandwidth

#### **Параметры**

<NUMBER> – номер LAN-порта ONT, принимает значения [0..3]. Определяется типом ONT. <BANDWIDTH> –ширина канала, принимает значения [0..4294967295] байт/с.

#### **Командный режим**

PROFILE PORTS

#### **Пример**

ma4000(config-ports)("name")# port 0 igmp max bandwidth 102400

#### <span id="page-391-1"></span>**port igmp downstream tag-control**

Команда позволяет установить правила VLAN манипуляций для передачи downstream multicast-трафика на LAN-интерфейсе.

Использование отрицательной формы команды (no) устанавливает значение параметра по умолчанию.

#### **Синтаксис**

```
port <NUMBER> igmp downstream tag-control <RULE>
[no] port <NUMBER> downstream tag-control
```
#### **Параметры**

<NUMBER> – номер LAN-порта ONT, принимает значения [0..3]. Определяется типом ONT.

<rule> – правило обработки:

- add-tag добавить метку VLAN (vlan id и p-bits);
- add-tag-from-subscriber-info в текущей версии ПО не реализовано;
- pass пропустить без модификаций;
- remove-tag удалить метку VLAN (vlan id и p-bits);
- replace-tag заменить метку VLAN (vlan id и p-bits);
- replace-tag-from-subscriber-info в текущей версии ПО не реализовано;
- replace-vid заменить VLAN ID;
- replace-vid-from-subscriber-info в текущей версии ПО не реализовано.

#### **Командный режим**

PROFILE PORTS

#### **Пример**

ma4000(config-ports)("name")# port 0 downstream tag-control pass

#### <span id="page-392-0"></span>**port igmp downstream vid**

Команда позволяет установить значение vlanid для multicast-трафика на LAN-интерфейсе.

Использование отрицательной формы команды (no) устанавливает значение параметра по умолчанию.

#### **Синтаксис**

port <NUMBER> igmp downstream vid <VLANID> [no] port <NUMBER> igmp downstream vid

#### **Параметры**

<NUMBER>– номер LAN-порта ONT, принимает значения [0..3]. Определяется типом ONT. <VLANID> – номер VLAN, принимает значения [1..4094].

### **Командный режим**

PROFILE PORTS

#### **Пример**

ma4000(config-ports)("name")# port 0 downstream vid 50

### <span id="page-392-1"></span>**port igmp downstream priority**

Команда позволяет установить значение p-bit для multicast-трафика на LAN-интерфейсе.

Использование отрицательной формы команды (no) устанавливает значение параметра по умолчанию.

#### **Синтаксис**

```
port <NUMBER> igmp downstream priority <PRIORITY>
[no] port <NUMBER> igmp downstream priority
```
#### **Параметры**

<NUMBER> – номер LAN-порта ONT, принимает значения [0..3]. Определяется типом ONT. <PRIORITY> – приоритет, принимает значения [0..7].

#### **Командный режим**

PROFILE PORTS

#### **Пример**

```
ma4000(config-ports)("name")# port 0 downstream priority 5
```
#### <span id="page-393-0"></span>**port igmp upstream tag-control**

Команда позволяет установить правила VLAN-манипуляций для передачи IGMP-трафика в восходящем направлении c LAN-интерфейса.

Использование отрицательной формы команды (no) устанавливает значение параметра по умолчанию.

#### **Синтаксис**

port <NUMBER> igmp upstream tag-control<RULE> [no] port <NUMBER> igmp upstream tag-control

#### **Параметры**

<NUMBER> – номер LAN-порта ONT, принимает значения [0..3]. Определяется типом ONT.

<RULE> – правило обработки:

- add-tag добавить метку VLAN (vlanid+p-bits);
- pass пропустить без модификаций;
- replace-tag заменить метку VLAN (vlanid+p-bits), для untag-трафика производится добавление метки;
- replace-vid заменить VLAN ID.

#### **Командный режим**

PROFILE PORTS

#### **Пример**

```
ma4000(config-ports)("name")# port 0 upstream tag-control pass
```
# <span id="page-393-1"></span>**port igmp upstream vid**

Команда позволяет установить значение VLANID для IGMP-трафика в восходящем направлении передаваемого с LAN-интерфейса.

Использование отрицательной формы команды (no) устанавливает значение параметра по умолчанию.

### **Синтаксис**

port <NUMBER> igmp upstream vid <VLANID> [no] port <NUMBER> igmp upstream vid

<NUMBER> – номер LAN-порта ONT, принимает значения [0..3]. Определяется типом ONT. <VLANID> – номер VLAN, принимает значения [1..4094].

#### **Командный режим**

PROFILE PORTS

#### **Пример**

```
ma4000(config-ports)("name")# port 0 upstream vid 50
```
#### <span id="page-394-0"></span>**port igmp upstream priority**

Команда позволяет установить значение p-bit для IGMP-трафика в восходящем направлении, принимаемого с LAN-интерфейса.

Использование отрицательной формы команды (no) устанавливает значение параметра по умолчанию.

#### **Синтаксис**

```
port <NUMBER> igmp upstream priority <PRIORITY>
[no] port <NUMBER> igmp upstream priority
```
#### **Параметры**

<NUMBER> – номер LAN-порта ONT, принимает значения [0..3]. Определяется типом ONT.

<PRIORITY> – приоритет, принимает значения [0..7].

#### **Командный режим**

PROFILE PORTS

#### **Пример**

```
ma4000(config-ports)("name")# port 0 upstreampriority 5
```
#### <span id="page-394-1"></span>**port shaper**

Команда позволяет включить ограничение на скорость передачи данных для трафика принимаемого/ передаваемого с LAN-интерфейса ONT.

Использование отрицательной формы команды (no) устанавливает значение параметра по умолчанию.

#### **Синтаксис**

```
port <NUMBER> shaper <DIRECTION>
[no] port <NUMBER> shaper downstream
```
<NUMBER> – номер LAN-порта ONT, принимает значения [0..3]. Определяется типом ONT

<DIRECTION> – направление передачи трафика:

- upstream восходящее направление;
- downstream нисходящее направление.

#### **Командный режим**

PROFILE PORTS

# **Пример**

ma4000(config-ports)("name")# port 0 shaper downstream

### <span id="page-395-0"></span>**port shaper downstream commited-rate**

Команда позволяет установить ограничение на скорость передачи данных для трафика передаваемого с LAN-интерфейса ONT.

Использование отрицательной формы команды (no) устанавливает значение параметра по умолчанию.

#### **Синтаксис**

port <NUMBER> shaper downstream commited-rate <BANDWIDTH> [no] port <NUMBER> shaper downstream commited-rate

#### **Параметры**

<NUMBER> – номер LAN-порта ONT, принимает значения [0..3]. Определяется типом ONT.

<BANDWIDTH> – ограничение скорости, принимает значения [0..2488320] кбит/с.

#### **Командный режим**

PROFILE PORTS

### **Пример**

ma4000(config-ports)("name")# port 0 shaper downstream commited-rate 102400

# <span id="page-395-1"></span>**port shaper upstream commited-rate**

Команда позволяет установить ограничение на скорость передачи данных для трафика принимаемого с LAN-интерфейса ONT.

Использование отрицательной формы команды (no) устанавливает значение параметра по умолчанию.
#### **Синтаксис**

port <NUMBER> shaper upstream commited-rate <BANDWIDTH> [no] port <NUMBER> shaper upstream commited-rate

### **Параметры**

<NUMBER> – номер LAN-порта ONT, принимает значения [0..3]. Определяется типом ONT.

<BANDWIDTH> – ограничение скорости, принимает значения [0..1244160] кбит/с.

#### **Командный режим**

PROFILE PORTS

### **Пример**

ma4000(config-ports)("name")# port 0 shaper upstream commited-rate 102400

### **port shaper downstream peak-rate**

Команда позволяет установить ограничение на пиковую скорость передачи данных для трафика, передаваемого с LAN-интерфейса ONT.

Использование отрицательной формы команды (no) устанавливает значение параметра по умолчанию.

#### **Синтаксис**

port <NUMBER> shaper downstream peak-rate <BANDWIDTH> [no] port <NUMBER> shaper downstream peak-rate

#### **Параметры**

<NUMBER> – номер LAN-порта ONT, принимает значения [0..3]. Определяется типом ONT.

<BANDWIDTH> – ограничение скорости, принимает значения [0..2488320] кбит/с.

### **Командный режим**

PROFILE PORTS

### **Пример**

ma4000(config-ports)("name")# port 0 shaper downstream peak-rate 102400

### **port shaper upstream peak-rate**

Команда позволяет установить ограничение на пиковую скорость передачи данных для трафика, принимаемого с LAN-интерфейса ONT.

Использование отрицательной формы команды (no) устанавливает значение параметра по умолчанию.

### **Синтаксис**

port <NUMBER> shaper upstream peak-rate <BANDWIDTH> [no] port <NUMBER> shaper upstream peak-rate

## **Параметры**

<NUMBER> – номер LAN-порта ONT,принимает значения [0..3]. Определяется типом ONT.

<BANDWIDTH> – ограничение скорости, принимает значения [0..1244160] кбит/с.

## **Командный режим**

PROFILE PORTS

## **Пример**

ma4000(config-ports)("name")# port 0 shaper upstream peak-rate 102400

## **show profile ports**

Данной командой осуществляется просмотр существующих профилей, просмотр конфигурации указанного профиля.

### **Синтаксис**

show profile ports <NAME>

## **Параметры**

<NAME> – имя профиля, опциональный параметр.

Если имя профиля не указано — отображается список всех профилей данного типа, если имя указано отображается конфигурации данного профиля.

### **Командный режим**

ROOT

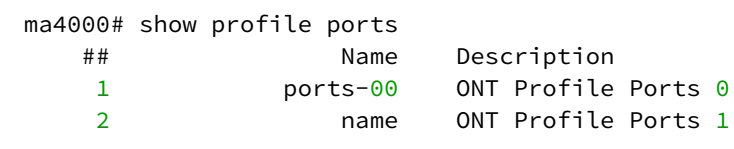

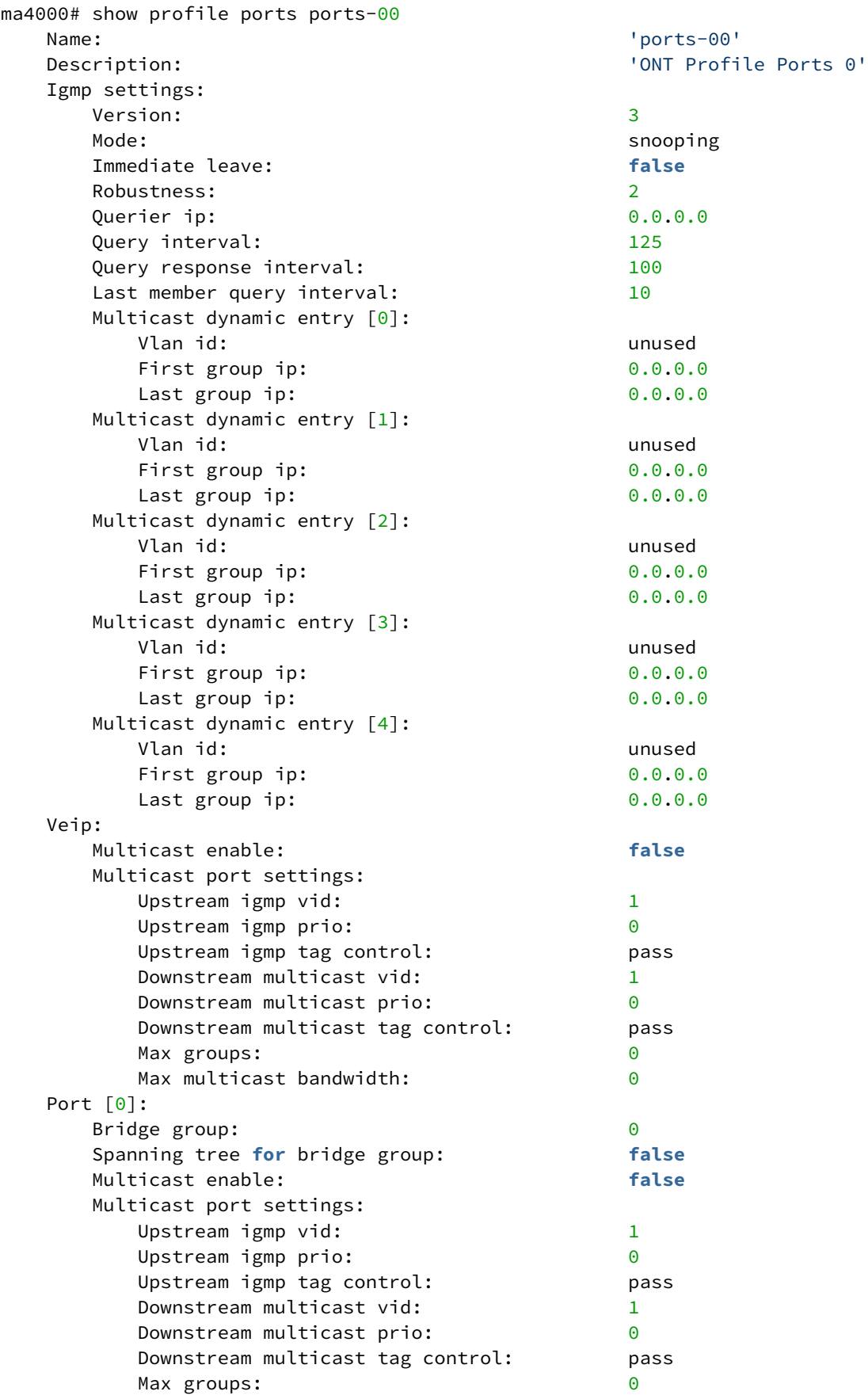

Max multicast bandwidth: 0 Shaper downstream: Enable: **false** Commited rate: 1000000 Shaper upstream: Enable: **false** Commited rate: 1000000 Port [1]: Bridge group: 0 Spanning tree **for** bridge group: **false** Multicast enable: **false** Multicast port settings: Upstream igmp vid: 1 Upstream igmp prio: 0 Upstream igmp tag control: pass Downstream multicast vid: 1 Downstream multicast prio: 0 Downstream multicast tag control: pass Max groups: 0 Max multicast bandwidth: 0 Shaper downstream: Enable: **false** Commited rate: 1000000 Shaper upstream: Enable: **false** Commited rate: 1000000 Port [2]: Bridge group: 0 Spanning tree **for** bridge group: **false** Multicast enable: **false** Multicast port settings: Upstream igmp vid: 1 Upstream igmp prio: 0 Upstream igmp tag control: pass Downstream multicast vid: 1 Downstream multicast prio: 0 Downstream multicast tag control: pass Max groups: 0 Max multicast bandwidth: 0 Shaper downstream: Enable: **false** Commited rate: 1000000 Shaper upstream: Enable: **false** Commited rate: 1000000 Port [3]: Bridge group: 0 Spanning tree **for** bridge group: **false** Multicast enable: **false** Multicast port settings: Upstream igmp vid: 1 Upstream igmp prio: 0 Upstream igmp tag control: pass Downstream multicast vid: 1 Downstream multicast prio: 0 Downstream multicast tag control: pass Max groups: 0 Max multicast bandwidth: 0 Shaper downstream:

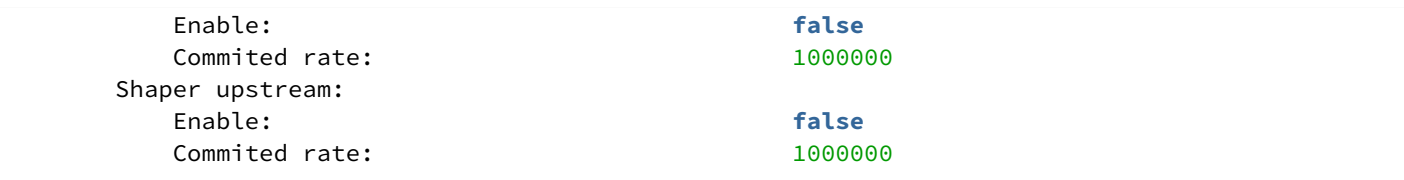

# 45 Управление профилями конфигурации ONT платы PLC8 профиль SCRIPTING

- [scripting](#page-401-0)
- [name](#page-401-1)
- [description](#page-402-0)
- [show profile scripting](#page-402-1)

В режиме **profile scripting** выполняется настройка профилей скриптовой конфигурации ONT.

После выполнения настроек профиль **cross-connect** можно назначить определенному шаблону конфигурации template или непосредственно в конфигурации ONT.

Полное описание функционала можно уточнить, обратившись в службу технической поддержки.

## <span id="page-401-0"></span>**scripting**

Данная команда позволяет создать новый профиль или/и перейти в режим его конфигурирования. Использование отрицательной формы команды (no) удаляет профиль.

### **Синтаксис**

```
profile scripting <NAME>
[no] profile scripting <NAME>
```
### **Параметры**

<NAME> – имя профиля, регистрозависимое.

### **Командный режим**

CONFIG

## **Пример**

```
ma4000(config)# profile scripting name
ma4000(config-scripting)("name")#
```
### <span id="page-401-1"></span>**name**

Командой изменяется имя конфигурируемого профиля.

### **Синтаксис**

name <STRING>

### **Параметры**

<STRING> – имя профиля, регистрозависимое.

## **Командный режим**

PROFILE SCRIPTING

```
ma4000(config-scripting)("name")# name test
```
# <span id="page-402-0"></span>**description**

Команда позволяет добавить описание для конфигурируемого профиля. Использование отрицательной формы команды (no) удаляет описание.

## **Синтаксис**

```
description <STRING>
[no] description <STRING>
```
## **Параметры**

```
<STRING> – текстовое описание.
```
## **Командный режим**

PROFILE SCRIPTING

## **Пример**

```
ma4000(config-scripting)("name")# description doc
```
# <span id="page-402-1"></span>**show profile scripting**

Данной командой осуществляется просмотр существующих профилей, просмотр конфигурации указанного профиля.

## **Синтаксис**

show profile scripting <NAME>

## **Параметры**

<NAME> – имя профиля, не обязательный параметр, регистрозависимое.

Если имя профиля не указано – отображается список всех профилей данного типа, если имя указано – отображается конфигурации данного профиля

### **Командный режим**

ROOT

ma4000# show profile scripting ## Name Description ONT Profile Scripting  $0$ 

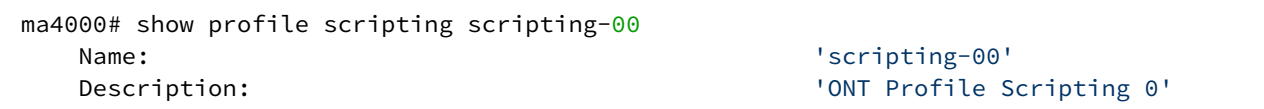

# 46 Управление профилями конфигурации ONT платы PLC8 профиль SHAPING

- [shaping](#page-404-0)
- [name](#page-405-0)
- [description](#page-405-1)
- [downstream one-policer](#page-405-2)
- [downstream policer](#page-406-0)
- [downstream policer peak-rate](#page-406-1)
- [upstream](#page-407-0)
- [upstream commited-rate](#page-407-1)
- [upstream peak-rate](#page-408-0)
- [upstream broadcast](#page-408-1)
- [upstream broadcast commited-rate](#page-409-0)
- [upstream broadcast peak-rate](#page-409-1)
- [upstream multicast](#page-410-0)
- [upstream multicast commited-rate](#page-410-1)
- [upstream multicast peak-rate](#page-411-0)
- [upstream unicast](#page-411-1)
- [upstream unicast commited-rate](#page-412-0)
- [upstream unicast peak-rate](#page-412-1)
- [storm-control](#page-413-0)
- [show profile shaping](#page-413-1)

В режиме **profile shaping** выполняется настройка ограничение скорости передачи upstream/downstream данных для GEM-порта ONT.

После выполнения настроек профиль **shaping** можно назначить определенному шаблону конфигурации template или непосредственно конфигурации ONT.

## <span id="page-404-0"></span>**shaping**

Данная команда позволяет создать новый профиль или/и перейти в режим его конфигурирования.

Использование отрицательной формы команды (no) удаляет профиль.

### **Синтаксис**

```
profile shaping <NAME>
[no] profile shaping <NAME>
```
## **Параметры**

<NAME> – имя профиля, регистрозависимое.

# **Командный режим**

CONFIG

```
ma4000(config)# profile shaping name
ma4000(config-shaping)("name")#
```
### <span id="page-405-0"></span>**name**

Командой изменяется имя конфигурируемого профиля.

## **Синтаксис**

**Параметры**

name <STRING>

<STRING> – имя профиля, регистрозависимое.

**Командный режим** PROFILE SHAPING

## **Пример**

ma4000(config-shaping)("name")# name test

## <span id="page-405-1"></span>**description**

Команда позволяет добавить описание для конфигурируемого профиля.

Использование отрицательной формы команды (no) удаляет описание.

### **Синтаксис**

description <STRING> [no] description <STRING>

### **Параметры**

<STRING> – текстовое описание.

**Командный режим**

PROFILE SHAPING

## **Пример**

ma4000(config-shaping)("name")# description doc

## <span id="page-405-2"></span>**downstream one-policer**

Команда позволяет настроить ограничение полосы для всех услуг одновременно.

Использование отрицательной формы команды (no) устанавливает ограничение полосы для каждой услуги отдельным правилом.

### **Синтаксис**

[no] downstream one-policer

## **Параметры**

Команда не содержит аргументов.

### **Командный режим**

PROFILE SHAPING

## **Пример**

ma4000(config-shaping)("name")# downstream one-policer

## <span id="page-406-0"></span>**downstream policer**

Команда позволяет включить ограничение полосы для отдельной услуги.

Использование отрицательной формы команды (no) устанавливает значение параметра по умолчанию.

### **Синтаксис**

[no] downstream policer <SERVICE>

## **Параметры**

<SERVICE> – номер сервиса, принимает значения [0..7].

## **Командный режим**

PROFILE SHAPING

## **Пример**

```
ma4000(config-shaping)("name")# downstream policer 0
```
# <span id="page-406-1"></span>**downstream policer peak-rate**

Команда позволяет установить ограничение пиковой полосы пропускания для отдельной услуги.

Использование отрицательной формы команды (no) устанавливает значение параметра по умолчанию.

# **Синтаксис**

downstream policer <SERVICE> peak-rate <RATE> [no] downstream policer <SERVICE> peak-rate

<SERVICE> – номер сервиса, принимает значения [0..7];

<RATE> – пиковое значение скорости, принимает значения [0..2488320] кбит/с.

## **Командный режим**

PROFILE SHAPING

## **Пример**

ma4000(config-shaping)("name")# downstream policer 0 peak-rate 102400

### <span id="page-407-0"></span>**upstream**

Команда позволяет включить ограничение общей полосы пропускания для отдельной услуги.

Использование отрицательной формы команды (no) устанавливает значение параметра по умолчанию.

## **Синтаксис**

upstream <SERVICE> [no] upstream <SERVICE>

### **Параметры**

<SERVICE> – номер сервиса, принимает значения [0..7].

### **Командный режим**

PROFILE SHAPING

### **Пример**

ma4000(config-shaping)("name")# upstream 7

### <span id="page-407-1"></span>**upstream commited-rate**

Команда позволяет установить ограничение общей полосы пропускания для отдельной услуги.

Использование отрицательной формы команды (no) устанавливает значение параметра по умолчанию.

## **Синтаксис**

upstream <SERVICE> commited-rate [no] upstream <SERVICE> commited-rate <RATE>

<SERVICE> – номер сервиса, принимает значения [0..7]; <RATE> – значение скорости, принимает значения [0..1244160] кбит/с.

## **Командный режим**

PROFILE SHAPING

### **Пример**

ma4000(config-shaping)("name")# upstream 7 commited-rate

### <span id="page-408-0"></span>**upstream peak-rate**

Команда позволяет установить ограничение пиковой полосы пропускания для отдельной услуги.

Использование отрицательной формы команды (no) устанавливает значение параметра по умолчанию.

## **Синтаксис**

```
upstream <SERVICE> peak-rate
[no] upstream <SERVICE> peak-rate
```
### **Параметры**

```
<SERVICE> – номер сервиса, принимает значения [0..7];
```
<RATE> – пиковое значение скорости, принимает значения [0..1244160] кбит/с.

### **Командный режим**

PROFILE SHAPING

### **Пример**

```
ma4000(config-shaping)("name")# upstream 7 peak-rate
```
### <span id="page-408-1"></span>**upstream broadcast**

Команда позволяет включить ограничение полосы пропускания для broadcast-трафика отдельной услуги. Реализация данного функционала должна быть поддержана на ONT.

Использование отрицательной формы команды (no) устанавливает значение параметра по умолчанию.

```
upstream broadcast <SERVICE>
[no] upstream broadcast <SERVICE>
```
<SERVICE> – номер сервиса, принимает значения [0..7].

## **Командный режим**

PROFILE SHAPING

## **Пример**

```
ma4000(config-shaping)("name")# upstream broadcast 7
```
### <span id="page-409-0"></span>**upstream broadcast commited-rate**

Команда позволяет установить ограничение полосы пропускания для broadcast-трафика отдельной услуги. Реализация данного функционала должна быть поддержана на ONT.

Использование отрицательной формы команды (no) устанавливает значение параметра по умолчанию.

### **Синтаксис**

```
upstream broadcast <SERVICE> commited-rate
[no] upstream broadcast <SERVICE> commited-rate <RATE>
```
### **Параметры**

```
<SERVICE> – номер сервиса, принимает значения [0..7];
<RATE> – значение скорости, принимает значения [0..1244160] кбит/с.
```
### **Командный режим**

PROFILE SHAPING

### **Пример**

```
ma4000(config-shaping)("name")# upstream broadcast 7 commited-rate
```
# <span id="page-409-1"></span>**upstream broadcast peak-rate**

Команда позволяет установить ограничение пиковой полосы пропускания для broadcast-трафика отдельной услуги. Реализация данного функционала должна быть поддержана на ONT.

Использование отрицательной формы команды (no) устанавливает значение параметра по умолчанию.

```
upstream broadcast <SERVICE> peak-rate
[no] upstream broadcast <SERVICE> peak-rate
```
<SERVICE> – номер сервиса, принимает значения [0..7];

<RATE> – пиковое значение скорости, принимает значения [0..1244160] кбит/с.

## **Командный режим**

PROFILE SHAPING

## **Пример**

ma4000(config-shaping)("name")# upstream broadcast 7 peak-rate

## <span id="page-410-0"></span>**upstream multicast**

Команда позволяет включить ограничение полосы пропускания для multicast-трафика отдельной услуги. Реализация данного функционала должна быть поддержана на ONT.

Использование отрицательной формы команды (no) устанавливает значение параметра по умолчанию.

### **Синтаксис**

```
upstream multicast <SERVICE>
[no] upstream multicast <SERVICE>
```
## **Параметры**

<SERVICE> – номер сервиса, принимает значения [0..7].

### **Командный режим**

PROFILE SHAPING

## **Пример**

```
ma4000(config-shaping)("name")# upstream multicast 7
```
# <span id="page-410-1"></span>**upstream multicast commited-rate**

Команда позволяет установить ограничение полосы пропускания для multicast-трафика отдельной услуги. Реализация данного функционала должна быть поддержана на ONT.

Использование отрицательной формы команды (no) устанавливает значение параметра по умолчанию.

```
upstream multicast <SERVICE> commited-rate
[no] upstream multicast <SERVICE> commited-rate <RATE>
```
<SERVICE> – номер сервиса, принимает значения [0..7]; <RATE> – значение скорости, принимает значения [0..1244160] кбит/с.

## **Командный режим**

PROFILE SHAPING

### **Пример**

```
ma4000(config-shaping)("name")# upstreammulticast 7 commited-rate
```
### <span id="page-411-0"></span>**upstream multicast peak-rate**

Команда позволяет установить ограничение пиковой полосы пропускания для multicast-трафика отдельной услуги. Реализация данного функционала должна быть поддержана на ONT.

Использование отрицательной формы команды (no) устанавливает значение параметра по умолчанию.

#### **Синтаксис**

```
upstream multicast <SERVICE> peak-rate
[no] upstream multicast <SERVICE> peak-rate
```
### **Параметры**

<SERVICE> – номер сервиса, принимает значения [0..7];

<RATE> – пиковое значение скорости, принимает значения [0..1244160] кбит/с.

### **Командный режим**

PROFILE SHAPING

### **Пример**

```
ma4000(config-shaping)("name")# upstream multicast 7 peak-rate
```
### <span id="page-411-1"></span>**upstream unicast**

Команда позволяет включить ограничение полосы пропускания для unicast-трафика отдельной услуги. Реализация данного функционала должна быть поддержана на ONT.

Использование отрицательной формы команды (no) устанавливает значение параметра по умолчанию.

```
upstream unicast <SERVICE>
[no] upstream unicast <SERVICE>
```
<SERVICE> – номер сервиса, принимает значения [0..7].

## **Командный режим**

PROFILE SHAPING

## **Пример**

ma4000(config-shaping)("name")# upstream unicast 7

### <span id="page-412-0"></span>**upstream unicast commited-rate**

Команда позволяет установить ограничение полосы пропускания для unicast-трафика отдельной услуги. Реализация данного функционала должна быть поддержана на ONT.

Использование отрицательной формы команды (no) устанавливает значение параметра по умолчанию.

### **Синтаксис**

```
upstream unicast <SERVICE> commited-rate
[no] upstream unicast <SERVICE> commited-rate <RATE>
```
### **Параметры**

```
<SERVICE> – номер сервиса, принимает значения [0..7];
<RATE> – значение скорости, принимает значения [0..1244160] кбит/с.
```
### **Командный режим**

PROFILE SHAPING

### **Пример**

```
ma4000(config-shaping)("name")# upstreamunicast 7 commited-rate
```
# <span id="page-412-1"></span>**upstream unicast peak-rate**

Команда позволяет установить ограничение пиковой полосы пропускания для unicast-трафика отдельной услуги. Реализация данного функционала должна быть поддержана на ONT.

Использование отрицательной формы команды (no) устанавливает значение параметра по умолчанию.

```
upstream unicast <SERVICE> peak-rate
[no] upstream unicast <SERVICE> peak-rate
```
<SERVICE> – номер сервиса, принимает значения [0..7]; <RATE> – значение скорости, принимает значения [0..1244160] кбит/с.

## **Командный режим**

PROFILE SHAPING

## **Пример**

ma4000(config-shaping)("name")# upstream unicast 7 peak-rate

### <span id="page-413-0"></span>**storm-control**

Данной командой осуществляется shorm-control в направлении upstream или downstream. Ограничение настраивается для broadcast или multicast трафика.

<DIRECTION> <TYPE> rate-limit <RATE> <shutdown> <logging>

<DIRECTION> - направление передачи трафика [upstream \ downstream]

<RATE> - ограничение по пакетам в секунду <1-1000000>

<shutdown> - блокировать ONT при превышении значения <RATE>

<logging> - записывать сообщение о блокировке ONT из-за storm-control

## **Пример**

```
ma4000(config-shaping)("name")# upstream multicast storm-control rate-limit 300 shutdown 
logging
```
## <span id="page-413-1"></span>**show profile shaping**

Данной командой осуществляется просмотр существующих профилей, просмотр конфигурации указанного профиля.

### **Синтаксис**

show profile shaping <NAME>

### **Параметры**

<NAME> – имя профиля, опциональный параметр.

Если имя профиля не указано – отображается список всех профилей данного типа, если имя указано – отображается конфигурации данного профиля

### **Командный режим**

ROOT

ma4000# show profile shaping # Name Description<br>1 Shaping-00 ONT Profile ONT Profile Shaping 0

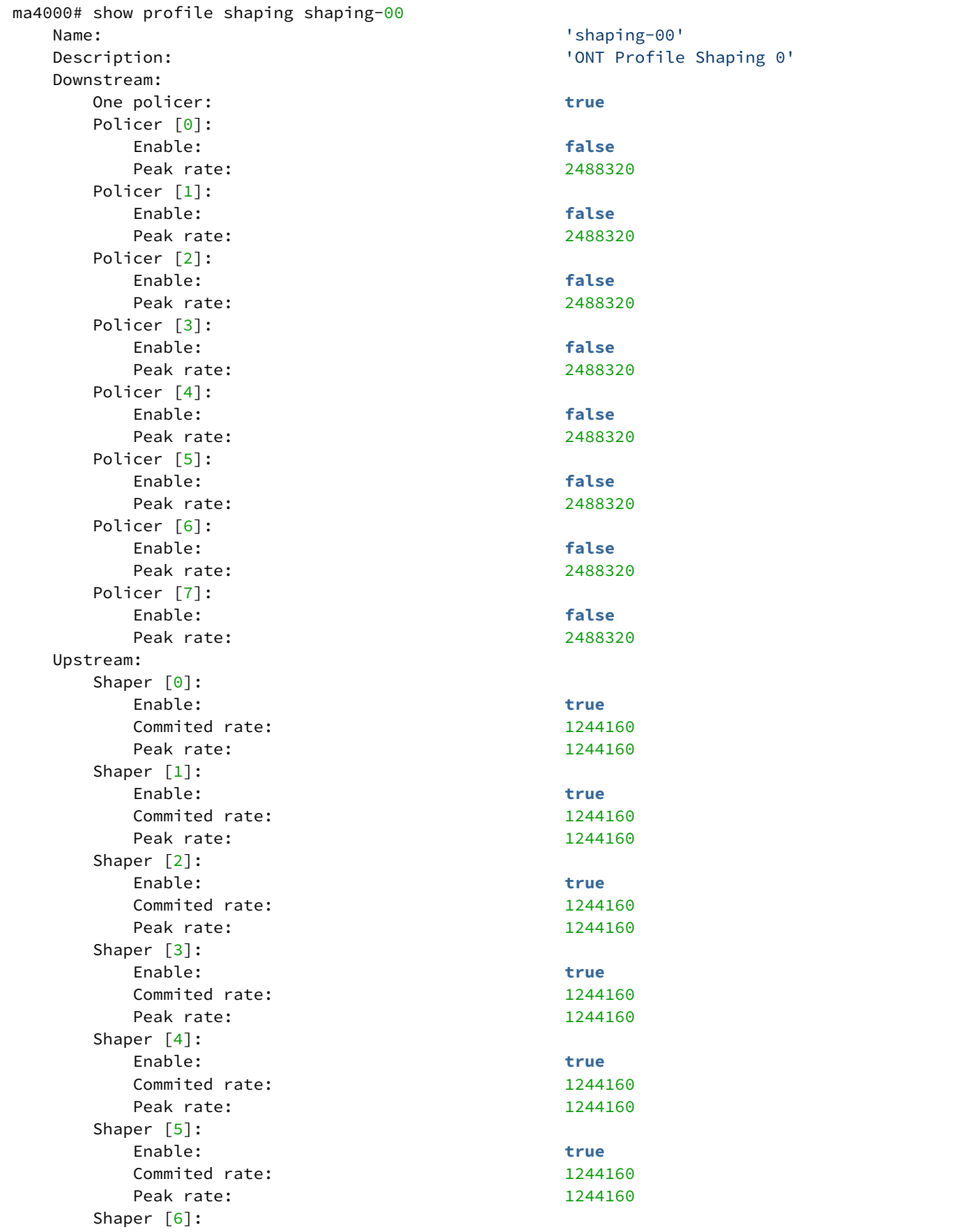

 Enable: **true** Commited rate: 1244160 Peak rate: 1244160 Shaper [7]: Enable: **true** Commited rate: 1244160 Peak rate: 1244160 Shaper unicast [0]: Enable: **true** Commited rate: 1244160 Peak rate: 1244160 Shaper unicast [1]: Enable: **true** Commited rate: 1244160 Peak rate: 1244160 Shaper unicast [2]: Enable: **true** Commited rate: 1244160 Peak rate: 1244160 Shaper unicast [3]: Enable: **true** Commited rate: 1244160 Peak rate: 1244160 Shaper unicast [4]: Enable: **true** Commited rate: 1244160 Peak rate: 1244160 Shaper unicast [5]: Enable: **true** Commited rate: 1244160 Peak rate: 1244160 Shaper unicast [6]: Enable: **true** Commited rate: 1244160 Peak rate: 1244160 Shaper unicast [7]: Enable: **true** Commited rate: 1244160 Peak rate: 1244160 Shaper multicast [0]: Enable: **true** Commited rate: 1244160 Peak rate: 1244160 Shaper multicast [1]: Enable: **true** Commited rate: 1244160 Peak rate: 1244160 Shaper multicast [2]: Enable: **true** Commited rate: 1244160 Peak rate: 1244160 Shaper multicast [3]: Enable: **true** Commited rate: 1244160 Peak rate: 1244160 Shaper multicast [4]: Enable: **true** Commited rate: 1244160 Peak rate: 1244160

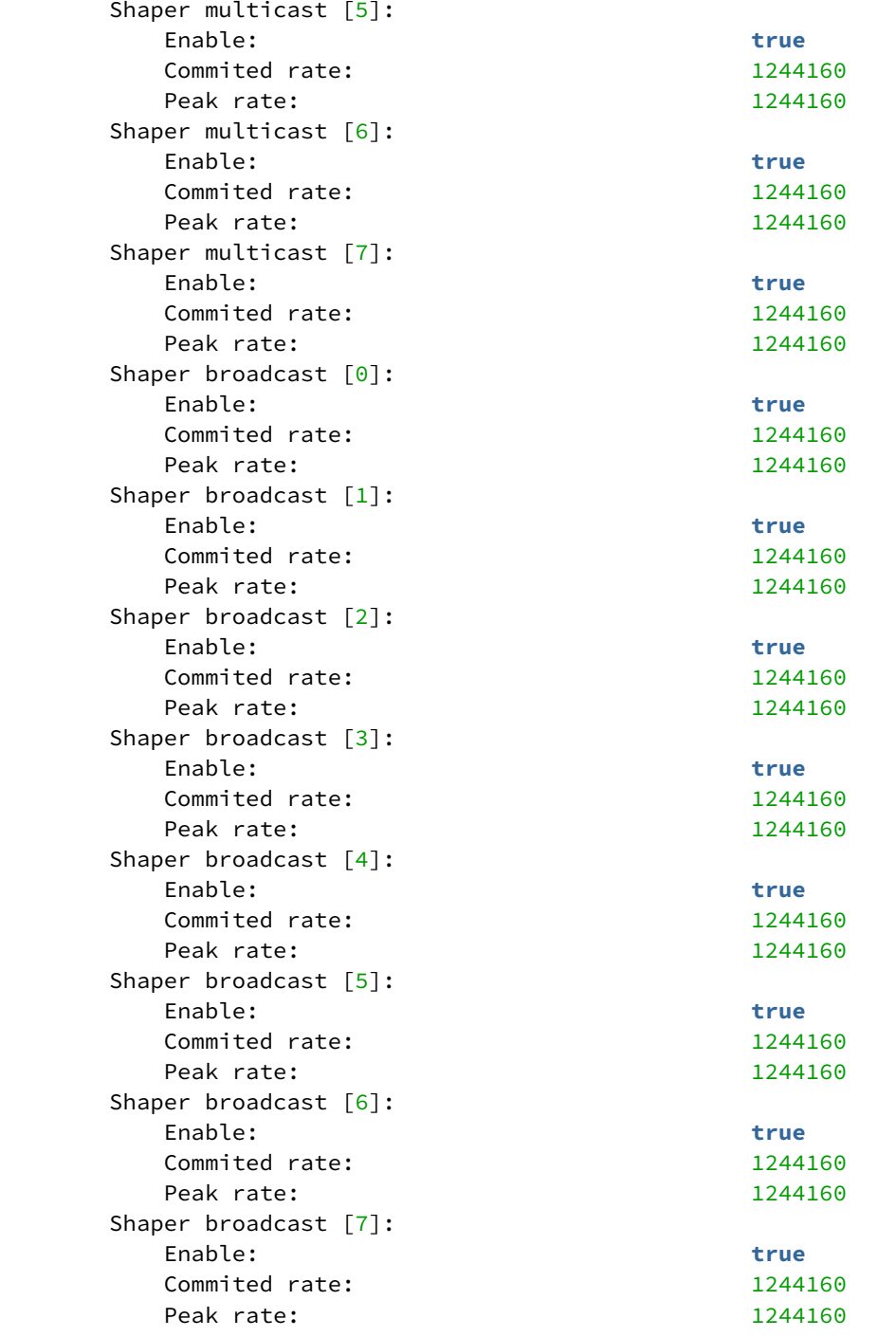

# 47 Управление шаблонами конфигурации ONT платы PLC8 «TEMPLATE»

- [template](#page-418-0)
- [name](#page-418-1)
- [description](#page-419-0)
- [ber interval](#page-419-1)
- [ber update-period](#page-420-0)
- [broadcast-downstream](#page-420-1)
- [fec](#page-421-0)
- [omci-error-tolerant](#page-421-1)
- [password](#page-422-0)
- [rf-port-state](#page-422-1)
- [serial](#page-423-0)
- [profile](#page-423-1)
- [service](#page-424-0)
- [define](#page-424-1)
- [undefine](#page-425-0)
- [show template](#page-426-0)

В режиме шаблона конфигурации ONT TEMPLATE выполняется настройка типового набора профилей и параметров конфигурации ONT.

После выполнения настроек TEMPLATE можно назначить шаблон на ONT или группу ONT, при этом все настройки шаблона конфигурации будут перекрывать параметры конфигурации, выполненные на ONT.

# <span id="page-418-0"></span>**template**

Данная команда позволяет создать новый шаблон или/и перейти в режим его конфигурирования.

Использование отрицательной формы команды (no) удаляет шаблон.

## **Синтаксис**

[no] template <NAME>

## **Параметры**

<NAME> – имя шаблона, зависимое от регистра.

## **Командный режим**

CONFIG

# **Пример**

```
ma4000(config)# template name
ma4000(ont-template)("name")#
```
# <span id="page-418-1"></span>**name**

Командой изменяется имя конфигурируемого шаблона.

### **Синтаксис**

name <STRING>

## **Параметры**

<STRING> – имя шаблона, зависимое от регистра.

### **Командный режим**

TEMPLATE

### **Пример**

ma4000(ont-template)("name")# name test

## <span id="page-419-0"></span>**description**

Команда позволяет добавить описание для конфигурируемого профиля. Использование отрицательной формы команды (no) удаляет описание.

### **Синтаксис**

[no] description <STRING>

### **Параметры**

<STRING> – текстовое описание.

### **Командный режим**

TEMPLATE

### **Пример**

```
ma4000(ont-template)("name")# description name
```
# <span id="page-419-1"></span>**ber interval**

Данная команда позволяет установить интервал подсчета коэффициента ошибок для нисходящего направления. По окончанию интервала ONT отсылает сообщение REI.

Отрицательная форма команды (no) устанавливает значение по умолчанию.

## **Синтаксис**

ber interval <INTERVAL> no ber interval

<INTERVAL> – количество пакетов, принимает значения [0..4294967294]. При указании значения «none» ONT не будет отправлять сообщение REI.

### **Командный режим**

**TEMPLATE** 

### **Пример**

```
ma4000(ont-template)("name")# ber interval 500000
```
### <span id="page-420-0"></span>**ber update-period**

Данная команда позволяет установить интервал отправки сообщений на OLT с данными коэффициента ошибок для нисходящего направления**.**

Отрицательная форма команды (no) устанавливает значение по умолчанию.

### **Синтаксис**

```
ber update-period <PERIOD>
no ber update-period
```
### **Параметры**

<PERIOD> – период времени, принимает значения [0..4294967295], в секундах.

#### **Командный режим**

TEMPLATE

### **Пример**

```
ma4000(ont-template)("name")#ber update-period 500000
```
## <span id="page-420-1"></span>**broadcast-downstream**

Данная команда включает отправку широковещательных пакетов в нисходящем направлении через выделенный GEM-порт.

Отрицательная форма команды (no) устанавливает значение по умолчанию.

### **Синтаксис**

[no] broadcast-downstream

Команда не содержит аргументов.

## **Командный режим**

**TFMPLATF** 

# **Пример**

ma4000(ont-template)("name")#broadcast-downstream

## <span id="page-421-0"></span>**fec**

Данная команда включает режим коррекции ошибок в восходящем направлении при передачи данных от ONT.

Отрицательная форма команды (no) устанавливает значение по умолчанию.

### **Синтаксис**

[no] fec

## **Параметры**

Команда не содержит аргументов.

### **Командный режим**

TEMPLATE

## **Пример**

ma4000(ont-template)("name")#fec

## <span id="page-421-1"></span>**omci-error-tolerant**

Данная команда отключает обработку ошибок, возникающих в процессе конфигурирования ONT по OMCI.

Отрицательная форма команды (no) устанавливает значение по умолчанию.

### **Синтаксис**

[no] omci-error-tolerant

## **Параметры**

Команда не содержит аргументов.

# **Командный режим**

TEMPLATE

# **Пример**

```
ma4000(ont-template)("name")# omci-error-tolerant
```
### <span id="page-422-0"></span>**password**

Данная команда устанавливает конфигурацию OMCI пароля ONT.

Отрицательная форма команды (no) устанавливает значение по умолчанию.

### **Синтаксис**

password <STRING> no password

### **Параметры**

<STRING> – OMCI пароль авторизации , 10 символов.

### **Командный режим**

**TEMPLATE** 

## **Пример**

```
ma4000(ont-template)("name")#password
```
## <span id="page-422-1"></span>**rf-port-state**

Данная команда устанавливает в конфигурации режим работы RF-порта ONT. Поддержка данного функционала должна быть реализована на ONT.

Отрицательная форма команды (no) устанавливает значение по умолчанию.

### **Синтаксис**

```
rf-port-state <STATE>
no rf-port-state
```
### **Параметры**

<STATE> – режим работы порта RF:

- disabled порт отключен;
- enabled порт включен;
- no-change не изменять состояние порта.

# **Командный режим**

**TEMPLATE** 

# **Пример**

```
ma4000(ont-template)("name")#rf-port-state enabled
```
## <span id="page-423-0"></span>**serial**

Данная команда устанавливает серийный номер ONT (PONSERIAL ONT) в конфигурации шаблона.

Отрицательная форма команды (no) устанавливает значение по умолчанию.

## **Синтаксис**

serial <PONSERIAL> no serial

## **Параметры**

<PONSERIAL> – серийный номер ONT в формате:

- AAAAXXXXXXXX, где A заглавная буква, и где X в hex-формате [0-F];
- XXXXXXXXXXXXXXXX, где X в hex-формате [0-F];
- XX-XX-XX-XX-XX-XX-XX-XX, где X в hex-формате [0-F].

## **Командный режим**

**TFMPI ATF** 

## **Пример**

ma4000(ont-template)("name")#serial ELTX00000000

# <span id="page-423-1"></span>**profile**

Данная команда устанавливает профили конфигурации ONT на данный шаблон.

Отрицательная форма команды (no) устанавливает значение по умолчанию.

## **Синтаксис**

```
profile <TYPE> <NAME>
no profile <TYPE>
```
## **Параметры**

<TYPE> – тип профиля конфигурации:

- management установить профиль management;
- ports установить профиль ports;
- shaping установить профиль shaping;
- scripting установить профиль scripting;

<NAME> – имя профиля конфигурации, зависимое от регистра.

### **Командный режим**

**TFMPI ATF** 

### **Пример**

ma4000(ont-template)("name")#profile ports ports-00

### <span id="page-424-0"></span>**service**

Данная команда устанавливает профили конфигурации сервисов ONT на данный шаблон**.**

Отрицательная форма команды (no) устанавливает значение по умолчанию.

### **Синтаксис**

```
service <SERVICEID> profile <TYPE> <NAME>
no service <SERVICEID> profile <TYPE>
```
### **Параметры**

<SERVICEID> – номер сервиса, принимает значения [0..15];

<TYPE> – тип профиля:

- dba установить профиль dba;
- cross-connect установить профиль cross-connect.

<NAME> – имя профиля конфигурации, зависимое от регистразависимое.

### **Командный режим**

**TFMPLATF** 

### **Пример**

```
ma4000(ont-template)("name")# service 0 profile dba dba-00
```
# <span id="page-424-1"></span>**define**

Данная команда добавляет параметр в шаблон конфигурации ONT.

# **Синтаксис**

define <PARAM>

<PARAM> – параметр конфигурации ONT:

- Ber interval добавить установку ber-interval;
- Ber update-period добавить установку ber update-period;
- broadcast-downstream добавить установку параметров отправки broadcast downstream;
- profile management добавить установку profile management;
- profile ports добавить установку profile ports;
- profile shaping добавить установку shaping;
- profile scripting добавить установку profile scripting;
- serial добавить установку GPON serial;
- password добавить установку GPON password;
- fec добавить установку fec-конфигурации;
- omci-error-tolerant добавить установку конфигурации обработки omci-ошибок;
- rf-port-state добавить установку конфигурации rf-порта;
- service <serviceid> profile dba добавить установку профиля DBA для сервиса;
- service <serviceid> profile cross-connect добавить установку профиля cross-connect для сервиса.

<SERVICEID>– номер сервиса, принимает значения [0..15].

## **Командный режим**

**TFMPI ATF** 

## **Пример**

ma4000(ont-template)("name")# define rf-port-state

# <span id="page-425-0"></span>**undefine**

Данная команда удаляет параметр из шаблона конфигурации ONT.

## **Синтаксис**

undefine <PARAM>

## **Параметры**

<PARAM> – параметр конфигурации ONT:

- ber interval убрать из шаблона установку ber-interval;
- ber update-period убрать из шаблона установку ber update-period;
- broadcast-downstream убрать из шаблона установку параметров отправки broadcast-downstream;
- profile management убрать из шаблона установку profile management;
- profile ports убрать из шаблона установку profile ports;
- profile shaping убрать из шаблона установку shaping;
- profile scripting убрать из шаблона установку profile scripting;
- serial убрать из шаблона установку GPON serial;
- password убрать из шаблона установку GPON password;
- fec убрать из шаблона установку fec-конфигурации;
- omci-error-tolerant убрать из шаблона установку конфигурации обработки omci-ошибок;
- rf-port-state убрать из шаблона установку конфигурации rf-порта;
- service <serviceid> profile dba убрать из шаблона установку профиля DBA для сервиса;
- service <serviceid> profile cross-connect убрать из шаблона установку профиля cross-connect для сервиса.

<SERVICEID>– номер сервиса, принимает значения [0..15].

#### **Командный режим**

TEMPLATE

#### **Пример**

ma4000(ont-template)("name")# undefine ber interval

### <span id="page-426-0"></span>**show template**

Данная команда отображает параметры шаблона конфигурации.

#### **Синтаксис**

show template <NAME>

#### **Параметры**

<NAME> – имя шаблона, зависимое от регистра. Не обязательный параметр.

Если имя шаблона не указано – отображается список всех шаблонов, если имя указано – отображается конфигурации данного шаблона.

### **Командный режим**

ROOT

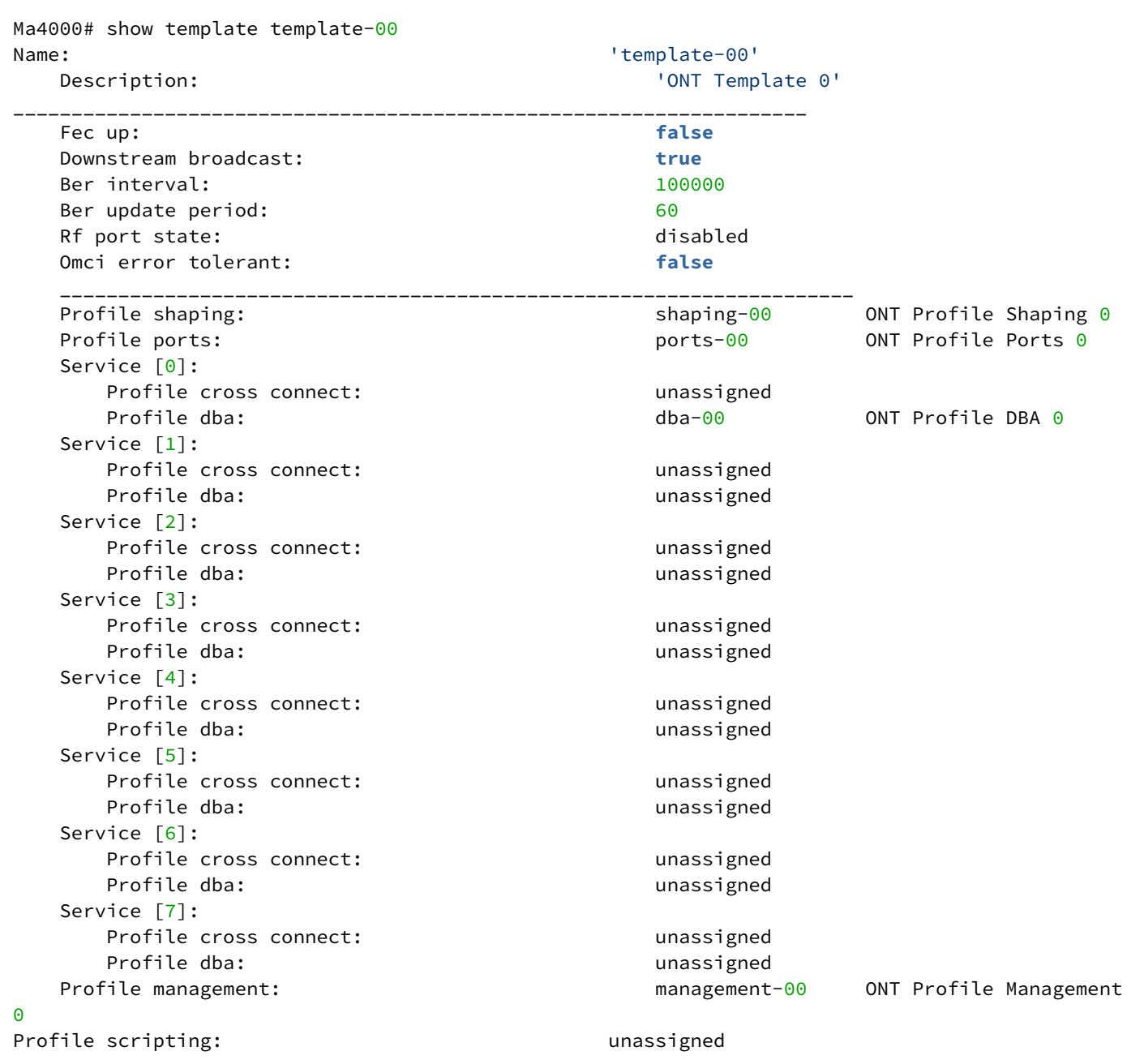

# 48 Мониторинг модулей управления

- [show cmd-dispatcher](#page-428-0)
- [show evt-dispatcher](#page-428-1)
- [show queue](#page-429-0)
- [show sfp front-port](#page-429-1)

# <span id="page-428-0"></span>**show cmd-dispatcher**

Данной командой осуществляется просмотр информации о состоянии диспетчера команд.

## **Синтаксис**

show cmd-dispatcher

## **Параметры**

Команда не содержит аргументов.

### **Командный режим**

ROOT

## **Пример**

```
ma4000# show cmd-dispatcher
Command Dispatcher memory state:
     overload count 0
     errors 0
     size of element 1192
     free 500
length 500
```
## <span id="page-428-1"></span>**show evt-dispatcher**

Данной командой осуществляется просмотр информации о состоянии диспетчера событий.

### **Синтаксис**

show evt-dispatcher

## **Параметры**

Команда не содержит аргументов.

# **Командный режим**

ROOT

```
ma4000# show evt-dispatcher
Command Dispatcher memory state:
     overload count 0
     errors 0
     size of element 992
     free 500
length 500
```
## <span id="page-429-0"></span>**show queue**

Данная команда позволяет просмотреть статистику для заданной (или для всех) системы очереди.

### **Синтаксис**

show queue <QUEUE>

## **Параметры**

<QUEUE> – номер очереди, принимает значение [0 .. 199].

### **Командный режим**

ROOT

### **Пример**

```
ma4000#show queue 0
Queue event top manager :
     tx count 13
     rx count 13
     overload count 0
     read from empty count 0
     pipe read errors \qquad \, 0pipe write errors \qquad \, 0size of element 4
free 500
      length 500
```
# <span id="page-429-1"></span>**show sfp front-port**

Данная команда служит для просмотра состояния SFP-модулей платы PP4X.

## **Синтаксис**

show sfp front-port <RANGE>

<RANGE> – номер интерфейса. Диапазон значений и правила нумерации описаны в [таблице](#page-16-0) [4.1.](#page-16-0) При указании значения «all» в команде будут указаны все интерфейсы заданного типа. Можно указать список номеров через «,» или указать диапазон через «-».

### **Командный режим**

ROOT

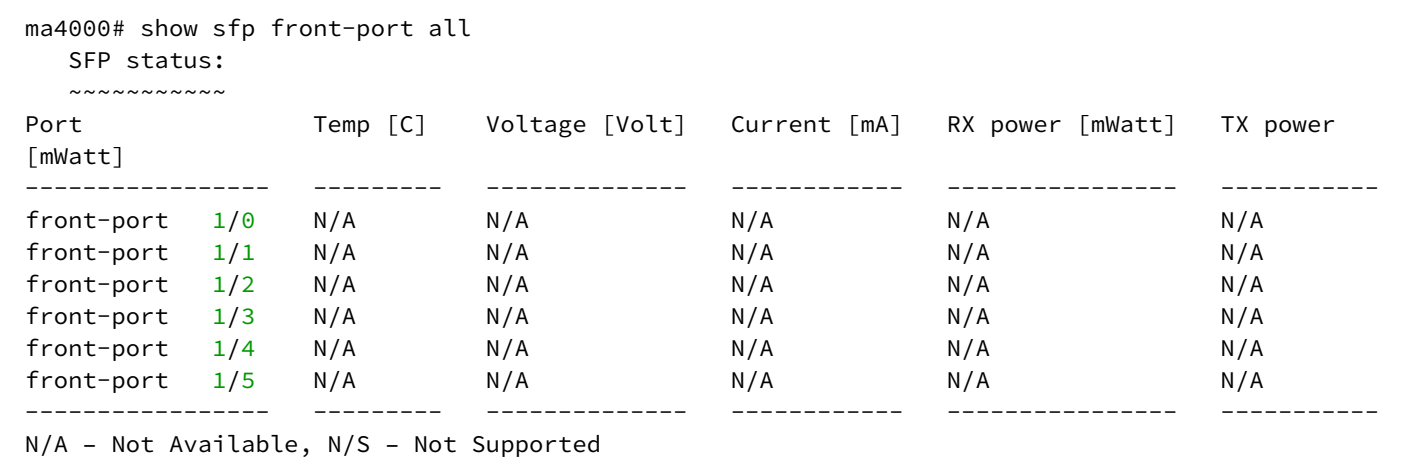

# 49 Оперативное управление ONT/OLT

- [reconfigure olt slot](#page-431-0)
- [reconfigure interface gpon-port](#page-431-1)
- [reconfigure interface ont](#page-432-0)
- [send omci pptp-video-uni administrative-state](#page-433-0)
- [send omci reset](#page-434-0)
- [send omci restore interface ont](#page-434-1)
- [send ploam disable-sn mode enable-all gpon-port](#page-435-0)
- [send ploam disable-sn mode enable ont from-configuration gpon-port](#page-435-1)
- [send ploam disable-sn mode enable ont serial](#page-436-0)
- [send ploam disable-sn mode enable ont](#page-436-1)
- [send ploam disable-sn mode disableont from-configuration gpon-port](#page-437-0)
- [send ploam disable-sn mode disableont serial](#page-437-1)
- [send ploam disable-sn mode disable ont](#page-438-0)
- [send ploam ber-interval gpon-port](#page-439-0)
- [send ploam ber-interval ont](#page-439-1)
- [show slot gpon olt state](#page-440-0)
- [show slot information](#page-440-1)

# <span id="page-431-0"></span>**reconfigure olt slot**

Данной командой осуществляется применение конфигурации со сбросом текущего состояния (reconfig) интерфейса GPON OLT для указанного слота или диапазона слотов.

## **Синтаксис**

```
reconfigure olt slot <SLOT>.
```
## **Параметры**

<SLOT> – номер слота или диапазон {slot или slot, slot или slot – slot или slot, slot – slot или slot – slot,  $slot - slot$  (0..15).

## **Командный режим**

ROOT

## **Пример**

```
ma4000# reconfigure olt slot 1-2
```
# <span id="page-431-1"></span>**reconfigure interface gpon-port**

Данной командой осуществляется применение конфигурации со сбросом текущего состояния (reconfig) интерфейса GPON (gpon-port).

```
reconfigure interface gpon-port <SLOT>/<PORT>.
```
#### **Параметры**

<SLOT> – номер слота или диапазон {slot или slot, slot или slot – slot или slot, slot – slot или slot – slot,  $slot - slot$  (0..15);

<PORT> – номер GPON-порта на линейной карте или диапазон портов {port или port, port или port – port или port, port – port или port – port, port – port $(0..7)$ .

#### **Командный режим**

ROOT

#### **Пример**

```
ma4000# reconfigure interface gpon-port 6/1
Slot 6
    GPON-port 1 reconfigured successfully
```
## **reconfigure interface ont**

Данной командой осуществляется применение конфигурации со сбросом текущего состояния (reconfig) ONT.

#### **Синтаксис**

reconfigure interface ont <SLOT>/<PORT>/<ONTID>.

#### **Параметры**

<SLOT> – номер слота или диапазон {slot или slot, slot или slot – slot или slot, slot – slot или slot – slot,  $slot - slot$  (0..15).

<PORT> – номер GPON-порта на линейной карте или диапазон портов {port или port, port или port – port или port, port – port или port – port, port – port $(0..7)$ .

<ONTID> – номер ONT или диапазон номеров { ONTID или ONTID, ONTID или ONTID – ONTID или ONTID, ONTID – ONTID или ONTID – ONTID, ONTID – ONTID } (0..63).

#### **Командный режим**

ROOT

#### **Пример**

```
ma4000# reconfigure interface ont 6/1/1-5,11,22
Slot 6
     Reconfigure [ONT1/1]
     [ONT1/1] (ELTX06001500) reconfigured successfully
     Reconfigure [ONT1/2]
     [ONT1/2] (ELTX0600208D) reconfigured successfully
     Reconfigure [ONT1/3]
     [ONT1/3] (ELTX06002671) reconfigured successfully
     Reconfigure [ONT1/4]
     [ONT1/4] (ELTX06002663) reconfigured successfully
     Reconfigure [ONT1/5]
     [ONT1/5] (ELTX0600266A) reconfigured successfully
     Reconfigure [ONT1/11]
     [ONT1/11] is not connected currently
     Reconfigure [ONT1/22]
     [ONT1/22] (ELTX06002654) reconfigured successfully
```
#### **send omci pptp-video-uni administrative-state**

Данной командой осуществляется оперативное управление RF портом ONT по команде OMCI. Поддержка данного функционала должна быть реализована на ONT.

#### **Синтаксис**

send omci pptp-video-uni administrative-state <COMMAND> interface ont <INTERFACE>.

#### **Параметры**

<COMMAND> – команда управления портом включить/выключить;

<INTERFACE> – интерфейс ONT: SLOT/PORT/ONTID, где

- SLOT номер слота или диапазон {slot или slot, slot или slot slot или slot, slot slot или slot slot, slot – slot $(0..15)$ ;
- PORT номер GPON-порта на линейной карте или диапазон портов {port или port, port или port port или port, port – port или port – port, port – port}  $(0..7)$ ;
- ONTID номер ONT или диапазон номеров { ONTID или ONTID, ONTID или ONTID ONTID или ONTID, ONTID – ONTID или ONTID – ONTID, ONTID – ONTID } (0..63).

#### **Командный режим**

ROOT

#### **Пример**

ma4000# send omci pptp-video-uni administrative-state enable **interface** ont 6/1/1

# **send omci reset**

Данной командой осуществляется перезагрузка ONT по команде OMCI.

## **Синтаксис**

```
send omci reset interface ont <interface>.
```
## **Параметры**

<INTERFACE> – интерфейс ONT: SLOT/PORT/ONTID;

- SLOT номер слота или диапазон {slot или slot, slot или slot slot или slot, slot slot или slot slot, slot – slot $(0..15)$ ;
- PORT номер GPON-порта на линейной карте или диапазон портов {port или port, port или port port или port, port – port или port – port, port – port}  $(0..7)$ ;
- ONTID номер ONT или диапазон номеров {ONTID или ONTID, ONTID или ONTID ONTID или ONTID, ONTID – ONTID или ONTID – ONTID, ONTID – ONTID} (0..63).

## **Командный режим**

ROOT

## **Пример**

```
ma4000#send omci reset interface ont 6/1/1
    [ONT 6/1/1] has been reset successfully
```
## **send omci restore interface ont**

Данной командой осуществляется сброс ONT на заводские настройки по команде OMCI. Поддержка данного функционала должна быть реализована на ONT.

## **Синтаксис**

```
send omci restore interface ont <INTERFACE>
```
## **Параметры**

<INTERFACE> – интерфейс ONT: slot/port/ontid;

- <SLOT> номер слота или диапазон {slot или slot, slot или slot slot или slot, slot slot или slot slot, slot – slot $(0..15)$ ;
- <PORT> номер GPON-порта на линейной карте или диапазон портов {port или port, port или port port или port, port – port или port – port, port – port}  $(0..7)$ .
- <ONTID> номер ONT или диапазон номеров { ONTID или ONTID, ONTID или ONTID ONTID или ONTID, ONTID – ONTID или ONTID – ONTID, ONTID – ONTID } (0..63).

#### **Командный режим**

ROOT

## Пример

```
ma4000#send omci restore interface ont 6/1/2
    [ONT 6/1/2] was successfully restored to default config and rebooted
```
## send ploam disable-sn mode enable-all gpon-port

Данной командой осуществляется управление работой оптического передатчика ONT: включить на всех ONT, подключенным на указанный GPON-port OLT.

#### Синтаксис

```
send ploam disable-sn mode enable-all gpon-port <interface>.
```
## Параметры

<INTERFACE> - интерфейс ONT, задается в виде SLOT/PORT/ONTID. Опциональный параметр. Если не указывать интерфейс, команда на включение будет отправлена на все ONT;

- SLOT номер слота или диапазон {slot или slot, slot или slot slot или slot, slot slot или slot slot,  $slot - slot$  (0..15);
- PORT номер GPON-порта на линейной карте или диапазон портов {port или port, port или port port или port, port – port или port – port, port – port}  $(0..7)$ ;
- ONTID номер ONT или диапазон номеров {ONTID или ONTID, ONTID или ONTID ONTID или ONTID, ONTID - ONTID или ONTID - ONTID, ONTID - ONTID} (0..63).

#### Командный режим

**ROOT** 

## Пример

ma4000# send ploam disable-sn mode enable-all gpon-port 6/1

## send ploam disable-sn mode enable ont from-configuration gpon-port

Данной командой осуществляется управление работой оптического передатчика ONT: включить на всех ONT, прописанных в конфигурации на указанный GPON-port OLT.

#### Синтаксис

```
send ploam disable-sn mode enable ont from-configuration [gpon-port <INTERFACE>]
```
# Параметр

gpon-port - опциональный параметр, команда на включение будет отправлена на все ONT;

<INTERFACE> - интерфейс ONT, задается в виде SLOT/PORT/ONTID:

• SLOT - номер слота или диапазон {slot или slot, slot или slot - slot или slot, slot - slot или slot slot.  $slot - slot$   $(0..15)$ :

- PORT номер GPON-порта на линейной карте или диапазон портов {port или port, port или port port или port, port - port или port - port, port - port}  $(0..7)$ ;
- ONTID номер ONT или диапазон номеров { ONTID или ONTID, ONTID или ONTID ONTID или ONTID, ONTID - ONTID или ONTID - ONTID, ONTID - ONTID } (0..63).

**ROOT** 

#### Пример

ma4000#send ploam disable-sn mode enable ont from-configuration gpon-port 6/6

#### send ploam disable-sn mode enable ont serial

Данной командой осуществляется управление работой оптического передатчика ONT : включить на ONT с указанным PON serial.

#### Синтаксис

send ploam disable-sn mode enable ont serial <PONSERIAL>

#### Параметры

<PONSERIAL> - серийный номер ONT в формате:

- AAAAXXXXXXXX. где А заглавная буква, и где Х в hex формате [0-F]:
- XXXXXXXXXXXXXXXX, где X в hex формате [0-F];
- XX-XX-XX-XX-XX-XX-XX-XX, где X в hex формате [0-F]..

#### Командный режим

**ROOT** 

#### Пример

ma4000#send send ploam disable-sn mode enable ont serial ELTX06002628

## send ploam disable-sn mode enable ont

Данной командой осуществляется управление работой оптического передатчика ONT: включить на ONT, прописанной в конфигурации на указанный GPON-port OLT с указанным ONTID.

#### Синтаксис

send ploam disable-sn mode enable ont<INTERFACE>

#### Параметры

<INTERFACE> - интерфейс ONT, задается в виде SLOT/PORT/ONTID:

- SLOT номер слота или диапазон {slot или slot, slot или slot slot или slot, slot slot или slot slot, slot – slot $(0..15)$ ;
- PORT номер GPON-порта на линейной карте или диапазон портов {port или port, port или port port или port, port – port или port – port, port – port}  $(0..7)$ ;
- ONTID номер ONT или диапазон номеров { ONTID или ONTID, ONTID или ONTID ONTID или ONTID, ONTID – ONTID или ONTID – ONTID, ONTID – ONTID } (0..63).

ROOT

## **Пример**

ma4000#send ploam disable-sn mode enable ont 6/1/2

## **send ploam disable-sn mode disableont from-configuration gpon-port**

Данной командой осуществляется управление работой оптического передатчика ONT: отключить на всех ONT, прописанных в конфигурации на указанный GPON-portOLT.

#### **Синтаксис**

send ploam disable-sn mode disableont from-configuration [gpon-port <INTERFACE>]

#### **Параметры**

gpon-port – опциональный параметр, команда на включение будет отправлена на все ONT;

<INTERFACE> – интерфейс ONT, задается в виде SLOT/PORT/ONTID:

- SLOT номер слота или диапазон {slot или slot, slot или slot slot или slot, slot slot или slot slot, slot – slot $(0..15)$ ;
- PORT номер GPON-порта на линейной карте или диапазон портов {port или port, port или port port или port, port – port или port – port, port – port}  $(0..7)$ ;
- ONTID номер ONT или диапазон номеров { ONTID или ONTID, ONTID или ONTID ONTID или ONTID, ONTID – ONTID или ONTID – ONTID, ONTID – ONTID } (0..63).

#### **Командный режим**

ROOT

## **Пример**

ma4000#send ploam disable-sn mode disableont from-configuration gpon-port 6/6

## **send ploam disable-sn mode disableont serial**

Данной командой осуществляется управление работой оптического передатчика ONT: отключить на ONT с указанным PON serial.

#### **Синтаксис**

send ploam disable-sn mode disableont serial <PONSERIAL>

## **Параметры**

<PONSERIAL> – серийный номер ONT, задается в формате:

- AAAAXXXXXXXX, где A заглавная буква, и где X в hex формате [0-F];
- XXXXXXXXXXXXXXXX, где X в hex формате [0-F];
- XX-XX-XX-XX-XX-XX-XX-XX, где X в hex формате [0-F].

#### **Командный режим**

ROOT

## **Пример**

ma4000#send send ploam disable-sn mode disableont serial ELTX06002628

## **send ploam disable-sn mode disable ont**

Данной командой осуществляется управление работой оптического передатчика ONT : отключить на ONT, прописанной в конфигурации на указанный GPON-port OLT с указанным ONTID.

#### **Синтаксис**

send ploam disable-sn mode disable ont<INTERFACE>

## **Параметры**

<INTERFACE> – интерфейс ONT, задается в виде SLOT/PORT/ONTID:

- SLOT номер слота или диапазон {slot или slot, slot или slot slot или slot, slot slot или slot slot, slot – slot $(0..15)$ ;
- PORT номер GPON-порта на линейной карте или диапазон портов {port или port, port или port port или port, port – port или port – port, port – port}  $(0..7)$ ;
- ONTID номер ONT или диапазон номеров {ONTID или ONTID, ONTID или ONTID ONTID или ONTID, ONTID – ONTID или ONTID – ONTID, ONTID – ONTID} (0..63).

#### **Командный режим**

ROOT

#### **Пример**

ma4000#send ploam disable-sn mode disableont 6/1/2

# **send ploam ber-interval gpon-port**

Данной командой осуществляется отправка команды на ONT: включить подсчет коэффициента ошибок для downstream на все ONT, прописанные в конфигурации на указанный GPON-port OLT.

## **Синтаксис**

send ploam ber-interval <COUNT>[gpon-port <INTERFACE>]

## **Параметры**

<COUNT> – число фреймов, принимает значения [1000..1000000000];

gpon-port – опциональный параметр, команда на включение будет отправлена на все ONT;

<INTERFACE> – интерфейс ONT: SLOT/PORT/ONTID;

- SLOT номер слота или диапазон {slot или slot, slot или slot slot или slot, slot slot или slot slot, slot  $-$  slot} (0..15);
- PORT номер GPON-порта на линейной карте или диапазон портов {port или port, port или port port или port, port – port или port – port, port – port}  $(0..7)$ ;
- ONTID номер ONT или диапазон номеров { ONTID или ONTID, ONTID или ONTID ONTID или ONTID, ONTID – ONTID или ONTID – ONTID, ONTID – ONTID } (0..63).

## **Командный режим**

ROOT

# **Пример**

```
ma4000#send ploam ber-interval 1000 gpon-port 6/6
```
# **send ploam ber-interval ont**

Данной командой осуществляется отправка команды на ONT: включить подсчет коэффициента ошибок для downstream на ONT, прописанной в конфигурации на указанный GPON-port OLT с указанным ONTID.

## **Синтаксис**

send ploam ber-interval <COUNT> ont <INTERFACE>

# **Параметры**

<COUNT> – число фреймов, принимает значения [1000..1000000000];

<INTERFACE> – интерфейс ONT, задается в виде SLOT/PORT/ONTID:

- SLOT номер слота или диапазон {slot или slot, slot или slot slot или slot, slot slot или slot slot, slot – slot $(0..15)$ ;
- PORT номер GPON-порта на линейной карте или диапазон портов {port или port, port или port port или port, port – port или port – port, port – port}  $(0..7)$ ;
- ONTID номер ONT или диапазон номеров {ONTID или ONTID, ONTID или ONTID ONTID или ONTID, ONTID – ONTID или ONTID – ONTID, ONTID – ONTID} (0..63).

ROOT

# **Пример**

```
ma4000#send ploam ber-interval ont 6/6/6
```
## **show slot <SLOT> gpon olt state**

Команды просмотра версии ПО на определенном модуле PLC8:

- Device count количество GPON-чипов;
- Channels per device количество портов на GPON-чипе;
- Driver version версия драйвера;
- Device 0 информация GPON-чипе:
- Firmware version версия ПО GPON-чипа;
- Hardware version версия аппаратного обеспечения GPON-чипа.

#### **Синтаксис**

show slot <SLOT> gpon olt state

#### **Параметры**

<SLOT> – номер модуля PLC8, принимает значения (0..15). Можно указать список номеров через «,» или указать диапазон через «-».

#### **Командный режим**

ROOT

## **Пример**

```
ma4000#show slot 6 gpon olt state 
   Device count: 2
    Channels per device: 4
   Driver version: 1.2.561
    Device 0:
        Firmware version: 2.3.37.1012
        Hardware version: 5211.2
    Device 1:
        Firmware version: 2.3.37.1012
        Hardware version: 5211.2
```
# **show slot <SLOT>information**

Команды просмотра системной информации об определенном модуле PLC8:

- Module type тип модуля;
- Hardware version версия аппаратного обеспечения модуля;
- Software version версия ПО модуля;
- Build revision номер сборки данной версии ПО;
- Build time время создания файла ПО;
- Uptime (d:h:m:s) время работы модуля с момента последнего включения питания;
- CPU load average (1m, 5m, 15m) загрузка ЦП модуля;
- Free RAM/Total RAM (Mbytes) свободная память/размер памяти;
- Temperature (sensor1/sensor2) температура датчиков.

#### **Синтаксис**

show slot <SLOT> information

#### **Параметры**

<SLOT> – номер модуля PLC8, принимает значения (0..15). Можно указать список номеров через «,» или указать диапазон через «-».

#### **Командный режим**

ROOT

#### **Пример**

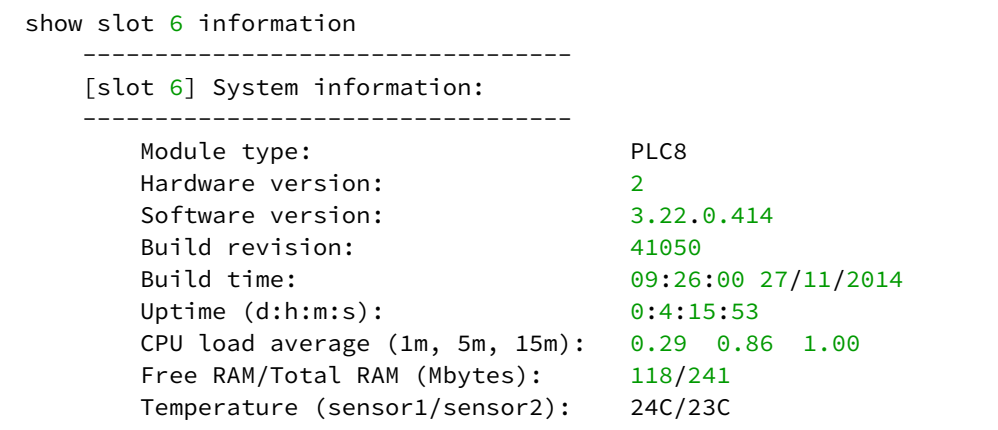

# 50 Статическая маршрутизация

- [ip routing](#page-442-0)
- [ip route allow](#page-442-1)
- [ip route reject](#page-443-0)
- [show ip route](#page-443-1)
- [show running-config ip route](#page-444-0)

## <span id="page-442-0"></span>**ip routing**

Данной командой осуществляется включение режима L3-маршрутизации на РР4X. Устройство будет использовать маршрутную информацию только для передачи DHCP в сторону Relay Server, полноценная L3-маршрутизация не доступна в данной версии.

Отрицательная форма команды устанавливает заводское значение параметра.

#### **Синтаксис**

[no] ip routing

#### **Параметры**

Команда не содержит аргументов.

#### **Командный режим**

**CONFIG** 

## **Пример**

ma4000(config)# ip routing

## <span id="page-442-1"></span>**ip route allow**

Данной командой осуществляется добавление новой записи в таблицу маршрутизации на РР4X: маршрут на передачу трафика указанной подсети.

Отрицательная форма команды удаляет запись из таблицы.

#### **Синтаксис**

```
ip route allow <NETWORK> <GATEWAY> <METRIC>
no ip route allow <NETWORK> <GATEWAY>
```
## **Параметры**

<NETWORK> – адрес сети/ маска в формате A.B.C.D/F.G.H.I;

<GATEWAY> – адрес шлюза;

<METRIC> – метрика маршрута.

**CONFIG** 

## **Пример**

```
ma4000(config)# ip route allow 192.168.1.1 192.168.199.2
```
## <span id="page-443-0"></span>**ip route reject**

Данной командой осуществляется добавление новой записи в таблицу маршрутизации на РР4X: запрет на передачу трафика из указанной подсети.

Отрицательная форма команды удаляет запись из таблицы.

#### **Синтаксис**

ip route reject <NETWORK> no ip route reject <NETWORK>

#### **Параметры**

<NETWORK> – адрес сети/маска в формате A.B.C.D/F.G.H.I.

#### **Командный режим**

CONFIG

#### **Пример**

ma4000(config)# ip route reject 192.168.22.0/32

#### <span id="page-443-1"></span>**show ip route**

Данной командой осуществляется просмотр таблицы статической маршрутизации на РР4X.

#### **Синтаксис**

show ip route

#### **Параметры**

Команда не содержит аргументов.

#### **Командный режим**

ROOT

#### **Пример**

```
ma4000# show ip route
IP Forwarding: enabled
Codes: C – connected, S – static
S 192.168.22.0/32 rejected route
S 192.168.32.0/24 via 192.168.33.1 metric 10 vlan 333
C 192.168.33.0/24 is directly connected vlan 333
C 192.168.34.0/24 is directly connected vlan 334
C 192.155.155.0/24 is directly connected vlan 1234
```
## <span id="page-444-0"></span>**show running-config ip route**

Данной командой осуществляется просмотр конфигурации статической маршрутизации на РР4X.

#### **Синтаксис**

show running-config ip route

#### **Параметры**

Команда не содержит аргументов.

#### **Командный режим**

ROOT

#### **Пример**

```
ma4000# show running-config ip route
route all 
ma4000# show running-config ip route
configure terminal
ip routing
ip route allow 192.168.1.0/24 192.168.199.2
ip route reject 192.168.22.0/32
exit
```
# 51 DHCP Relay

- [relay](#page-445-0)
- [ip interface](#page-445-1)

# <span id="page-445-0"></span>**relay**

Данной командой задается адрес DHCP relay, на который будут перенаправляться DHCP-запросы в данной VLAN.

Отрицательная форма команды убирает заданный адрес.

## **Синтаксис**

[no] relay <IP>

# **Параметры**

<IP> - IP-адрес в формате XXX.XXX.XXX.XXX

## **Командный режим**

CONFIG

# **Пример**

ma4000(vlan-100)# relay 172.15.2.45

# <span id="page-445-1"></span>**ip interface**

Данной командой задается адрес сабинтерфейса, с которого будут отправлять DHCP-пакеты в данной VLAN.

Отрицательная форма команды убирает заданный адрес.

# **Синтаксис**

[no] ip interface <IP>

**Параметры** <IP> - IP-адрес в формате XXX.XXX.XXX.XXX

**Командный режим** CONFIG

# **Пример**

```
ma4000(vlan-100)# ip interface 172.15.3.64
```
# 52 Настройка IP Source Guard

- [ip source-guard enable](#page-446-0)
- [ip source-guard mode](#page-446-1)
- [ip source-guard bind](#page-447-0)
- [no ip source-guard bind](#page-447-1)
- [ip source-guard ignore-vlan](#page-448-0)
- [show slot ip source-guard](#page-448-1)

# <span id="page-446-0"></span>**ip source-guard enable**

Данной командой осуществляется включение IP Source Guard.

Отрицательная форма записи команды отключает IP Source Guard.

#### **Синтаксис**

[no] ip source-guard enable

## **Параметры**

Команда не содержит аргументов.

## **Командный режим**

CONFIG

## **Пример**

ma4000(config)# ip source-guard enable

## <span id="page-446-1"></span>**ip source-guard mode**

Данной командой осуществляется выбор режима работы IP Source Guard.

Отрицательная форма команды устанавливает заводское значение параметра.

## **Синтаксис**

ip source-guard mode <MODE>

## **Параметры**

<MODE> – режим работы IP Source Guard:

- dynamic динамический режим IP Source Guard
- static статический режим IP Source Guard

# **Командный режим**

CONFIG

## **Пример**

ma4000(config)# ip source-guard mode dynamic

## <span id="page-447-0"></span>**ip source-guard bind**

Данной командой осуществляется создание статической привязки IP-адреса отправителя к MAC-адресу и сервису на ONT.

#### **Синтаксис**

ip source-guard bind ip <IP> mac <MAC> interface-ont <INTERFACE> service <NUM>

#### **Параметры**

<IP> – IP-адрес в формате XXX.XXX.XXX.XXX

<MAC> – MAC – адрес в формате XX:XX:XX:XX:XX:XX

<INTERFACE> – интерфейс ONT: SLOT/PORT/ONTID:

- SLOT номер слота или диапазон {slot или slot, slot или slot slot или slot, slot slot или slot slot, slot – slot $(0..15)$ ;
- PORT номер GPON-порта на линейной карте или диапазон портов {port или port, port или port port или port, port – port или port – port, port – port}  $(0..7)$ ;
- ONTID номер ONT или диапазон номеров {ONTID или ONTID, ONTID или ONTID ONTID или ONTID, ONTID – ONTID или ONTID – ONTID, ONTID – ONTID} (0..63).

<NUM> - номер сервиса на ONT, 0-7

#### **Командный режим**

CONFIG

## **Пример**

ip source-guard bind ip 192.168.10.5 mac AA:BB:CC:DD:EE:FF **interface**-ont 0/0/0 service 2

#### <span id="page-447-1"></span>**no ip source-guard bind**

Данной командой осуществляется удаление записи статической привязки для заданного IP-адреса.

#### **Синтаксис**

ip source-guard bind ip <IP>

#### **Параметры**

<IP> - IP-адрес в формате XXX.XXX.XXX.XXX

## **CONFIG**

# **Пример**

```
ma4000(config)# no ip source-guard bind ip 192.168.10.5
```
## <span id="page-448-0"></span>**ip source-guard ignore-vlan**

Данной командой осуществляется игнорирование заданного vlan механизмом ip source-guard.

#### **Синтаксис**

[no] ip source-guard ignore-vlan <VID>

## **Параметры**

<VID> – идентификационный номер VLAN, принимает значения [1 .. 4094].

## **Командный режим**

CONFIG

### **Пример**

```
ma4000(config)# ip source-guard ignore-vlan 2000
```
## <span id="page-448-1"></span>**show slot <SLOT> ip source-guard**

Данной командой осуществляется просмотр таблицы привязок

# **Синтаксис**

show slot <SLOT> ip source-guard

# **Параметры**

<SLOT> – номер модуля PLC8, принимает значения (0..15). Можно указать список номеров через «,» или указать диапазон через «-».

# **Командный режим**

ROOT

# **Пример**

 $\sqrt{2}$ 

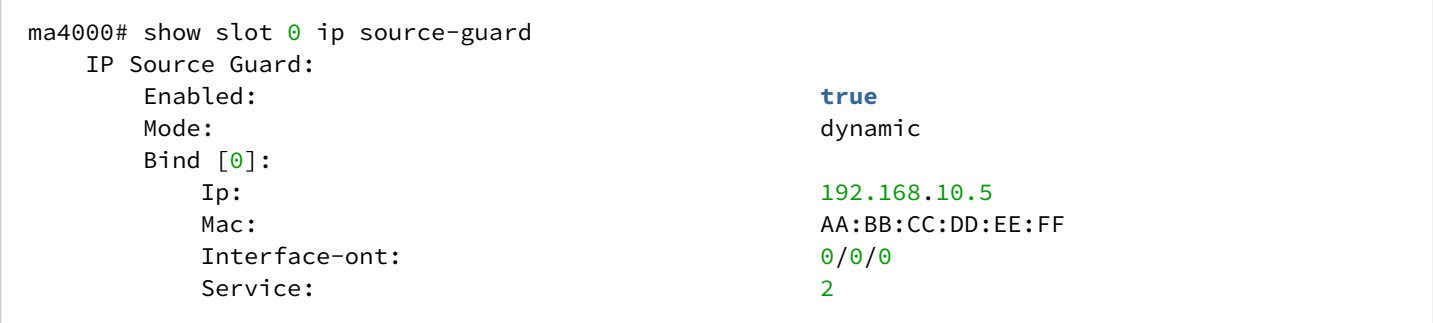

# 53 Настройки GPON конфигурации модулей PLC8

- · gpon olt authentication
- · gpon olt block-duplicated-mac
- · gpon olt broadcast-gem-port
- · apon olt dba-reduced-latency
- qpon olt dhcpra-shaper
- gpon olt encryption
- · gpon olt encryption key-update
- · gpon olt model
- · gpon olt multicast-gem-port
- · apon olt ont-block-time
- qpon olt ont-sn-format
- show gpon olt

# <span id="page-450-0"></span>gpon olt authentication

Командой устанавливается режим аутентификации ONT: по паролю, по серийному номеру, по комбинации серийного номера и пароля. Использование отрицательной формы команды (no) устанавливает значение по умолчанию.

## Синтаксис

gpon olt authentication <VALUE> no gpon olt authentication

## Параметры

<VALUE> - режим аутентификации ONT:

- $\cdot$  password по паролю;
- $\cdot$  serial по серийному номеру;
- both по комбинации серийного номера и пароля.

## Значение по умолчанию

both - аутентификация ONT по комбинации серийного номера и пароля

## Командный режим

CONFIG

## Пример

ma4000(config)# gpon olt authentication password

# <span id="page-450-1"></span>gpon olt block-duplicated-mac

Данной командой включается защита от появления дублирующихся МАС-адресов (MAC spoofing).

Использование отрицательной формы команды (no) выключает блокировку ONT при обнаружении дублирующихся МАС-адресов.

## **Синтаксис**

[no] gpon olt block-duplicated-mac

## **Параметры**

Команда не содержит аргументов.

#### **Значение по умолчанию**

disable – блокировка выключена

#### **Командный режим**

CONFIG

## **Пример**

ma4000(config)# gpon olt block-duplicated-mac

## <span id="page-451-0"></span>**gpon olt broadcast-gem-port**

Командой устанавливается номер GEM-порта для широковещательного трафика.

Использование отрицательной формы команды (no) устанавливает значение по умолчанию.

#### **Синтаксис**

gpon olt broadcast-gem-port <PORT> no gpon olt broadcast-gem-port

## **Параметры**

<PORT> – номер GEM-порта для широковещательного трафика, принимает значения [0..4095].

**Значение по умолчанию** 4095

#### **Командный режим**

CONFIG

# **Пример**

ma4000(config)#gpon olt broadcast-gem-port 4095

# <span id="page-452-0"></span>**gpon olt dba-reduced-latency**

Команда для включения режима уменьшения задержек DBA.

Использование отрицательной формы команды (no) устанавливает значение по умолчанию.

## **Синтаксис**

[no] gpon olt dba-reduced-latency enable

## **Параметры**

Команда не содержит параметров.

## **Командный режим**

CONFIG

## **Пример**

ma4000(config)# gpon olt dba-reduced-latency enable

## <span id="page-452-1"></span>**gpon olt dhcpra-shaper**

Командой устанавливается максимальное количество DHCP-сообщений в секунду для каждой ONT. Использование отрицательной формы команды (no) устанавливает значение по умолчанию.

## **Синтаксис**

gpon olt dhcpra-shaper <VALUE> no gpon olt dhcpra-shaper

## **Параметры**

<VALUE> – максимальное количество DHCP-сообщений в секунду для ONT.

# **Значение по умолчанию**

100

## **Командный режим**

CONFIG

## **Пример**

ma4000(config)# gpon olt dhcpra-shaper 33

# <span id="page-453-0"></span>**gpon olt encryption**

Командой включается шифрование GPON-трафика.

Использование отрицательной формы команды (no) выключает шифрование GPON-трафика.

### **Синтаксис**

[no] gpon olt encryption

### **Параметры**

Команда не содержит аргументов.

#### **Командный режим**

CONFIG

## **Пример**

ma4000(config)# gpon olt encryption

## <span id="page-453-1"></span>**gpon olt encryption key-update**

Команда используется для установки периода смены ключа шифрования.

Использование отрицательной формы команды (no) устанавливает значение параметра по умолчанию.

#### **Синтаксис**

gpon olt encryption key-update <TIME> no gpon olt encryption key-update

## **Параметры**

<TIME> – период смены ключа шифрования, принимает значения [0..65535], в минутах.

## **Значение по умолчанию**

1 минута

## **Командный режим**

CONFIG

## **Пример**

ma4000(config)# gpon olt encryption key-update 33333

### <span id="page-454-0"></span>**gpon olt model**

Командой устанавливается модель построения datapath – порядок формирования правил для передачи трафика.

Использование отрицательной формы команды (no) устанавливает значение параметра по умолчанию.

#### **Синтаксис**

```
gpon olt model <VALUE>
no gpon olt model
```
#### **Параметры**

<VALUE> – модель построения datapath:

- 1. передача Broadcast и unicast-пакетов в одном GEM-порту, VLAN операции (назначение U-VID) производится на стороне OLT;
- 2. передача broadcast-трафика в выделенном GEM, VLAN операции (назначение U-VID) производится на стороне OLT;
- 3. передача broadcast-трафика в выделенном GEM, VLAN операции (назначение U-VID) производится на стороне ONT.

#### **Значение по умолчанию**

model1

#### **Командный режим**

CONFIG

#### **Пример**

ma4000(config)# gpon olt model 1

#### <span id="page-454-1"></span>**gpon olt multicast-gem-port**

Командой устанавливается номер GEM-порта для многоадресного трафика.

Использование отрицательной формы команды (no) устанавливает значение параметра по умолчанию.

#### **Синтаксис**

```
gpon olt multicast-gem-port <PORT>
no gpon olt multicast-gem-port
```
## **Параметры**

<PORT> – номер GEM-порта для многоадресного трафика, принимает значения [0..4095].

## **Значение по умолчанию**

4094

#### **Командный режим**

CONFIG

## **Пример**

ma4000(config)# gpon olt multicast-gem-port 32

#### <span id="page-455-0"></span>**gpon olt ont-block-time**

Данной командой устанавливается время блокировки порта при обнаружении дублирующихся MACадресов.

Использование отрицательной формы команды (no) устанавливает значение по умолчанию.

#### **Синтаксис**

```
gpon olt ont-block-time <TIME>
no gpon olt ont-block-time
```
#### **Параметры**

<TIME> – время блокировки, принимает значение в диапазоне [1..2147483647] минут.

#### **Значение по умолчанию**

5 минут

#### **Командный режим**

CONFIG

#### **Пример**

```
ma4000(config)#gpon olt ont-block-time 10
```
# <span id="page-455-1"></span>**gpon olt ont-sn-format**

Данной командой устанавливается формат отображения серийного номера ONT.

Использование отрицательной формы команды (no) устанавливает значение по умолчанию.

# **Синтаксис**

```
gpon olt ont-sn-format <VALUE>
no gpon olt ont-sn-format
```
## Параметры

<VALUE> - формат отображения:

- literal AAAAXXXXXXXX, где А заглавная буква, и где Х в hex формате [0-F];
- numerical XXXXXXXXXXXXXXX, где X в НЕХ-формате [0-F]:
- section-numerical XX-XX-XX-XX-XX-XX-XX-XX. rge X в НЕХ-формате [0-F].

### Значение по умолчанию

literal

## Командный режим

CONFIG

## Пример

ma4000(config)#gpon olt ont-sn-format literal

# <span id="page-456-0"></span>show gpon olt

Команда просмотра настроек GPON-конфигурации модулей PLC8:

- Block duplicated mac защита от появления дублирующихся МАС-адресов;
- Ont block time время блокировки порта в минутах при обнаружении дублирующихся МАСадресов;
- Dhcpra shaper максимальное количество DHCP-сообщений в секунду для каждой ONT;
- Datapath настройки datapath:
- Model модель построения datapath;
- Broadcast gem port номер GEM-порта для широковещательного трафика;
- Multicast gem port номер GEM-порта для многоадресного трафика;
- Encryption настройки шифрования GPON-трафика
- Enable состояние шифрования GPON-трафика: включено, выключено;
- $\cdot$  Key update interval период смены ключа шифрования, в минутах;
- $\cdot$  ONT authentication mode режим аутентификации ONT;
- Auto reconfigure ont состояние автоматической перезагрузки конфигурации ONT: включена, выключена:
- Auto reconfigure channel состояние автоматической перезагрузки конфигурации канала: включена, выключена;
- Auto reconfigure olt состояние автоматической перезагрузки конфигурации OLT: включена, выключена;
- Ont sn format формат отображения серийного номера ONT.

## Синтаксис

show gpon olt

## Параметры

Команда не содержит аргументов

ROOT

# **Пример**

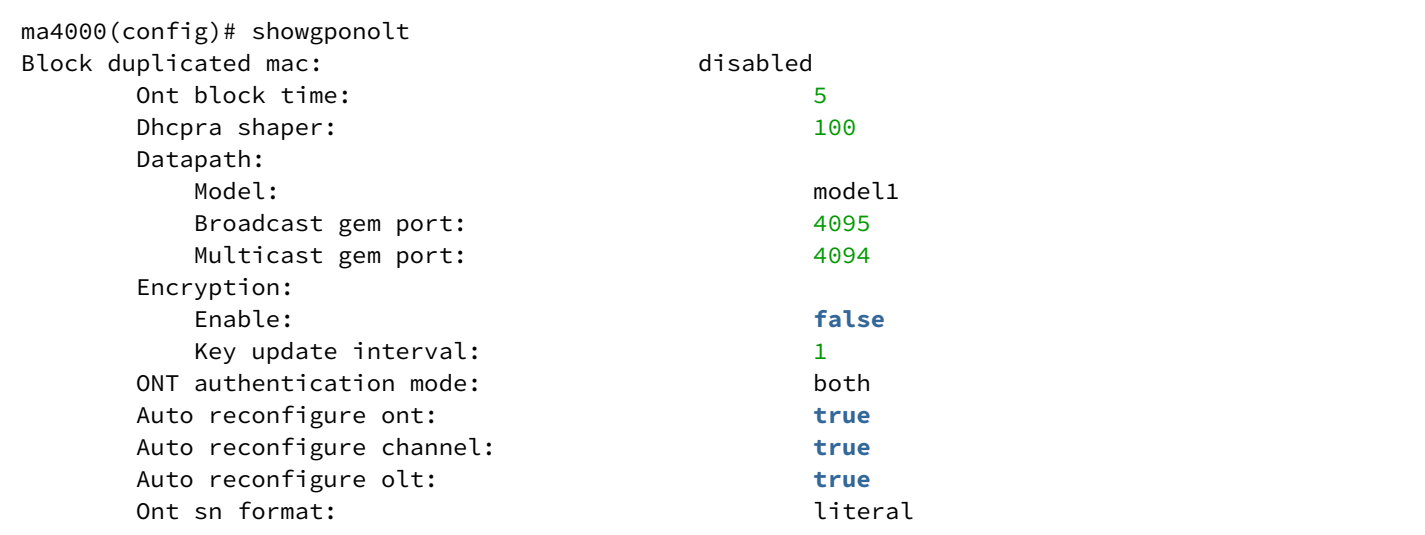